## UNIVERSITA DEGLI STUDI DI ROMA TORVERGATA ´ MACROAREA DI INGEGNERIA

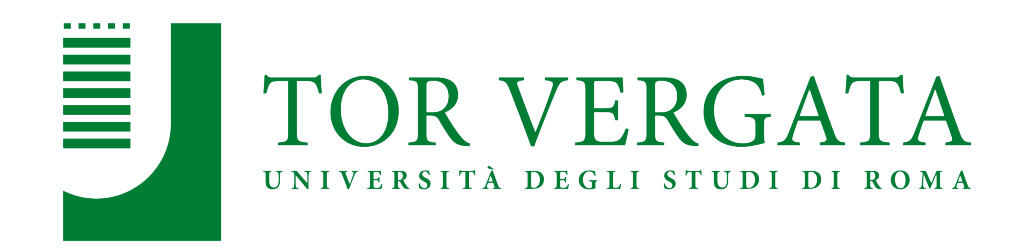

### CORSO DI LAUREA MAGISTRALE: INGEGNERIA MECCANICA

## Personalizzazione di Human Body Models attraverso mesh morphing avanzato: THUMS parametrico

Relatore: Prof Marco Evangelos Biancolini

Correlatore: Ing Emanuele Di Meo Laureando: Emanuele Lombardi

ANNO ACCADEMICO: 2022/2023

## Indice

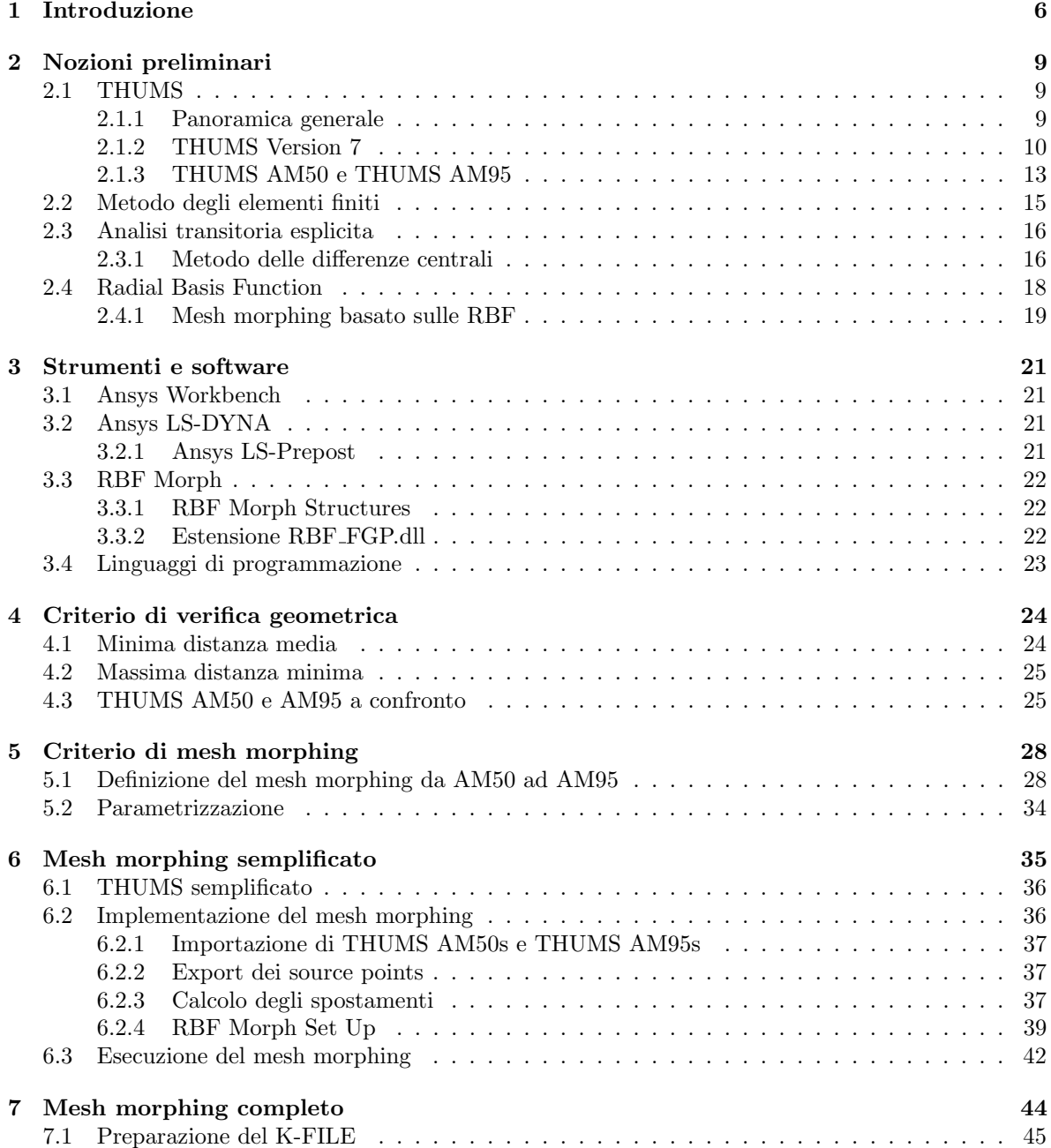

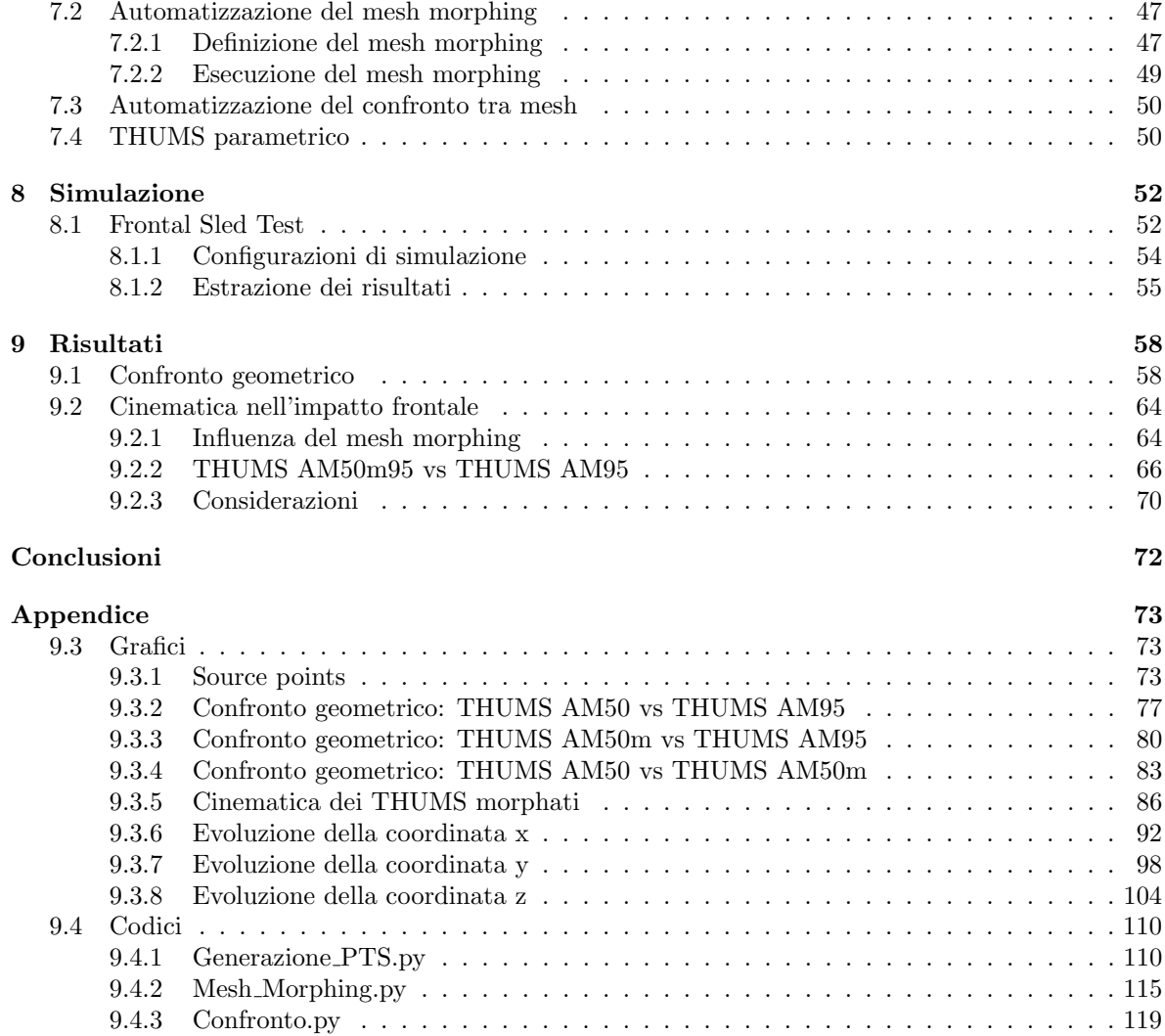

# Indice delle figure

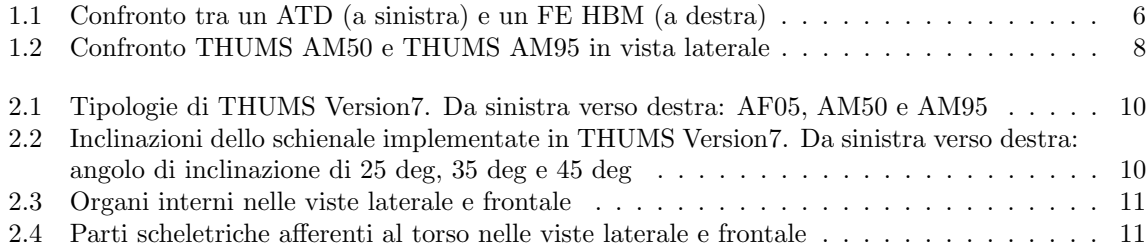

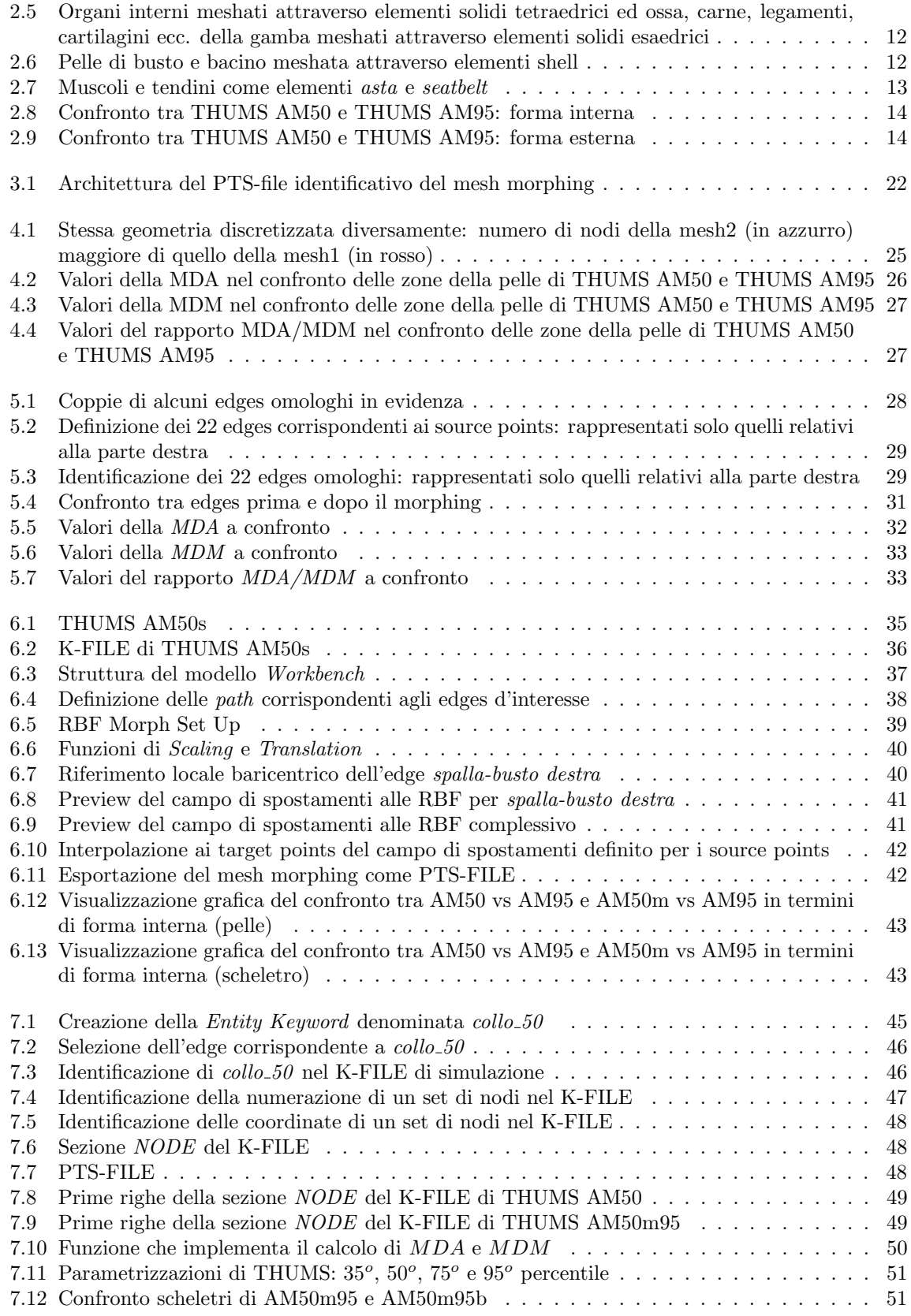

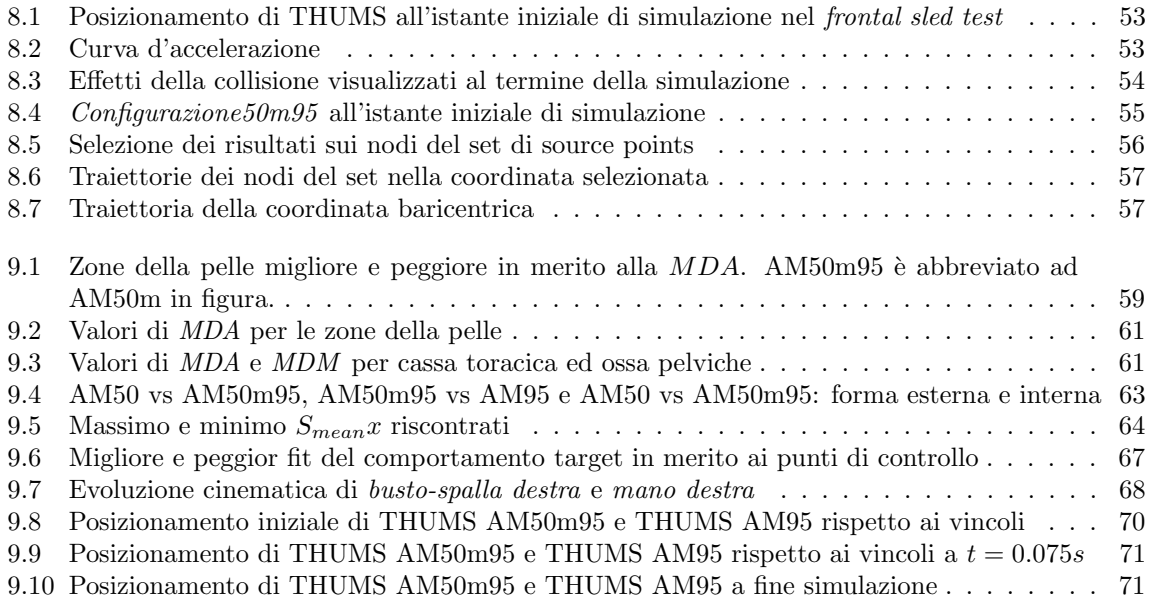

## Sommario

I Finite Elements Human Body Models (FE HBMs) rappresentano uno strumento prezioso per la ricerca e la progettazione nell'ambito della sicurezza veicolare. La potenzialità dello strumento, tuttavia, risulta in un certo modo limitata dal piccolo numero di forme nel quale è reso disponibile. Da questo presupposto nasce il filone di ricerca riguardante la personalizzazione di FE HBMs nel quale si inquadra il presente lavoro di tesi. Modulando le differenze di forma tra THUMS AM50 e THUMS AM95 attraverso il mesh morphing guidato da radial basis functions (RBF), reso automatico in Python in quanto ad implementazione, viene proposta una parametrizzazione di THUMS in base al percentile antropometrico, verificata geometricamente e sperimentata in termini cinematici nell'ambito del frontal sled test.

# Capitolo 1 Introduzione

In un contesto sempre più complesso e tecnologicamente avanzato, le potenzialità della simulazione numerica nel campo dell'ingegneria sono diventate strumentali per progettare e analizzare sistemi con precisione e flessibilità senza precedenti. La capacità di simulare virtualmente il comportamento di un sistema in una vasta gamma di scenari offre infatti vantaggi significativi in termini di costi, tempi di sviluppo e ottimizzazione del design. In ambito automobilistico e, precisamente, della sicurezza veicolare, la simulazione numerica ha permesso di ridurre il ricorso ai test sperimentali in varie fasi del processo di sviluppo, quali: progettazione e ottimizzazione delle zone a deformazione controllata; progettazione e ottimizzazione dei sistemi di restrizione e infine analisi del rischio di lesioni. Uno strumento di grande rilevanza in tal senso è rappresentato dai modelli del corpo umano agli elementi finiti, ovvero i FE HBMs (Finite Elements Human Body Models).

Introdotti a supporto dei tradizionali manichini per i crash tests, ovvero, gli ATDs (Antropomorphic Test Devices), i FE HBMs permettono di simulare in modo più dettagliato il comportamento del corpo umano durante impatti e collisioni, offrendo un maggior livello di fedelt`a biologica. In Figura 1.1 sono messi a confronto un ATD e un FE HBM, il THUMS [23]: mentre l'ATD è un assieme di parti in plastica e metallo, il FE HBM `e dotato di uno scheletro dettagliato, organi interni e tessuti molli; mediante il FE HBM risulta possibile una previsione infortunistica al livello dei tessuti mentre con l'ATD, evidentemente no.

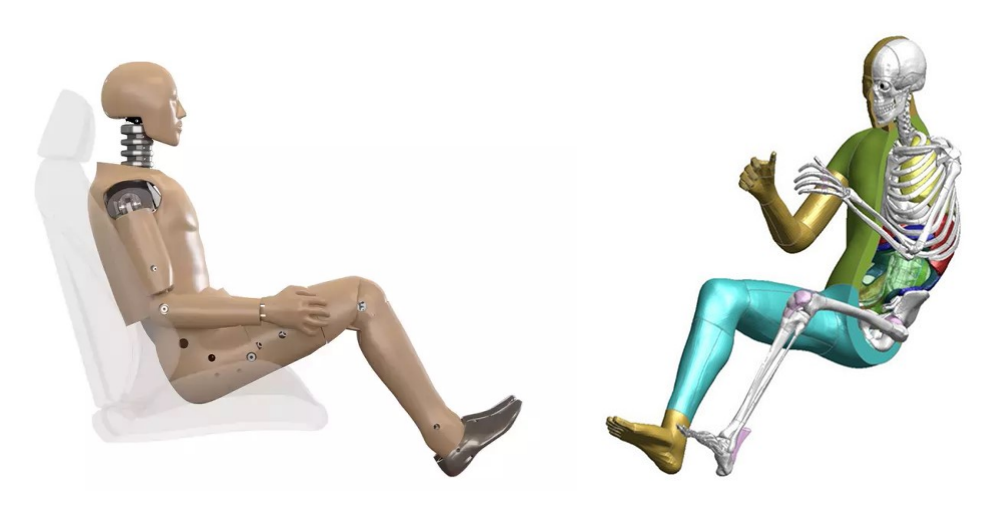

Figura 1.1: Confronto tra un ATD (a sinistra) e un FE HBM (a destra)

L'utilizzo di FE HBM nello studio sugli impatti biomeccanici ha una storia di circa 50 anni. Solo

nell'ultimo ventennio, tuttavia, il raggiungimento delle potenze di calcolo sufficienti e l'accumulo dei dati necessari a validare i modelli, hanno reso i FE HBMs una risorsa preziosa per la ricerca e la progettazione. Un punto di svolta `e stato segnato dalla realizzazione di FE HBMs completi (dotati di tutto il corpo), come THUMS (Iwamoto et al. [11]) e HUMOS (Robin et al. [18]), rappresentativi di un maschio adulto di taglia media. Da allora il numero di FE HBMs disponibili, sviluppati prevalentemente ad opera di case produttrici e fornitori del settore automobilistico e costantemente aggiornati e migliorati, è cresciuto notevolmente e così il loro impiego nella progettazione di dispositivi di sicurezza e in studi disparati di assoluto rilievo. A titolo di esempio, si riportano a seguire alcuni casi di letteratura. In  $\ddot{O}$ sth et al. [13], utilizzando il THUMS come FE HBM e implementando un sistema di feedback controller viene simulata e validata l'attivazione muscolare dei muscoli di tronco e collo di un occupante durante un intervento di frenata autonoma. Lo studio mette inoltre in evidenza gli effetti benefici delle moderne cinture di sicurezza con appoggio a tre punti in situazioni di guida normali, come appunto la semplice frenata, e non soltanto in caso di incidente. In Kumar et al. [3], utilizzando THUMS come FE HBM vengono analizzati 5 scenari di impatto tra motocicletta e pedone evidenziando come in 4 dei 5 casi in esame sia possibile predire con precisione l'insorgenza e la localizzazione di fratture nelle ossa lunghe. Per finire, in *Holdgrün et al* [7], viene condotto uno studio sulle dinamiche precollisione che occorrono negli incidenti tra autoveicoli e pedoni. Utilizzando il GHBMC-PS [5] come FE HBM vengono confrontati gli effetti che ha sull'impatto la postura del pedone statisticamente riscontrata e la postura standard SAE [9].

Quanto riportato, unitamente alle numerose applicazioni nelle quali i FE HBMs sono impiegati alla stregua di ATDs, mette ulteriormente in evidenza le grandi potenzialità dello strumento. I FE HBMs attualmente disponibili, tuttavia, rappresentano un numero limitato di dimensioni corporee, ovvero, tipicamente, le stesse poche dimensioni nelle quali sono realizzati gli ATDs: si fa notare che fino a tempi piuttosto recenti gli unici ATDs impiegati nei crash tests sono stati il maschio adulto di taglia media  $(50<sup>o</sup>$  percentile antropomorfo) e la femmina adulta di taglia piccola  $(5<sup>o</sup>$  percentile antropomorfo). Studi come Ridella et al. [17], Viano et al. [29] e Rupp et al. [20] evidenziano come negli incidenti il rischio di fatalità sia significativamente variabile con l'età, l'occorrenza di determinate patologie, l'obesità e in determinate condizioni in base al genere. In sintesi, tutto ciò che è causa di modifiche nella geometria, nella composizione e nelle proprietà dei materiali che costituiscono le ossa e i tessuti di un soggetto, si riflette nell'entit`a del grado di rischio associato a un incidente. Alla luce di queste conoscenze e della grande variabilità antropometrica esistente tra gli esseri umani appare chiaro dunque come i FE HBMs in relazione al loro potenziale, siano inadeguatamente rappresentativi. E sulla scia di tali considerazioni ´ che si inquadra il filone di ricerca riguardante la personalizzazione dei FE HBM. Si riportano a seguire alcuni dei più autorevoli studi in merito. In Ito el al. [10], a partire dall'H-model (Haug et al. [6]) vengono modellate le differenze in termini di forma delle ossa, spessore osseo corticale e propriet`a dei materiali costituenti, introdotte sulla cassa toracica di un maschio di taglia media per effetto dell'età. In El-Jawahri et al. [4], viene condotto uno studio analogo usando tuttavia come FE HBM base il Ford model (Ruan et al. [19]). In Schoell et al. [21], viene sviluppato un FE HBM di un maschio di taglia media di 65 anni modificando il GHBMC. Per modellare l'invecchiamento vengono ridefinite le geometrie di cervello, testa, cassa toracica, bacino, femore e tibia sulla base di modelli geometrici statistici e riconfigurate le proprietà dei materiali di testa, torace, bacino e arti inferiori sulla base di test condotti sui tessuti di PMHSs (Post Mortem Human Subjects). In Shi et al. [22], per studiare gli effetti dell'obesit`a sul rischio di lesioni negli impatti frontali, vengono sviluppati 4 FE HBMs a partire dal THUMS rappresentativi di 4 diversi livelli di BMI (body mass index), introducendo per la prima volta il discorso degli effetti legati alla forma del corpo nella previsione infortunistica attraverso i FE HBMs. Per concludere in Hwang et al. [8], viene realizzato un S-THUMS (Subject-specific THUMS), ovvero un THUMS modellato sulle specifiche antropometriche di un PMHS e validato in merito ai test di impatto laterale. Attraverso il mesh morphing del THUMS di base rappresentativo del maschio adulto di taglia media, avendo come target l'S-THUMS, viene successivamente ottenuto il P-THUMS (Parametric THUMS) e validato in base all'S-THUMS, realizzando il primo esempio di FE HBM parametrico.

Nel presente lavoro di tesi si concentra l'attenzione sul THUMS. Come si legge in [24] il THUMS,

acronimo di Total HUman Model for Safety, sviluppato da TOYOTA a partire dal 1997, costituisce uno dei più avanzati FE HBMs attualmente disponibili e a partire dal 2021 la casa automobilistica giapponese ne ha concesso la licenza a titolo gratuito. Nella versione più recente di THUMS (THUMS) Version 7), per quanto riguarda i FE HBMs maschili, i modelli disponibili sono il THUMS AM50, ovvero il maschio adulto al  $50^{\circ}$  percentile antropometrico statistico e il THUMS AM95, ovvero il maschio adulto al 95<sup> $\degree$ </sup> percentile (riportati a confronto in Figura 1.2). L'obbiettivo della tesi è quello di coprire con continuit`a lo spazio antropometrico statistico esistente tra i 2 THUMS introdotti. Sfruttando il software RBF Morph [15] che gestisce il mesh morphing attraverso l'uso di funzioni di base radiale, verrà messa a punto una procedura completamente automatizzata in Python per generare, entro un certo grado di approssimazione, qualsivoglia THUMS tra il  $50^{\circ}$  ed il  $95^{\circ}$  percentile antropometrico statistico a partire dal THUMS AM50. In altri termini, si realizzerà una parametrizzazione di THUMS in base al percentile statistico antropometrico. La bontà del FE HBM parametrico verrà infine valutata assumendo il THUMS AM95 come metro di confronto in quanto a rispondenza delle geometrie di pelle, cassa toracica e ossa pelviche a seguito del mesh morphing e comportamento cinematico nel test di impatto frontale.

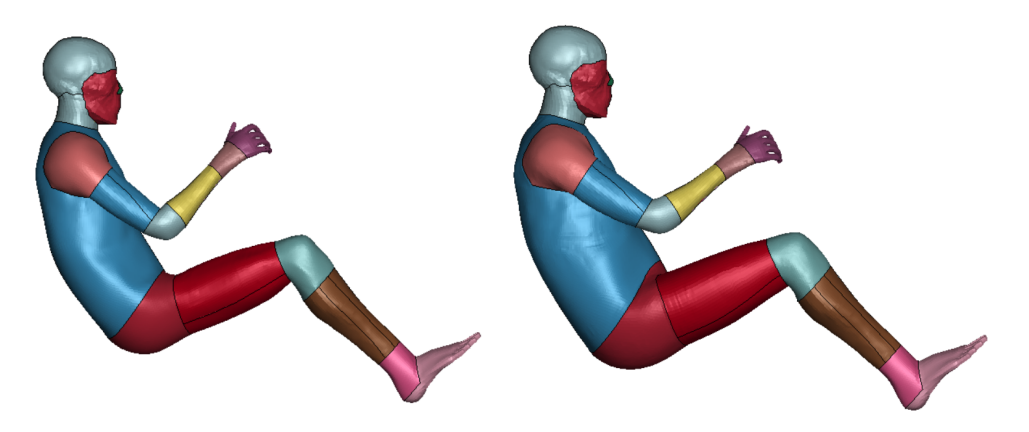

Figura 1.2: Confronto THUMS AM50 e THUMS AM95 in vista laterale

### Capitolo 2

## Nozioni preliminari

#### 2.1 THUMS

Il presente paragrafo è interamente dedicato all'approfondimento di THUMS, con l'intento di fornire i concetti sufficienti ad una completa comprensione del lavoro di tesi. Per ulteriori dettagli e approfondimenti, si consiglia di fare riferimento ai manuali ufficiali, come [26] e [27], forniti contestualmente al download di THUMS [25].

#### 2.1.1 Panoramica generale

Total Human Model for Safety (THUMS) è il FE HBM sviluppato congiuntamente da TOYOTA MOTOR CORPORATION e TOYOTA CENTRAL R&D LABS., INC con l'obbiettivo di simulare la risposta del corpo umano in termini cinematici e infortunistici, nell'ambito degli incidenti stradali. La storia di THUMS ha inizio negli anni 2000 con lo sviluppo di THUMS Version1. In THUMS Version1 la modellazione si focalizzava sulle ossa principali e i legamenti, mentre cervello ed organi interni venivano semplificati come parti solide. Il risultato era un modello di circa 80.000 elementi con una dimensione media della mesh di 15mm che ciononostante ben coglieva l'occorrenza di fratture ossee e rotture di legamenti nelle simulazioni di crash. Nel 2004 fu realizzato THUMS Version2, migliorando la modellazione delle ossa craniche. Introducendo un modello dettagliato del cervello, il 2008 fu l'anno di THUMS Version3 che con 130.000 elementi totali risultava in grado si simulare le lesioni cerebrali. Il numero di elementi totali crebbe fino a 2.000.000 con THUMS Version4, nel 2010, che finalmente incorporava le parti relative agli organi interni. THUMS Version 5 (2015) e Version 6 (2019) furono un aggiornamento, rispettivamente, di THUMS Version 3 e Version 4 in termini di modellazione muscolare.

La più recente versione di THUMS, nonché oggetto di questa trattazione è THUMS Version 7 (2.100.000 elementi circa). Basata su THUMS Version 6, con il quale condivide la modellazione anatomica del corpo umano in tutte le sue parti, essa vanta 3 tipologie di FE HBMs di occupante<sup>1</sup> (Figura 2.1), ovvero, la femmina adulta di taglia piccola (AF05), il maschio adulto di taglia media (AM50) e il maschio adulto di taglia grande (AM95), ciascuno dei quali può essere ulteriormente caratterizzato in base all'inclinazione dello schienale come si vede in Figura 2.2. Le versioni di THUMS attualmente disponibili nella piattaforma di riferimento [24] sono quelle da Version 4 a seguire. Accettando la THUMS USER POLICY e previa sottoscrizione è possibile effettuarne il download in forma di codice sorgente di simulazione per Ansys LS-DYNA [2].

<sup>&</sup>lt;sup>1</sup>Tra i FE HBMs si distinguono generalmente quelli in posizione eretta, i pedestri, da quelli in posizione di guida, gli occupanti

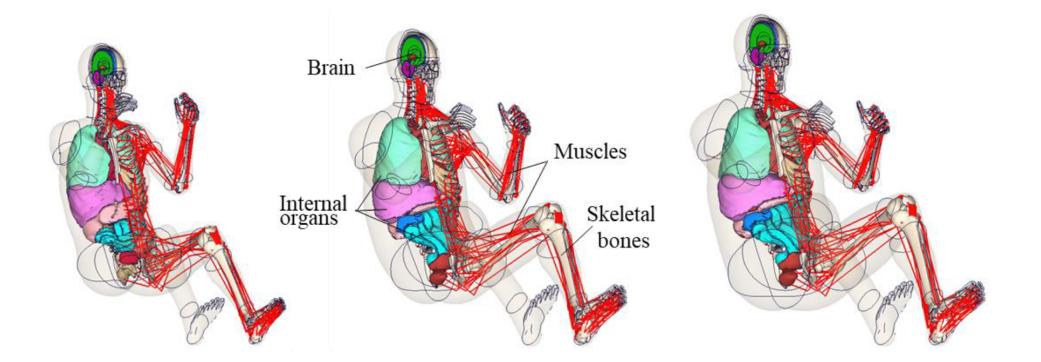

Figura 2.1: Tipologie di THUMS Version7. Da sinistra verso destra: AF05, AM50 e AM95

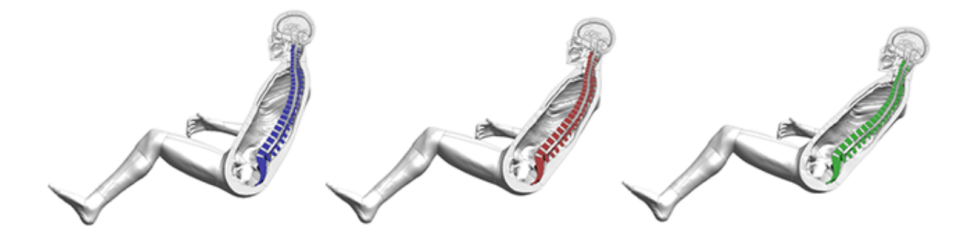

Figura 2.2: Inclinazioni dello schienale implementate in THUMS Version7. Da sinistra verso destra: angolo di inclinazione di 25 deg, 35 deg e 45 deg

#### 2.1.2 THUMS Version 7

Il razionale alla base di THUMS è quello di rappresentare il corpo umano senza introdurre alcune semplificazioni morfologiche, modellando le sue parti con mesh agli elementi finiti e i materiali attraverso leggi costitutive. Questo risulta chiaramente in THUMS Version 7 e nelle righe a seguire sono evidenziate alcune delle linee guida adottate per la realizzazione del modelli appartenenti alla serie.

#### • Anatomia macroscopica

Per realizzare l'anatomia macroscopica<sup>2</sup> dei vari THUMS vengono adottate tecniche specifiche in base alla natura dei tessuti in esame. Le geometrie di organi interni (cuore, polmoni, fegato, reni, intestino ecc.), principali vene e arterie, scheletro e tessuti di tipo membrana (pelle, diaframma, diaframma, pleure, ecc.) afferenti al torso, sono ottenute con un processo di mascheratura di immagini di CT scan ad alta risoluzione di PMHSs fornite dalla University of Michigan. Le geometrie dei muscoli sono determinate a partire dalla letteratura dedicata e infine le geometrie di arti e testa vengono ottenute raffinando le stesse impiegate in THUMS Version 3. A titolo esemplificativo di quanto detto si mostra in Figura 2.3 la geometria degli organi interni e in Figura 2.4 quella delle parti scheletriche afferenti al torso.

<sup>2</sup>Si distingue l'anatomia macroscopica, riguardante le strutture visibili ad occhio nudo da quella microscopica, riguardante i tessuti a livello cellulare

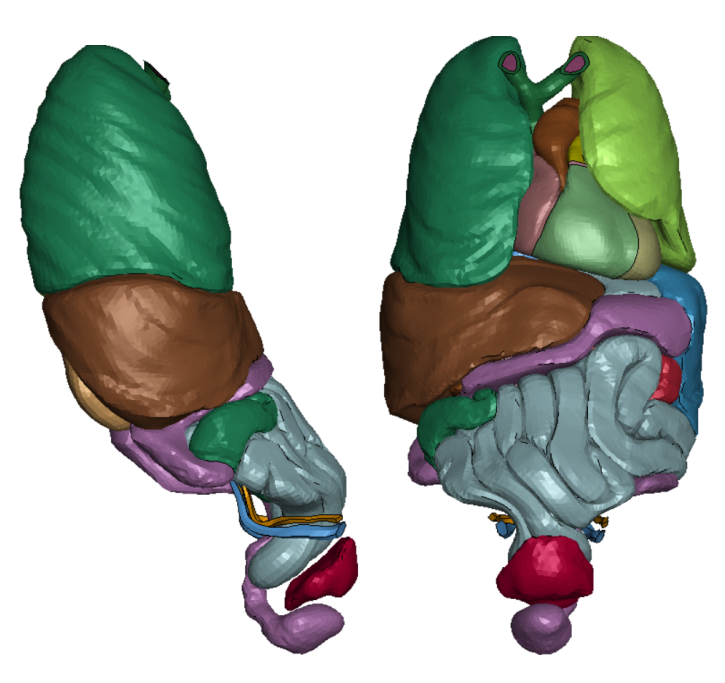

Figura 2.3: Organi interni nelle viste laterale e frontale

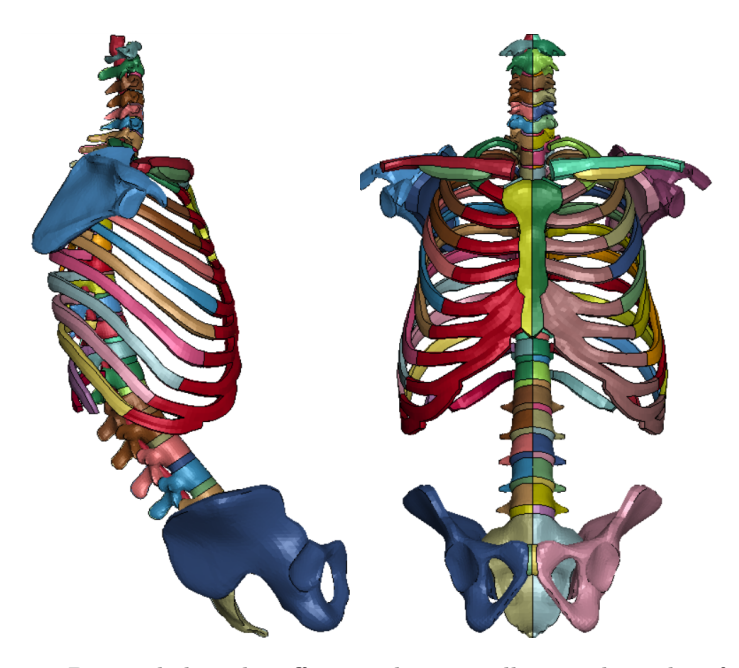

Figura 2.4: Parti scheletriche afferenti al torso nelle viste laterale e frontale

#### • Mesh

Per generare le mesh sulle geometrie ottenute viene seguito il razionale di impiegare elementi solidi ove possibile e in tal senso la maggior parte di organi, ossa, legamenti (in particolare i più spessi), tessuto adiposo/connettivo e volumi muscolari sono così meshati (Figura 2.6). Quelle parti assimilabili a gusci e membrane come ad esempio talune ossa corticali, il diaframma, i legamenti più sottili e banalmente, la pelle, vengono invece modellate con elementi shell (Figura 2.6).

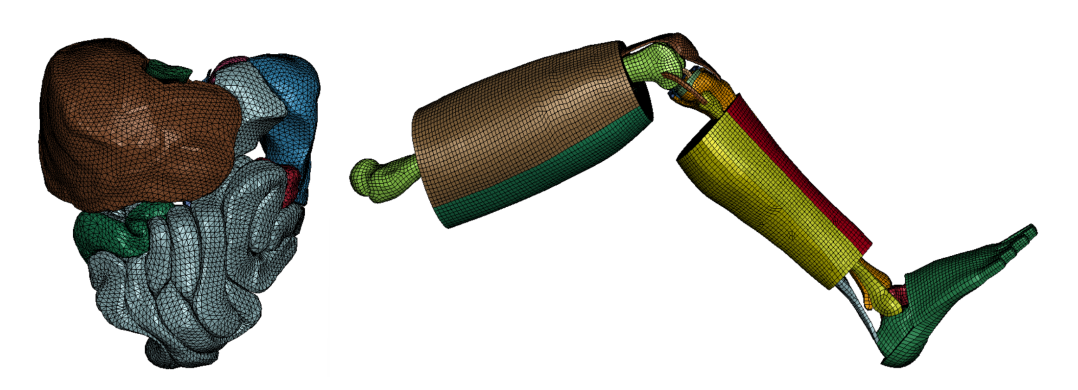

Figura 2.5: Organi interni meshati attraverso elementi solidi tetraedrici ed ossa, carne, legamenti, cartilagini ecc. della gamba meshati attraverso elementi solidi esaedrici

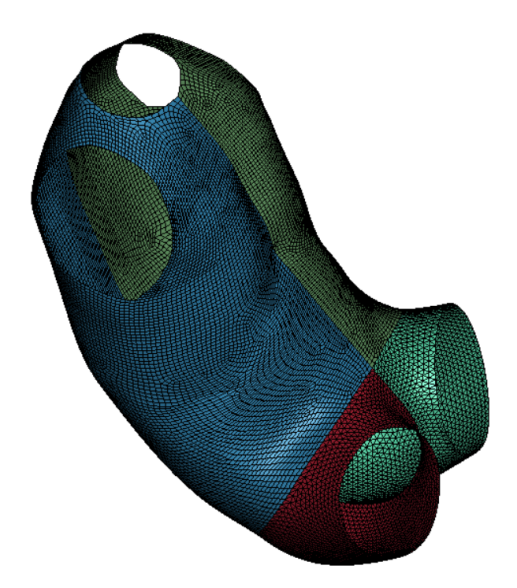

Figura 2.6: Pelle di busto e bacino meshata attraverso elementi shell

#### • Controllo qualità della mesh

Nel contesto del controllo qualità della mesh vengono definiti i seguenti valori di riferimento: warpage di massimo 50 deg, aspect ratio pari massimo a 5, skew di massimo 60 deg e infine Jacobiano pari almeno a 0.3. Viene inoltre stabilito un'ordine di preferenza nell'utilizzo di elementi solidi, prediligendo gli elementi Hexaedron ai Tetrahedron, comunque impiegati in quelle parti come organi interni ed ossa corticali difficili da meshare nel rispetto dei valori di qualità prefissati.

#### • Modellazione dei materiali

Per modellare le proprietà meccaniche dei materiali sono stati impiegati dati tratti dalla letteratura di settore. In generale, alle parti scheletriche vengono assegnati legami costitutivi elasto-plastici; a legamenti, tendini, pelle e altri tessuti molli vengono assegnati legami costitutivi iperelastici e infine gli organi interni vengono modellati come incompressibili (ovvero in grado di subire deformazioni di forma ma non volumetriche).

#### • Modellazione dei muscoli

Nel corso di questo discussione sulle linee guida adottate nella modellazione di THUMS è già stato fatto riferimento ai muscoli nel contesto di come vengono meshati i volumi muscolari. E importante tuttavia precisare che ai fini di una corretta rappresentazione della risposta del ´ corpo umano bisogna distinguere l' ingombro associato alla massa muscolare dalla funzione da essi esplicata. In merito a questo secondo aspetto si fa notare che il sistema muscoli-tendini è modellato in THUMS impiegando per le fibre muscolari elementi asta a cui si associa il materiale hill type muscle material e per i tendini elementi seatbelt, ovvero elementi resistenti a sola trazione. In Figura 2.7 sono rappresentati tali elementi in relazione alla geometria dello scheletro.

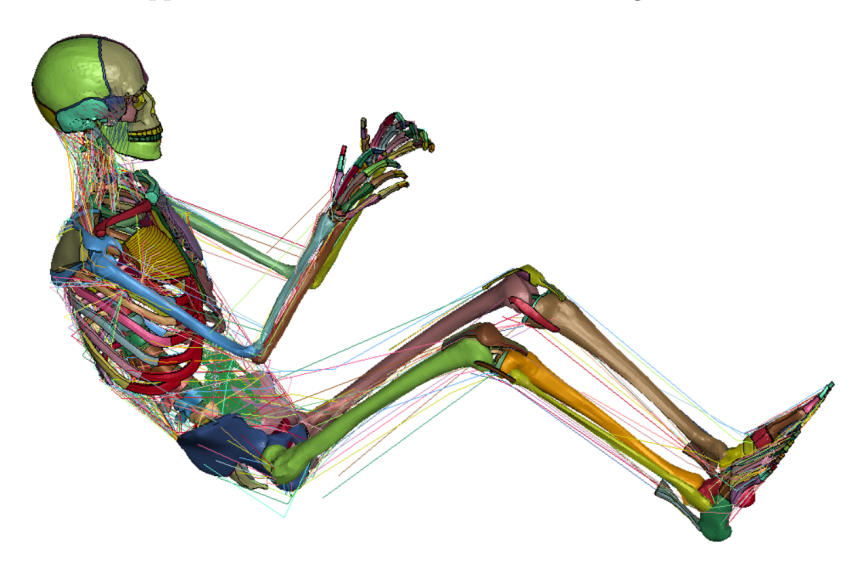

Figura 2.7: Muscoli e tendini come elementi asta e seatbelt

#### 2.1.3 THUMS AM50 e THUMS AM95

I FE HBMs maschili della serie Version 7 sono THUMS AM50 e THUMS AM95, corrispondenti rispettivamente al maschio di taglia media e al maschio di taglia grande, ovvero 50<sup>°</sup> e 95<sup>°</sup> percentile antropometrico statistico, entrambi in posizione di occupante. Per un efficace confronto visivo tra le geometrie dei 2 modelli sono state processate in Python le rispettive mesh, isolando per ciascuno dei 2 THUMS un insieme di nodi afferenti alla pelle e uno alle ossa. Sovrapponendo in Matlab le coppie di insiemi omologhi a parità di baricentro della distribuzione sono stati ottenuti i grafici in Figura 2.8 e Figura 2.9, rappresentativi delle differenze tra THUMS AM50 e THUMS AM95 in termini di forma esterna del corpo (pelle) e interna (scheletro). Un confronto maggiormente dettagliato è riportato in Appendice, al Paragrafo 9.3.2.

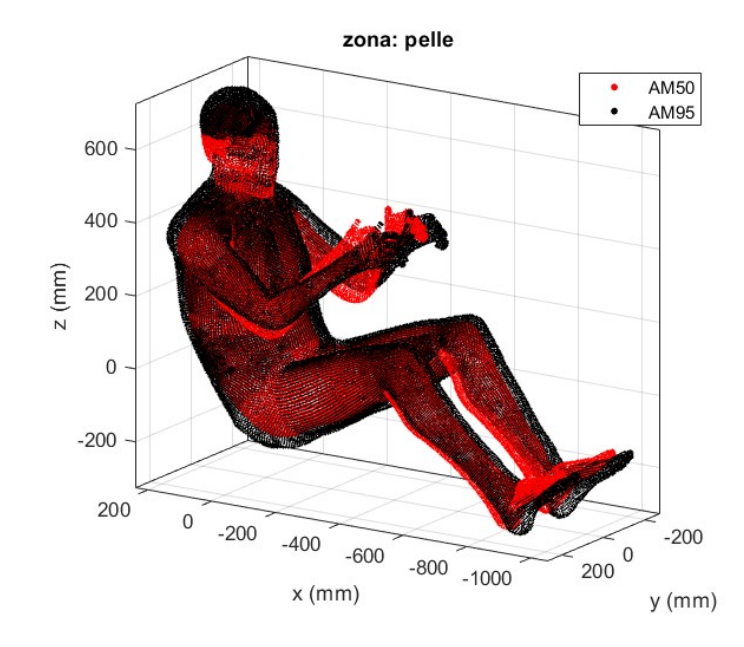

Figura 2.8: Confronto tra THUMS AM50 e THUMS AM95: forma interna

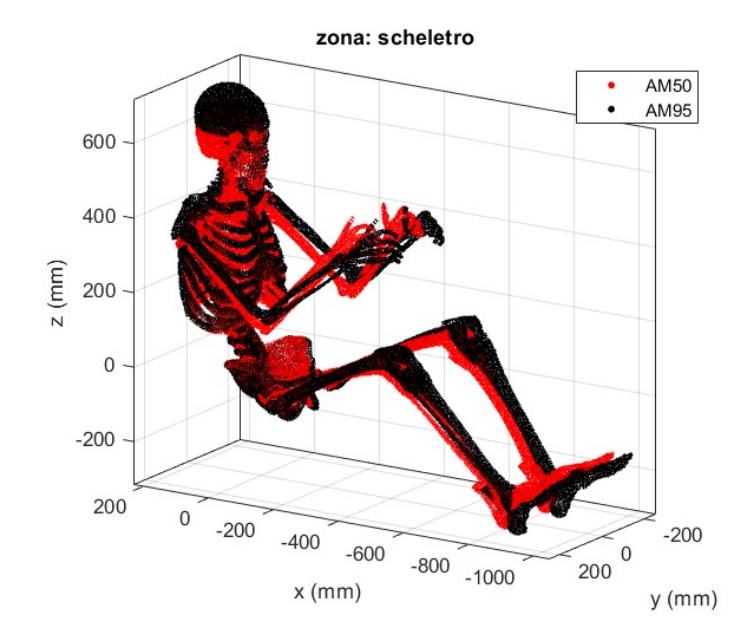

Figura 2.9: Confronto tra THUMS AM50 e THUMS AM95: forma esterna

#### 2.2 Metodo degli elementi finiti

Il Metodo degli Elementi Finiti (FEM) è una tecnica numerica per la risoluzione di equazioni differenziali alle derivate parziali (PDEs) che basa il suo funzionamento sulla discretizzazione del dominio di calcolo in un insieme di più piccoli sotto-domini rappresentati dagli elementi finiti. Con il metodo degli elementi, si rinuncia a determinare la soluzione al continuo che soddisfi le PDEs, cercando invece la soluzione approssimata su un numero limitato di punti del dominio, ovvero i nodi degli elementi finiti. Nota la soluzione in tali punti, essa viene estesa infine a tutto il dominio colto dalla discretizzazione mediante funzioni approssimanti caratteristiche della tipologia di elementi finiti impiegati.

In questo paragrafo, procedendo per passi logici consecutivi, viene riportata qualitativamente la formulazione generale del metodo FEM applicato alla dinamica strutturale, d'interesse in questa trattazione, con l'obbiettivo di fornire un'idea del procedimento dietro la scrittura delle equazioni di governo.

#### • Formulazione dell'elemento

Viene definita la tipologia di elemento da adottare per realizzare la discretizzazione, ovvero il numero di nodi da cui è costituito, la posizione di tali nodi e i gradi di libertà associati ad essi.

• Definizione delle funzioni approssimanti degli spostamenti interni

Per ogni elemento vengono definite le funzioni la cui combinazione lineare sia in grado di esprimere (in maniera approssimata) il campo di spostamenti interno al dominio dell'elemento

#### • Definizione del legame tra spostamenti interni e spostamenti nodali

Per ogni elemento viene imposto il passaggio delle funzioni approssimanti gli spostamenti interni nei punti corrispondenti alle posizioni nodali e in tal modo definite le cosiddette "funzioni di forma", ovvero le funzioni che legano spostamenti nodali a spostamenti interni.

#### • Definizione del legame deformazioni-spostamenti nodali

Per ogni elemento viene definito il legame tra deformazioni dell'elemento e spostamenti nodali mediante operazioni di natura differenziale rappresentative delle equazioni di congruenza del problema strutturale.

#### • Definizione del legame tensioni-spostamenti nodali

Per ogni elemento viene definito il legame tra tensioni e deformazioni imponendo il legame costitutivo e di conseguenza, essendo già stato determinato il legame deformazioni-spostamenti nodali si ottiene il legame tensioni-spostamenti nodali.

• Calcolo della matrice di rigidezza Per ogni elemento, imponendo un principio variazionale, come ad esempio il *principio dei lavori virtuali*, rappresentativo dell'equilibrio<sup>3</sup> integrale dell'elemento, si calcolano  $K_{elem}$  e  $M_{elem}$ , ovvero, rispettivamente, la matrice di rigidezza e la matrice di massa dell'elemento.

Assemblando le matrici di massa e rigidezza dei vari elementi nelle matrici di massa e rigidezza della struttura, indicate  $M \in K$ , si ottiene l'equazione di governo come:

$$
M\ddot{x} + C\dot{x} + Kx = f \tag{2.1}
$$

dove f rappresenta un vettore di carichi nodali e C la matrice degli smorzamenti, per la quale determinazione non esiste un valido modello fisico e che pertanto viene spesso assunta proporzionale, attraverso coefficienti empirici, ad una combinazione di matrice di massa e rigidezza.

<sup>3</sup>Si parla di equilibrio statico quando si tratta di determinare la matrice di rigidezza e dinamico per la matrice delle masse

#### 2.3 Analisi transitoria esplicita

I problemi della dinamica agli elementi finiti possono essere divisi in due categorie principali. La prima, corrispondente alle analisi dinamiche lineari, ha come obbiettivo quello di determinare il comportamento in frequenza del sistema e in tal senso trae beneficio nel caratterizzare lo stesso attraverso le frequenze proprie di vibrazione e le corrispondenti forme modali. La seconda, corrispondente alle analisi transitorie, ha invece come obiettivo quello di determinare come il sistema si comporta nel tempo durante l'applicazione di un carico<sup>4</sup> tale da indurre spiccate non linearità. É sull'analisi transitoria che si concentra l'attenzione in questo lavoro e in particolare su quella esplicita, di cui si discuter`a a breve.

L'analisi transitoria pu`o essere distinta in esplicita ed implicita in base agli algoritmi di calcolo che impiega nell'integrazione al passo. Entrambe le due tipologie presuppongono l'introduzione di schemi di discretizzazione temporale per integrare l'equazione di governo del sistema rispetto al time step  $\Delta t$ , con la differenza che:

- nei metodi espliciti la soluzione al tempo  $t_{t+\Delta t}$  è ottenuta imponendo l'equazione di governo al tempo t e quindi estrapolata rispetto al time step senza dover introdurre processi iterativi di calcolo.
- nei metodi impliciti la soluzione al tempo  $t_{t+\Delta t}$  è ottenuta imponendo l'equazione di governo al tempo  $t_{t+\Delta t}$  stesso, il che rende necessario ricorrere a processi di convergenza iterativi quali Newton-Raphson.

L'una e l'altra tipologia di analisi presentano vantaggi e svantaggi che le rendono più o meno adatte in base alla fenomenologia degli eventi in esame. Le analisi esplicite, sebbene non necessitino di calcolo iterativo, pagano il basso onere computazionale della soluzione ad ogni istante con l'elevato numero di time step di simulazione richiesti: sono infatti necessari time step sufficientemente piccoli per limitare l'entità dell'approssimazione introdotta dallo schema di discretizzazione temporale e rispettare i requisiti di stabilità <sup>5</sup>. Le analisi implicite al contrario richiedono procedimenti di calcolo iterativi molto dispendiosi a livello computazione ma risultano incondizionatamente stabili, ovvero non pongono vincoli in merito al time step che almeno teoricamente<sup>6</sup> può essere preso di qualsivoglia dimensione. Le caratteristiche introdotte rendono di fatto le analisi implicite preferibili in quegli eventi in cui le non linearit`a del sistema si sviluppano in tempi sufficientemente estesi e senza modificare troppo repentinamente la caratteristica del sistema (come prove di trazione quasi statiche e prove di creep). Le analisi esplicite viceversa trovano applicazione in eventi di breve durata (talvolta nell'ordine dei millisecondi) che raccontano una storia fortemente non lineare, come esplosioni, test balistici e urti. Il frontal sled test, ovvero il test di impatto frontale condotto nell'ambito di questo lavoro si inquadra certamente in tal senso.

#### 2.3.1 Metodo delle differenze centrali

Il metodo delle differenze centrale costituisce uno degli schemi di integrazione esplicita maggiormente impiegati nei solutori commerciali. Si riporta a seguire una formalizzazione matematica del metodo a completamento delle informazioni sulle analisi transitorie esplicite. Sia l'equazione di governo del sistema data come:

$$
\mathbf{M}_t \ddot{\mathbf{x}}_t + \mathbf{C}_t \dot{\mathbf{x}}_t + \mathbf{K}_t \mathbf{x}_t = \mathbf{f}(t) \tag{2.2}
$$

con  $\mathbf{M}_t$ ,  $\mathbf{C}_t$  e  $\mathbf{K}_t$  le matrici di massa, smorzamento e rigidezza;  $\ddot{x}_t$ ,  $\dot{x}_t$  e  $x_t$  le accelerazioni, le velocità e gli spostamenti nodali;  $f(t)$  il vettore dei carichi agenti e il pedice t ad indicare la corrispondenza

<sup>&</sup>lt;sup>4</sup>Il carico è generalmente variabile nel tempo e può essere inteso sia in termini di forze che di spostamenti

 $5$ Come sarà chiarito più avanti i metodi espliciti sono condizionatamente stabili, ovvero stabili solamente nel rispetto di un certo vincolo sul time step ∆t di simulazione

<sup>6</sup>Time step troppo grandi sono comunque da evitare per questioni legate all'accuratezza della soluzione e alla convergenza: in presenza di forti non linearità che si sviluppano in tempi relativamente brevi il metodo di Newton-Raphson pu`o entrare in crisi

delle grandezze introdotte con l'istante generico t. Assumendo costante il time step  $\Delta t$ , il metodo delle differenze centrali approssima accelerazioni e velocità all'istante considerato come

$$
\ddot{\boldsymbol{x}}_t = \frac{1}{\Delta t^2} \left( \boldsymbol{x}_{t+\Delta t} - 2 \boldsymbol{x}_t + \boldsymbol{x}_{t-\Delta t} \right) \tag{2.3}
$$

e

$$
\dot{\boldsymbol{x}}_t = \frac{1}{2\Delta t} \left( \boldsymbol{x}_{t+\Delta t} - \boldsymbol{x}_{t-\Delta t} \right) \tag{2.4}
$$

che sostituite nella (2.2) producono l'equazione:

$$
\frac{1}{\Delta t^2} \mathbf{M}_t \left( \mathbf{x}_{t+\Delta t} - 2 \mathbf{x}_t + \mathbf{x}_{t-\Delta t} \right) + \frac{1}{2\Delta t} \mathbf{C}_t \left( \mathbf{x}_{t+\Delta t} - \mathbf{x}_{t-\Delta t} \right) + \mathbf{K}_t \mathbf{x}_t = \boldsymbol{f}(t)
$$
(2.5)

Dalla (2.5) è possibile infine isolare il termine  $x_{t+\Delta t}$  come:

$$
\boldsymbol{x}_{t+\Delta t} = \left(\frac{1}{\Delta t}^{2} \boldsymbol{M}_{t} + \frac{1}{2\Delta t} \boldsymbol{C}_{t}\right)^{-1} \left[\boldsymbol{f}(t) - \left(\boldsymbol{K}_{t} - \frac{1}{\Delta t^{2}}\right) \boldsymbol{x}_{t} - \left(\frac{1}{\Delta t}^{2} \boldsymbol{M}_{t} + \frac{1}{2\Delta t} \boldsymbol{C}_{t}\right) \boldsymbol{x}_{t}\right]
$$
(2.6)

che inserito a sua volta nelle equazioni (2.3) e (2.4) permette di determinare completamente lo stato del sistema al tempo  $t+\Delta t$ . A beneficio del discorso sul basso onere computazionale legato al calcolo della soluzione associato agli schemi espliciti, si fa notare che adottando matrici di massa e smorzamento lumped (e quindi diagonali) l'inversione che appare nella 2.6 risulta piuttosto agevole e che in problemi che non prevedono l'erosione della mesh durante la simulazione, essa va eseguita una sola volta. In merito al time step ∆t di simulazione si sottolinea infine che il metodo delle differenze centrali risulta condizionatamente stabile e in particolare, la soluzione risulta stabile solo se

$$
\Delta t \le \Delta t_{critico} = \frac{1}{\pi \nu_{max}}\tag{2.7}
$$

dove  $\nu_{max}$  rappresenta la più elevata frequenza propria del sistema. Ciò conduce a un'ultima ulteriore considerazione, ovvero che tanto più piccola è la dimensione degli elementi della mesh e quindi più accurata è la discretizzazione, tanto più elevata sarà la  $\nu_{max}$  e quindi più piccolo il time step richiesto, con un aggravio significativo a livello computazione.

#### 2.4 Radial Basis Function

Le radial basis function (RBF) sono una classe di funzioni a valori reali, con dominio in  $R<sup>n</sup>$ , la cui forma generale può essere espressa come:

$$
f(\mathbf{x}) = \varphi(||\mathbf{x} - \mathbf{x}_k||) \tag{2.8}
$$

Dove  $x_k$  è un punto noto del dominio della funzione detto centro della RBF, o source point, ed  $x$  è il generico punto del dominio della RBF, o target point.

L'uso di funzioni di base radiale trova spazio in vari settori delle scienze applicate. In questa trattazione `e tuttavia d'interesse il loro impiego nell'interpolazione di generiche funzioni a partire da un insieme di valori discreti. Sia  $g: \mathbb{R}^n \to \mathbb{R}$  una funzione sufficientemente regolare di cui sono noti, nella distanza euclidea da  $N$  punti sorgente, un certo numero di valori discreti, è possibile costruire una funzione interpolante (tali valori) come combinazione lineare di N funzioni di base radiale e un termine polinomiale  $h(x)$ . Detta  $s: R^n \to R$  la funzione interpolante suddetta, essa potrà quindi esprimersi come:

$$
s(\boldsymbol{x}) = \sum_{i=1}^{N} \gamma_i \varphi(||\boldsymbol{x} - \boldsymbol{x}_{ki}||) + h(\boldsymbol{x})
$$
\n(2.9)

Si può dimostrare che se  $\varphi$  è condizionatamente definita positiva di ordine  $m \leq 2$ , allora la funzione interpolante esiste ed il termine polinomiale  $h(x)$  è lineare. Scegliendo la tipologia di RBF in tal senso e supponendo  $R^n = R^3$ , coerentemente con le applicazioni di fit nello spazio d'interesse nell'ambito del mesh morphing, il termine polinomiale  $h(x)$  risulterà:

$$
h(x) = \beta_0 + \beta_1 x + \beta_2 y + \beta_3 z \tag{2.10}
$$

e l'equazione (2.9), di rimando:

$$
s(\boldsymbol{x}) = \sum_{i=1}^{N} \gamma_i \varphi(||\boldsymbol{x} - \boldsymbol{x_{ki}}||) + \beta_0 + \beta_1 x + \beta_2 y + \beta_3 z \qquad (2.11)
$$

La funzione interpolante potrà pertanto essere determinata risolvendo un sistema lineare avente per  $N + 4$  incognite i coefficienti  $\gamma$  delle N RBF e i coefficienti  $\beta$  del termine polinomiale. Le equazioni necessarie a costruire tale sistema risolvente possono essere derivate imponendo dapprima la condizione di passaggio della funzione interpolante per i source points, vale a dire:

$$
s(\mathbf{x}_{ki}) = g_i \qquad per \quad i = 1, ..., N \tag{2.12}
$$

e successivamente, imponendo le condizioni di ortogonalità dei contributi polinomiali. Il polinomio  $h(x)$ , infatti, non è legato all'esistenza della funzione interpolante sebbene, una volta determinato, ne garantisca l'unicit`a. La condizione appena introdotta pu`o essere formulata come nella (2.13).

$$
\sum_{i=1}^{N} \gamma_i (\beta_0 + \beta_1 x_i + \beta_2 y_i + \beta_3 z_i) = 0
$$
\n(2.13)

Chiamando:

$$
\begin{bmatrix}\nM\n\end{bmatrix}_{N\times N} = \begin{bmatrix}\n\varphi(\|\boldsymbol{x}_{k1} - \boldsymbol{x}_{k1}\|) & \cdots & \varphi(\|\boldsymbol{x}_{k1} - \boldsymbol{x}_{kN}\|) \\
\vdots & \ddots & \vdots \\
\varphi(\|\boldsymbol{x}_{k1} - \boldsymbol{x}_{kN}\|) & \cdots & \varphi(\|\boldsymbol{x}_{kN} - \boldsymbol{x}_{kN}\|)\n\end{bmatrix}
$$
\n(2.14)

la matrice di interpolazione;

$$
[P]_{N\times 4} = \begin{bmatrix} 1 & x_{k1} & y_{k1} & z_{k1} \\ 1 & x_{k2} & y_{k2} & z_{k2} \\ \vdots & \vdots & \vdots & \vdots \\ 1 & x_{kN} & y_{kN} & z_{kN} \end{bmatrix}
$$
(2.15)

la matrice derivata dai contributi del polinomio  $h(x)$ ;

$$
\left(\beta\right)_{1\times 4}^{T} = \left(\beta_0 \quad \beta_1 \quad \beta_2 \quad \beta_3 \quad \right) \tag{2.16}
$$

il vettore trasposto dei coefficienti del polinomio;

$$
\left(\gamma\right)_{1\times N}^{T} = \left(\gamma_1 \quad \gamma_2 \quad \cdots \quad \gamma_N \quad \right) \tag{2.17}
$$

il vettore trasposto dei pesi delle funzioni di base radiale e infine

$$
(g)_{1 \times N}^{T} = (g_1 \quad g_2 \quad \cdots \quad g_N \quad ) \tag{2.18}
$$

il vettore trasposto dei valori da interpolare, per l'equazione (2.12) sarà valida la scrittura in forma matriciale come:

$$
\begin{bmatrix} M & P \end{bmatrix} \begin{pmatrix} \gamma \\ \beta \end{pmatrix} = (g) \tag{2.19}
$$

mentre l'equazione (2.13) risulterà verificata per

$$
[P](\beta) = (0) \tag{2.20}
$$

e ancora, per

$$
\left[P\right]^T(\gamma) = (0) \tag{2.21}
$$

Combinando le equazioni  $(2.19)$ ,  $(2.20)$  e  $(2.21)$  è possibile ottenere in forma compatta il sistema risolvente come

$$
\begin{bmatrix} M & P \\ P^T & 0 \end{bmatrix} \begin{pmatrix} \gamma \\ \beta \end{pmatrix} \begin{pmatrix} g \\ 0 \end{pmatrix} \tag{2.22}
$$

#### 2.4.1 Mesh morphing basato sulle RBF

Nel mesh morphing basato sulle RBF, i source points sono l'insieme di nodi della griglia di calcolo ai quali viene imposto, secondo le esigenze specifiche, un campo di spostamenti nello spazio tridimensionale, mentre i target points sono i nodi di un insieme prescelto, che in virtù dello spostamento anzidetto, adatteranno il loro posizionamento. Ricorrendo alla teoria introdotta, è pertanto possibile risolvere il sistema (2.22) per:

$$
\begin{cases}\n(\gamma)^x = (\gamma_1^x \quad \gamma_2^x \quad \cdots \quad \gamma_N^x) \\
(g)^x = (g_1^x \quad g_2^x \quad \cdots \quad g_N^x) \\
(\beta)^x = (\beta_0^x \quad \beta_1^x \quad \beta_2^x \quad \beta_3^x)\n\end{cases}
$$
\n
$$
\begin{cases}\n(\gamma)^y = (\gamma_1^y \quad \gamma_2^y \quad \cdots \quad \gamma_N^y) \\
(g)^y = (g_1^y \quad g_2^y \quad \cdots \quad g_N^y) \\
(\beta)^z = (\beta_0^z \quad \beta_1^z \quad \beta_2^z \quad \beta_3^z)\n\end{cases}
$$
\n
$$
\begin{cases}\n(\gamma)^z = (\gamma_1^z \quad \gamma_2^z \quad \cdots \quad \gamma_N^z) \\
(g)^z = (g_1^z \quad g_2^z \quad \cdots \quad g_N^z) \\
(\beta)^z = (\beta_0^z \quad \beta_1^z \quad \beta_2^z \quad \beta_3^z)\n\end{cases}
$$
\n
$$
(2.25)
$$

dove gli apici x, y e z sono identificativi degli assi del riferimento adottato per descrivere lo spazio tridimensionale e la componente  $i - esima$  del vettore  $(g)^k$  per  $k = x, y, z$ , è pari allo spostamento assegnato all'i − esimo source point, valutato lungo la direzione k. Si ottiene in questo modo il campo vettoriale che definisce complessivamente la trasformazione della porzione di griglia di calcolo desiderata come:

$$
\begin{pmatrix} s_x(\bm{x}) \\ s_y(\bm{x}) \\ s_z(\bm{x}) \end{pmatrix} = \begin{pmatrix} \sum_{i=1}^N \gamma_i^x \varphi(\|\bm{x} - \bm{x}_{\bm{k}i}\|) + \beta_0^x + \beta_1^x x + \beta_2^x y + \beta_3^x z \\ \sum_{i=1}^N \gamma_i^y \varphi(\|\bm{x} - \bm{x}_{\bm{k}i}\|) + \beta_0^y + \beta_1^y x + \beta_2^y y + \beta_3^y z \\ \sum_{i=1}^N \gamma_i^z \varphi(\|\bm{x} - \bm{x}_{\bm{k}i}\|) + \beta_0^z + \beta_1^z x + \beta_2^z y + \beta_3^z z \end{pmatrix}
$$
(2.26)

Per completare questa introduzione all'uso delle funzioni di base radiale ai fini indicati, si riporta la Tabella 2.1 delle più comuni tipologie di RBF che soddisfano le ipotesi sotto le quali è stata determinata la (2.22). Per  $r = ||x - x_k||$ :

| Spline type                  | $r^n$ , n dispari        |  |
|------------------------------|--------------------------|--|
| Thin plate spline            | $r^nlog(r)$ , n pari     |  |
| Multiquadratic (MQ)          | $\sqrt{1+r^2}$           |  |
| Inverse multiquadratic (IMQ) | $\frac{1}{\sqrt{1+r^2}}$ |  |
| Inverse quadratic $(IQ)$     | $\frac{1}{1+r^2}$        |  |
| Gaussian (GS)                | $e^{-r^2}$               |  |

Tabella 2.1: funzioni di base radiali comuni

### Capitolo 3

## Strumenti e software

#### 3.1 Ansys Workbench

Ansys Workbench  $[1]$  è la piattaforma sviluppata da Ansys per mettere in comunicazione i vari software di modellazione e analisi numerica che rientrano nel suo panorama applicativo, facilitando la gestione del progetto che ivi si articola attraverso vari step di lavoro. La sua caratteristica fondamentale è quella di consentire il trasferimento e la condivisione dei dati di input e output non solo tra i numerosi strumenti di pre e post processing disponibili, ma anche tra più modelli di simulazione (il che consente la facile implementazione di sofisticate simulazioni multi-fisiche). Se ne segnala l'utilizzo in questo lavoro come ambiente di supporto per RBF Morph Structures.

#### 3.2 Ansys LS-DYNA

LS-DYNA [2] è un software di simulazione dinamica avanzata agli elementi finiti sviluppato dalla Livermore Software Technology Corporation (LSTC) di cui Ansys è proprietaria a partire dal 2019. LS-DYNA costituisce un leader nel settore dei solutori espliciti e il suo utilizzo trova ampiamente spazio in svariate tipologie di applicazioni, quali test di caduta, impatti, esplosioni e caratterizzazione di materiali non lineari in scenari di carico complessi. Esso costituisce inoltre l'ambiente di sviluppo di THUMS, che è distribuito nei canali ufficiali proprio sotto forma di codice sorgente di simulazione LS-DYNA, con estensione ".k"<sup>1</sup>. Si segnala l'utilizzo di LS-DYNA in questo lavoro per quanto riguarda la simulazione di impatto frontale eseguita sulle varie configurazioni, morphate e non, di THUMS.

#### 3.2.1 Ansys LS-Prepost

LS-PrePost è il software di pre e post-processing specifico delle simulazioni LS-DYNA. In merito al pre-processing, esso mette a disposizione molteplici strumenti che facilitano la creazione, la gestione, l'analisi e la modifica di complessi K-FILE di simulazione e in quest'ultima accezione, è stato utilizzato per predisporre il K-FILE di THUMS AM50 all'implementazione di una procedura automatizzata di mesh morphing. In merito al post-processing è stato invece impiegato per definire i risultati necessari a valutare la cinematica dell'occupante nella simulazione di impatto.

<sup>&</sup>lt;sup>1</sup>Si farà spesso riferimento al codice sorgente di simulazione in quanto a K-FILE

#### 3.3 RBF Morph

RBF Morph è il software che permette di automatizzare la procedura di mesh morphing esposta nel paragrafo 2.4. Esso gestisce la matematica associata al processo di mesh morphing basato sulle RBF mediante algoritmi avanzati che ottimizzano i tempi di calcolo e la qualità dei risultati attendibili. Si segnala l'utilizzo di RBF Morph in questa trattazione nella versione RBF Morph Structures [16] supportata da ANSYS Workbench e sotto forma di libreria a collegamento dinamico nell'estensione  $RBF\_FGP.$ dll (implementata in un codice  $Python$ ).

#### 3.3.1 RBF Morph Structures

RBF Morph Structures è l'estensione ACT di RBF Morph. Esso può essere installato in Ansys Workbench, dove presenterà la stessa struttura interattiva e logica di Ansys Mechanical: per impostare il problema alle RBF, l'utente crea all'interno dell'albero di analisi di Mechanical una struttura gerarchica di oggetti parents e children, contenenti le istruzioni per effettuare il morphing. In questo senso, la selezione dei nodi costituenti i target points e i source points è agevolata dalla possibilità di selezionare direttamente sulla mesh i nodi di interesse e la definizione del campo di spostamenti da interpolare con le RBF è automatizzata attraverso funzioni predefinite che l'utente può selezionare e compilare in base alla necessit`a. Una volta lanciata la simulazione, il mesh morphing viene eseguito prima del calcolo agli elementi finiti che risulta in tal modo effettuato sulla nuova configurazione morphata. Si fa notare che RBF Morph Structures può essere impiegato per la risoluzione del problema alle RBF anche indipendentemente dal run della simulazione. E possibile infatti esportare il mesh morphing risolto come file di estensione ".pts<sup>"2</sup> come nell'esempio in Figura 3.1.

```
95952
-849.19546614 70.39494648 -294.90052375 0.0 0.0 0.0 81000774 0 s p
-845.62186307 71.42938429 -299.46462542 0.0 0.0 0.0 81000775 0 s p
-842.2974642 73.22029407 -303.81782932 0.0 0.0 0.0 81000776 0 s p
-860.49343611 70.17685811 -280.8718095 0.0 0.0 0.0 81000782 0 s p
.................................................................
...................... righe omesse .............................
.................................................................
-45.08681934 -73.84500733 -53.71215484 -13.51345722 9.90261812 -1.467123371 83000163 0 s p
-32.26530084 -69.38350938 -43.24389832 -14.66478716 9.30795653 -3.433540426 83000164 0 s p
-30.00356969 -76.86993929 -63.03508162 -14.86788314 10.30580352 0.2841484078 83000168 0 s p
-37.24805478 -75.4725273 -65.45558356 -14.21735234 10.11954607 0.73882930 83000170 0 s p
```
Figura 3.1: Architettura del PTS-file identificativo del mesh morphing

La prima riga del PTS-file indica il numero di nodi coinvolti nel mesh morphing, ovvero quelli selezionati come target points; le righe successive identificano uno ad uno tali nodi attraverso posizione (prime 3 colonne) e numerazione utente (colonna 7), definendo infine il campo di spostamenti risultante dall'operazione di mesh morphing in maniera incrementale nelle 3 direzioni dello spazio (colonne 4, 5 e 6). Leggendo l'esempio: la prima riga indica che si ha a che fare con il mesh morphing di 95952 nodi. la seconda riga indica che al netto dell'operazione di mesh morphing il nodo 81000774 viene spostato dalle sue coordinate originarie di un valore pari a 0.0 lungo x, 0.0 lungo  $y \in 0.0$  lungo z; l'ultima riga indica che al netto del mesh morphing il nodo 83000170 viene spostato di  $-14.2173...$  mm lungo x, 10.1195... mm lungo y e 0.7388... mm lungo z.

#### 3.3.2 Estensione RBF FGP.dll

L'utilizzo di RBF Morph nell'estensione RBF FGP. dll è analogo in quanto a definizione del problema alle RBF sebbene non benefici dell'interattività della versione *Structures* nelle varie fasi di impostazione. In generale l'utente fornisce in input un PTS-FILE contenente le informazioni relative

 $^{2}$ In questo lavoro si farà spesso riferimento ai file ".pts" come PTS-file

ai source points (coordinate, numerazione, campo di spostamenti imposto) e definisce in coordinate l'insieme dei target points rispetto ai quali effettuare l'interpolazione alle RBF. Operando su questi dati RBF\_FGP.dll esegue il mesh morphing fornendo in output i valori degli spostamenti incrementali che sommati alle coordinate dei target points produrranno la deformazione della mesh desiderata.

### 3.4 Linguaggi di programmazione

I linguaggi di programmazione impiegati in questo lavoro sono Matlab [12] e Python [14]. Sia Matlab che Python sono linguaggi ad alto livello ampiamente utilizzati in ambito scientifico e sebbene simili in molti aspetti hanno caratteristiche distintive. Matlab presenta una logica orientata al calcolo matriciale e in tal senso risulta molto efficace per gestire, organizzare e visualizzare dataset di grandi dimensioni. Python presenta invece una logica orientata agli oggetti e pur non essendo specializzato come Matlab vanta un ricco ecosistema di librerie in grado di fornire funzionalit`a avanzate in molteplici operazioni. In merito al ruolo ricoperto da entrambi in questo lavoro, l'uso di Python è stato necessario per automatizzare la procedura di mesh morphing di THUMS. In tal senso è stato preferito a Matlab per la maggior semplicità con la quale consente l'interazione rispetto al K-FILE di simulazione LS-DYNA e alla libreria RBF FGP.dll. L'uso di Matlab è stato invece prezioso nell'ambito dell'elaborazione dei risultati e relativa visualizzazione grafica.

### Capitolo 4

## Criterio di verifica geometrica

Il presente lavoro ha come obbiettivo quello di parametrizzare THUMS rispetto al percentile antropometrico statistico sfruttando il mesh morphing di THUMS AM50. Per verificare l'efficacia del mesh morphing è stato preso come riferimento THUMS AM95, ovvero la configurazione più critica raggiungibile in quanto limite superiore del dominio di parametrizzazione, e rispetto ad esso, effettuato un confronto geometrico. In tal senso `e risultato necessario poter quantificare gli scostamenti tra i 2 THUMS e in particolare essere in grado di cogliere "in numeri" il confronto tra zone omologhe di mesh distinte.

#### 4.1 Minima distanza media

Il primo dei 2 parametri introdotti per effettuare il confronto tra 2 mesh è la minima distanza media, abbreviando MDA, che può essere definita quale la distanza media ottenuta rispetto alle distanze che intercorrono tra ciascun nodo della prima mesh e il più vicino dei nodi della seconda e che serve a fornire una misura del grado di scostamento medio tra due geometrie: esso sarà tanto maggiore quanto più grande risulta la MDA. Formalizzando la definizione matematicamente, siano:

- $A = \{x_{A1}, x_{A2}, \ldots, x_{An}\}\$ una mesh di n nodi nota in coordinate fisiche
- $B = \{x_{B1}, x_{B2}, \ldots, x_{Bn}\}\$ una mesh di m nodi nota in coordinate fisiche
- $d_{min,i} = min\{\|\mathbf{x}_{Ai} \mathbf{x}_{Bj}\|\}$  la distanza minima misurabile tra il generico  $\mathbf{x}_{Ai} \in \mathbf{A}$  e il generico  $\boldsymbol{x}_{Bj} \in \boldsymbol{B}$

si definisce la MDA come:

$$
MDA = \sum_{1}^{n} \frac{d_{min,i}}{n} \tag{4.1}
$$

E importante far notare che in assenza di isotopologia tra le 2 mesh, la definizione appena fornita della ´  $MDA$  conduce a valori diversi in base alla scelta di quale delle due sia  $\vec{A}$  e quale  $\vec{B}$ . In questi casi è buona norma scegliere come mesh A quella col minor numero di nodi. Per dare un esempio efficace di quanto asserito si considerino le mesh in Figura 4.1, ovvero 2 mesh rappresentanti la stessa geometria planare costruite in maniera tale che per ogni elemento della mesh1 (in rosso) corrispondano 4 elementi identici della mesh2 (in azzurro). Si prendano ora in esame le due seguenti casistiche:

- Caso1: mesh $1 =$ mesh  $A$  e mesh $2 =$ mesh  $B$
- Caso2: mesh $1 =$ mesh  $B$  e mesh $2 =$ mesh  $A$

Calcolando la MDA nel Caso1 si ottiene un valore pari esattamente all'offset tra le due geometria, mentre nel Caso2, un valore certamente maggiore. Immaginando ora di ridurre l'offset esistente tra le due geometrie fino a far coincidere la mesh2 sulla mesh1: nel Caso1 l' $MDA = 0$  coglierà esattamente la perfetta aderenza tra le due mesh mentre nel Caso2 valori dell' MDA > 0 per quanto piccoli, saranno meno efficaci nel quantificare il confronto.

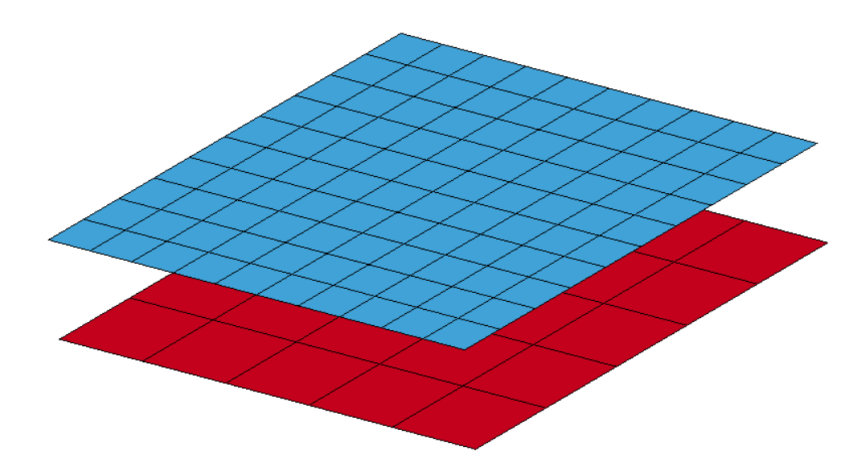

Figura 4.1: Stessa geometria discretizzata diversamente: numero di nodi della mesh2 (in azzurro) maggiore di quello della mesh1 (in rosso)

#### 4.2 Massima distanza minima

Il secondo dei 2 parametri introdotti per effettuare il confronto tra 2 mesh è la minima distanza media, abbreviando MDM, che può essere definita quale la distanza massima ottenuta rispetto alle distanze che intercorrono tra ciascun nodo della prima mesh e il più vicino dei nodi della seconda e che serve a fornire una misura locale del grado di scostamento massimo tra due geometrie nella zona maggiormente critica: esso sarà tanto maggiore quanto più grande risulta la MDM. Formalizzando la definizione matematicamente, siano:

- $A = \{x_{A1}, x_{A2}, \ldots, x_{An}\}\$ una mesh di n nodi nota in coordinate fisiche
- $B = \{x_{B1}, x_{B2}, \ldots, x_{Bn}\}\$ una mesh di m nodi noda in coordinate fisiche
- $d_{min,i} = min \{ ||x_{Ai} x_{Bj}|| \}$  la distanza minima misurabile tra il generico  $x_{Ai} \in A$  e il generico  $\boldsymbol{x}_{Bj} \in \boldsymbol{B}$

si definisce la MDM come:

$$
MDM = max \{d_{min,i}\}\tag{4.2}
$$

Riguardo il calcolo della MDM valgono le stesse considerazioni in merito alla scelta di mesh A e mesh B nel calcolo della MDA.

#### 4.3 THUMS AM50 e AM95 a confronto

Per le mesh relative alla pelle di THUMS AM50 e THUMS AM95, identificative della forma esterna dei due modelli, sono state distinte 14 zone omologhe, contrassegnate come: bacino, busto, viso,

spalla, braccio, gomito, avanbraccio, mano, coscia, ginocchio, stinco, piede. Un esempio di confronto geometrico attraverso la MDA e la MDM è presto dato in merito alle zone in questione dei due THUMS. In Figura 4.2 sono riportati i valori della MDA. Si noti come essa non risulti mai inferiore a circa 1.5  $cm$  e sia al più pari a circa 3  $cm$  nella zona del bacino. In Figura 4.3 sono riportati invece valori della MDM, tutti piuttosto elevati. Rapportando MDA su MDM come in Figura 4.4, è possibile infine evidenziare come considerate tutte le zone della pelle il valore della  $MDA$ , o in altre parole lo scostamento medio tra le 2 geometrie, sia sempre almeno il 30% dello scostamento massimo rappresentato dalla  $MDM$ . Mediando i valori mostrati tra tutte le zone in esame è possibile infine ottenere quanto in evidenza in Tabella 4.1. Interpretando i valori: Lo scostamento medio tra la forma esterna di THUMS AM50 e THUMS AM95 è di circa 2 cm e come indicato dal valore di  $MDA/MDM$ pari a circa il  $47\%$ , esso è piuttosto diffuso globalmente.

|                         | $MDA$ [mm] | $MDM$ [mm] | $MDA/MDM$ [%] |
|-------------------------|------------|------------|---------------|
| $\operatorname{bacino}$ | 30.74      | 43.40      | 70.81         |
| busto                   | 24.67      | 45.99      | 53.63         |
| viso                    | 14.73      | 44.06      | 33.44         |
| .                       | .          | .          | $\cdots$      |
| $\cdots$                | .          | $\cdots$   | $\cdots$      |
| stinco                  | 14.88      | 30.47      | 48.81         |
| caviglia                | 17.54      | 35.99      | 48.72         |
| piede                   | 14.30      | 39.68      | 36.02         |
| media                   | 19.75      | 42.45      | 46.94         |
|                         |            |            |               |

Tabella 4.1: Forma esterna di THUMS AM50 e THUMS AM95 a confronto: MDA, MDM e MDA/MDM

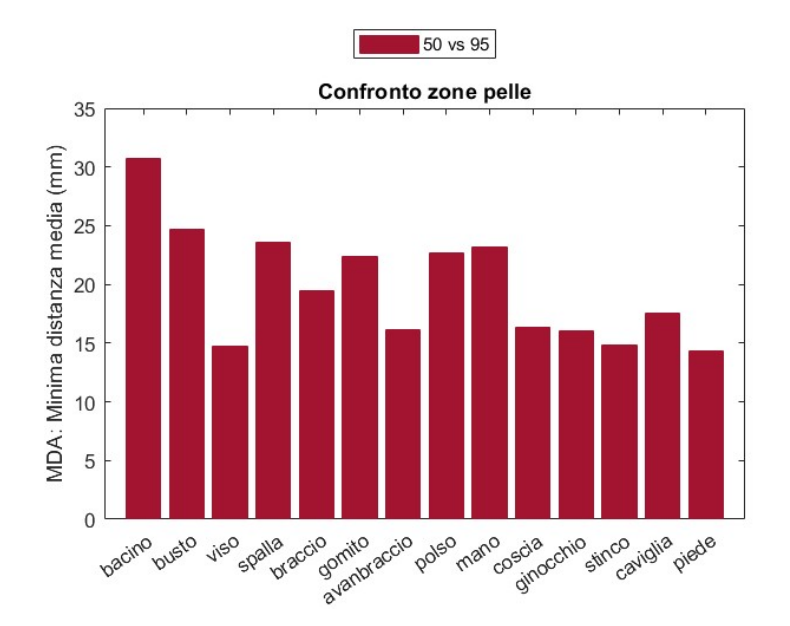

Figura 4.2: Valori della MDA nel confronto delle zone della pelle di THUMS AM50 e THUMS AM95

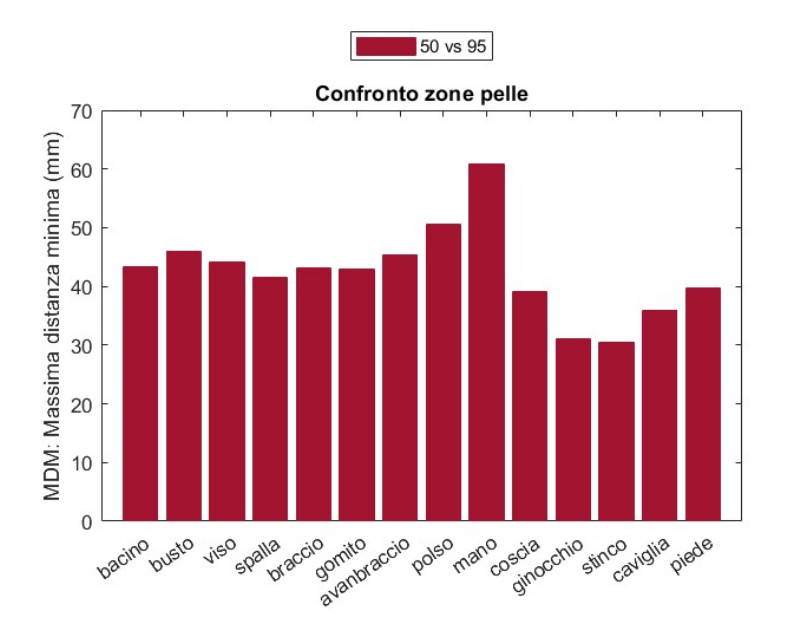

Figura 4.3: Valori della MDM nel confronto delle zone della pelle di THUMS AM50 e THUMS AM95

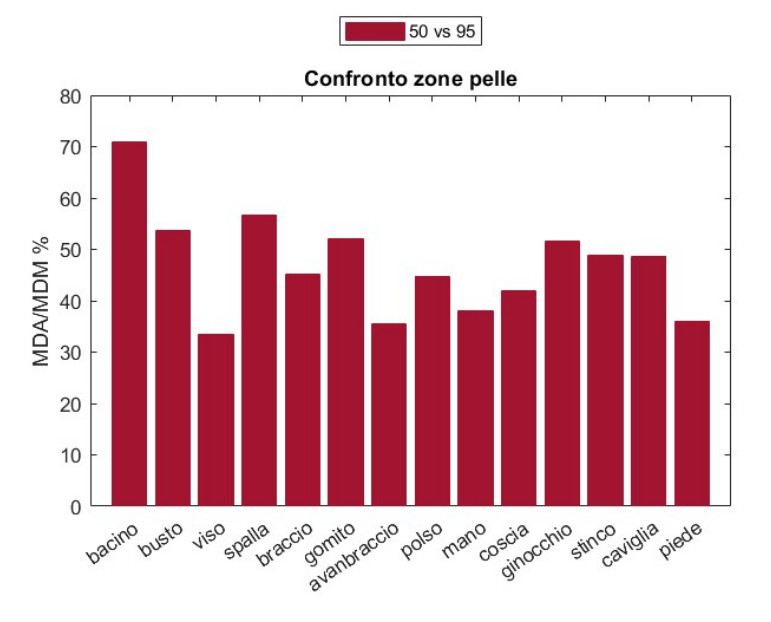

Figura 4.4: Valori del rapporto MDA/MDM nel confronto delle zone della pelle di THUMS AM50 e THUMS AM95

### Capitolo 5

## Criterio di mesh morphing

Il criterio di mesh morphing adottato in questo lavoro nasce dall'osservazione che sulla forma esterna di THUMS sono univocamente identificabili una serie di geometrie che complessivamente interpretano la forma del FE HBM in base al percentile antropometrico statistico. Si fa riferimento in particolare agli edges di connessione tra le varie zone della pelle, per i quali sono individuabili coppie di omologhi in THUMS AM50 e THUMS AM95 (esempio in Figura 5.1).

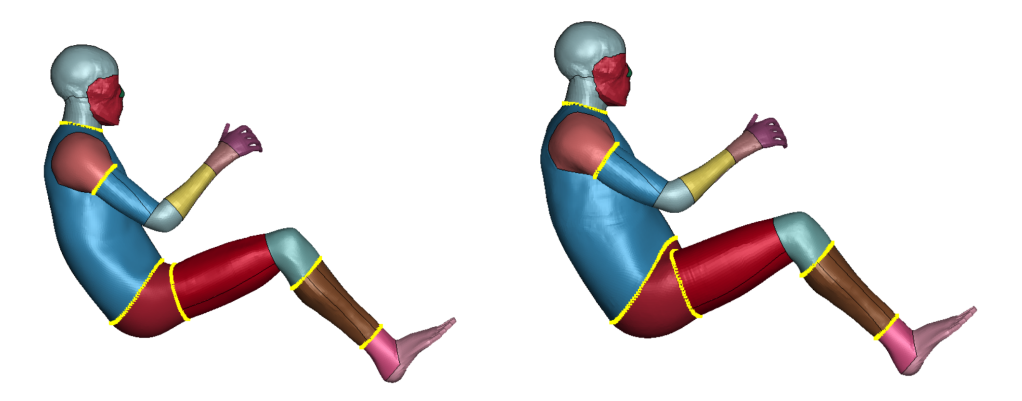

Figura 5.1: Coppie di alcuni edges omologhi in evidenza

Il criterio di mesh morphing adottato per parametrizzare THUMS nel percentile antropometrico statistico a partire da THUMS AM50 si basa sulla scelta dei nodi appartenenti ai suoi edges come source points del problema alle RBF e si articola in due passi:

- 1. Definire il mesh morphing di THUMS AM50 in THUMS AM95, ovvero il mesh morphing in grado di generare THUMS AM50m95 (da leggere "AM50 morphato al 95 $^{\circ}$  percentile")
- 2. Ottenere la parametrizzazione di THUMS in base al percentile antropometrico statistico modulando il campo di spostamenti rappresentativo del mesh morphing tra AM50 e AM95.

#### 5.1 Definizione del mesh morphing da AM50 ad AM95

Per definire il mesh morphing in grado di generare THUMS AM50m95 vengono innanzitutto scelti come source points i nodi corrispondenti a 22 edges di THUMS AM50, come in Figura 5.2. Gli edges omologhi vengono successivamente identificati in THUMS AM95 (Figura 5.3).

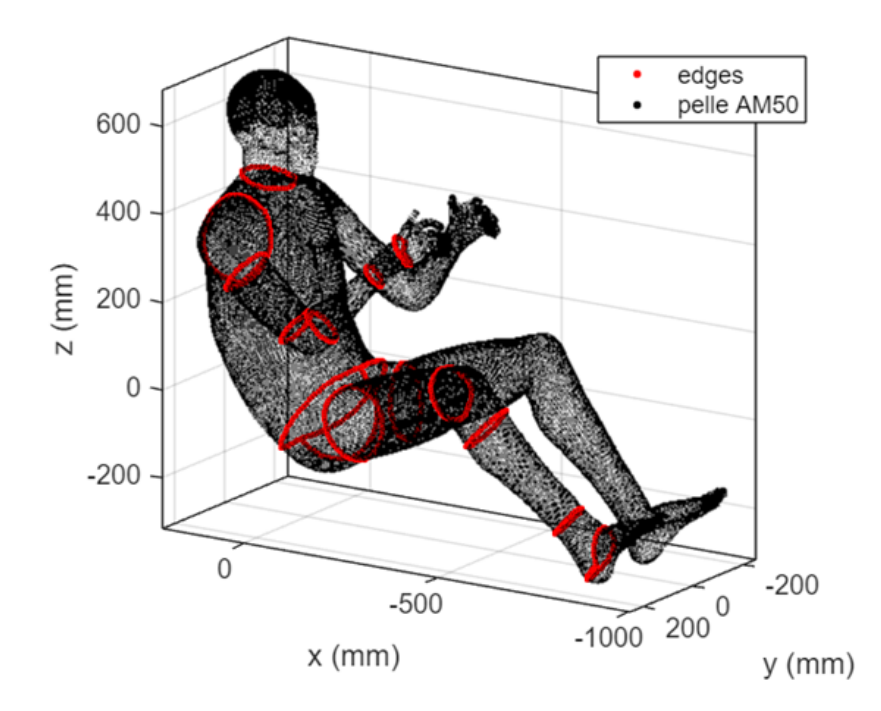

Figura 5.2: Definizione dei 22 edges corrispondenti ai source points: rappresentati solo quelli relativi alla parte destra

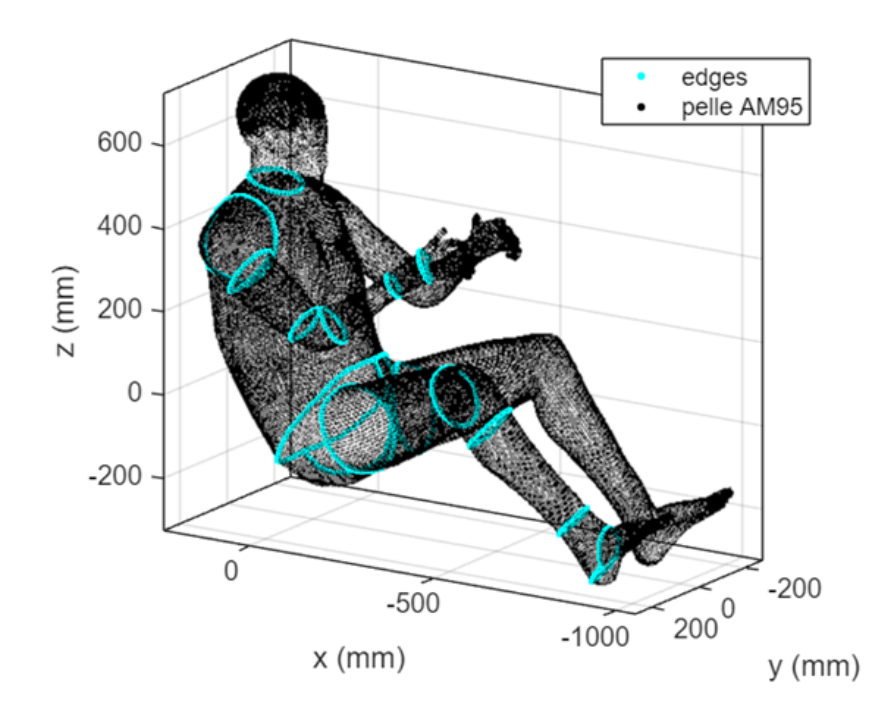

Figura 5.3: Identificazione dei 22 edges omologhi: rappresentati solo quelli relativi alla parte destra

Confrontando a coppie di omologhi ciascuno degli edges selezionati viene infine calcolato il campo di spostamenti da interpolare nel mesh morphing alle RBF, ovvero il campo di spostamenti da assegnare a ciascun source point. In merito a tale calcolo, siano:

- $x_{50} = \{x_{50,1}, \ldots, x_{50,n}\}, y_{50} = \{y_{50,1}, \ldots, y_{50,n}\}$  e  $z_{50} = \{z_{50,1}, \ldots, z_{50,n}\}$  i vettori delle coordinate dei nodi appartenenti al generico edge di THUMS AM50, ovvero le coordinate del generico set di source points
- $x_{95} = \{x_{95,1}, \ldots, x_{95,n}\}, y_{95} = \{y_{95,1}, \ldots, y_{95,n}\}$  e  $z_{95} = \{z_{95,1}, \ldots, z_{95,n}\}$  le coordinate dei nodi appartenenti all'omologo edge di THUMS AM95
- $s_{RBF,i}$   $\forall i = 1, \ldots, n$  lo spostamento incognito da assegnare al generico source point

La prima operazione da effettuare consiste nella traslazione dei source points affinché il baricentro della distribuzione che essi costituiscono corrisponda al baricentro dell'omologo edge di THUMS AM95. Si calcolano in tal senso i delta di traslazione come:

$$
\Delta_x = \text{mean} \left\{ x_{95} \right\} - \text{mean} \left\{ x_{50} \right\} \tag{5.1}
$$

$$
\Delta_y = mean \left\{ \mathbf{y_{95}} \right\} - mean \left\{ \mathbf{y_{50}} \right\} \tag{5.2}
$$

$$
\Delta_z = mean \{ z_{95} \} - mean \{ z_{50} \}
$$
\n
$$
(5.3)
$$

La seconda operazione da effettuare consiste nello scaling dei source points. É importante che lo scaling non venga effettuato nel riferimento globale ma in quello locale, centrato nel baricentro della distribuzione dei source points. A tal proposito, dette:

$$
x_{50,c} = mean \left\{ \boldsymbol{x_{50}} \right\} \tag{5.4}
$$

$$
y_{50,c} = mean \left\{ \mathbf{y_{50}} \right\} \tag{5.5}
$$

$$
z_{50,c} = mean\left\{z_{50}\right\} \tag{5.6}
$$

le coordinate del baricentro dei source points nel riferimento locale, i vettori delle coordinate dei source points nel riferimento locale baricentrico risulteranno:

$$
\boldsymbol{x}_{50,loc} = \{x_{50,1} - x_{50,c}, \dots, x_{50,n} - x_{50,c}\}\tag{5.7}
$$

$$
y_{50,loc} = \{y_{50,1} - y_{50,c}, \dots, y_{50,n} - y_{50,c}\}\tag{5.8}
$$

$$
z_{50,loc} = \{z_{50,1} - z_{50,c}, \dots, z_{50,n} - z_{50,c}\}\tag{5.9}
$$

A questo punto, una volta calcolati i fattori di scaling<sup>1</sup> come:

$$
S_x = \frac{\max\left\{x_{95}\right\} - \min\left\{x_{95}\right\}}{\max\left\{x_{50}\right\} - \min\left\{x_{50}\right\}}\tag{5.10}
$$

$$
S_y = \frac{\max\left\{\mathbf{y_{95}}\right\} - \min\left\{\mathbf{y_{95}}\right\}}{\max\left\{\mathbf{y_{50}}\right\} - \min\left\{\mathbf{y_{50}}\right\}}\tag{5.11}
$$

$$
S_z = \frac{\max\left\{z_{95}\right\} - \min\left\{z_{95}\right\}}{\max\left\{z_{50}\right\} - \min\left\{z_{50}\right\}}\tag{5.12}
$$

sarà infine possibile calcolare lo spostamento da assegnare al generico source point come somma di due contributi, uno legato alla traslazione ed uno allo scaling:

$$
\mathbf{s}_{RBF,i} = \begin{pmatrix} x_{50,i,loc} \ (S_x - 1) + \Delta_x \\ y_{50,i,loc} \ (S_y - 1) + \Delta_y \\ z_{50,i,loc} \ (S_z - 1) + \Delta_z \end{pmatrix} \ \forall \ i = 1,\dots,n \tag{5.13}
$$

<sup>1</sup>Sebbene lo scaling sia da effettuare nel riferimento locale, i fattori di scaling possono essere comunque determinati in base alle coordinate nel riferimento globale

Sebbene apparentemente complicato, il calcolo dei source points segue un principio ben preciso, che può essere definito quale *uguaglianza del minimo inviluppo*. Sia infatti  $I50<sub>i</sub>$  il più piccolo parallelepipedo<sup>2</sup> in grado di circoscrivere l'i – esimo edge (nonché insieme di source points) di THUMS  $AM50$  e sia  $I95<sub>i</sub>$  il più piccolo parallelepipedo in grado di circoscrivere l'omologo edge di THUMS AM95: gli spostamenti del problema alle RBF sono calcolati ∀ i come gli spostamenti in grado di traslare e scalare  $I50_i$  fino a farlo coincidere con  $I95_i$ .

Definire il campo di spostamenti da assegnare ai source points è il fulcro del mesh morphing mediante RBF. I source points sono infatti gli unici nodi sui quali si ha direttamente controllo nel processo di mesh morphing, essendo che il campo di spostamenti loro assegnato `e l'unico direttamente definito e controllato dall'utente<sup>3</sup> . Lo spostamento dei target points, di cui i source points sono un sottoinsieme, costituisce infatti l'interpolazione operata per mezzo delle RBF e risulta variabile in base alla tipologia di RBF adottata per tutti i nodi della mesh eccetto i source points, che si sposteranno per l'appunto come prefissato. Se, come nel caso specifico, il campo di spostamenti assegnato ai source points, ovvero gli edges di THUMS AM50, deve essere tale da garantire la miglior approssimazione possibile di una determinata geometria target, ovvero gli edges di THUMS AM95, è importante che ci`o sia verificato. In Figura 5.4 sono mostrati a titolo di esempio, alcuni degli edges di THUMS AM50 selezionati come source points, gli omologhi di THUMS AM95 e come risulteranno gli edges di THUMS AM50m95 (abbreviato AM50m) una volta eseguito il mesh morphing. Si riporta il confronto completo in Appendice, Paragrafo 9.3.1.

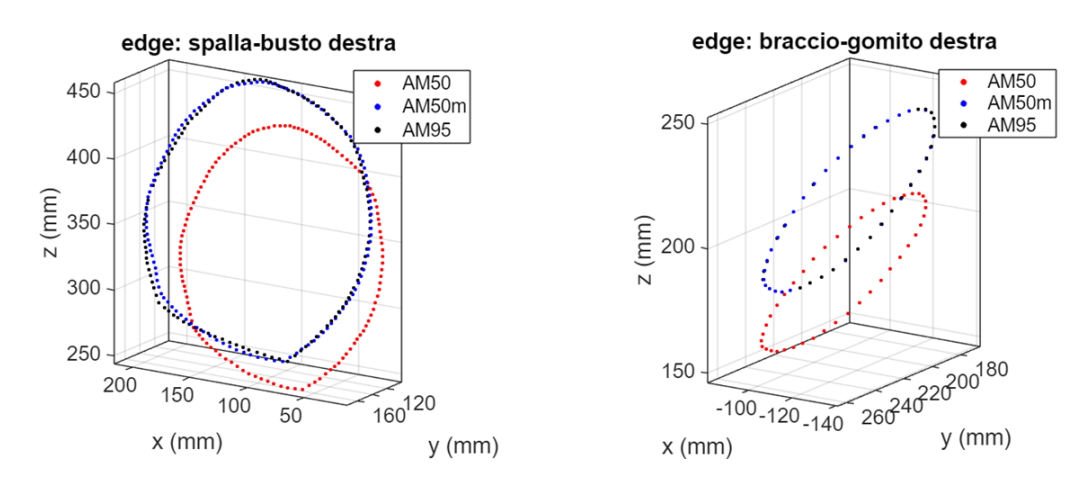

Figura 5.4: Confronto tra edges prima e dopo il morphing

Sempre in relazione agli edges di THUMS AM50, AM95 e AM50m si riportano i valori di MDA (Figura 5.5),  $MDM$  (Figura 5.6) e  $MDA/MDM$  (Figura 5.7) risultanti dal confronto tra AM50m e AM95, tra AM50 e AM95 e tra AM50 e AM50m. Si noti che nel mesh morphing, i valori dell'MDA passano dall'ordine del centimetro (AM50 vs AM95) a quello del millimetro (AM50m vs AM95) per quanto riguarda tutti gli edges eccetto quello contrassegnato bacino. Sempre in merito alla MDA risultano interessanti i valori del confronto AM50 vs AM50m, che decisamente più simili a quelli del confronto AM50 vs AM95 piuttosto che all'AM50m vs AM95, indicano quanto mediamente lo scostamento tra la geometria originaria e la geometria target sia molto simile allo scostamento tra la geometria originaria e quella morphata. I valori della MDM dopo il morphing (AM50m vs AM95) sono anch'essi molto bassi in merito a quasi tutti gli edges. Fa ancora una volta eccezione il bacino che sebbene presenti valori elevati della MDM trova un certo sostegno dai valori del rapporto MDM/MDA. Esso indica

 ${}^{2}$ Per non creare ambiguità: si intende il parallelepipedo le cui facce siano orientate secondo gli assi del riferimento globale adottato

 $3F$ anno in realtà eccezione a questo discorso alcune tipologie di mesh morphing alle RBF guidato da algoritmi evolutivi come il BGM, tuttavia non d'interesse in questa trattazione

che dopo il mesh morphing lo scostamento medio dalla geometria target dell'edge bacino è il più basso di tutti in relazione allo scostamento massimo, ovvero l'edge bacino è quello in cui la discordanza geometrica è meno diffusa. Concentrando l'attenzione solo sul confronto tra AM50 ed AM95, si noti infine come mediando i valori di MDA, MDM ed MDA/MDM su tutti gli edges esaminati si ottengano i valori in Tabella 5.1: lo scostamento medio, mediamente registrato nei source points tra la geometria morphata e la geometria target è di circa  $2.3 \, mm$ , a fronte di uno scostamento massimo mediamente pari a 5.5 mm. È corretto osservare come tali valori siano davvero esigui in relazione alla scala dimensionale complessiva del modello.

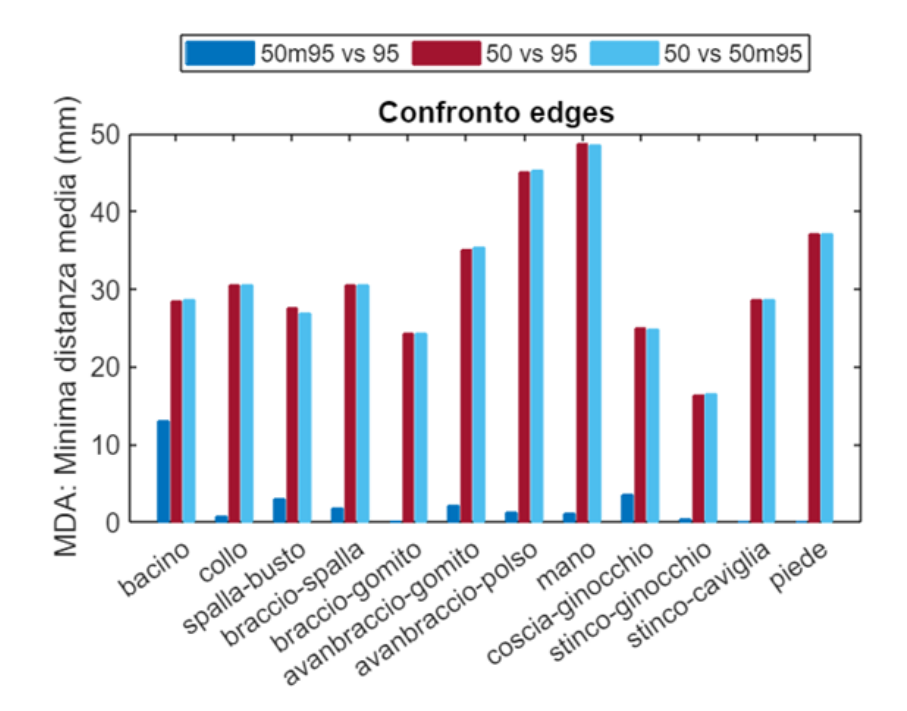

Figura 5.5: Valori della MDA a confronto

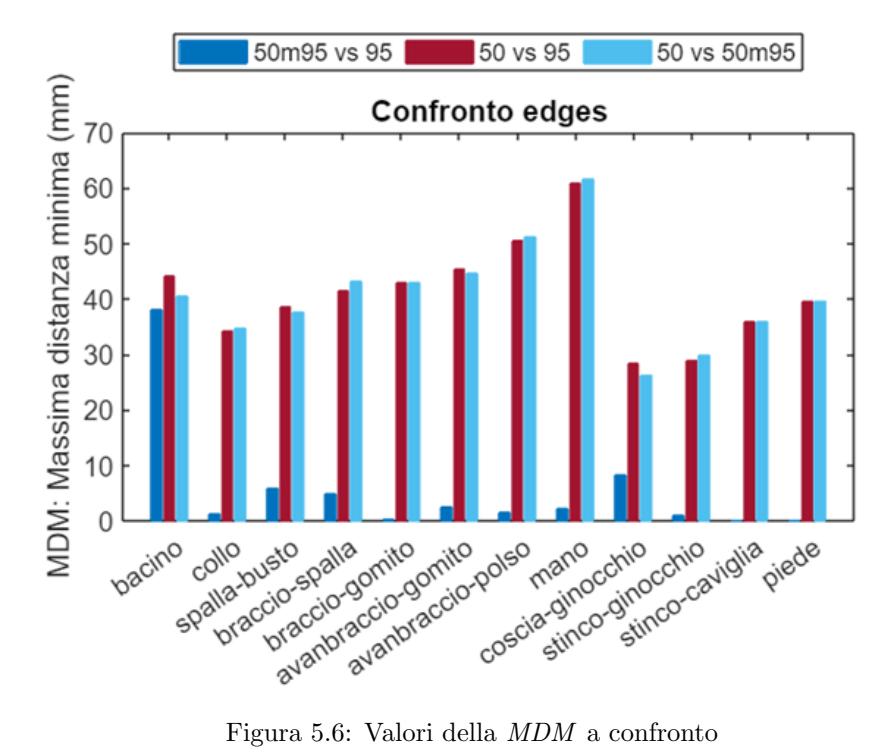

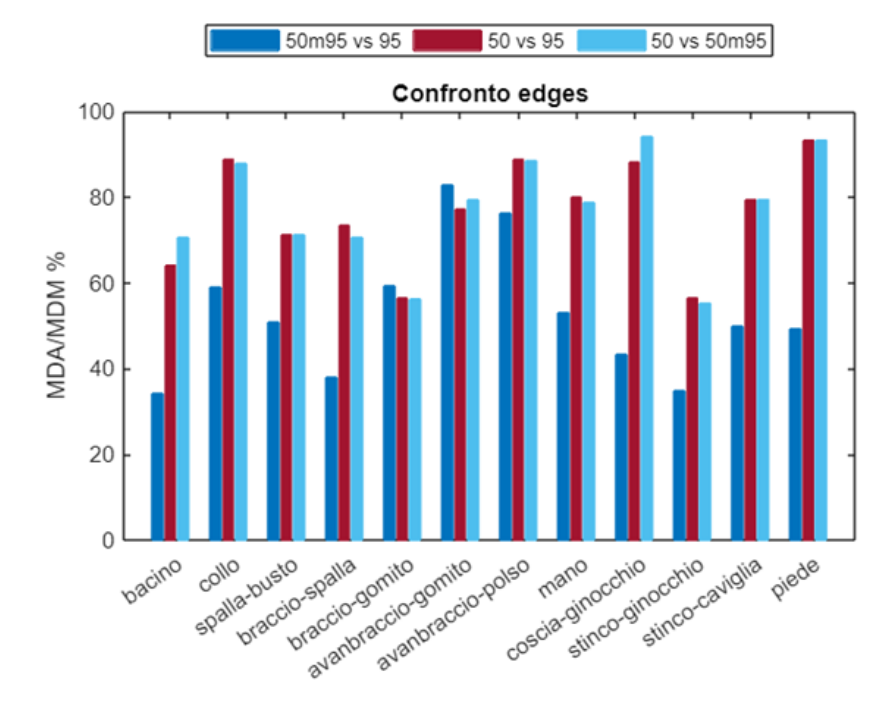

Figura 5.7: Valori del rapporto MDA/MDM a confronto

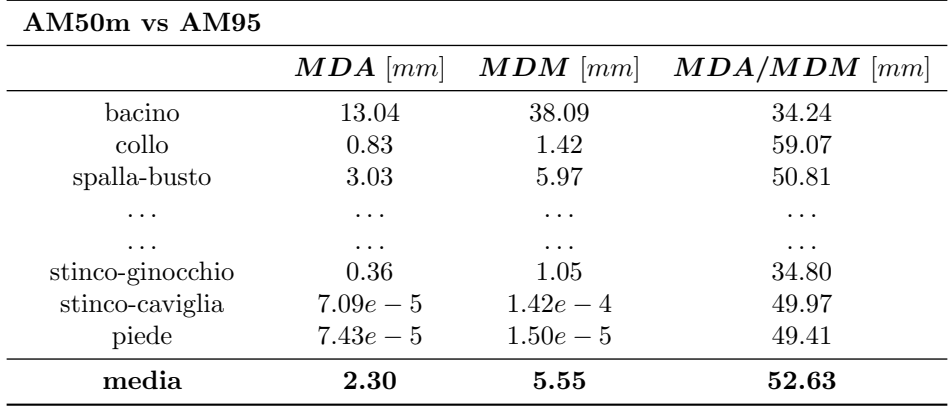

Tabella 5.1: Valori medi di MDA, MDM e MDA/MDM nel confronto tra AM50m ed AM95

#### 5.2 Parametrizzazione

Per parametrizzare THUMS in base al percentile antropometrico statistico si parametrizza a sua volta il mesh morphing alle RBF da applicare a THUMS AM50. Se infatti il campo di spostamenti calcolato al paragrafo precedente è il campo di spostamenti da applicare ai source points per determinare il mesh morphing dal  $50^{\circ}$  al  $95^{\circ}$  percentile, allora esso può altrettanto essere inteso quale lo scostamento esistente tra il 50<sup>°</sup> e il 95<sup>°</sup> %ile antropometrico valutato nei source points. Posta questa assunzione, sarò chiaro che prendendo in considerazione un percentile antropometrico diverso dal 95<sup>o</sup>, ad esempio il 75<sup>o</sup>, l'entità dello scostamento dal 50<sup>o</sup> percentile sarà inferiore. Se si considera poi il 65<sup>o</sup> percentile sarà ancora più piccola, per il 55<sup>o</sup> sempre più piccola e al limite nulla se si considera lo scostamento tra il  $50^{\circ}$  e il  $50^{\circ}$  stesso. Per determinare qualsiasi percentile antropometrico statistico tra il  $50^{\circ}$  e il 95<sup>o</sup> si è quindi scelto di interpolare linearmente tra i due valori il parametro  $\delta$ , detto di modulazione, tale che posti:

- $p_{50} = 50$  e  $p_{95} = 95$  il  $50^{\circ}$  e il  $95^{\circ}$  percentile antropometrico statistico
- $s_{RBF,95}$  il campo di spostamenti complessivamente assegnato ai source points per determinare il mesh morphing dal  $50^{\circ}$  al  $95^{\circ}$  %ile
- $\bullet$  *p* il generico percentile
- $s_{RBF,p}$  il campo di spostamenti complessivamente assegnato ai source points per determinare il mesh morphing dal  $50^{\circ}$  al percentile p

si ottenga

$$
s_{RBF,p} = \delta \cdot s_{RBF,95} \tag{5.14}
$$

con

$$
\delta = \frac{p - p_{50}}{p_{95} - p_{50}}\tag{5.15}
$$

### Capitolo 6

## Mesh morphing semplificato

Il presente capitolo è interamente dedicato all'implementazione del mesh morphing definito in precedenza su un modello semplificato di THUMS AM50, ovvero THUMS AM50s (da "semplificato") costituito solamente da pelle e ossa (Figura 6.1).

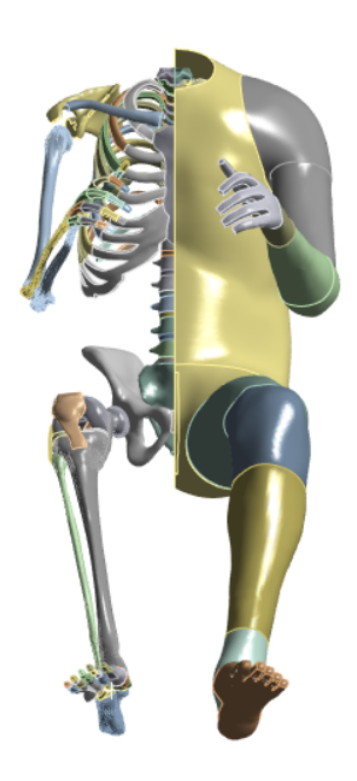

Figura 6.1: THUMS AM50s

Lavorare su un modello semplificato, ha consentito di implementare il primo tentativo di mesh morphing in ambiente Ansys Workbench, dove è stato possibile beneficiare in tal senso degli strumenti di selezione e visualizzazione forniti da RBF Morph Structures. Eseguendo il mesh morphing, è stato inoltre possibile avere una prima stima, sebbene non quantitativa, di cosa succede internamente a THUMS, ovvero allo scheletro, nel contesto di un mesh morphing guidato da source points posti esternamente, ovvero sulla pelle.
## 6.1 THUMS semplificato

Per realizzare THUMS AM50s è stato necessario modificare il K-FILE di simulazione attraverso il quale viene reso disponibile THUMS AM50, in modo tale da renderlo compatibile in termini di dimensioni in memoria con Ansys Workbench. Sfruttando l'interfaccia di pre e post processing associata ad LS- $DYNA$ , vale a dire LS Prepost si è dunque agito in tal senso, eliminando dal K-FILE:

- Tutti gli elementi asta e seatbelt rappresentativi del sistema sistema muscoli-tendini
- Tutti gli elementi solid ad eccezione di quelli costituenti le ossa
- Tutti gli elementi shell ad eccezione di quelli costituenti la pelle

Sfruttando un generico visualizzatore di file testo sono state successivamente rimosse dal K-FILE tutte le Keyword (e relative cards) eccetto quelle strettamente necessarie a definire il collegamento tra i nodi degli elementi solid, il collegamento tra i nodi degli elementi shell, i nodi stessi (numerazione e coordinate) e i set di nodi che identificano le varie parti del modello (senza le quali non sarebbe possibile oltretutto riconoscere alcun edge sulla mesh della pelle). Al termine delle precedenti operazioni, è stato ottenuto il K-FILE di THUMS AM50s come in Figura 6.2.

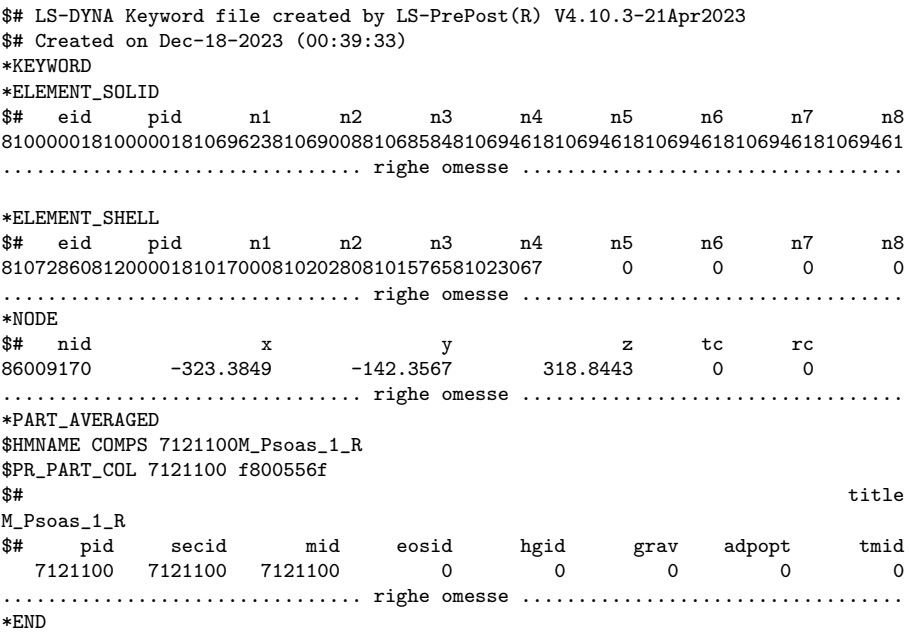

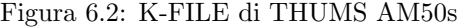

Operando allo stesso modo `e stato ottenuto THUMS AM95s, necessario ai fini del mesh morphing nei termini mostrati al precedente capitolo. Per dare una misura delle semplificazioni apportate ai 2 modelli di THUMS si fa presente che le dimensioni dei K-FILE passano da circa 240MB a 40MB.

## 6.2 Implementazione del mesh morphing

Nel presente capitolo, si espone il procedimento adottato nell'implementazione del mesh morphing su THUMS AM50s. A partire dall'importazione dei modelli semplificati su Ansys Workbench fino al completamento del Set up di RBF Morph Structures, si illustrerà tutto il percorso seguito.

#### 6.2.1 Importazione di THUMS AM50s e THUMS AM95s

Per importare THUMS AM50s e THUMS AM95s in Workbench è stato prima di tutto selezionato dalla finestra dei Toolbox l'oggetto External Model. Dall'interfaccia di External Model sono stati poi definiti i percorsi-file ai K-FILE di THUMS AM50s e THUMS AM95s e impostate le unit`a di misura rispetto alle quali effettuare l'import. Abbinando infine l'oggetto Mechanical Model all'External Model come mostrato in Figura 6.3 `e stata infine completata l'importazione dei 2 modelli semplificati.

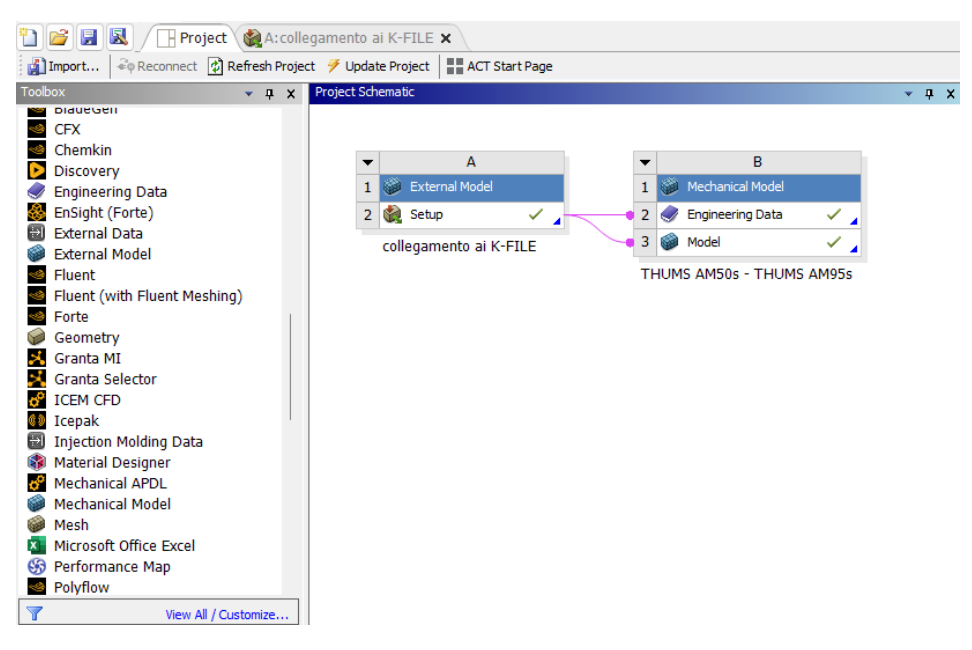

Figura 6.3: Struttura del modello Workbench

#### 6.2.2 Export dei source points

Come già discusso al Paragrafo 5, per determinare il campo di spostamenti da assegnare ai source points `e necessario poter disporre delle coordinate dei nodi selezionati come tali nell'AM50 e degli omologhi in AM95. Per fare ciò sono state create in ambiente Model, alla voce Construction geometry, tante path quanti sono gli edges coinvolti nella definizione del mesh morphing (Figura 6.4). Una ad una, ciascuna path `e stata infine esportata come file di testo contenente informazioni circa le coordinate di ciascun nodo intercettato dalla path.

#### 6.2.3 Calcolo degli spostamenti

Procedendo come mostrato al Paragrafo 5.1, vengono calcolati gli spostamenti da assegnare ai source points nel problema alle RBF. Come sarà chiaro a breve, RBF Morph Structures implementa come predefinite, da compilare, le funzioni Translation e Scaling, ovvero le operazioni sufficienti ad imporre il criterio di mesh morphing. Poich´e per settare la funzione Scaling sono necessari 3 fattori di scala e un sistema di riferimento e per settare la funzione Translation sono necessari 3 delta di traslazione, il calcolo degli spostamenti in esame si è limitato, per ogni set di source points, al calcolo di  $\Delta_x$ ,  $\Delta_y$ ,  $\Delta_z, S_x, S_y \in S_z$ , rispettivamente: equazioni (5.1),(5.2),(5.3),(5.10),(5.11) e (5.12). Si riportano in Tabella 6.1 i valori dei delta di traslazione e dei fattori di scala calcolati (per tutti quei source points anatomicamente simmetrici, i.e mano, piede, ecc., si riporta soltanto la parte destra del corpo).

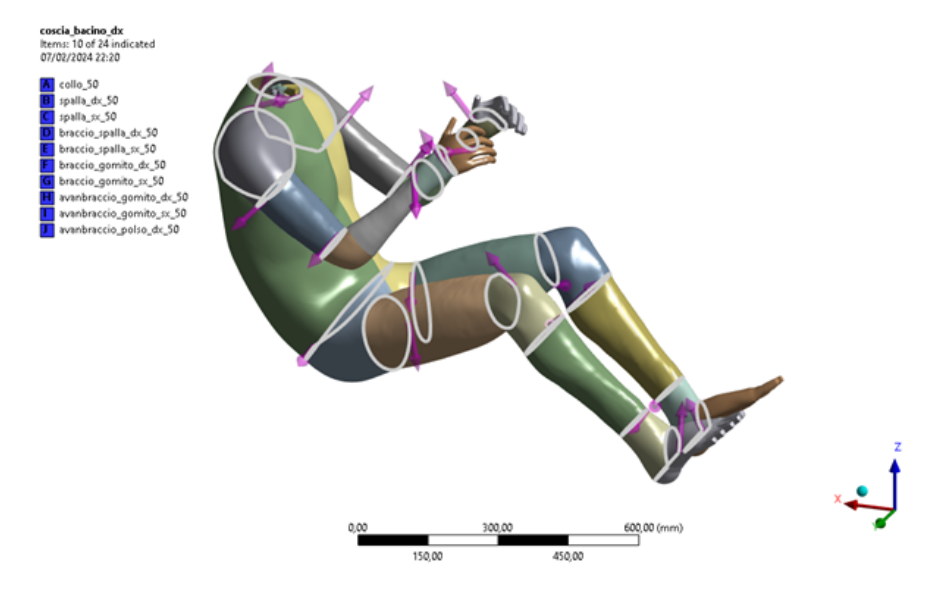

Figura 6.4: Definizione delle path corrispondenti agli edges d'interesse

|                    | $\Delta_x$  mm | $\Delta_{\bm{u}}$ [mm] | $\Delta_z$ [mm] | $ S_x $ $\vdash$ | $S_{\bm{y}}\;[-]$ | $\left. S_{\bm{z}}\right. \left. \left[ -\right] \right.$ |
|--------------------|----------------|------------------------|-----------------|------------------|-------------------|-----------------------------------------------------------|
| bacino             | $-4.0721$      | 0.3843                 | $-0.4119$       | 1.1598           | 1.2021            | 1.3214                                                    |
| collo              | 2.8212         | $-0.0183$              | 30.4231         | 1.0535           | 1.0679            | 1.2263                                                    |
| spalla-busto       | 13.4026        | 10.7607                | 27.8519         | 1.112            | 1.1046            | 1.0502                                                    |
| braccio-spalla     | 8.619          | 14.4623                | 31.6232         | 1.0509           | 1.0874            | 1.2142                                                    |
| braccio-gomito     | $-12.346$      | 15.0458                | 34.253          | 0.9814           | 1.0905            | 1.1416                                                    |
| avanbraccio-gomito | $-23.8521$     | 13.771                 | 29.0997         | 0.8738           | 1.0292            | 1.1885                                                    |
| avanbraccio-polso  | $-46.489$      | 6.9955                 | 12.7241         | 0.8842           | 1.0493            | 1.1787                                                    |
| mano               | $-58.5998$     | 3.2587                 | 4.1245          | 0.9125           | 1.0781            | 1.1797                                                    |
| coscia-ginocchio   | $-17.1353$     | 8.8417                 | 13.2061         | 1.3429           | 1.1056            | 1.1081                                                    |
| stinco-ginocchio   | $-20.5143$     | $-8.7046$              | 13.5035         | 1.0613           | 1.070             | 1.0623                                                    |
| stinco-caviglia    | $-34.043$      | 6.2158                 | 0.4994          | 1.070            | 1.0699            | 1.0699                                                    |
| piede              | $-39.1372$     | 5.0658                 | $-4.449$        | 1.07             | 1.07              | 1.07                                                      |

Tabella 6.1: Delta di traslazione e fattori di scaling

#### 6.2.4 RBF Morph Set Up

Per definire il mesh morphing attraverso RBF Morph Structures è stato creato l'RBF Morph Set Up come mostrato in Figura 6.5. L'RBF Morph Set Up è composto da una struttura gerarchica di oggetti parents e children legati secondo la logica che i nodi dei children corrispondano ai source points del problema alle RBF avente come target points i nodi dei parents. Nel caso specifico è stato definito un primo oggetto parents corrispondente a tutti i nodi di THUMS AM50s. Per tale oggetto, chiamato morphing completo, sono stati creati 22 children, ovvero tanti quanti sono gli edge costituenti i source points. Per ognuno di questi *children*, infine, è stato creato un ulteriore *child*, ottenendo una struttura parentale complessiva a 3 livelli.

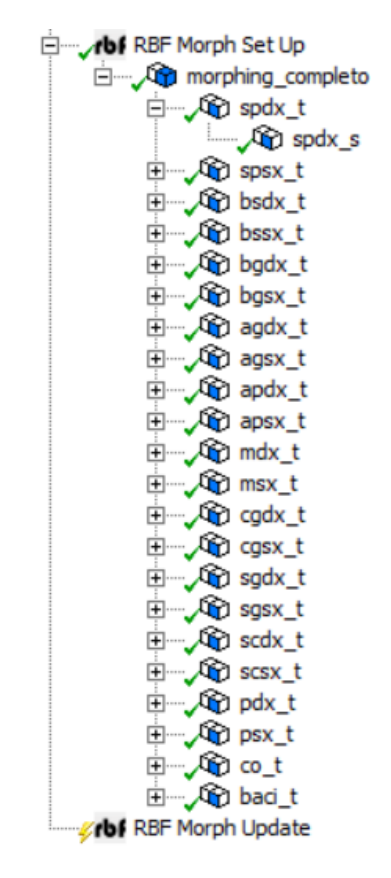

Figura 6.5: RBF Morph Set Up

Entrando nel merito delle funzioni svolte da ciascun livello, il terzo livello definisce lo Scaling dei source points ed ha come target points i source points stessi. Il secondo livello definisce la Translation dei source points, che per come è impostata la gerarchia di mesh morphing, viene effettuata sugli stessi già scalati. Il primo livello, infine, interpola su tutti i nodi del modello gli spostamenti complessivamente definiti ai livelli sottostanti. Si considerino a titolo di esempio i source points appartenenti all'edge spalla-busto destra. Per definire lo Scaling dell'edge, che si ricorda essere previsto nel riferimento locale baricentrico della distribuzione di source points (Figura 6.7), viene utilizzata l'apposita funzione (Figura 6.6), compilata secondo i valori in Tabella 6.1 precedentemente mostrati. Per definire la funzione Translation (Figura 6.6) si procede analogamente. Definendo lo Scaling quale child della Translation, quest'ultima viene effettuata sui source points già scalati, come in Figura 6.8: la combinazione di Scaling e Translation mostrata, costituisce il contributo di spalla-busto destra agli spostamenti del problema alle RBF. Estendendo il discorso a tutti i rimanenti edges - source points, si definisce infine il campo di spostamenti complessivo da interpolare alle RBF (Figura 6.9).

| <b>Election</b> RBF Morph Set Up<br>morphing_completo<br>□ Q spdx_t | $\bigcirc$ spdx s           |        | <b>Election</b> RBF Morph Set Up<br>morphing_completo<br>De spdx_t      | <b>Co</b> spdx_s          |
|---------------------------------------------------------------------|-----------------------------|--------|-------------------------------------------------------------------------|---------------------------|
| <b>Node Selection</b><br>⊟                                          |                             |        | Details of "spdx_t" >>>>>>>>>>>>>>>>>>>>>>>>>>>>>>+<br>□ Node Selection |                           |
|                                                                     |                             |        |                                                                         |                           |
| <b>Scoping Method</b>                                               | <b>Geometry Selection</b>   |        | <b>Scoping Method</b>                                                   | <b>Geometry Selection</b> |
| Geometry                                                            | 1 Edge                      |        | Geometry                                                                | 1 Edge                    |
| <b>Definition</b><br>$\Box$                                         |                             | $\Box$ | <b>Definition</b>                                                       |                           |
| Transformation                                                      | <b>Scaling</b>              |        | <b>Transformation</b>                                                   | <b>Translation</b>        |
| <b>Scaling System Definition</b>                                    | <b>By Coordinate System</b> |        | <b>Translation Definition</b>                                           | Manual                    |
| <b>Scaling x</b>                                                    | 1,112                       |        | Delta x                                                                 | 13,4026 mm                |
| <b>Scaling y</b>                                                    | 1,1046                      |        | Delta v                                                                 | 10.7607 mm                |
| Scaling z                                                           | 1,0502                      |        | Delta z                                                                 | 27,8519 mm                |
| <b>Coordinate System</b>                                            | spdx                        |        |                                                                         |                           |
| $\Box$<br><b>RBF Function</b>                                       |                             |        | <b>RBF Function</b>                                                     |                           |
| Degree                                                              | 1                           |        | Degree                                                                  | 1                         |
| <b>Combine Select</b><br>F                                          |                             |        | □ Combine Select                                                        |                           |
| <b>Acting On</b>                                                    | <b>Undeformed</b>           |        | <b>Acting On</b>                                                        | <b>Undeformed</b>         |
| If Selected Nodes Overlap                                           | Override                    |        | If Selected Nodes Overlap                                               | Override                  |
| <b>Coord Filtering</b>                                              | No                          |        | <b>Coord Filtering</b>                                                  | No                        |
| $\Box$<br><b>RBF Problem</b>                                        |                             |        | $\Box$ RBF Problem                                                      |                           |
| Source                                                              | $\mathbf{0}$                |        | Source                                                                  | 122                       |
| Target                                                              | 122                         |        | <b>Target</b>                                                           | 122                       |

Figura 6.6: Funzioni di Scaling e Translation

spdx<br>06/02/2024 11:04

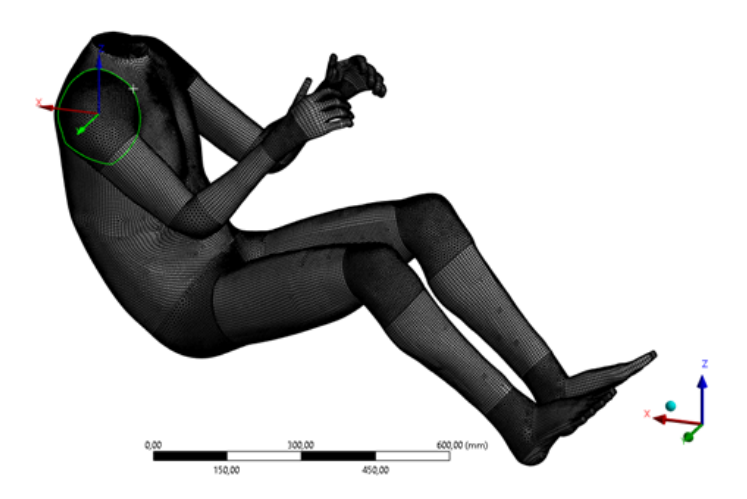

Figura 6.7: Riferimento locale baricentrico dell'edge spalla-busto destra

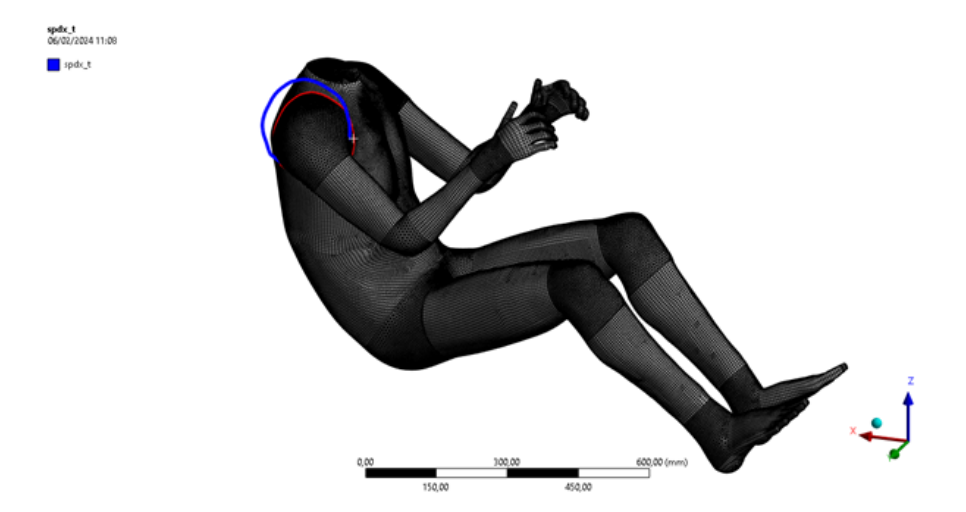

Figura 6.8: Preview del campo di spostamenti alle RBF per spalla-busto destra

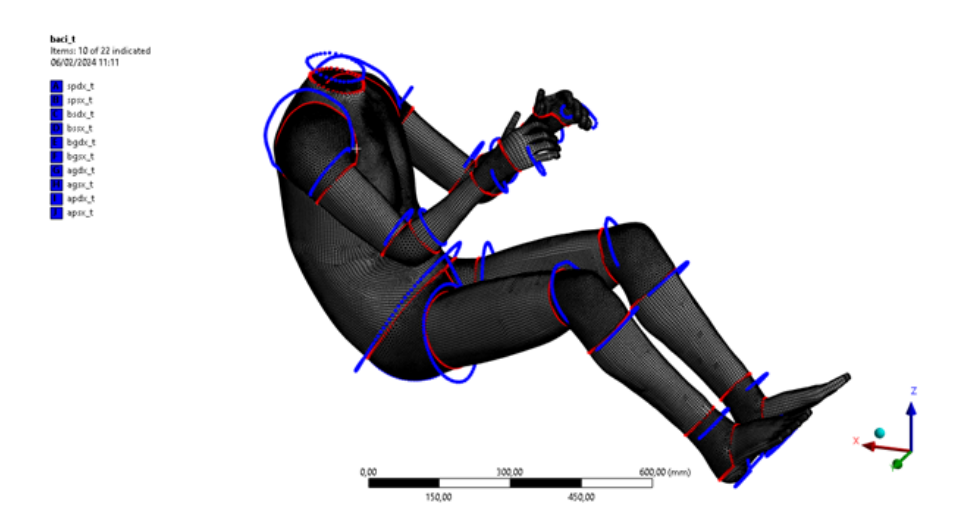

Figura 6.9: Preview del campo di spostamenti alle RBF complessivo

# 6.3 Esecuzione del mesh morphing

Una volta definito completamente il mesh morphing è stato possibile eseguirlo, generando, come in Figura 6.10, l'interpolazione ai target points del campo di spostamenti definito per i source points e in sintesi, THUMS AM50m95s. Procedendo come in Figura 6.11, il mesh morphing è stato infine esportato in qualit`a di PTS-FILE, per avere una stima, in termini di visualizzazione grafica, del confronto tra THUMS AM50s e THUMS AM50m95s.

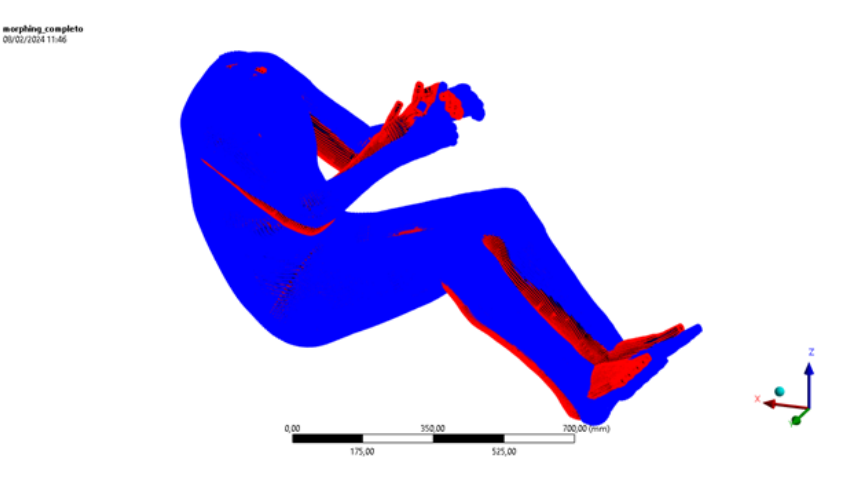

Figura 6.10: Interpolazione ai target points del campo di spostamenti definito per i source points

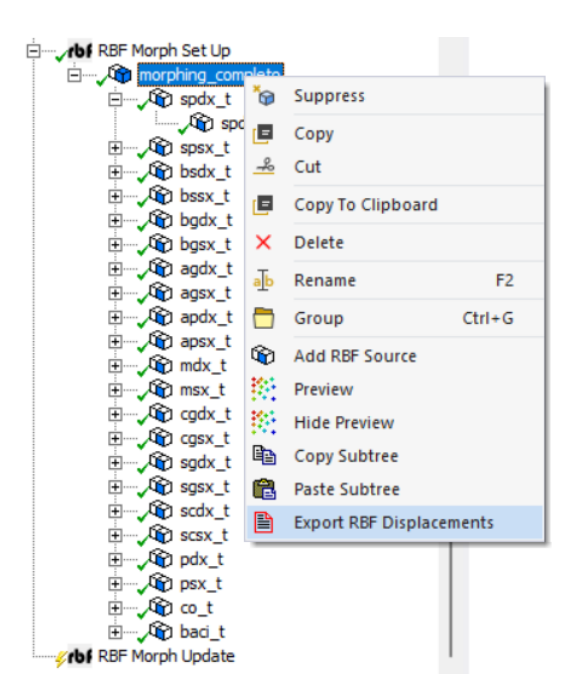

Figura 6.11: Esportazione del mesh morphing come PTS-FILE

Come si vede in Figura 6.12, la forma esterna di THUMS  $AM50^1$  morphato al  $95^o$  percentile

<sup>1</sup>Ai fini del confronto non ha senso specificare di avere a che fare col THUMS semplificato, essendo il mesh morphing di pelle e scheletro di THUMS AM50s identico a quello che pu`o essere effettuato su THUMS AM50 "completo".

presenta una forte somiglianza con il THUMS AM95 originale, e lo stesso pu`o dirsi in merito alla forma interna (Figura 6.12), rappresentata dallo scheletro, in tutti i punti eccetto forse la zona delle ossa pelviche.

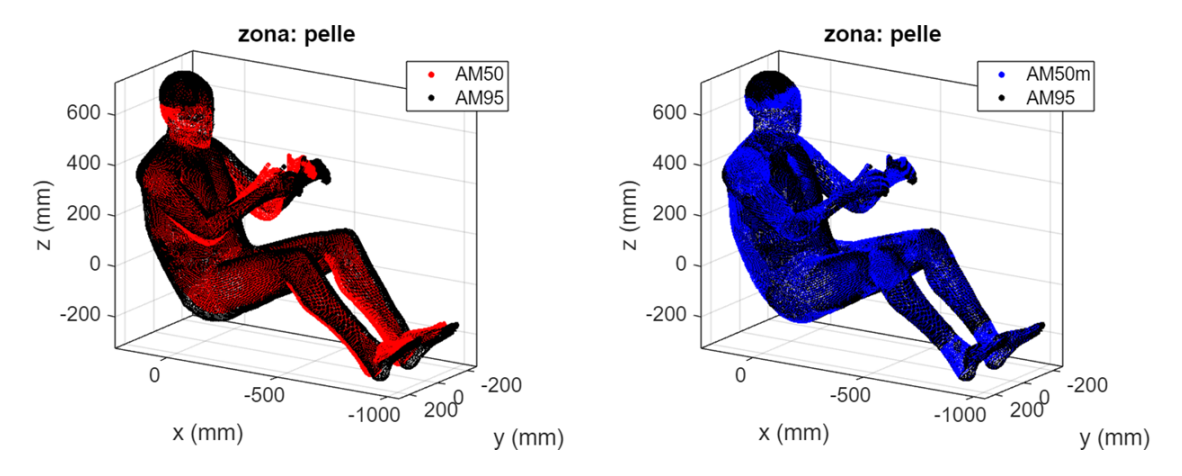

Figura 6.12: Visualizzazione grafica del confronto tra AM50 vs AM95 e AM50m vs AM95 in termini di forma interna (pelle)

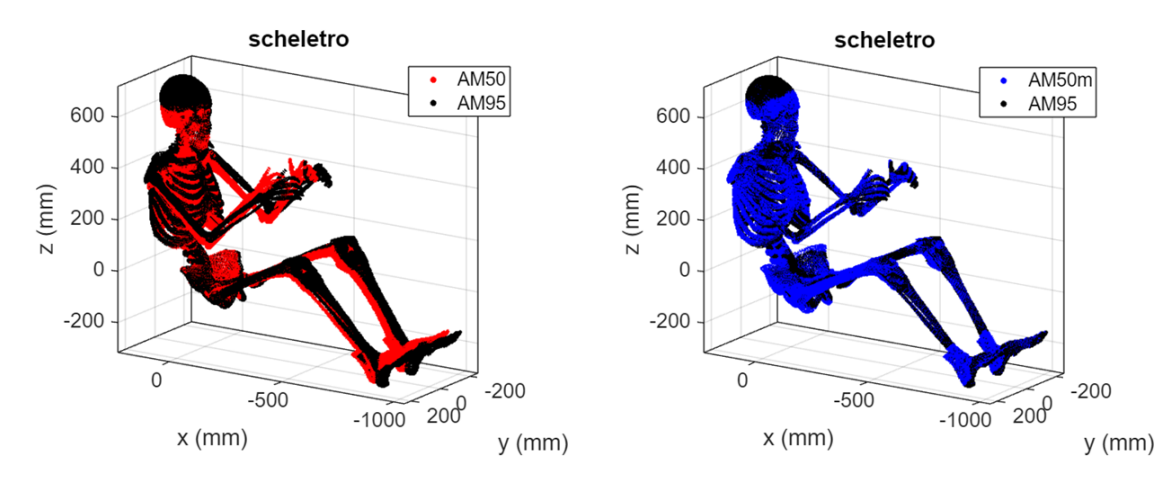

Figura 6.13: Visualizzazione grafica del confronto tra AM50 vs AM95 e AM50m vs AM95 in termini di forma interna (scheletro)

# Capitolo 7

# Mesh morphing completo

Realizzando il mesh morphing di THUMSs, viene in qualche modo giustificato il critero di mesh morphing adottato. Si mostra in particolare come pur affidando a modifiche della forma prettamente esterna la trasformazione dal  $50^{\circ}$  al  $95^{\circ}$  percentile, il mesh morphing sia in grado di trascinare la forma interna con una logica non troppo lontana da quella insita nella variabilità antropometrica. D'altra parte, tuttavia, rimangono aperte alcune questioni. La prima, è che al netto del mesh morphing si vuole disporre di un modello fruibile nelle classiche applicazioni dei FE HBMs e in tal senso il THUMSs, che di THUMS ha solamente la geometria di pochissime delle sue parti, certamente non lo è. La seconda `e che implementare il mesh morphing nella maniera mostrata, nonostante le agevolazioni fornite dalle funzionalità predefinite di RBF Morph Structures è un processo lungo e articolato, che richiede di base:

- importare i modelli in Workbench
- selezionare ed esportare una ad una le coordinate di ogni set di source points e omologhi, 44 in totale;
- accedere ad un ambiente di programmazione ed importare le coordinate precedentemente esportate per calcolare 3 delta di traslazione e 3 fattori di scaling per ogni set di source points, 66 in totale;
- tornare su Workbench e definire per ogni set di source points il sistema di riferimento locale rispetto al quale effettuare lo scaling, 22 in totale;
- definire 44 oggetti nell'albero dell' RBF Morph Set Up rispetto ai quali inserire manualmente i 66 valori rispettivi ai delta di traslazione ed ai fattori di scaling calcolati.

In questo capitolo si mostra la strategia adottata per superare le problematiche evidenziate. Bypassando completamente il ricorso ad Ansys Workbench viene strutturata in codice Python una procedura in grado di automatizzare il processo di mesh morphing, permettendo di:

- rintracciare i source points nel K-FILE di simulazione completo e ricavare le informazioni necessarie a calcolare il campo di spostamenti del problema alle RBF da assegnare loro;
- effettuare il mesh morphing di THUMS AM50 in base al percentile antropometrico desiderato mediante l'estensione RBF FGP.dll di RBF Morph;
- confrontare geometricamente le mesh del THUMS ottenuto al netto del morphing e i THUMS originali.

## 7.1 Preparazione del K-FILE

Come primo passo verso l'automatizzazione del processo di implementazione, gestione e verifica del mesh morphing, è stato necessario predisporre i K-FILE di simulazione di AM50 ed AM95 affinché contenessero le informazioni sufficienti a poter identificare una serie di entità geometriche nel modello: i source points di AM50, gli omologhi edges di AM95 e le zone di interesse nel confronto geometrico post morphing. Sfruttando l'interfaccia di LS Prepost sono state quindi definite le Entity Keywords corrispondenti con la funzione SET NODE. Si mostra a seguire un esempio in merito all'edge denominato "collo 50". Con riferimento alla Figura 7.1, aprendo il menù *Entity Creation* è possibile selezionare l'azione Create e definire la funzione SET\_NODE. Si individua a questo punto l'edge corrispondente a "collo 50" come in Figura 7.2 e si intitola il set di nodi in maniera omonima, dopodiché " $A$ pply".

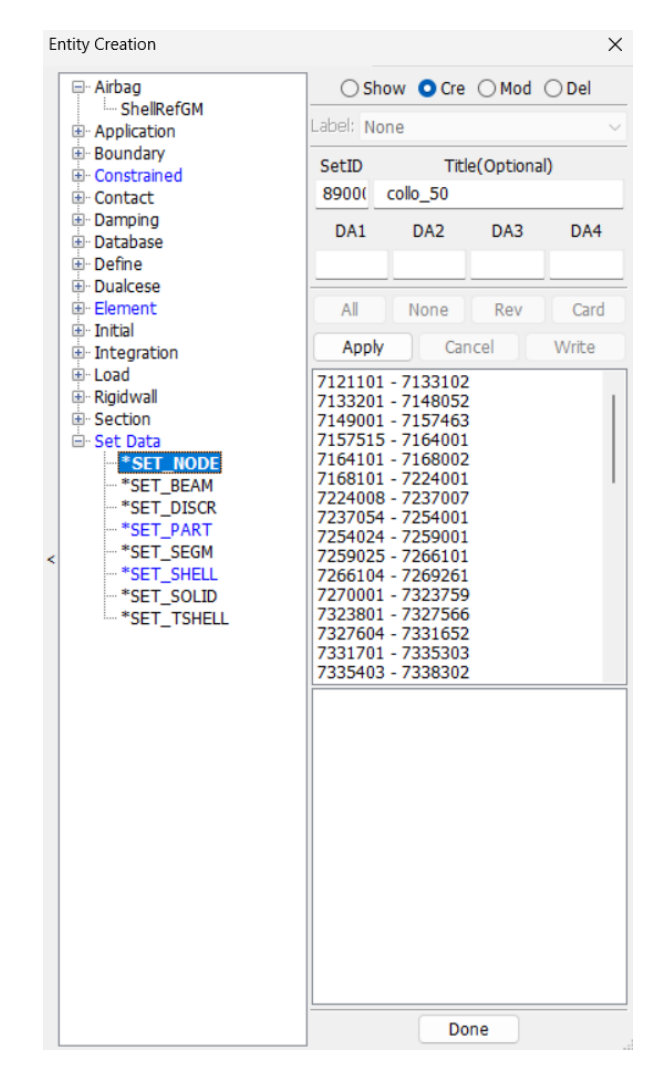

Figura 7.1: Creazione della Entity Keyword denominata collo 50

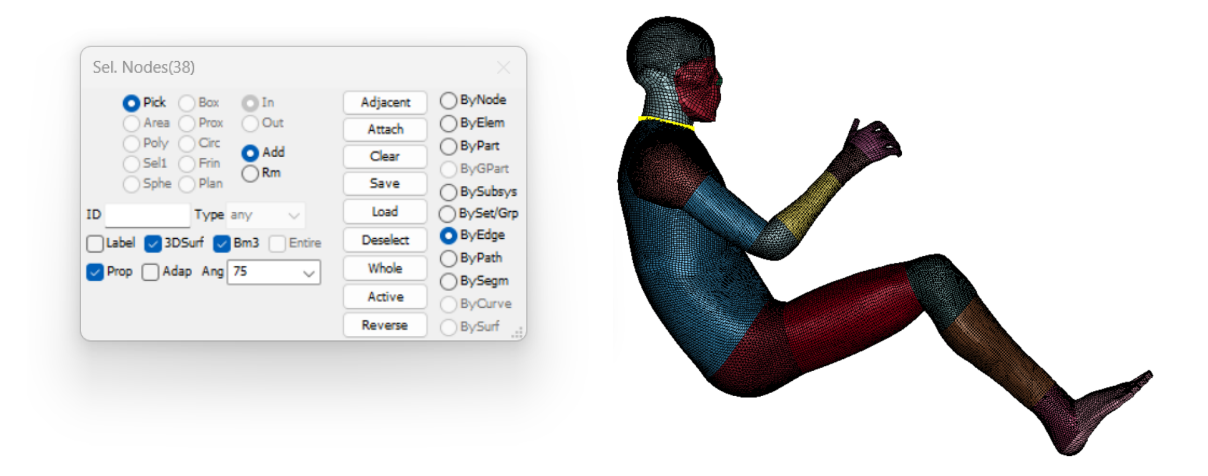

Figura 7.2: Selezione dell'edge corrispondente a collo 50

Aprendo il K-FILE di simulazione con un generico visualizzatore di testo sarà possibile verificare la presenza di collo 50 tra le Entity Keywords di tipo SET\_NODE, che risulterà identificato attraverso la numerazione di ciascuno dei nodi appartenenti ad esso, come in Figura 7.3.

|     |          | *SET_NODE_LIST_TITLE |          |          |          |          |          |          |
|-----|----------|----------------------|----------|----------|----------|----------|----------|----------|
|     | collo 50 |                      |          |          |          |          |          |          |
| \$# | sid      | da1                  | da2      | da3      | da4      | solver   | its      |          |
|     | 89000001 | 0.0                  | 0.0      | 0.0      | 0.0MECH  | 1        |          |          |
| \$# | nid1     | nid2                 | nid3     | nid4     | nid5     | nid6     | nid7     | nid8     |
|     | 89500743 | 89500071             | 89500065 | 89500070 | 89000069 | 89000070 | 89000065 | 89000071 |
|     | 89000743 | 89000044             | 89000883 | 89000742 | 89000885 | 89000888 | 89000741 | 89000890 |
|     | 89000740 | 89000893             | 89000892 | 89000738 | 89000059 | 89000066 | 89000047 | 89000067 |
|     | 89500047 | 89500066             | 89500059 | 89500738 | 89500892 | 89500893 | 89500740 | 89500890 |
|     | 89500741 | 89500888             | 89500885 | 89500742 | 89500883 | 89500044 | $\Omega$ | $\Omega$ |
|     |          |                      |          |          |          |          |          |          |
|     |          |                      |          |          |          |          |          |          |
|     |          |                      |          |          |          |          |          |          |

Figura 7.3: Identificazione di collo 50 nel K-FILE di simulazione

# 7.2 Automatizzazione del mesh morphing

Nel processo di mesh morphing possono essere distinte due fasi fondamentali, vale a dire quella di definizione del mesh morphing e quella di esecuzione del mesh morphing. Nel paragrafo corrente viene mostrata la strategia impiegata per automatizzare ambedue le fasi, ovvero, si illustra il funzionamento degli script *Generazione PTS.py e Mesh Morphing.py* creati a tal proposito. Per una visione approfondita dell'architettura relativa ai due codici Python si rimanda in Appendice, ai Paragrafi 9.4.1 e 9.4.2, dove sono riportati per esteso.

#### 7.2.1 Definizione del mesh morphing

La definizione del mesh morphing è gestita interamente dallo script *Generazione PTS.py* che produce in output il PTS-FILE contenente il campo di spostamenti del problema alle RBF da assegnare ai source points. Lavorando su un set di source points alla volta, *Generazione PTS.py* esegue 3 step operativi:

1. Ricorrendo alla funzione numerazione cercata(nome f ile, kword) in Figura 7.4, legge il K-FILE di simulazione di THUMS AM50 e salva in un vettore la numerazione necessaria ad identificare i source points del set. Allo stesso modo identifica la numerazione dei nodi appartenenti all'edge omologo di THUMS AM95.

```
# nome_file=inserire il percorso file al K-FILE
# kword=inserire il nome del node_set desiderato
def numerazione_cercata(nome_file,kword):
    elenco=[]
    kword1='*SET_PART_LIST'
    kword2='*SET_NODE_LIST_TITLE'
    sezione_corretta=False
    with open(nome_file,'r') as file:
        for riga in file:
            if riga.startswith(kword):
                sezione_corretta=True
            if sezione corretta:
                try:
                    numeri =list(map(float,riga.split()))
                    elenco.append(numeri)
                except ValueError:
                    a=riga.startswith(kword1)
                    b=riga.startswith(kword2)
                    if a or b:
                        break
    matrice_numerazione=np.array(elenco)
    numerazione=matrice_numerazione.flatten()
    return numerazione
```
Figura 7.4: Identificazione della numerazione di un set di nodi nel K-FILE

- 2. Ricorrendo alla funzione *individua path(nome file, vettore)* in Figura 7.5, legge nuovamente il K-FILE di simulazione di THUMS AM50 e cerca nella sezione NODE (Figura 7.6) le coordinate dei source points del set, di cui è nota la numerazione grazie allo step precedente. Stessa operazione viene effettuata rispetto a THUMS AM95.
- 3. Viene calcolato il campo di spostamenti da assegnare ai source points con le modalità già descritte al Paragrafo 5.1.

Eseguiti i 3 step illustrati, per finire, Generazione PTS.py assembla e scrive il PTS-FILE (Figura 7.7) corrispondente al campo di spostamenti del problema alle RBF nel mesh morphing di THUMS AM50 dal 50<sup>o</sup> al 95<sup>o</sup> percentile. Il tempo di esecuzione complessivo risulta pari a 274.99 s, 4 minuti e mezzo circa.

1522

```
# nome_file=inserire il percorso file al K-FILE
# kword=inserire il vettore con la numerazione dei nodi del node Set desiderato
def individua_path(nome_file,vettore):
   elenco=[]
    kword1='*NODE'
   kword2='*PART_AVERAGED'
   sezione_corretta=False
    with open(nome_file,'r') as file:
       for riga in file:
            if riga.startswith(kword1):
                sezione_corretta=True
            if sezione_corretta:
                try:
                    numeri =list(map(float,riga.split()))
                    elenco.append(numeri)
                except ValueError:
                    a=riga.startswith(kword2)
                    if a:
                        break
    coordinate=np.array(elenco)
   path=coordinate[np.isin(coordinate[:,0],vettore)]
    return path
```
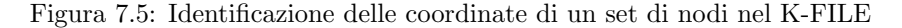

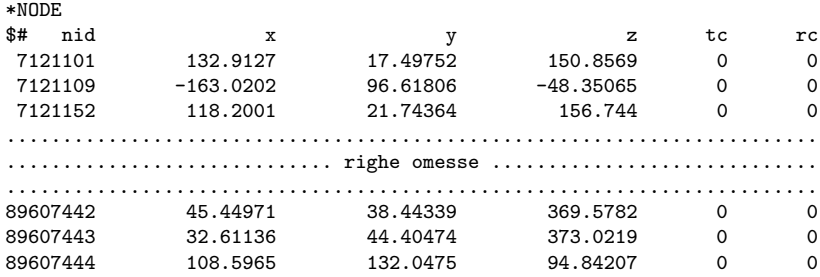

Figura 7.6: Sezione NODE del K-FILE

-811.018 67.19753 -288.0066 -38.177466141229516 3.1974164850510567 -6.893923740617389 81000774 0 s p -807.6782 68.16429 -292.2721 -37.94366307172289 3.2650942954424296 -7.192525414021546 81000775 0 s p -804.5713 69.83803 -296.3405 -37.72616419255343 3.3822640773577533 -7.4773293169819155 81000776 0 s p .................................................................................................. .......................................... righe omesse .......................................... .................................................................................................. 109.8944 100.7405 423.7275 13.755605995039172 8.026604098779977 32.901360113398766 89589508 0 s p 150.0275 106.0441 408.1986 18.249523776210857 8.581565927666018 32.121853233288185 89589563 0 s p 27.22313 111.8411 378.0515 4.498461885936079 9.188156492952311 30.608554038536354 89589795 0 s p

Figura 7.7: PTS-FILE

#### 7.2.2 Esecuzione del mesh morphing

L'esecuzione del mesh morphing è gestita interamente dallo script Mesh\_Morphing.py che produce in output il K-FILE di simulazione di THUMS AM50 morphato al percentile desiderato. Avviato il run di Mesh Morphing.py, vengono eseguite le seguenti operazioni in sequenza:

- 1. Viene richiamata l'estensione RBF\_FGP.dll di RBF Morph e verificata la validità della licenza d'utilizzo
- 2. Viene letto il FILE-PTS prodotto da *Generazione PTS.py* salvando coordinate e spostamenti in una struttura di tipo  $ctype<sup>1</sup>$ ;
- 3. Gli spostamenti del problema alle RBF vengono modulati come indicato al Paragrafo 5.2 in base ad un valore in input del percentile antropometrico desiderato nel mesh morphing. Si fa notare che viene preferito effettuare la suddetta modulazione in questo stadio della procedura complessiva per ottimizzare i tempi di esecuzione;
- 4. Viene letto il K-FILE di simulazione di THUMS AM50 estrapolando le coordinate dei target points, salvandole ovvero, in una struttura di tipo ctype;
- 5. Viene eseguito il mesh morphing ad opera di RBF Morph e scritto un nuovo K-FILE di simulazione contenente le coordinate nodali di THUMS morphato anziché l'originale. Si riportano a titolo d'esempio le prime tre righe della sezione NODE del K-FILE di THUMS AM50 (Figura 7.8) e le omologhe tratte dal K-FILE di THUMS AM50m95 (Figura 7.9).

| *NODE   |             |          |             |  |
|---------|-------------|----------|-------------|--|
| 7121101 | 132.9127    | 17.49752 | 150.8569    |  |
| 7121109 | $-163.0202$ | 96.61806 | $-48.35065$ |  |
| 7121152 | 118,2001    | 21.74364 | 156.744     |  |
|         |             |          |             |  |
|         |             |          |             |  |
|         |             |          |             |  |

Figura 7.8: Prime righe della sezione NODE del K-FILE di THUMS AM50

| *NODE.  |                 |              |                |          |          |
|---------|-----------------|--------------|----------------|----------|----------|
| 7121101 | 150.37798102    | 19.41371560  | 166.42936123   | $\Omega$ | $\Omega$ |
| 7121109 | $-171.12580417$ | 119.26328861 | $-44.33608968$ | $\Omega$ | $\Omega$ |
| 7121152 | 133.95643805    | 24.15646037  | 173.18246829   | 0        |          |
|         |                 |              |                |          |          |
|         |                 |              |                |          |          |
|         |                 |              |                |          |          |

Figura 7.9: Prime righe della sezione NODE del K-FILE di THUMS AM50m95

 $E$  interessante far notare che il tempo di esecuzione registrato per *Mesh Morphing.py* è di 10.44 sec. Tempi così brevi sono possibili in primo luogo grazie all'efficienza di RBF Morph nella risoluzione del problema alle RBF e in secondo luogo per via della scelta dei source points operata. La taglia del problema alle RBF è infatti proporzionale al numero di source points impiegati. In questo senso aver identificato i source points negli edges del modello, ovvero un insieme di geometrie costituito da un piccolo numero di nodi ma molto rappresentativo dell'HBM oltre che ben distribuito su di esso, si è rivelata essere una scelta molto efficiente.

<sup>&</sup>lt;sup>1</sup>L'estensione *RBF\_FGP.dll* utilizza come sintassi il linguaggio  $C$  e in tal senso viene impiegato il modulo *ctype* di Python per rendere compatibili i dati trasmessi

# 7.3 Automatizzazione del confronto tra mesh

Come ultimo passo della procedeura per automatizzare il processo di mesh morphing viene realizzato lo script Confronto.py, avente la funzione di effettuare il confronto tra la mesh dei THUMS morphati e i THUMS originali in merito a quelle zone selezionate come di interesse. Per ognuna di queste zone Confronto.py effettua le seguenti operazioni:

- 1. ricorrendo alle funzioni già mostrate per *Generazione PTS.py* estrae le coordinate rispettive nei K-FILE di THUMS AM50, THUMS AM95 e THUMS AM50m (da intendere come la configurazione morphata al percentile generico di THUMS AM50).
- 2. ricorrendo alla funzione  $distanza(x1,y1,z1,x2,y2,z2)$  in Figura 7.10 calcola i valori di MDM e MDA nel confronto tra AM50 e AM95, AM50m e AM95 e infine AM50 e AM50m

```
def distanza(x1,y1,z1,x2,y2,z2):
    min_rad=[]
    for i in range(len(x1)):
        r = \lceil]
        for j in range(len(x1)):
            dx=x2[j]-x1[i]
            if abs(dx)>100:
                 continue
            dy=y2[j]-y1[i]
            dz=z2[j]-z1[i]
            v=np.array([dx,dy,dz])
            r.append(np.linalg.norm(v))
        vec=np.array(r)
        min_rad.append(min(vec))
    a=np.mean(np.array(min_rad))
    b=np.min(np.array(min_rad))
    c=np.max(np.array(min_rad))
    return a,b,c
```
Figura 7.10: Funzione che implementa il calcolo di MDA e MDM

# 7.4 THUMS parametrico

Grazie agli strumenti presentati nei paragrafi precedenti è stata esplorata la parametrizzazione di THUMS in base al percentile antropometrico in 4 declinazioni che saranno oggetto di discussione nei risultati: THUMS AM50m95 (Figura), AM50m75 (Figura), THUMS AM50m35 (Figura) e THUMS AM50m95b. Per quanto riguarda le prime tre configurazioni (Figura 7.11), esse, come suggerito dalla nomenclatura, rappresentano il THUMS AM50 morphato al 95<sup>o</sup>, al 75<sup>o</sup> e al 35<sup>o</sup> percentile. THUMS AM50m95b, in cui la "b" indica "bones", rappresenta invece una versione di THUMS morphato al  $95<sup>o</sup>$  percentile nella quale anche parte delle ossa è impiegata come source points. Sebbene una volta realizzato THUMS AM50m95 si fosse subito riscontrata una buona aderenza con il THUMS AM95 originale, era anche evidente come alcune zone dello scheletro, in particolare cassa toracica e ossa pelviche, avevano un certo margine di miglioramento in quanto a copiare più fedelmente la geometria target rappresentata da THUMS AM95. Si è deciso quindi di effettuare un secondo mesh morphing a partire da THUMS AM50m95 in cui tuttavia i source points del problema fossero pelle, cassa toracica e ossa pelviche: alla pelle è stato assegnato un campo di spostamenti nullo, affinchè la forma esterna di THUMS AM50m95b risultasse pari alla forma esterna di THUMS AM50m95; a cassa toracica e ossa pelviche è stato assegnato il campo di spostamento calcolato secondo le modalità ormai note. Si mostrano in Figura 7.12 gli scheletri di THUMS AM50m95 e AM50m95b in relazione a quello di AM95.

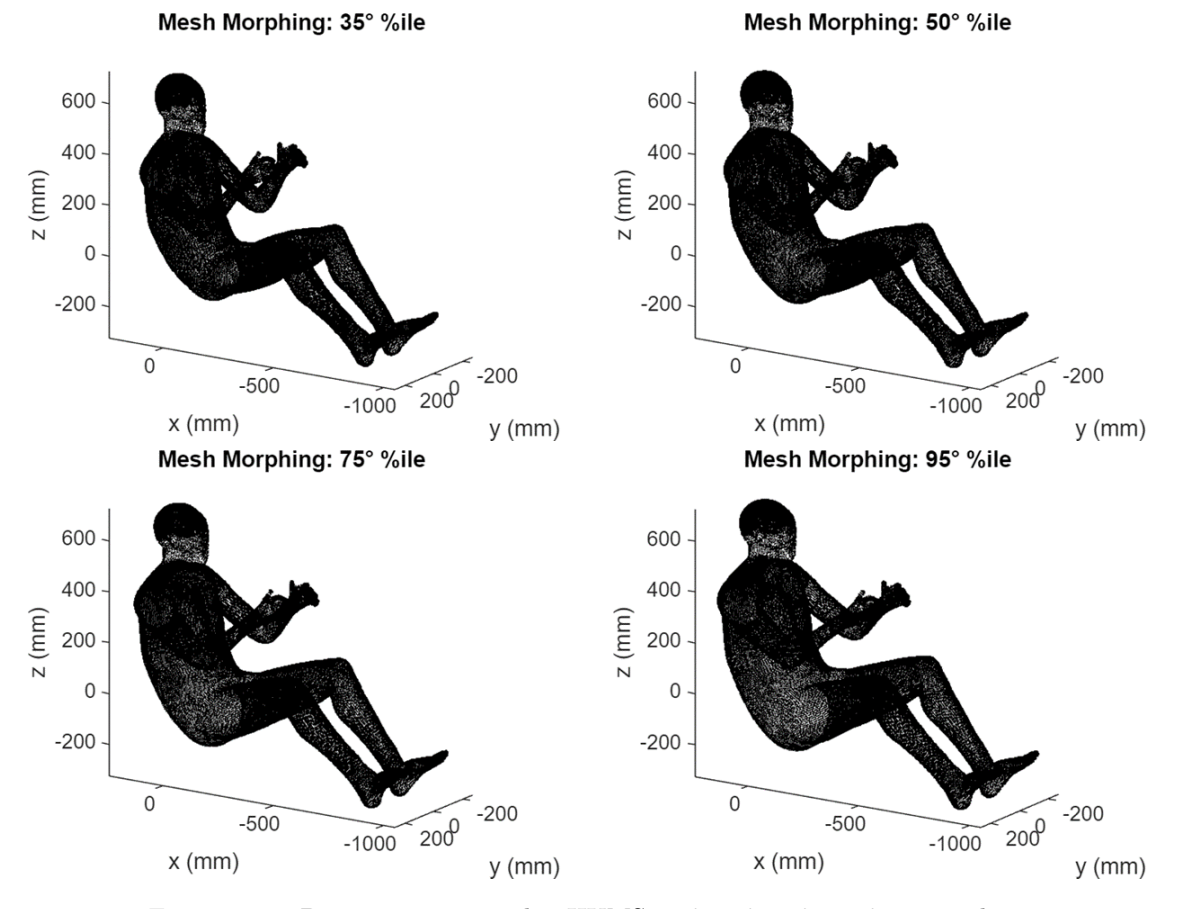

Figura 7.11: Parametrizzazioni di THUMS: 35<sup>o</sup>, 50<sup>o</sup>, 75<sup>o</sup> e 95<sup>o</sup> percentile

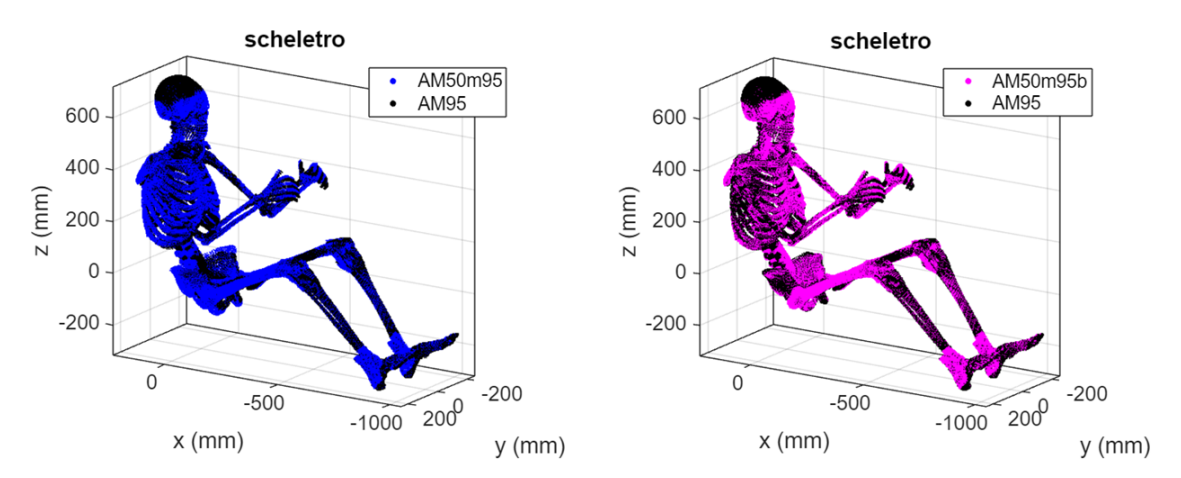

Figura 7.12: Confronto scheletri di AM50m95 e AM50m95b

# Capitolo 8 Simulazione

Il focus della trattazione fino ad ora è stato determinare ed implementare nella maniera più efficiente possibile il mesh morphing di THUMS AM50 in funzione del percentile antropometrico statistico. Per valutare l'efficacia della modellazione operata in tal senso sono stati quindi introdotti una serie di strumenti di verifica geometrica. La geometria di THUMS tuttavia, è un aspetto che, da solo, racconta solo una piccola parte della storia sugli effetti introdotti dal mesh morphing, lasciando un interrogativo fondamentale: il mesh morphing di THUMS ha effetto sul suo comportamento? e se sì, ha il "giusto" effetto? Per rispondere alla prima domanda, le varie parametrizzazioni di THUMS ottenute sono state impiegate in una simulazione di impatto frontale, ovvero il frontal sled test. Il comportamento ad urto `e stato quindi analizzato dal punto di vista cinematico, valutando e confrontando le traiettorie di punti omologhi nelle varie configurazioni antropometriche. Per rispondere alla seconda domanda, sempre nell'ambito della simulazione di impatto frontale, è stato invece approfondito il confronto tra la cinematica di THUMS AM95 e le due versioni di THUMS AM50 morphato al 95<sup>o</sup> percentile, ovvero THUMS AM50m95 e AM50m95b, assumendo la logica semplice ma chiara che: tanto più il comportamento dei THUMS ottenuti come mesh morphing al  $95^{\circ}$  percentile è simile al comportamento del THUMS "originale" al 95<sup>o</sup> percentile, tanto più è corretto l'effetto introdotto dal mesh morphing e in senso più ampio le modalità con le quali è stato parametrizzato THUMS.

# 8.1 Frontal Sled Test

Il frontal sled test, o tradotto, test della slitta frontale, è uno dei test impiegati nell'ambito della sicurezza veicolare per replicare gli effetti su un occupante, rappresentato fisicamente da ATDs o virtualmente da FE HBMs, di un impatto frontale. Nel frontal sled test, l'occupante viene posto su un sedile rigido ed opportunamente vincolato ad esso. Il sedile, libero di "slittare" su appositi binari viene repentinamente accelerato nella direzione opposta a quella identificata come "frontale" per l'occupante, che subir`a gli effetti della brusca variazione rispetto al suo stato inerziale alla stregua di un impatto automobilistico. Il set up di simulazione del frontal sled test impiegato in questo lavoro, a cui si farà riferimento d'ora in avanti, è quello impiegato in Vezin et al. [28] e disponibile al download di THUMS nel corrispettivo "Validation Set", ovvero il set di simulazioni con le quali il FE HBMs viene validato rispetto a test condotti su PMHSs. Con riferimento alla Figura 8.1, per effettuare il Frontal Sled Test, THUMS viene posto su una struttura di supporto mobile formata da corpi rigidi tra loro solidali corrispondenti a seduta, schienale e pavimento del veicolo. Per vincolarlo alla struttura suddetta viene infine impiegata una cintura di sicurezza "a tre punti" modellata mediante elementi deformabili. Avviata la simulazione, la struttura di supporto mobile viene accelerata secondo la curva di accelerazione<sup>1</sup> mostrata in Figura 8.2, fino alla velocità di 50  $km/h$ , realizzando così gli effetti della collisione (Figura 8.3).

<sup>1</sup>Si noti che l'accelerazione in questione si esplica in un lasso di tempo pari neanche a 20 millesimi di secondo

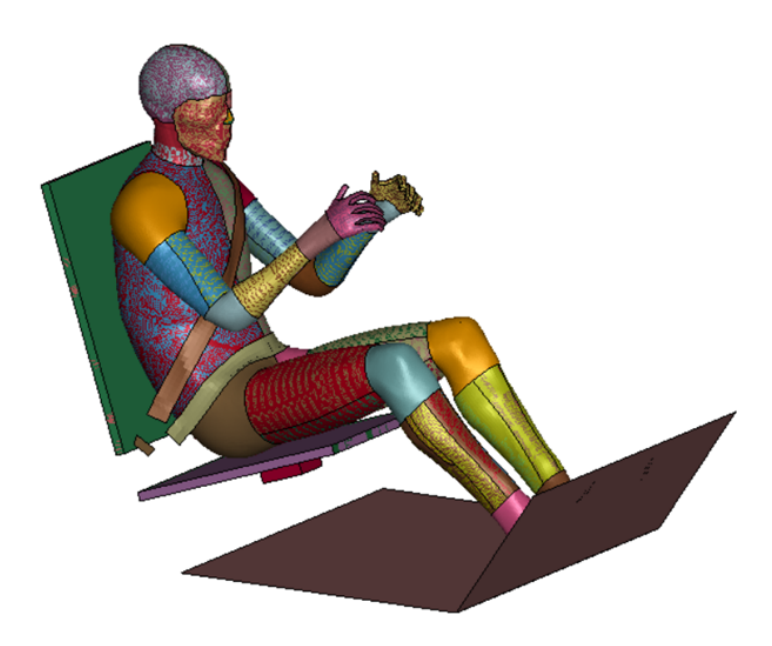

Figura 8.1: Posizionamento di THUMS all'istante iniziale di simulazione nel frontal sled test

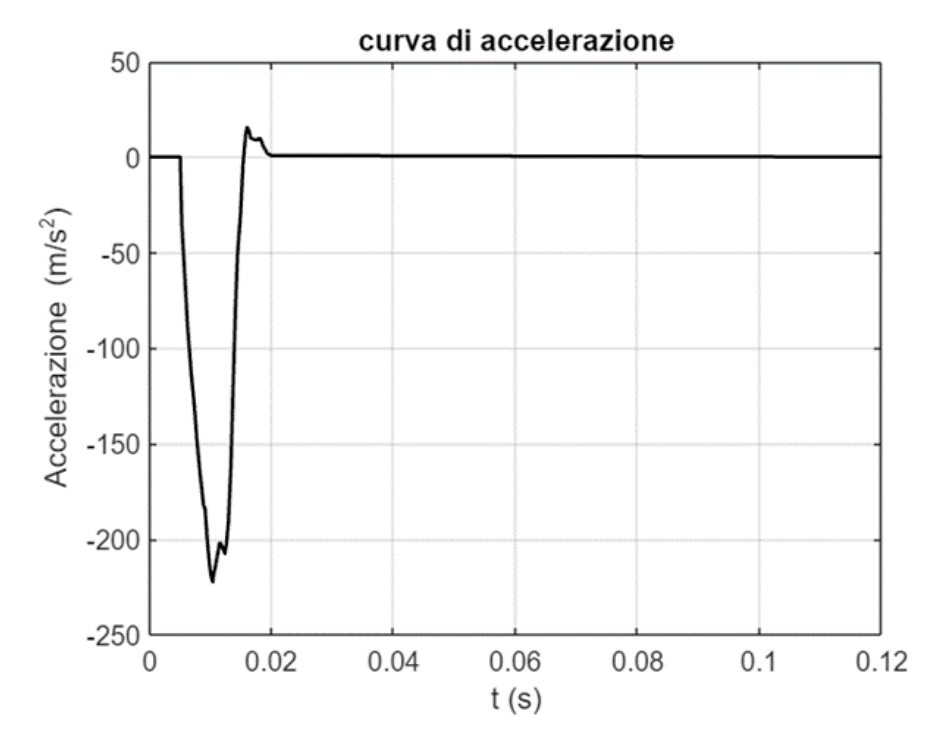

Figura 8.2: Curva d'accelerazione

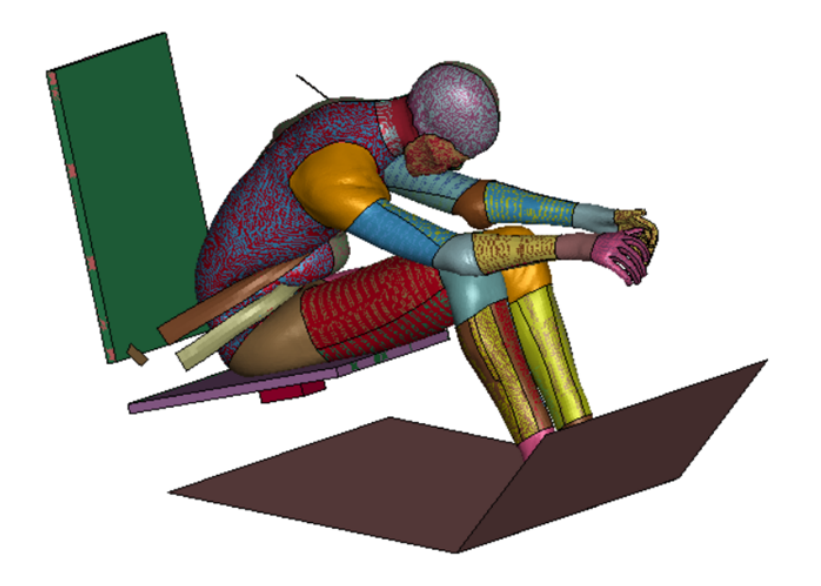

Figura 8.3: Effetti della collisione visualizzati al termine della simulazione

Per dare un'idea delle dimensioni della simulazione, si fa presente che un computer con 128 MB di RAM impiega circa 2 giorni per l'esecuzione completa.

#### 8.1.1 Configurazioni di simulazione

Con il termine configurazioni di simulazione si fa riferimento alle simulazioni eseguite su l'uno o l'altro THUMS preso in esame. La *configurazione50* intenderà ad esempio la simulazione effettuata su THUMS AM50, la configurazione95 quella effettuata su THUMS AM95, la configurazione50m95 quella effettuata su THUMS AM50 morphato al  $95^\circ$  percentile e così via. Mentre per quanto riguarda  $confqurazione50$  e configurazione 95 il K-FILE di simulazione del frontal sled test è scaricabile già "preconfezionato", per ottenere le configurazioni di simulazione di tipo configurazione50mP, dove "P" rappresenta il generico percentile, si è agito applicando il mesh morphing come automatizzato al Paragrafo 7.2, direttamente sul K-FILE di simulazione del frontal sled test dell'AM50. Procedendo in questo modo, il mesh morphing ha effetto anche sui vincoli di simulazione, ovvero struttura di supporto mobile e cintura di sicurezza, che diventando terget points del problema alle RBF, modificano la loro forma compatibilmente alle modifiche di forma introdotte sull'occupante. Ciò è visibile in Figura 8.4 dove è presentata la *configurazione50m95* nelle condizioni iniziali di simulazione. Si noti come sedile, schienale e pavimento del veicolo presentino un certo grado di deformazione rispetto alle geometrie originali. Questi difetti, tuttavia, considerato che 1) sono di lieve entit`a e 2) riguardano corpi rigidi la cui interazione con l'occupante è relativamente marginale durante l'impatto, sono stati ritenuti secondari, dando più importanza ad aspetti quali la buona aderenza della cintura di sicurezza all'occupante.

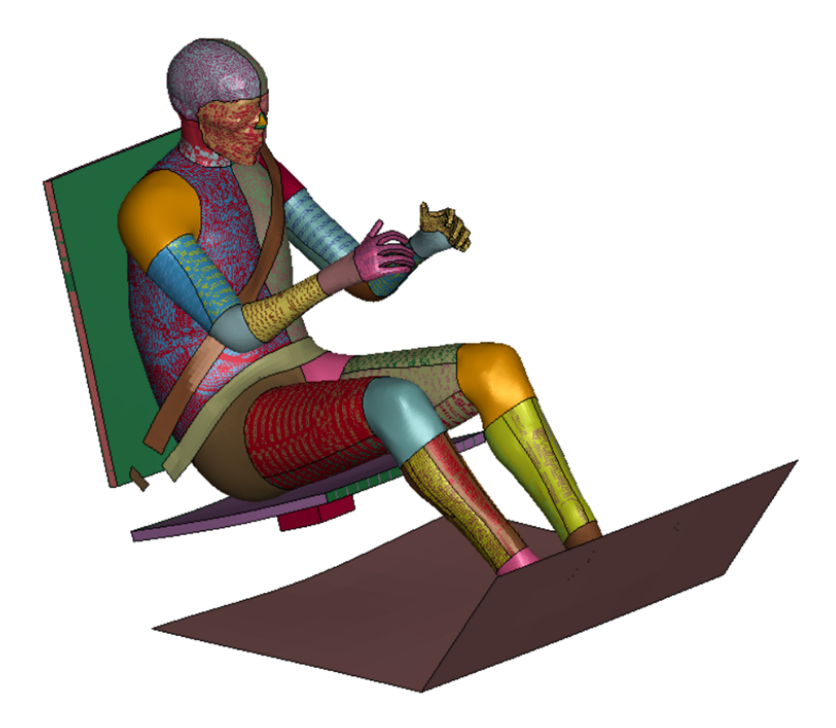

Figura 8.4: Configurazione50m95 all'istante iniziale di simulazione

#### 8.1.2 Estrazione dei risultati

Per valutare la cinematica dell'occupante nel *frontal sled test* è stato necessario stabilire a quali entità geometriche assegnare il compito di "punti di controllo", ovvero punti di cui tracciare l'evoluzione spazio-temporale durante la storia di crash. Sono stati scelti in tal senso i 22 baricentri dei 22 set di source points (o omologhi). Le ragioni sono essenzialmente 2:

- 1. per come sono stati scelti i source points (e omologhi) essi risultano ben distribuiti su tutto il THUMS;
- 2. nel confronto tra THUMS AM95 e THUMS AM50m95, i baricentri dei source points sono gli unici punti che all'istante iniziale della simulazione risultano coincidenti nell'una e l'altra configurazione.

Si fa presente tuttavia che i baricentri dei source points, o meglio, le coordinate rispettive, sono grandezze derivate del problema e pertanto non disponibili quali entità geometriche da selezionare direttamente in LS Prepost nella definizione di un History Plot. Per estrarre i risultati è stata dunque ripetuta la seguente procedura, coadiuvata dagli strumenti di post processing disponibili in LS Prepost:

- abilitando la specifica nodal sono stati selezionati tutti i nodi di ciascun set di source points o omologhi quali entit`a di cui tracciare l'evoluzione temporale in coordinate (esempio in Figura 8.5);
- comandando il Plot della selezione sono state ottenute le traiettorie di ciascun nodo del set nella coordinata selezionata (Figura 8.6)
- Applicando l'operazione average curves `e stata infine ottenuta la traiettoria del baricentro dei source points come curva media.

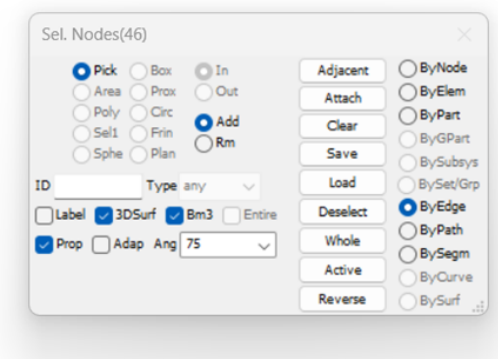

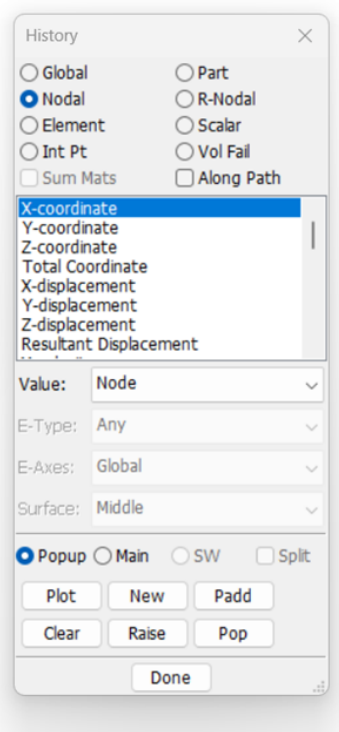

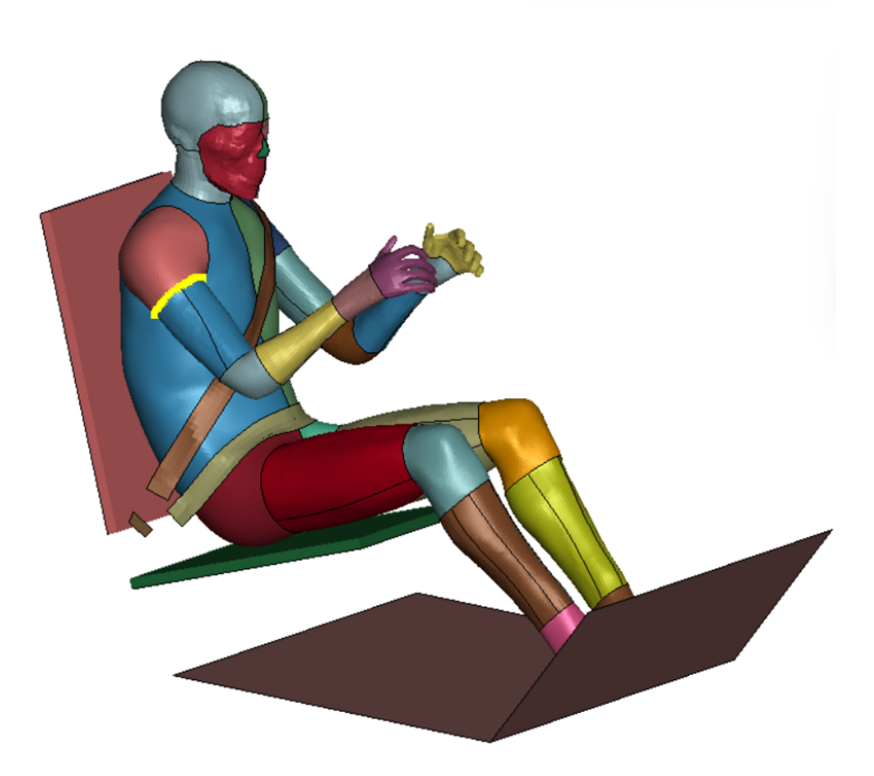

Figura 8.5: Selezione dei risultati sui nodi del set di source points

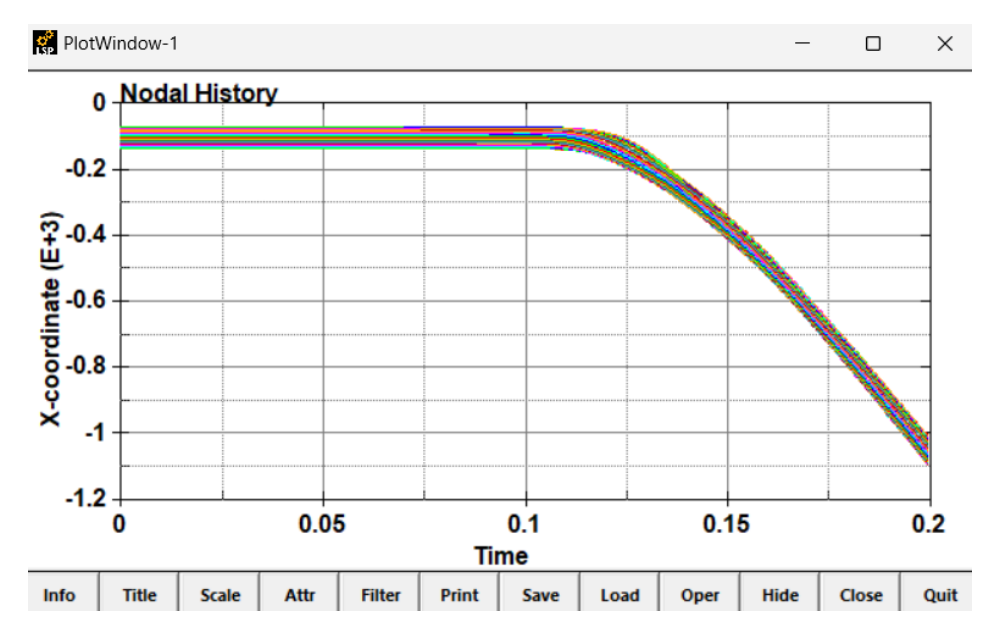

Figura 8.6: Traiettorie dei nodi del set nella coordinata selezionata

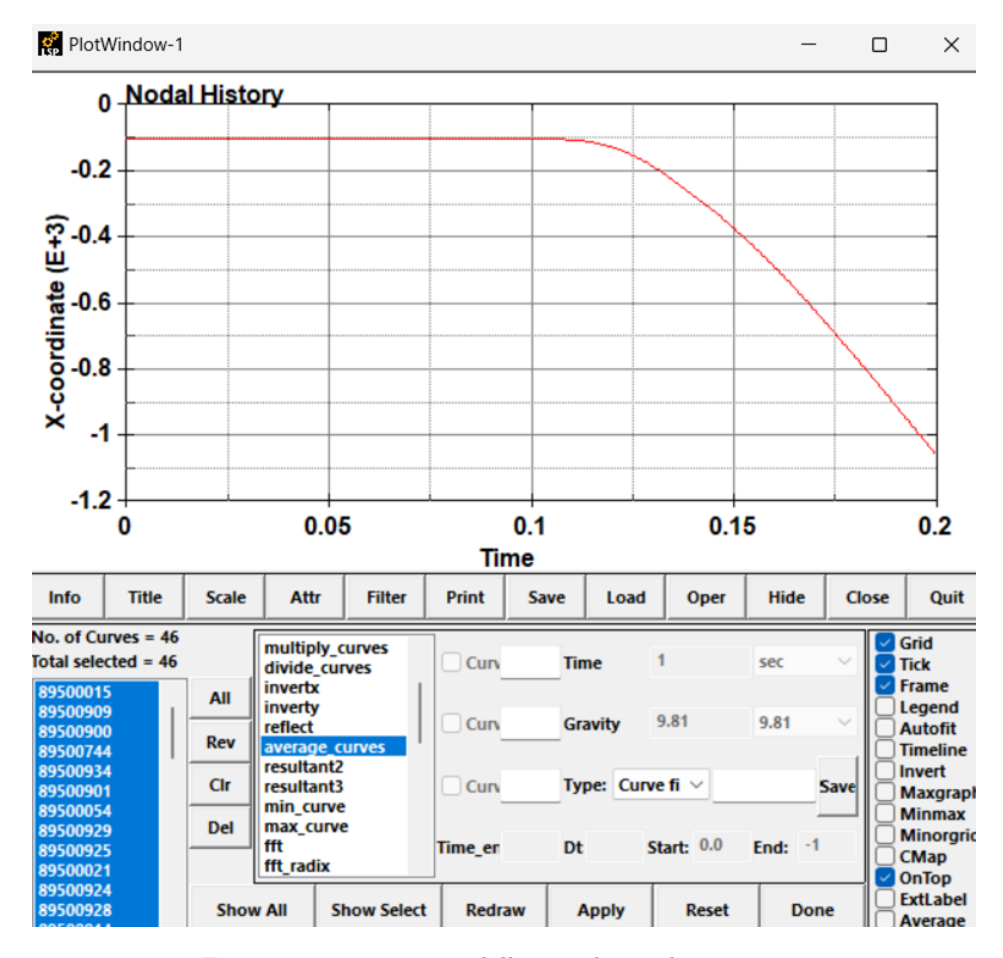

Figura 8.7: Traiettoria della coordinata baricentrica

# Capitolo 9

# Risultati

Nei Capitoli 4, 6, 7 è stato mostrato come definire, implementare ed automatizzare il mesh morphing di THUMS AM50 negli altri percentili antropometrici statistici. Nel Capitolo 8 è stato invece presentato il frontal sled test ovvero la simulazione di impatto frontale eseguita in merito alle varie parametrizzazioni di THUMS realizzate, nel dettaglio AM50m35, AM50m75, AM50m95 e AM50m95b. Nel presente capitolo, dedicato alla discussione dei risultati, viene valutata l'efficacia della strategia impiegata per parametrizzare THUMS.

La prima parte dei risultati riguarderà il confronto tra le geometrie di THUMS AM50m95 e THUMS AM95: poiché in questo lavoro la legge di variabilità antropometrica esistente tra il generico percentile statistico ed il  $50^\circ$  è stata identificata nell'opportuna modulazione delle differenze di forma esistenti tra THUMS AM50 ed AM95, è importante verificare che al limite del dominio di parametrizzazione, ovvero al 95<sup>o</sup> percentile, la forma di THUMS morphato in tal senso sia quanto più simile alla forma di THUMS AM95 originale.

La seconda parte dei risultati prenderà invece in esame la cinematica a crash di THUMS nel test di impatto frontale. Si confronteranno diverse configurazioni di THUMS per determinare se e quanto varia il comportamento cinematico a crash in base alla parametrizzazione introdotta e più in dettaglio se tali variazioni riflettono correttamente le modifiche di forma di THUMS. Per far ciò si approfondirà ancora una volta il confronto tra THUMS AM95 e il corrispettivo parametrico THUMS AM50m95.

# 9.1 Confronto geometrico

Per effettuare il confronto geometrico tra THUMS AM50m95 e THUMS AM95 originale sono stati impiegati gli strumenti ormai noti, ovvero la MDA e la MDM, prendendo in esame le seguenti zone del corpo: bacino, busto, viso, spalla, braccio, gomito, avanbraccio, polso, mano, coscia, ginocchio, stinco, caviglia, piede per quanto riguarda la pelle; cassa toracica e ossa pelviche per quanto riguarda invece lo scheletro. Focalizzando l'attenzione sulla pelle, che identifica la forma esterna di THUMS, si riportano in Tabella 9.1 i valori di MDA, MDM e MDA/MDM nel confronto tra AM50m95 e AM95. In merito alla MDA il miglior risultato è rappresentato dalla zona della caviglia con  $0.24 \, mm$ , mentre il peggiore da quella del bacino con 7.90 mm (Figura 9.1). In merito alla MDM, allo stesso modo, caviglia e bacino risultano la migliore (0.57 mm) e la peggiore casistica (38.1 mm). Sebbene una MDM di quasi 4 cm, registrata nella zona del bacino, sia certamente rilevante, si fa notare tuttavia che essa esprime una caratteristica prettamente locale del confronto tra le geometrie di AM50m95 e AM95, che risulta poco diffusa sulla stessa zona del bacino  $(MDA/MDM)$  pari al 20.7%) e tanto meno sulla totalità della pelle. Mediando i valori della MDA tra le varie zone della pelle si ottiene una stima dello scostamento medio tra la forma esterna di THUMS AM50m95 e quella di THUMS AM95, che risulta pari a circa 3.5 mm. Questo conferma certamente la forte somiglianza tra i due THUMS in termini di aspetto e ingombri. A supporto di ciò si fa oltretutto notare che morphando THUMS dal  $50^{\circ}$  al  $95^{\circ}$  percentile,

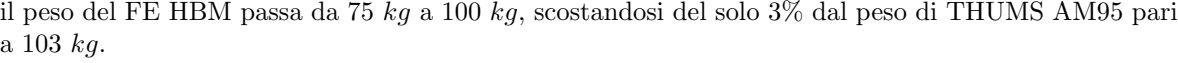

| AM50m95 vs AM95: forma esterna |            |                                                                  |              |
|--------------------------------|------------|------------------------------------------------------------------|--------------|
|                                | MDA<br> mm | $\boldsymbol{M}\boldsymbol{D}\boldsymbol{M}$<br>$\vert mm \vert$ | MDA/MDM<br>% |
| $\operatorname{bacino}$        | 7.8996     | 38.0980                                                          | 20.7350      |
| busto                          | 7.1033     | 24.3698                                                          | 29.1481      |
| viso                           | 4.0516     | 11.4597                                                          | 35.3553      |
| spalla                         | 3.4297     | 9.0678                                                           | 37.8228      |
| braccio                        | 2.5492     | 7.1905                                                           | 35.4528      |
| gomito                         | 2.5139     | 5.6771                                                           | 44.2819      |
| avanbraccio                    | 1.9085     | 3.7900                                                           | 50.3577      |
| polso                          | 1.5008     | 2.3003                                                           | 65.2437      |
| mano                           | 3.6584     | 10.5185                                                          | 34.7802      |
| coscia                         | 5.6064     | 17.3734                                                          | 32.2700      |
| ginocchio                      | 2.7345     | 8.3414                                                           | 32.7823      |
| stinco                         | 1.6803     | 3.1413                                                           | 53.4916      |
| caviglia                       | 0.2359     | 0.5736                                                           | 41.1221      |
| piede                          | 1.7281     | 7.0430                                                           | 24.5362      |
| media                          | 3.3286     | 10.6389                                                          | 38.3843      |

Tabella 9.1: Valori di MDA, MDM e MDM/MDA nel confronto tra le zone della pelle di AM50m95 e AM95

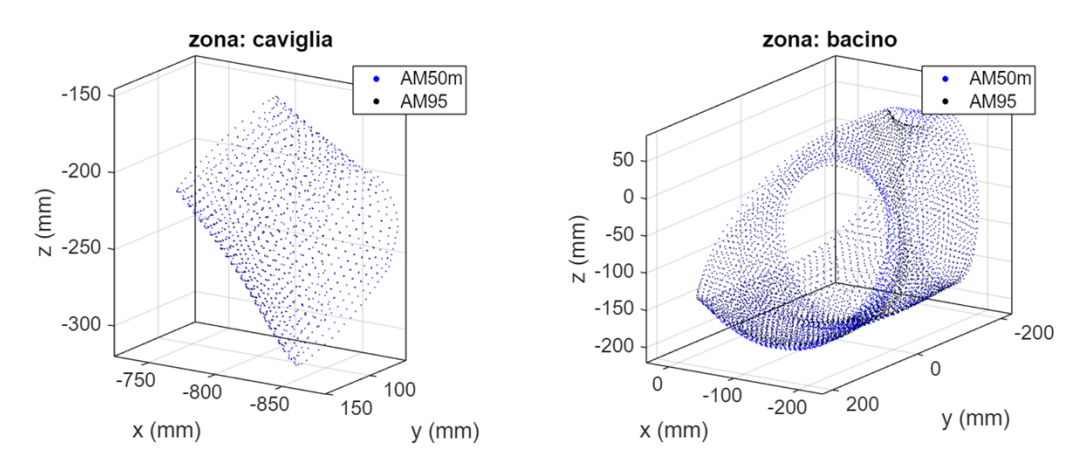

Figura 9.1: Zone della pelle migliore e peggiore in merito alla  $MDA$ . AM50m95 è abbreviato ad AM50m in figura.

Focalizzando invece l'attenzione sullo scheletro, e in particolare sulle geometrie, ritenute più critiche, di cassa toracica e ossa pelviche, si riportano in Tabella 9.2 i valori di MDA, MDM e MDA/MDM nel confronto tra AM50m95 ed AM95. Anche in questo caso, i valori della MDA risultano essere nell'ordine della frazione di centimetro, con 3.7 mm per la cassa toracica e 7.83 mm per le ossa pelviche, tuttavia i valori piuttosto elevati della MDM (quasi 3 cm per le ossa pelviche) hanno sollevato una riflessione su quanto fosse corretto ritenere la MDA una misura efficace dello scostamento medio per il caso in esame. Le mesh di cassa toracica e ossa pelviche, diversamente dalle mesh delle varie zone della pelle, sono mesh di elementi solid e non shell. In questo senso nel calcolo della MDA sono presi in considerazione anche nodi appartenenti al volume interno della geometria e non solo quelli appartenenti alla superficie esterna che ne definisce la forma. Nelle regioni in cui, sovrapposte le geometrie di AM50m95 e AM95, i volumi rispettivi si intersecano, è lecito allora credere che risulteranno molto piccole le minime distanze calcolabili, influenzando la media di queste minime distanze, la MDA, in maniera scorretta. Sulla MDM, sebbene abbia valore locale, si può invece avere la certezza che essa rappresenti correttamente uno scostamento geometrico come lo si vuole intendere.

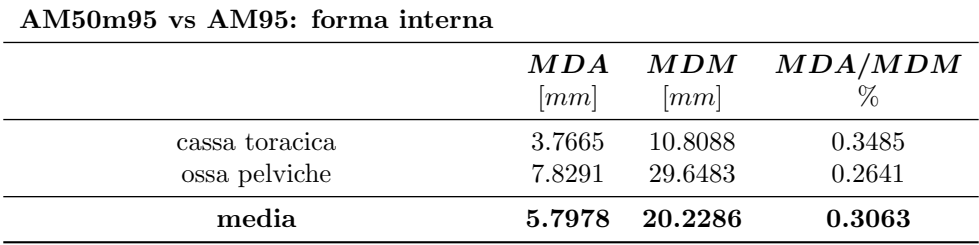

Tabella 9.2: Valori di MDA, MDM e MDM/MDA nel confronto tra le zone critiche dello scheletro di AM50m95 ed AM95

In virtù di queste considerazioni è stato realizzato THUMS AM50m95b come indicato a Paragrafo 7.4. A parità di forma esterna, l'AM50m95b presenta valori della MDM decisamente migliori rispetto all'AM50m95 nel confronto con l'AM95. Come si legge in Tabella 9.3 la MDM risulta infatti pari a 6.3 mm per la cassa toracica e 7.5 mm per le ossa pelviche, ovvero, rispettivamente, più piccola del 41% e del 75% in confronto all'AM50m95.

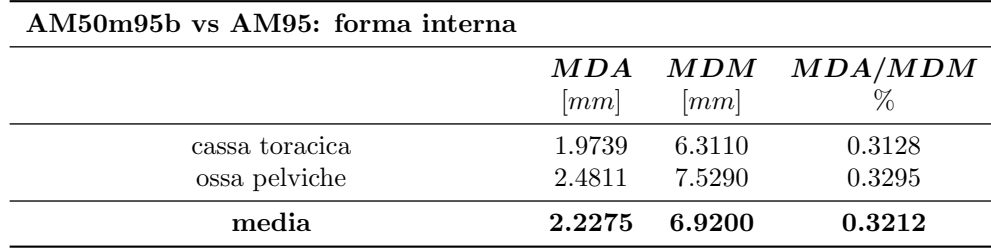

Tabella 9.3: Valori di MDA, MDM e MDM/MDA nel confronto tra le zone critiche dello scheletro di AM50m95b ed AM95

Per completare il discorso sul confronto geometrico, si riporta in Figura 9.2, il grafico dei valori della MDA nel confronto tra zone della pelle di THUMS AM50 ed AM95, THUMS AM50m95 ed AM95 e THUMS AM50 ed AM50m95; in Figura 9.3 i valori di MDA e MDM nel confronto tra le zone critiche dello scheletro di THUMS AM50 ed AM95, THUMS AM50m95b ed AM95 e THUMS AM50 ed AM50m95b. E possibile notare come nel mesh morphing dal  $50^{\circ}$  al  $95^{\circ}$  percentile, tutte le zone finora evidenziate mostrino drastiche riduzioni in quanto a  $MDA$  e  $MDM$  e forse ancor più importante come la forma di THUMS AM50m95<sup>1</sup> sia decisamente più vicina a THUMS AM95 rispetto a quanto lo sia a se stessa prima del morphing, ovvero a THUMS AM50. Facendo riferimento in particolare ai valori medi calcolati in Tabella 9.4, si noti 1) come nel mesh morphing dal  $50^{\circ}$  al  $95^{\circ}$  percentile lo scostamento da AM95 si riduca da 17.56 mm a 3.65 mm, ovvero il 79% 2) come lo scostamento di AM50 da AM50m95 differisca del solo 1.6% da quello con AM95. Si riporta infine per un confronto grafico la Figura 9.4. Per ulteriori approfondimenti di carattere grafico sul confronto geometrico si rimanda in Appendice, ai Paragrafi 9.3.2, 9.3.3 e 9.3.4.

<sup>1</sup>Da intendere AM50m95b quando si considera la forma interna

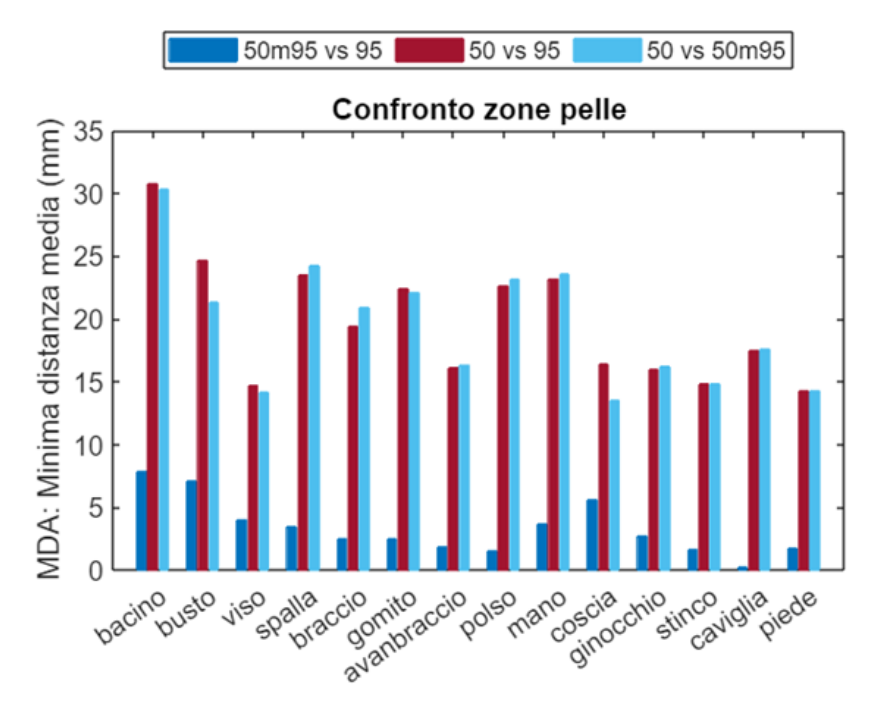

Figura 9.2: Valori di MDA per le zone della pelle

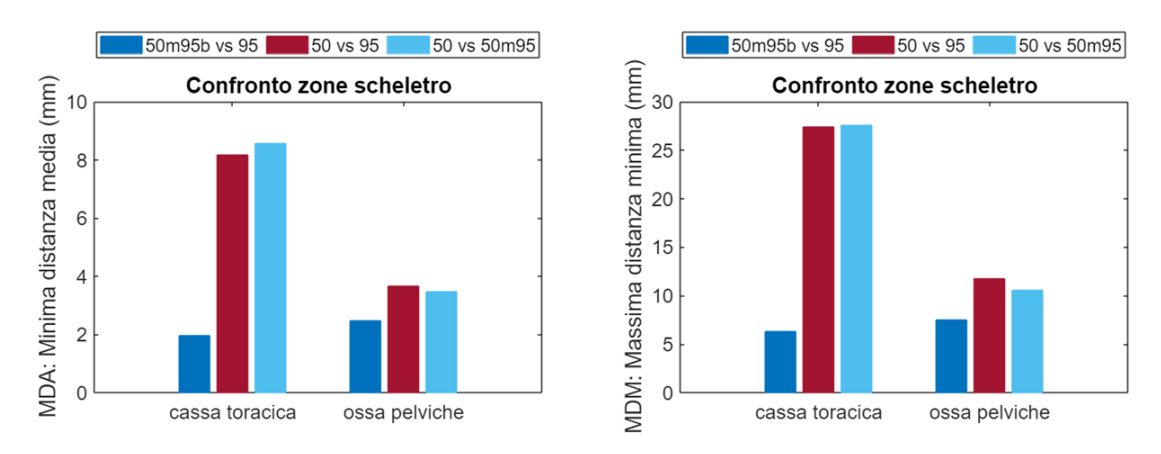

Figura 9.3: Valori di MDA e MDM per cassa toracica ed ossa pelviche

| MDA            |                  |                     |                     |
|----------------|------------------|---------------------|---------------------|
|                | $AM50$ vs $AM95$ | $AM50m95$ vs $AM95$ | $AM50$ vs $AM50m95$ |
| bacino         | 30.73601868      | 7.89961672          | 30.33149127         |
| busto          | 24.67036177      | 7.10332986          | 21.30148135         |
| viso           | 14.73757744      | 4.05160144          | 14.15879474         |
| spalla         | 23.54336026      | 3.42970108          | 24.29498432         |
| braccio        | 19.43713893      | 2.54923837          | 20.93198878         |
| gomito         | 22.37176885      | 2.51390704          | 22.12322782         |
| avanbraccio    | 16.16007953      | 1.90854884          | 16.34995647         |
| polso          | 22.67779366      | 1.50079616          | 23.18019942         |
| mano           | 23.20602721      | 3.65836255          | 23.55486203         |
| coscia         | 16.38087976      | 5.60639369          | 13.54732149         |
| ginocchio      | 16.00464924      | 2.7344848           | 16.26262522         |
| stinco         | 14.87600467      | 1.68032126          | 14.86920897         |
| caviglia       | 17.53889549      | 0.235875            | 17.63545228         |
| piede          | 14.29612409      | 1.72807802          | 14.27663312         |
| cassa toracica | 1.97394784       | 8.17844736          | 8.57286371          |
| ossa pelviche  | 2.48107774       | 3.65516682          | 3.48276479          |
| media          | 17.56823157      | 3.652116813         | 17.80461599         |

Tabella 9.4: Valori della MDA nei confronti AM50 vs AM50m95 vs AM95

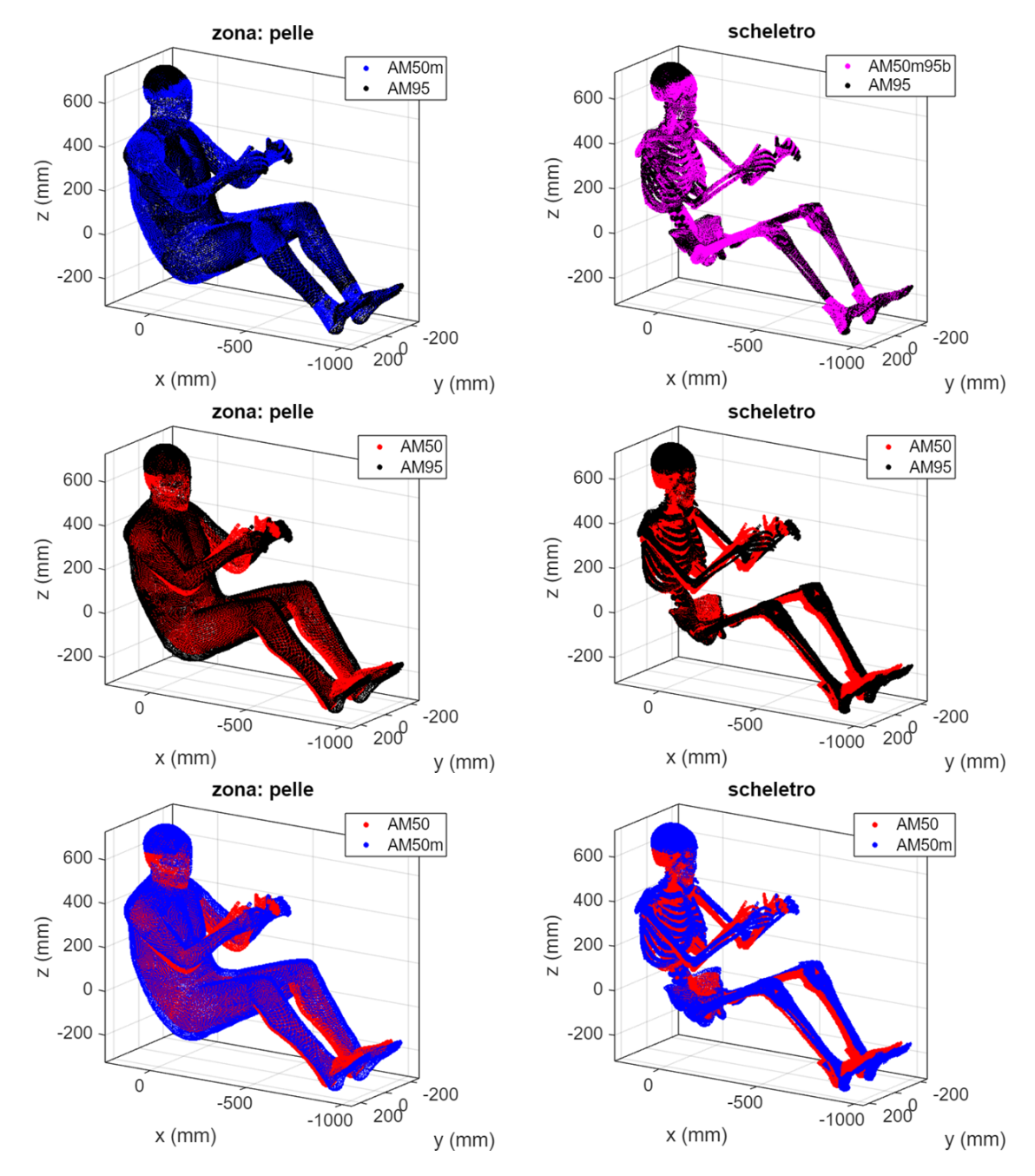

Figura 9.4: AM50 vs AM50m95, AM50m95 vs AM95 e AM50 vs AM50m95: forma esterna e interna

## 9.2 Cinematica nell'impatto frontale

Per analizzare la cinematica di THUMS a crash frontale sono state analizzate, per coordinate, le traiettorie dei cosiddetti punti di controllo, scelti quali i baricentri di ciascun set di source points (o edge omologhi) e contrassegnati di conseguenza. Confrontando opportunamente diverse configurazioni di simulazione in tal senso, è stato possibile giudicare 1) come influisce il mesh morphing sulla cinematica di THUMS e 2) se le modalit`a con cui influisce sono corrette.

#### 9.2.1 Influenza del mesh morphing

Per studiare gli effetti del mesh morphing sulla cinematica di THUMS, sono state prese in considerazione le parametrizzazioni AMm35, AMm75 e AMm95 e confrontate rispetto a THUMS AM50 originale nel frontal sled test. In Tabella 9.5, per ciascun punto di controllo e per ciascuna delle suddette parametrizzazioni, sono riportati i valori dell' $S_{mean}$ , ovvero lo scostamento mediamente riscontrato rispetto ad AM50 nell'evoluzione della coordinata x. La coordinata x rappresenta infatti la coordinata nella direzione frontale, dove si sviluppa maggiormente il moto dell'occupante durante il frontal sled test. Per tutte le parametrizzazioni, il massimo  $S_{mean}$  si registra in corrispondenza di busto-spalla destra (al limite 65.38 mm per l'AMm95) ed il minimo in corrispondenza di mano destra (al limite 1.30 mm per AMm35), vedasi a tal proposito Figura 9.5.

Mediando i valori dell' $S_{mean}$  tra i vari punti di controllo è stata ottenuta una stima dello scostamento medio generale indotto dal mesh morphing ai vari percentili. E interessante notare che per ´ ciascuna delle parametrizzazioni realizzate, rapportando i valori di questo scostamento (11.75 mm per l'AMm35, 19.99 mm per l'AMm75 e 35.86 mm per l'AMm95) all'escursione che esse rappresentano nei confronti del 50<sup>o</sup> percentile (15pt% per l'AMm35, 25pt% per l'AMm75 e 45pt% per l'AMm95), si ottengano i valori: 0.783, 0.799 e 0.796, tutti molto simili tra loro. Ciò significa che lo scostamento medio dal comportamento di AM50 è in buona approssimazione lineare rispetto al percentile antropometrico raggiunto col mesh morphing.

Per quanto riguarda l' $S_{max}$ x, ovvero il massimo scostamento rispetto all'AM50 nell'evoluzione della  $\alpha$ coordinata x, si riportano i valori calcolati<sup>2</sup> in Tabella 9.6, per i quali valgono le stesse considerazioni effettuate in merito all' $S_{meanx}$ . Per un approfondimento sulle traiettorie seguite da ciascun punto di controllo si rimanda al Paragrafo 9.3.5 in Appendice.

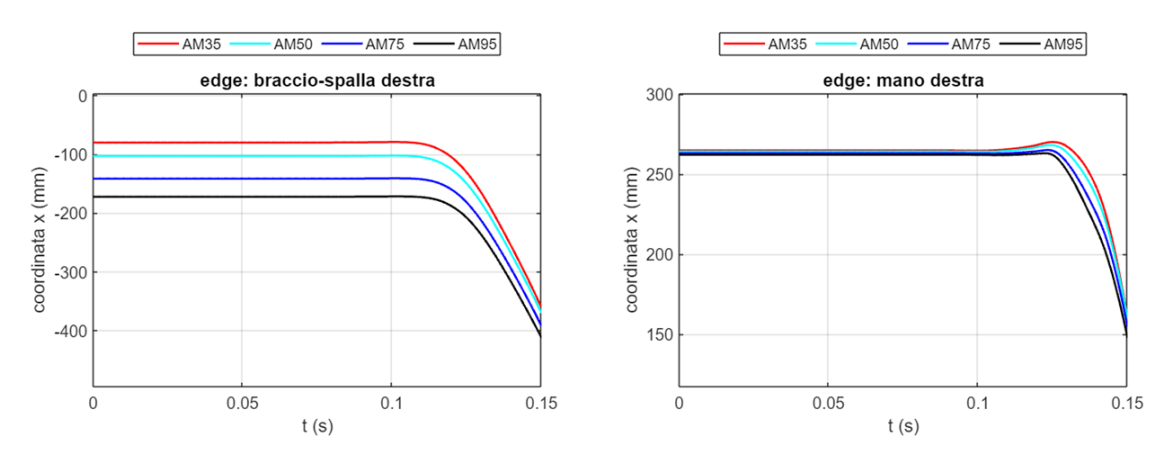

Figura 9.5: Massimo e minimo  $S_{mean}x$  riscontrati

<sup>2</sup>Sono riportate solo alcuno punti di controllo per alleggerire la trattazione, in Appendice la tabella completa

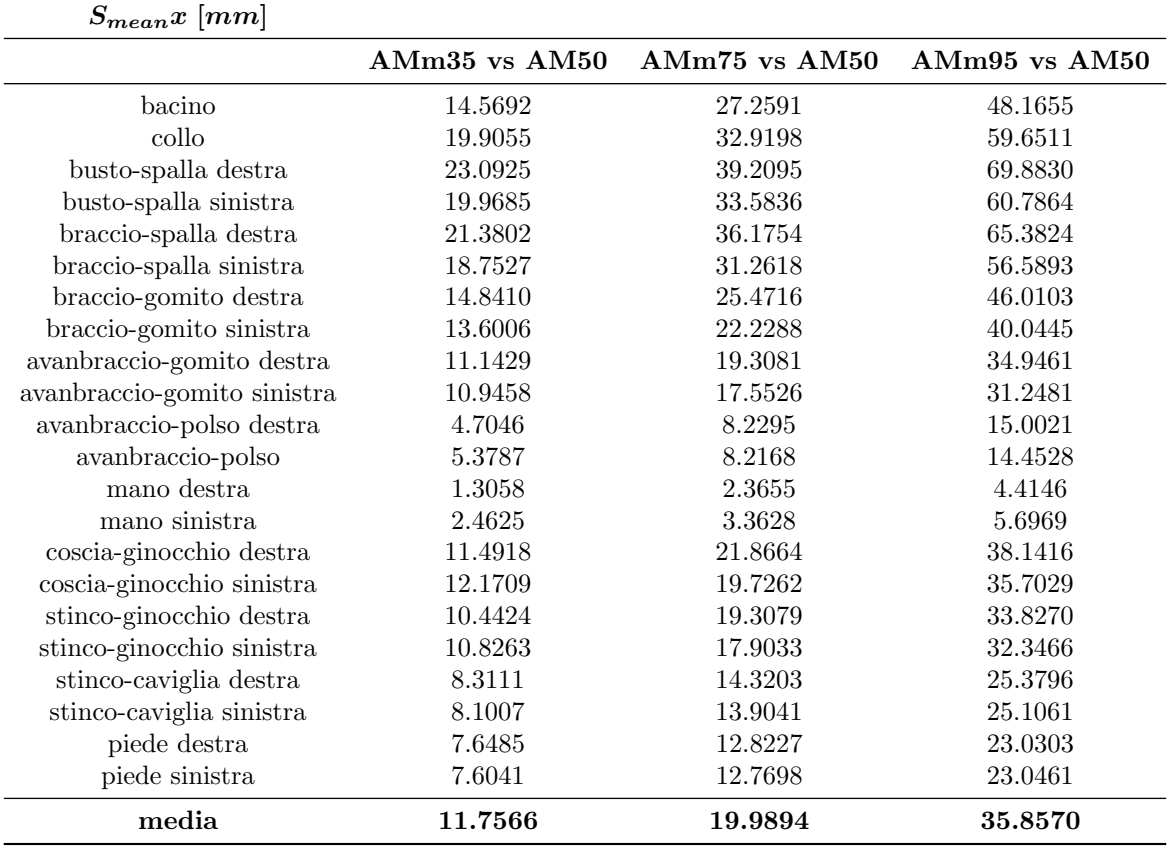

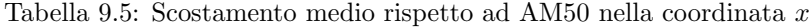

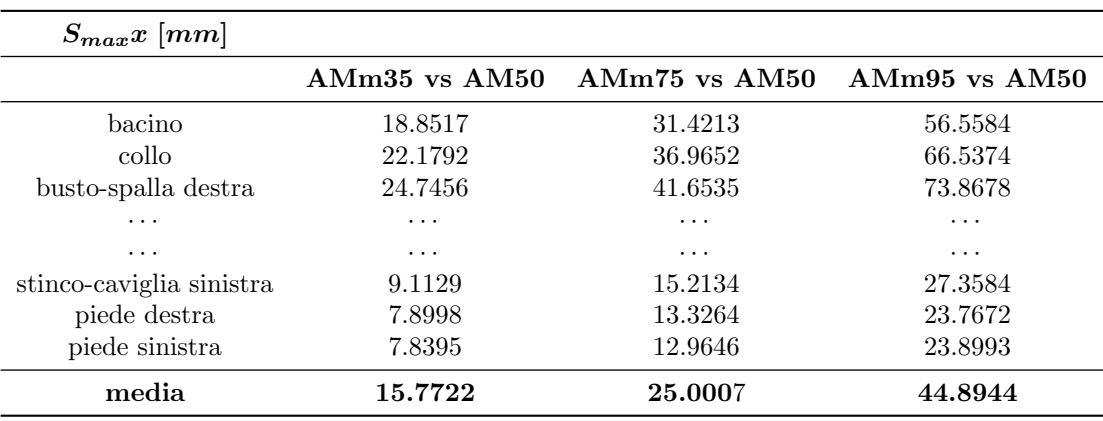

Tabella 9.6: Errore massimo rispetto ad AM50 nella coordinata $\boldsymbol{x}$ 

#### 9.2.2 THUMS AM50m95 vs THUMS AM95

Il paragrafo precedente ha mostrato l'influenza del mesh morphing di THUMS sul comportamento cinematico del FE HBM nel *frontal sled test*. In questo paragrafo si cerca di capire se tale influenza è ben contestualizzata, ovvero se morphando THUMS AM50 al 95<sup>o</sup> percentile si ottenga un comportamento a crash confrontabile con quello di THUMS AM95 preso come riferimento. Per far ciò sono stati calcolati i valori di  $S_{mean}x, S_{max}x, S_{mean}y, S_{max}y, S_{mean}z$  ed  $S_{max}z$  per ciascun punto di controllo nei confronti: AM50 vs AM95, AM50m95 vs AM95 e AM50m95b vs AM95. Prima di entrare nel dettaglio, si fa notare che a ciascun confronto sono associate precise funzionalità: AM50 vs AM95 costituisce il punto di partenza di questo lavoro e quindi il riferimento che permette di cogliere le caratteristiche introdotte dal mesh morphing; AM50m95 vs AM95 e AM50m95b vs AM95 costituiscono invece il punto di arrivo, e quindi il riferimento per valutare l'efficacia del mesh morphing.

Analizzando i valori dell'  $S_{mean}$ x in Tabella 9.7 è possibile subito notare come per quasi tutti i punti di controllo lo scostamento medio dal comportamento dell' AM95 si riduca drasticamente con il morphing. Fanno tuttavia eccezione in tal senso i punti di controllo da stinco-caviglia destra a scendere. In merito agli estremi del confronto, il miglior fit del comportamento target è rappresentato da *avanbraccio polso sinistra* di AM50m95b, con  $S_{mean}$ x pari a 0.62 mm mentre il peggiore (19.62 mm) da piede destra dello stesso AM50m95b (Figura 9.6).

Mediando i valori di  $S_{mean}x$  su tutti i punti di controllo è stata ottenuta una misura generale dello scostamento medio dal comportamento target e in tal senso i risultati sono molto positivi. Con il mesh morphing dal 50<sup>o</sup> al 95<sup>o</sup> percentile lo scostamento dall'AM95 originale si riduce del 77% passando da un valore di 34.43 mm a 7.91 mm per quanto riguarda AM50m95 e 7.85 mm per quanto riguarda AM50m95b. Se si fa riferimento alla Tabella 9.5 al paragrafo precedente, si può inoltre verificare come lo scostamento medio di AM50 da AM95 sia solo il 4% diverso dallo scostamento medio di AM50 da AM50m95.

L'entusiasmo per i miglioramenti mediamente ottenuti `e tuttavia mitigato dai valori riscontrati in termini di  $S_{max}$ x. Come si evince osservando la Tabella 9.8, valori dello scostamento medio globale inferiori al centimetro non danno traccia di scostamenti massimi, sebbene localizzati su taluni punti di controllo, che raggiungono anche i 6/7 cm, come ad esempio spalla-busto destra e mano-destra in Figura 9.7. Ragionando in termini globali, lo scostamento massimo riscontrato dal comportamento di AM95, sia per AM50m95 che per AM50m95b si attesta intorno ai 4 cm che sebbene per la scala del problema siano ampiamente ammissibili non rappresentano più un sostanziale miglioramento rispetto al punto di partenza, che risulta essere appena il 22% a fronte del 77% di prima. E importante ´ sottolineare comunque che, il massimo scostamento globale tra AM50m95 (e/o AM50m95b) e AM95 risulta comunque inferiore rispetto a quello registrato tra AM50 e AM50m95 in Tabella 9.6.

In merito a  $S_{mean}$ y,  $S_{max}$ y,  $S_{mean}$ z ed  $S_{max}$ z valgono considerazioni analoghe e per brevità non si riportano i valori rispettivi ai punti di controllo, privilegiando quelli mediati globalmente. Si faccia riferimento a tal proposito a Tabella 9.9, Tabella 9.10, Tabella 9.11 e Tabella 9.12. Le tabelle complete, insieme al grafico di tutte le traiettorie dei punti di controllo sono riportati in Appendice, ai Paragrafi 9.3.6, 9.3.7, 9.3.8.

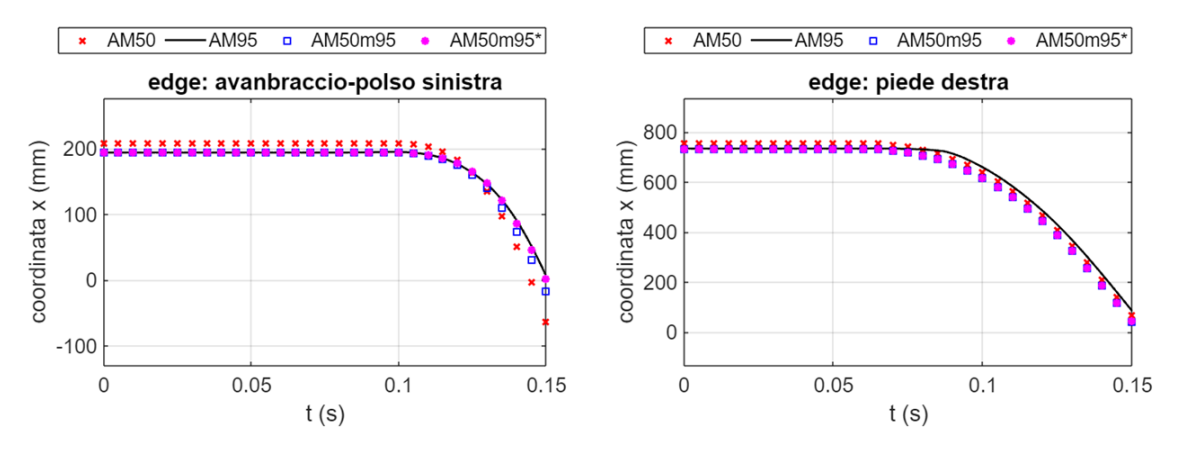

Figura 9.6: Migliore e peggior fit del comportamento target in merito ai punti di controllo

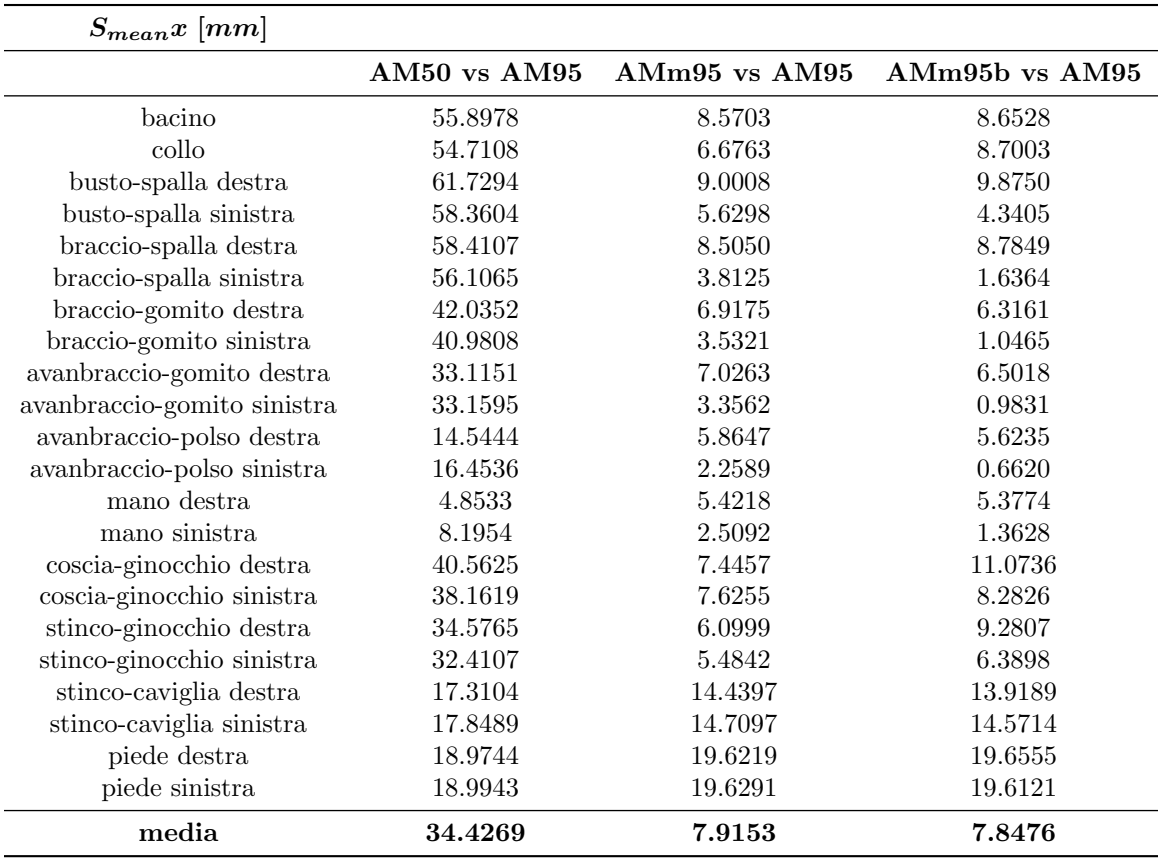

Tabella 9.7: Scostamento medio rispetto ad AM95 nella coordinata $\boldsymbol{x}$ 

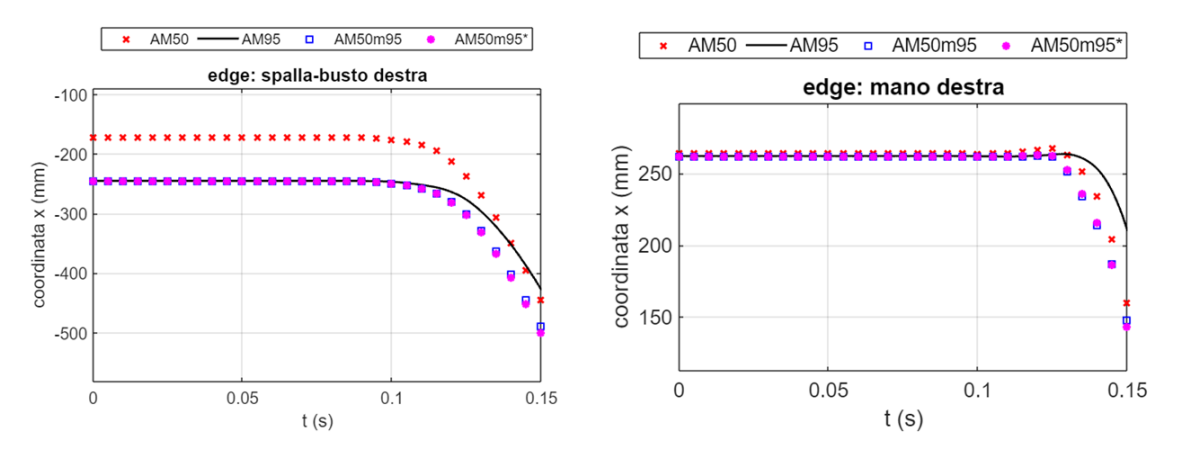

Figura 9.7: Evoluzione cinematica di busto-spalla destra e mano destra

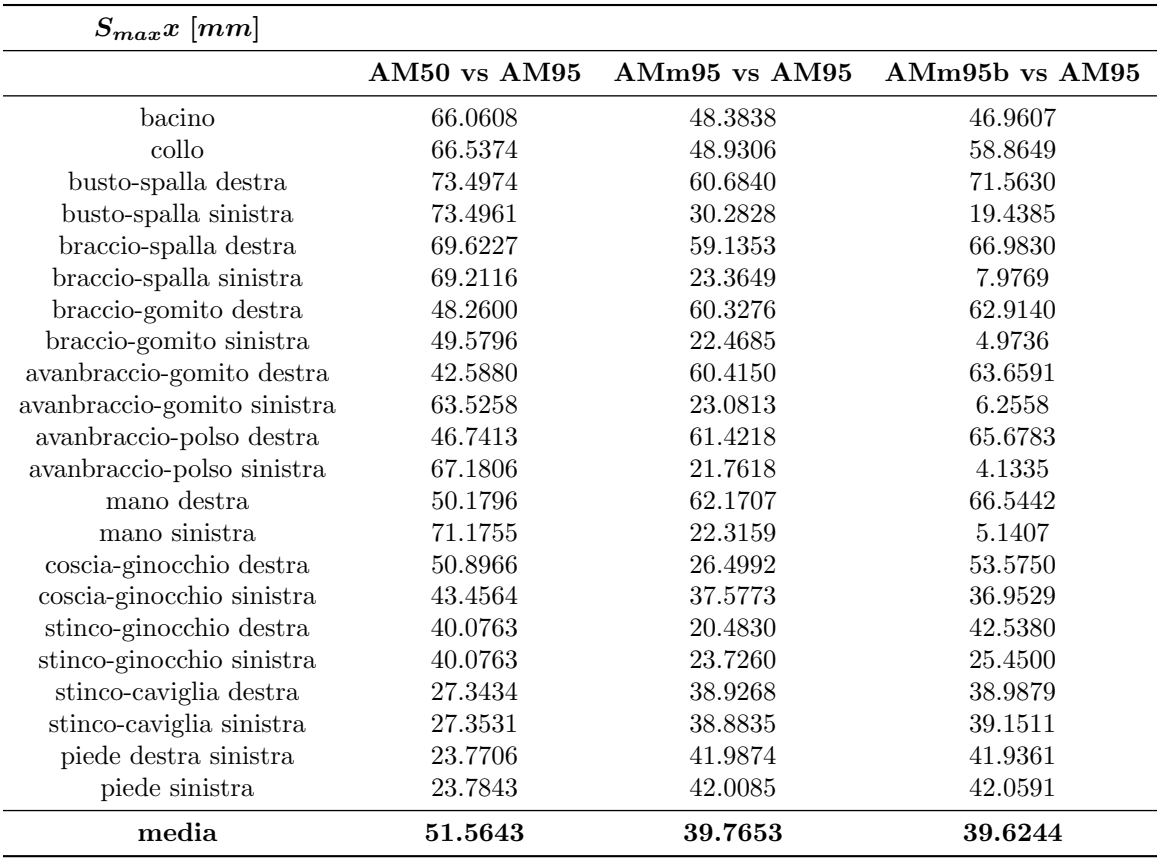

Tabella 9.8: Scostamento massimo rispetto ad AM95 nella coordinata $\boldsymbol{x}$ 

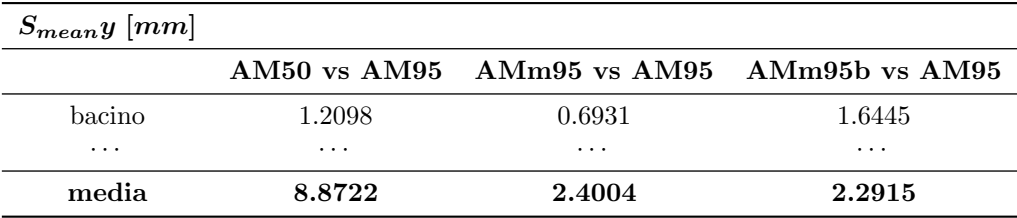

Tabella 9.9: Scostamento medio rispetto ad AM95 nella coordinata y

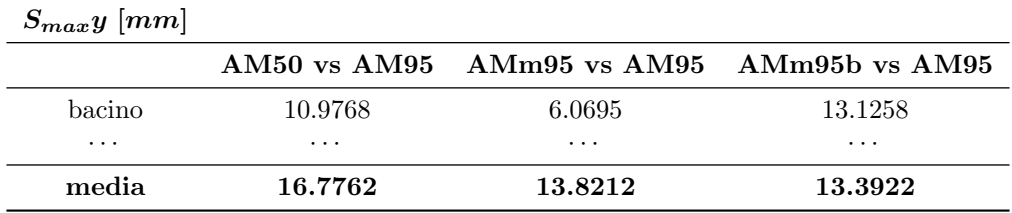

Tabella 9.10: Scostamento massimo rispetto ad AM95 nella coordinata $\boldsymbol{y}$ 

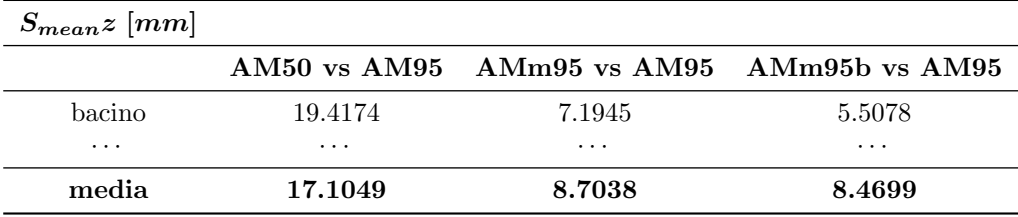

Tabella 9.11: Scostamento medio rispetto ad AM95 nella coordinata $\boldsymbol{z}$ 

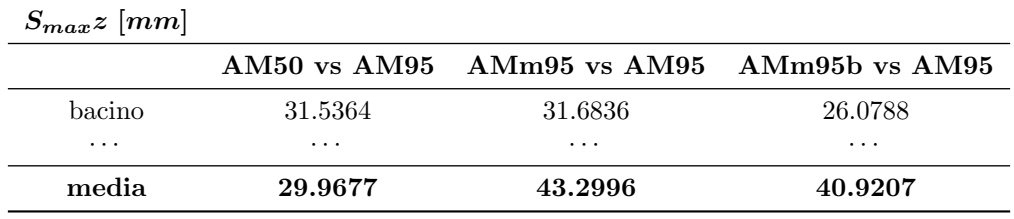

Tabella 9.12: Scostamento massimo rispetto ad AM95 nella coordinata $\boldsymbol{z}$ 

#### 9.2.3 Considerazioni

Sintetizzando generosamente i risultati mostrati, il criterio di mesh morphing introdotto in questo lavoro consente di cogliere efficacemente le variazioni di forma che occorrono al limite della parametrizzazione. Ciò si riflette su uno scostamento medio molto piccolo tra la cinematica a crash frontale di THUMS AM50m95 rispetto a quella di THUMS AM95 originale. In merito allo scostamento massimo tuttavia, valori globali non altrettanto buoni hanno creato incertezza sull'esito assoluto della verifica. A partire dai suddetti presupposti sono state indagate a fondo le cause dell'incongruenza tra ottimi scostamenti medi e "passabili" scostamenti massimi. Si ritiene che esse possano essere identificate nel posizionamento del FE HBM rispetto ai vincoli all'istante iniziale di simulazione. Come si mostra in Figura 9.8, tra THUMS AM95 e la seduta vi è un gap che invece non è presente per THUMS AM50m95. Sempre in merito alla seduta, essa risulta per THUMS AM95 più inclinata di quanto non lo sia per THUMS AM50m95 che oltretutto è seduto più spostato in avanti, disponendo di meno superficie di contatto. L'ultima differenza notevole è rappresentata infine dalla posizione dei piedi dei due modelli rispetto al pavimento dell'autoveicolo: poggiati con la pianta per l'AM50m95 e con le punte per l'AM95. Queste differenze che appaiono piccole e apparentemente di poco conto, e che in

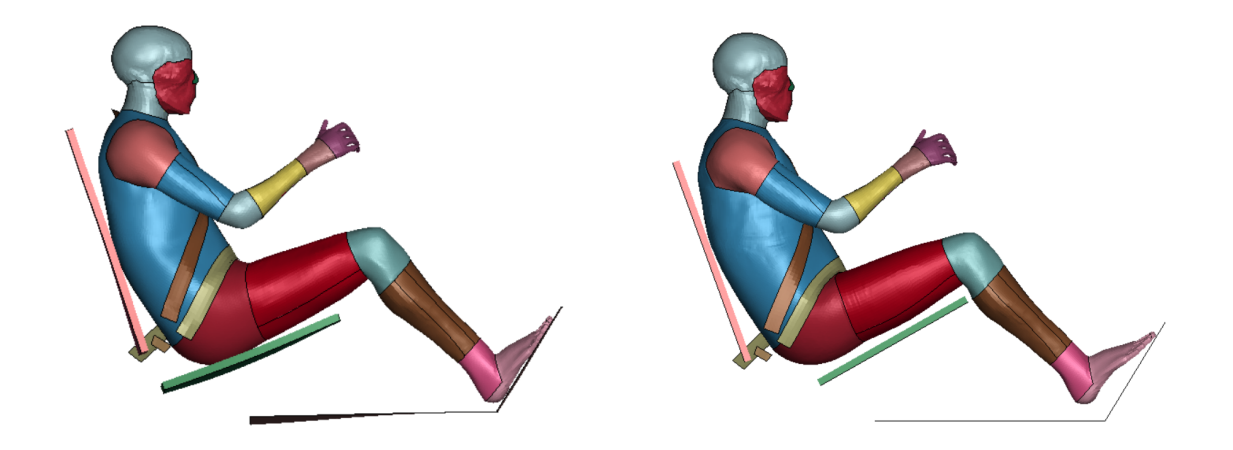

Figura 9.8: Posizionamento iniziale di THUMS AM50m95 e THUMS AM95 rispetto ai vincoli

effetti tali sono state ritenute al momento di generare le diverse configurazioni di simulazione, si crede abbiano in realt`a effetti decisivi sull'evoluzione del crash. A titolo di esempio si riporta in Figura 9.9 una fotografia dell'istante di simulazione corrispondente a 75 millesimi di secondo. L'istante in questione è il momento in cui THUMS AM95 recupera definitivamente il gap con la seduta per effetto della forza di gravità. Nello stesso istante THUMS AM50m95, che era già a contatto con la seduta, ha già subito una quota parte della decelerazione trasmessa per attrito e mostra infatti segni di deformazione sulla zona delle cosce e di un incipiente rotazione a ribaltamento del busto. Nella stessa foto si veda ancora come i piedi di THUMS AM50m95 premono decisamente sul pavimento mentre quelli di THUMS AM95 sono appena poggiati. A fine simulazione, Figura 9.10, complici le differenze vincolari appena elencate, THUMS AM50m95 si ritrova molto più avanti sulla seduta, che fornisce dunque una superficie di contatto minore rispetto a quella riscontrata in THUMS AM95, oltretutto più inclinata. L' inerzia di THUMS morphato risulta dunque meno vincolata dal contatto col sedile nella zona del busto e più vincolata nel contatto col pavimento del veicolo nella zona degli arti inferiori. Il risultato è un ripiegamento sulla cintura di sicurezza più accentuato che per il THUMS originale.

Per concludere, si fa presente che quanto scritto in questo paragrafo costituisce un'ipotesi, sebbene ritenuta lecita, per la cui verifica si rimanda ad un'eventuale analisi di sensibilità sul posizionamento di THUMS rispetto ai vincoli di simulazione.

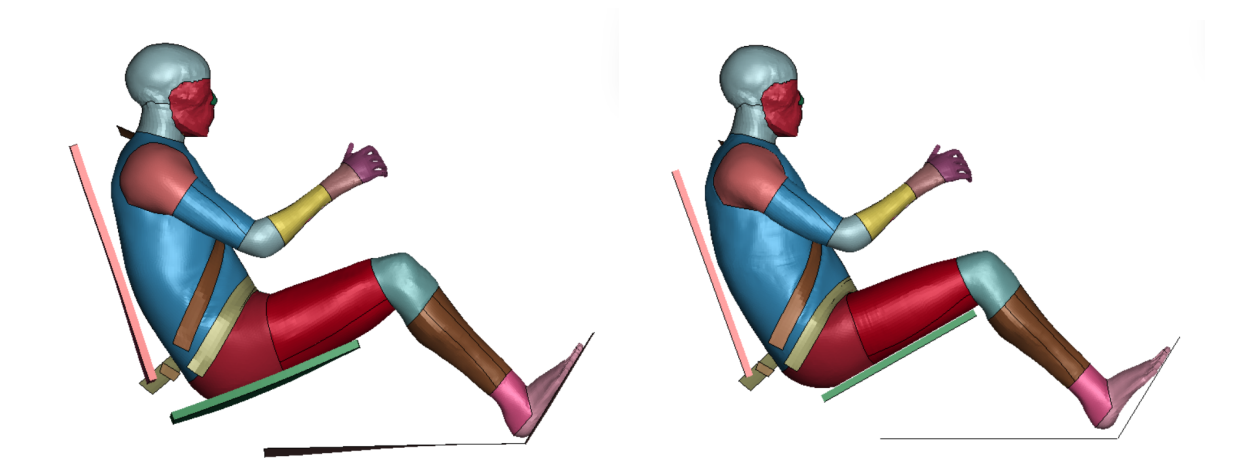

Figura 9.9: Posizionamento di THUMS AM50m95 e THUMS AM95 rispetto ai vincoli a  $t = 0.075s$ 

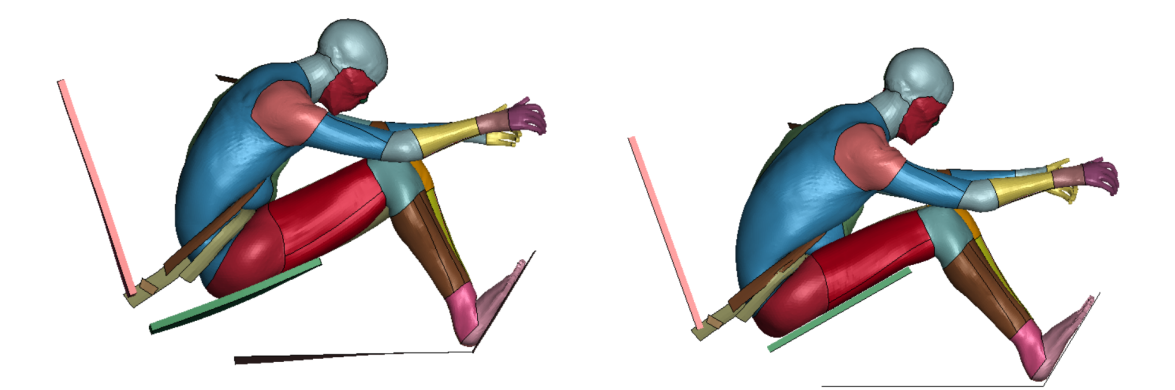

Figura 9.10: Posizionamento di THUMS AM50m95 e THUMS AM95 a fine simulazione
# Conclusioni

Il lavoro di tesi ha esplorato la possibilità di realizzare una parametrizzazione del Total Human Model for Safety (THUMS) in base al percentile antropometrico statistico sfruttando il mesh morphing di THUMS AM50 guidato da radial basis function (RBF). Ripercorrendo le fasi di questo studio, si è dapprima stabilito il criterio con il quale implementare il mesh morphing, riconoscendo nell'opportuna modulazione delle differenze di forma tra THUMS AM50 ed AM95 la legge di variabilità antropometrica esistente tra il generico percentile statistico ed il 50<sup>o</sup>. É stato quindi definito il problema alle RBF selezionando come source points i nodi corrispondenti a 22 edges ben distribuiti sulla forma esterna del FE HBM e formalizzando il calcolo del campo di spostamenti da assegnare loro. A questo punto, ricorrendo ad una versione semplificata di THUMS è stato eseguito un primo tentativo di mesh morphing dal  $50^{\circ}$  al  $95^{\circ}$  percentile, mostrando come pur controllando la trasformazione dalla forma esterna del modello, la forma interna si modifica secondo una logica non troppo distante da quella insita nella variabilit`a antropometrica. Ritornando a lavorare sul THUMS completo, il processo di mesh morphing dal  $50^{\circ}$  al generico percentile è stato infine completamente automatizzato in tutte le sue fasi, producendo il primo risultato notevole di questo studio: poter realizzare il mesh morphing e la parametrizzazione di THUMS che esso rappresenta in circa 10 secondi.

Spostando il focus del lavoro dalla modellazione alla verifica, si è tentato di valutare l'efficacia della strategia di mesh morphing adottata. Dal punto di vista geometrico sono stati allora definiti i parametri MDA e MDM con i quali confrontare THUMS AM95 alla sua controparte parametrica AM50m95 e dal punto di vista della simulazione, le configurazioni THUMS AM50m35, THUMS AM50m75, THUMS AM50m95 e THUMS AM50m95b sono state impiegate in quella che è forse la più classica delle applicazioni riguardanti i FE HBM, ovvero il crash frontale, rappresentato dal Frontal sled test. La verifica geometrica ha confermato la buona rispondenza tra la forma di THUMS AM95 e quella di AM50m95, che con uno scostamento medio globale calcolato di appena 3.6 mm risulta circa l'80% meno distante da AM95 rispetto a quanto lo sia invece da AM50. Le simulazioni hanno evidenziato invece gli effetti del mesh morphing sulla cinematica a crash dell'occupante. Si è osservato come il comportamento di THUMS in tal senso vari circa linearmente in base al percentile antropometrico e come al limite del dominio di parametrizzazione, ovvero al 95<sup>o</sup> percentile, esso presenti somiglianze con il comportamento di THUMS AM95 originale. Effettuando il mesh morphing di AM50 in AM50m95, lo scostamento medio globale dal comportamento a crash di AM95 passa infatti da 34.4 mm a 7.9 mm, riducendosi ovvero di circa il 77%. I valori riportati, tuttavia, sono stati messi in dubbio dai valori dello scostamento massimo globale riscontrato, non altrettanto positivi e ritenuti tali a causa di effetti legati a piccole differenze di posizionamento iniziale dei due THUMS rispetto ai vincoli di simulazione.

In conclusione, le scelte operate per parametrizzare THUMS in base al percentile antropometrico costituiscono una soluzione certamente efficiente nell'ambito della personalizzazione di FE HBMs, la cui efficacia, tuttavia, nonostante i buoni presupposti rappresentati dai risultati mostrati, rimane ancora da approfondire in eventuali sviluppi futuri.

# Appendice

# 9.3 Grafici

#### 9.3.1 Source points

Si riportano a seguire i grafici identificativi dei source points e del campo di spostamenti loro assegnato. Nelle figure di destra si evidenzia la posizione dei source points rispetto alla totalità dei nodi della pelle, nelle figure di destra si confrontano i source points con gli omologhi di AM95 prima (AM50) e dopo il mesh morphing (AM50m).

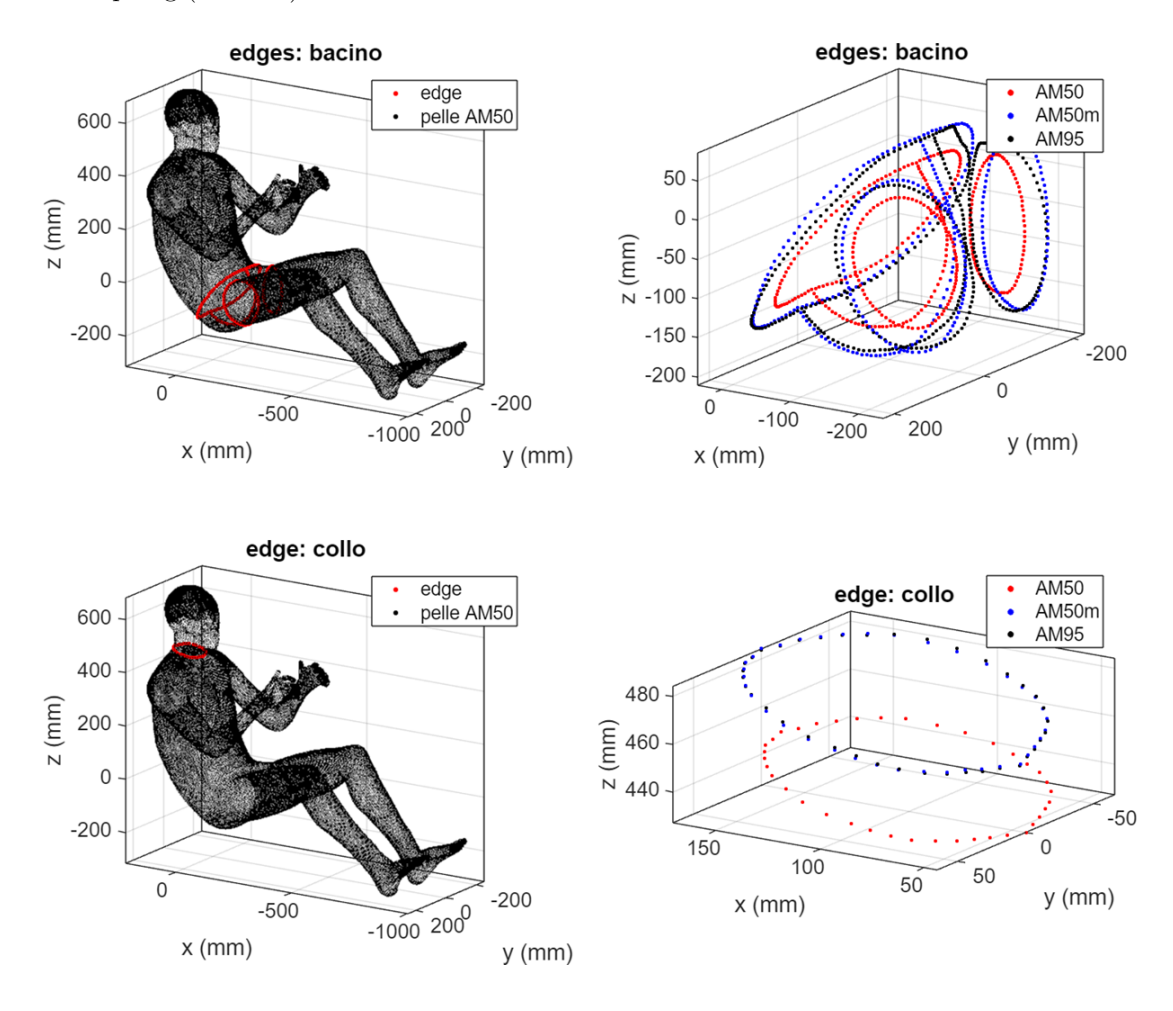

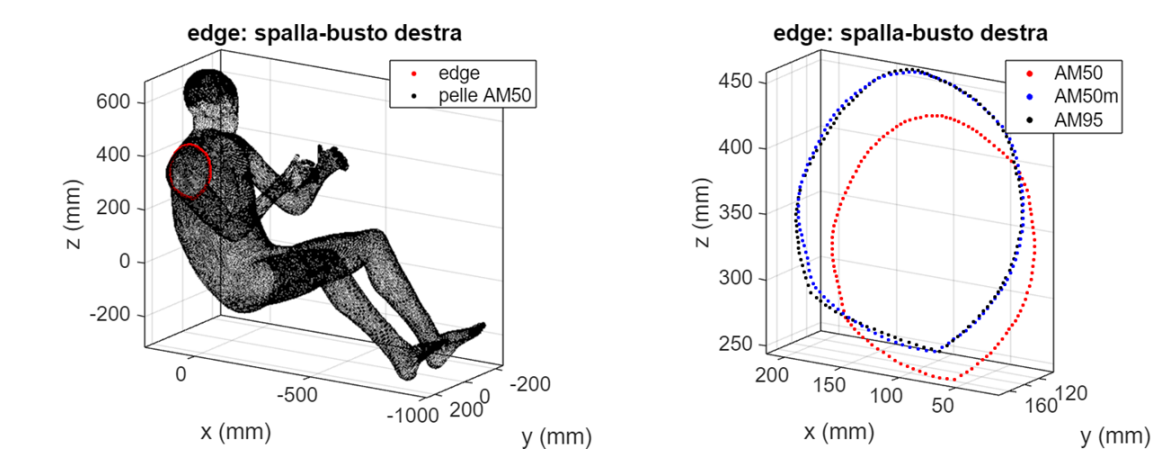

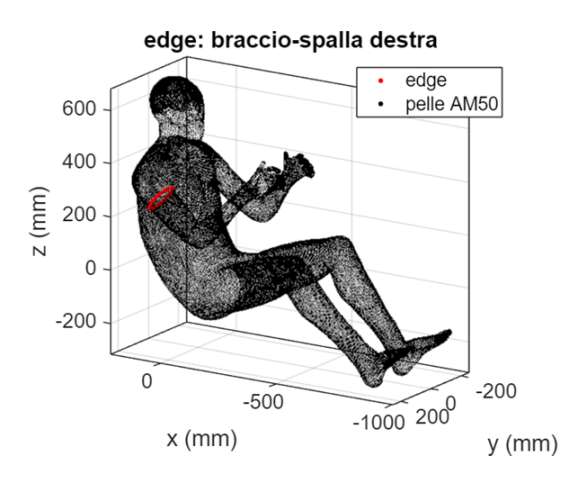

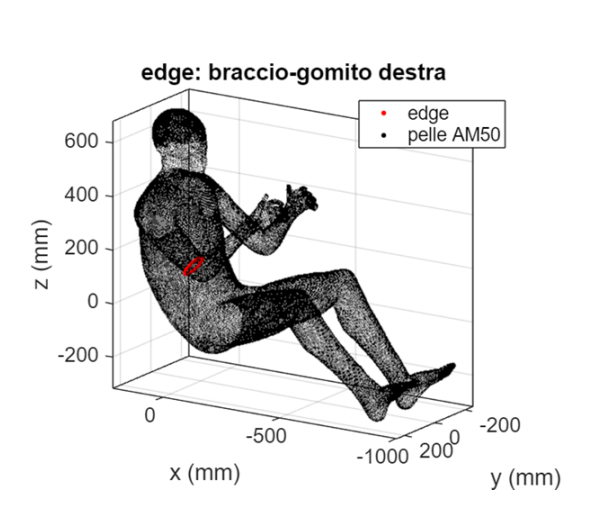

edge: braccio-spalla destra

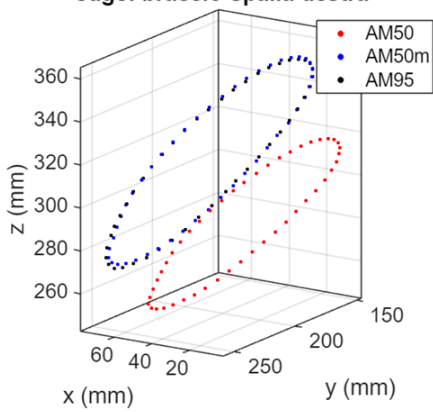

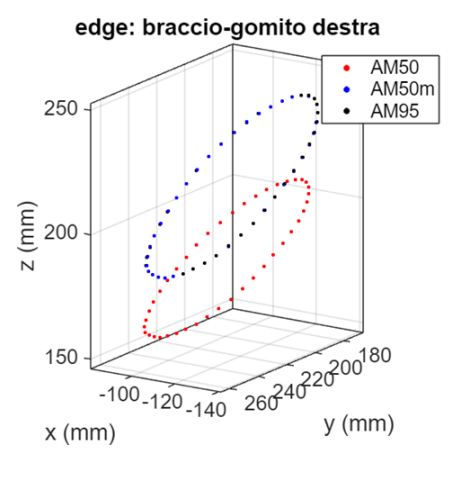

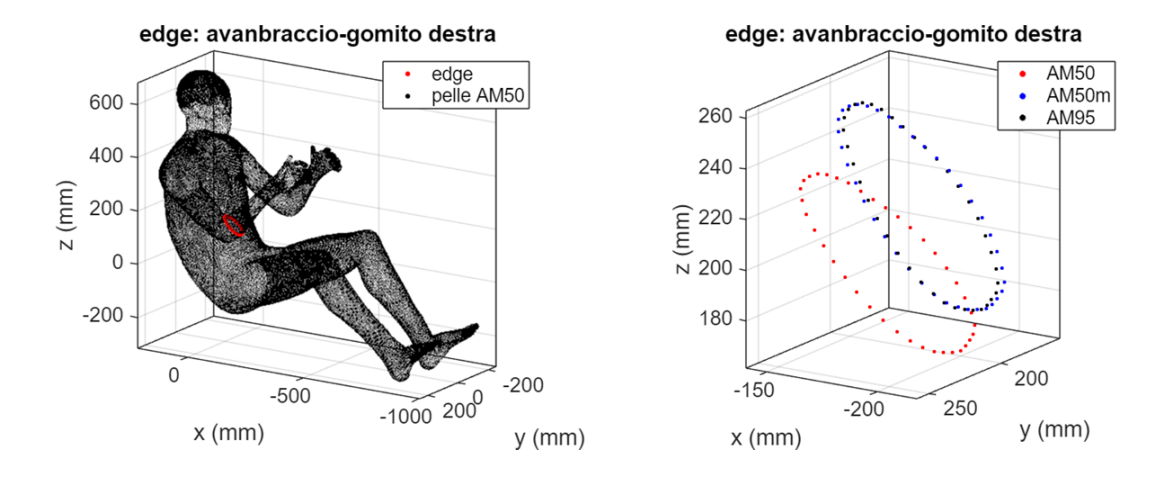

edge: avanbraccio-polso destra

.: ŗ.

**AM50** 

AM95

AM50m

140

 $y$  (mm)

160

180

 $\bullet$ 

ï

edge: avanbraccio-polso destra  $edge$  $\bullet$ pelle AM50 600  $\ddot{\phantom{0}}$ 340 400  $z$  (mm)  $\begin{array}{c}\n\widehat{E} \\
\widehat{E} \\
320 \\
N \\
240\n\end{array}$ 200  $\mathbf 0$ 310  $-200$ 300  $-260$  $\mathbf 0$  $-200$  $-1000200$  $-500$  $x$  (mm) y (mm)

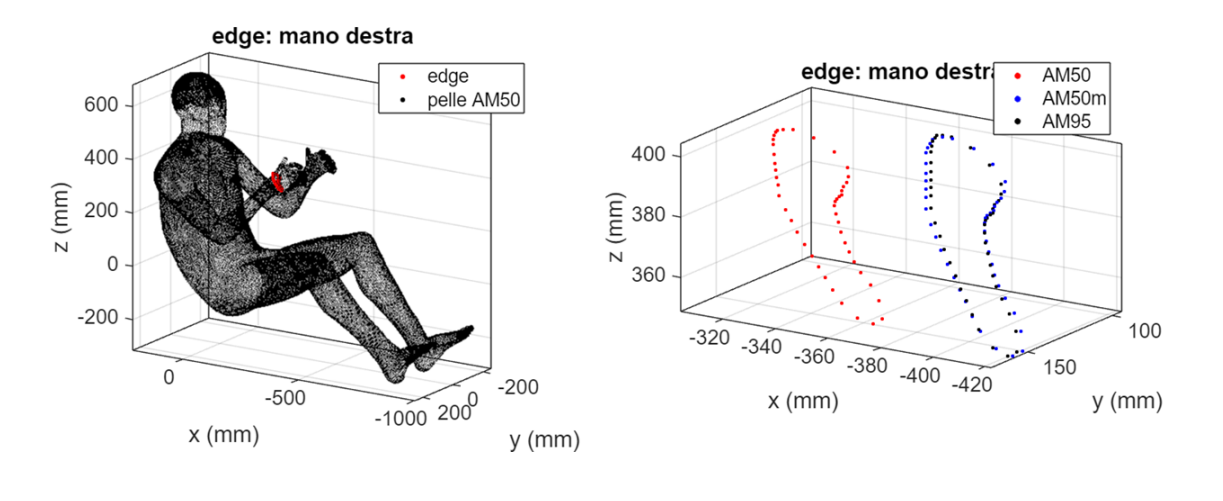

 $-280$ 

 $-300$ 

 $x$  (mm)

 $-320$ 

 $-340$ 

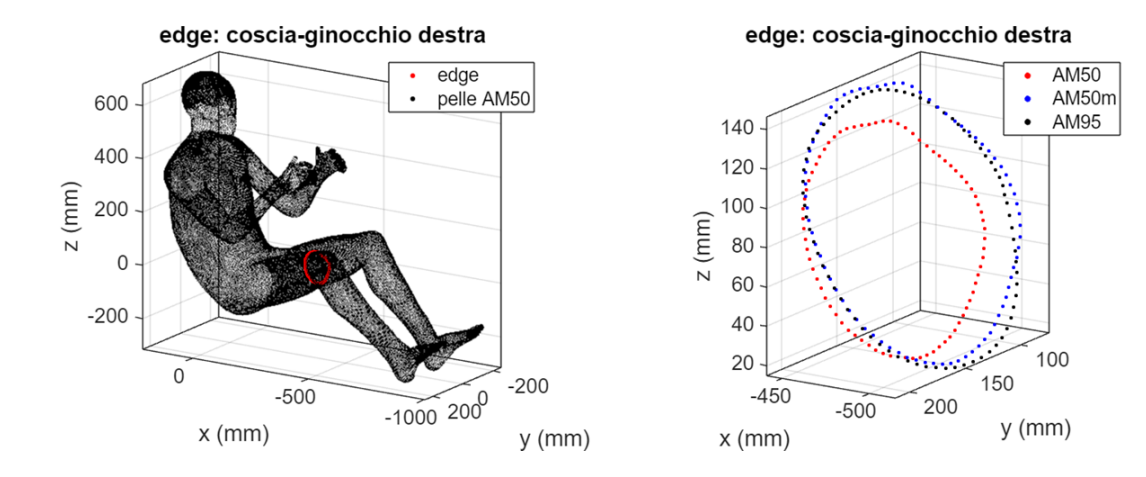

edge: stinco-ginocchio destra

**AM50** 

 $\bullet$  $\ddot{\phantom{0}}$ AM95

AM50m

100

150

200

edge: stinco-ginocchio destra  $edge$  $\bullet$ 600 pelle AM50  $\ddot{\phantom{0}}$ 400  $z$  (mm) 200  $\mathbf 0$  $-200$  $\mathbf 0$  $-200$  $-500$  $-1000200$  $x$  (mm) y (mm)

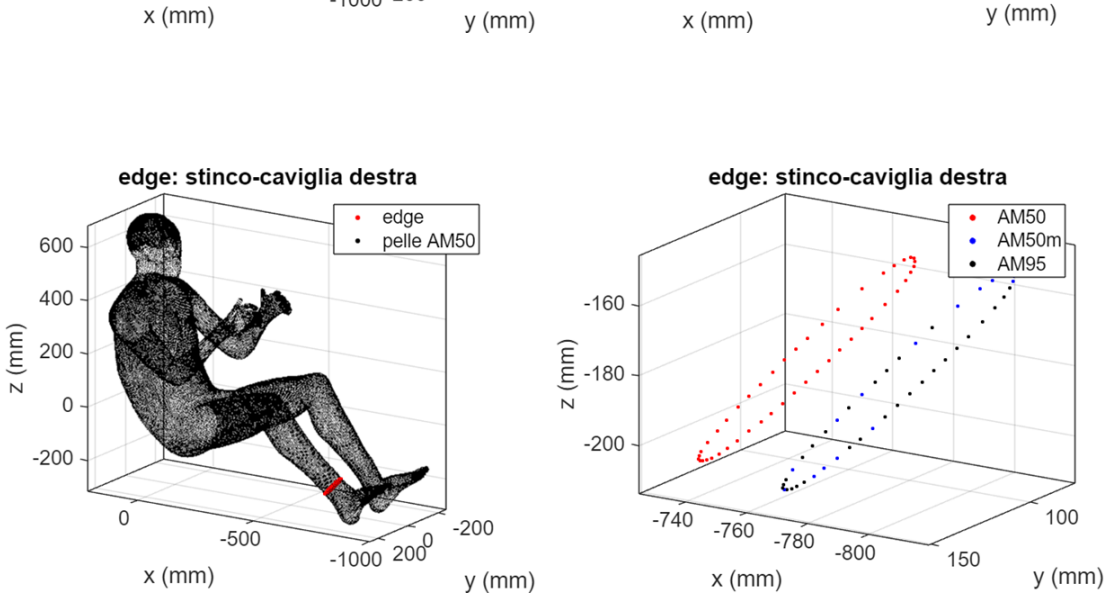

60

40

 $\mathbf 0$ 

 $-20$ 

 $-520$ 

 $-560$ 

 $-600$ 

 $z$  (mm) 20

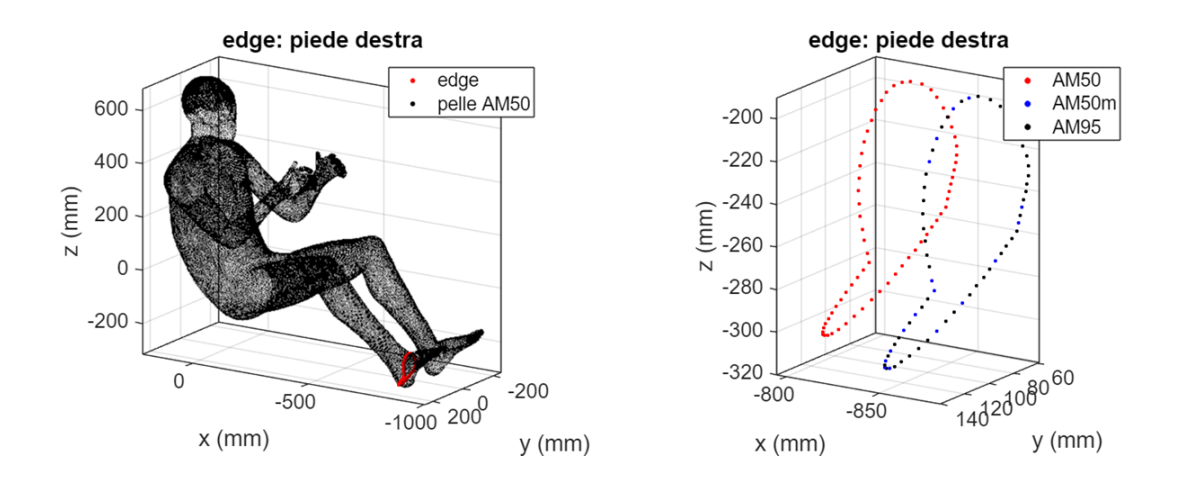

#### 9.3.2 Confronto geometrico: THUMS AM50 vs THUMS AM95

Si riportano a seguire i grafici identificativi del confronto tra le geometria di THUMS AM50 e THUMS AM95 per ciascuna delle zone ritenute di particolare interesse in questa trattazione.

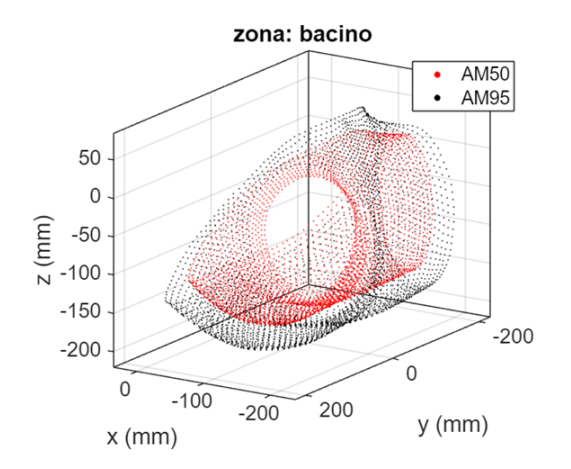

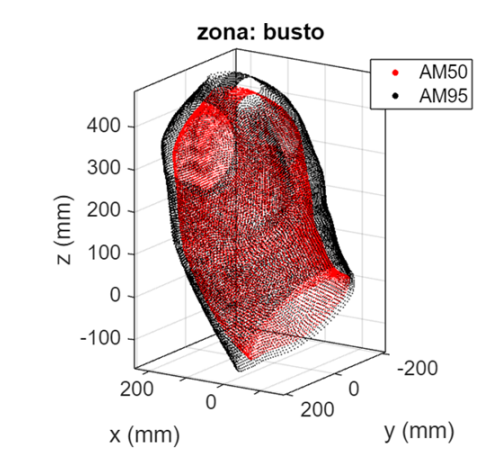

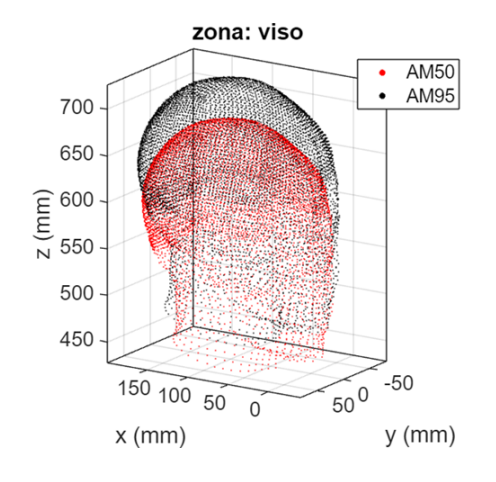

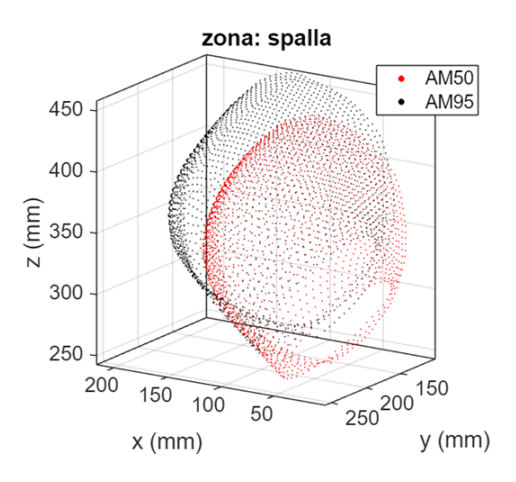

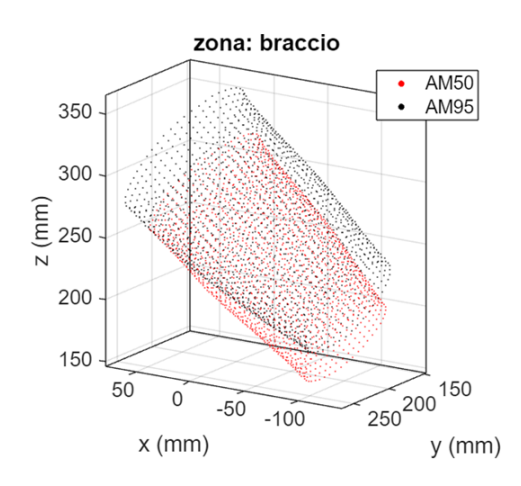

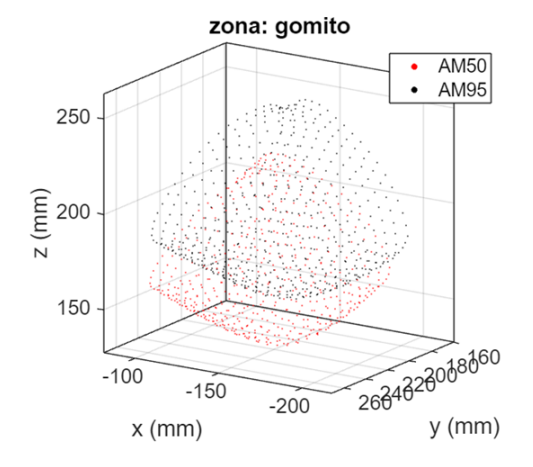

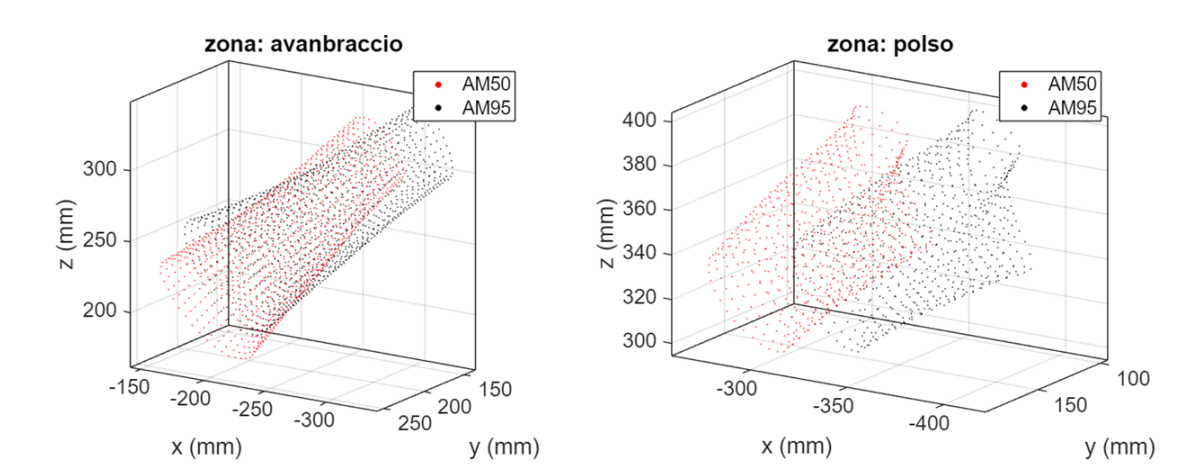

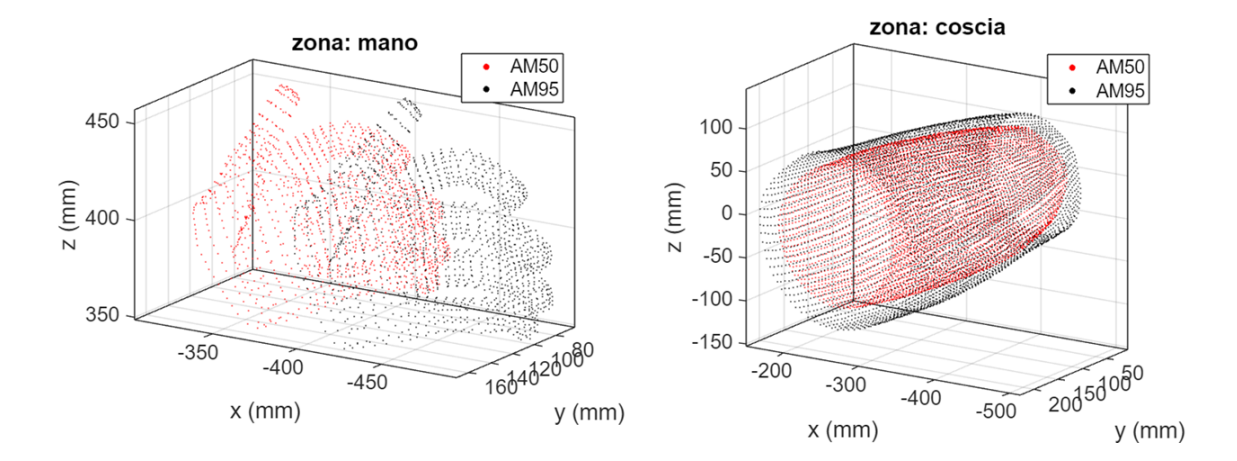

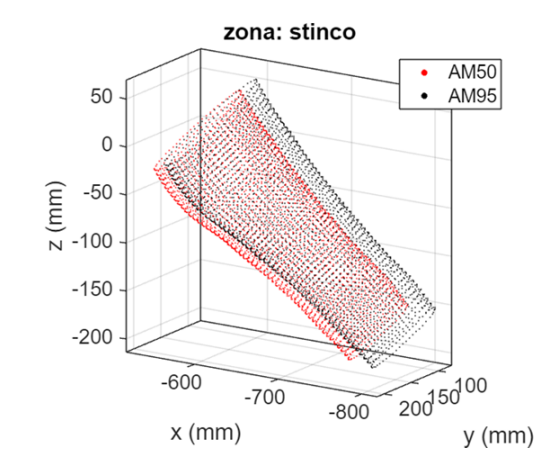

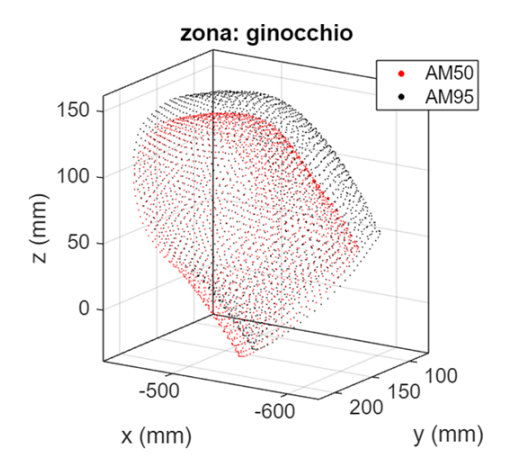

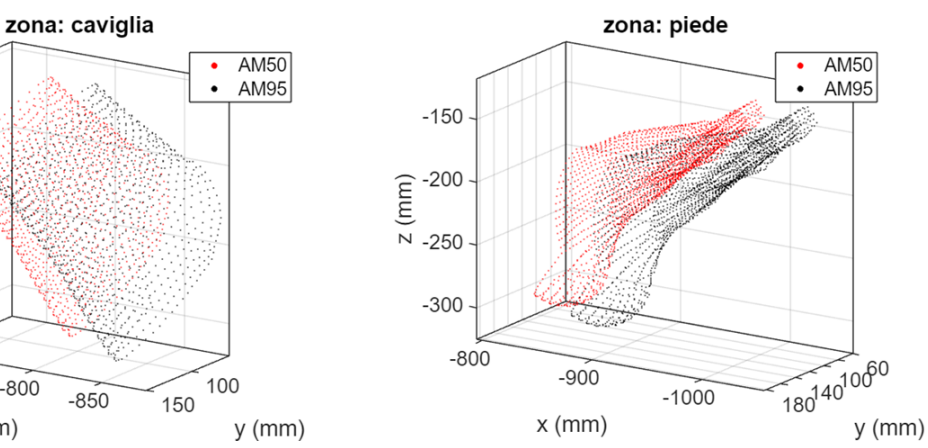

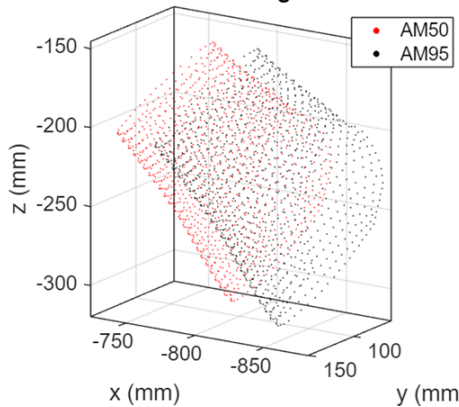

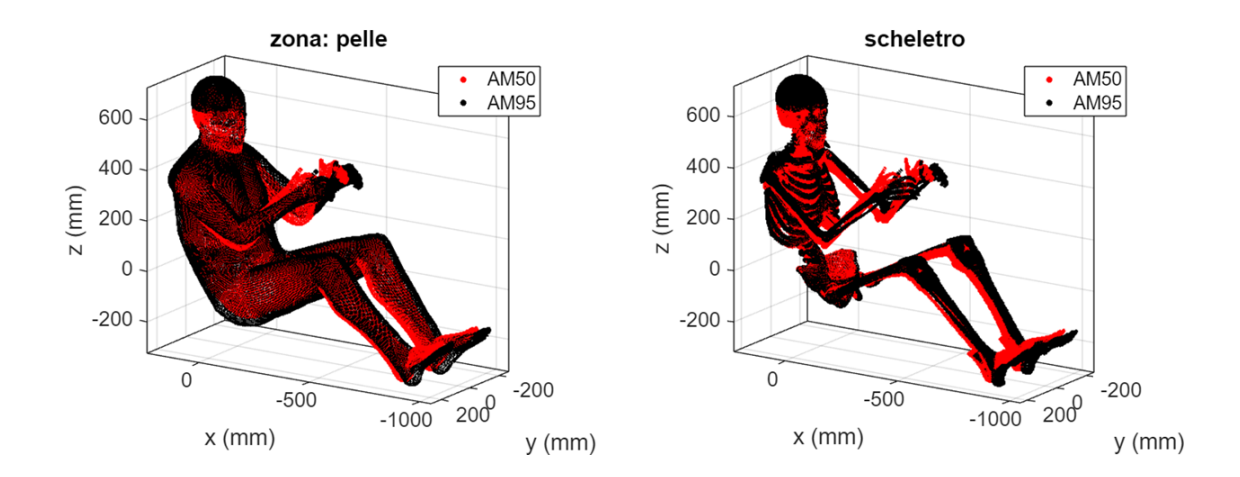

# 9.3.3 Confronto geometrico: THUMS AM50m vs THUMS AM95

Si riportano a seguire i grafici identificativi del confronto tra le geometria di THUMS AM50m95 e THUMS AM95 per ciascuna delle zone ritenute di particolare interesse in questa trattazione.

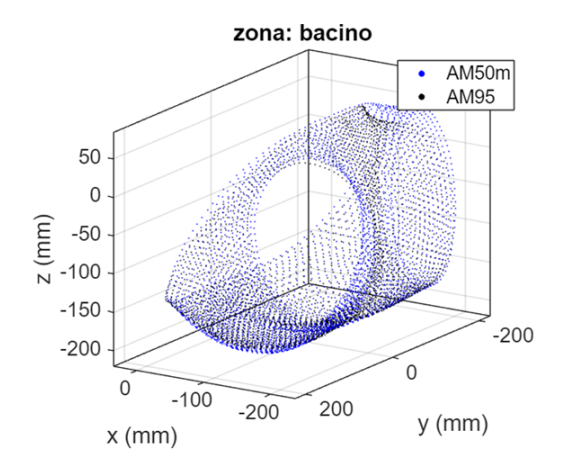

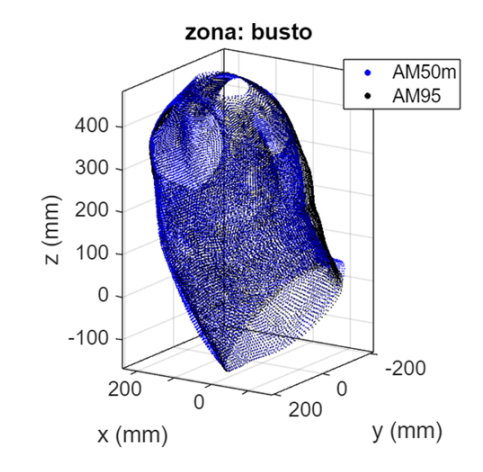

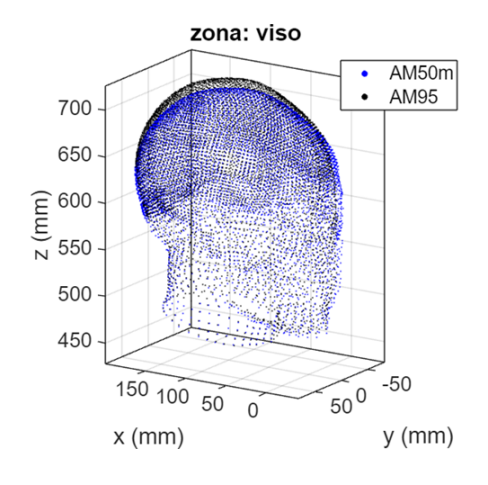

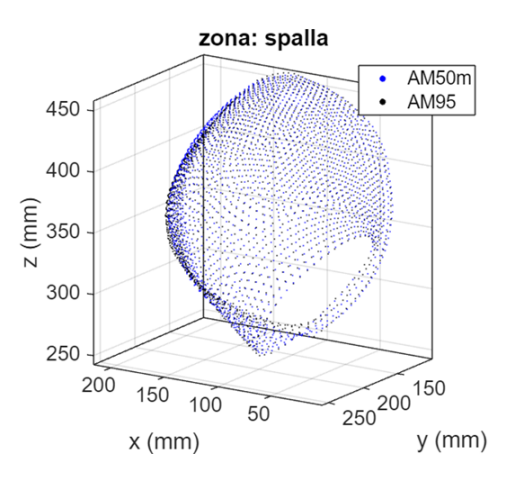

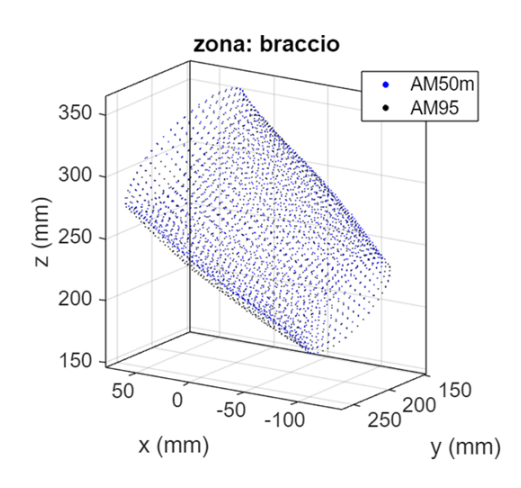

300

200

 $-150$ 

 $E = 250$ 

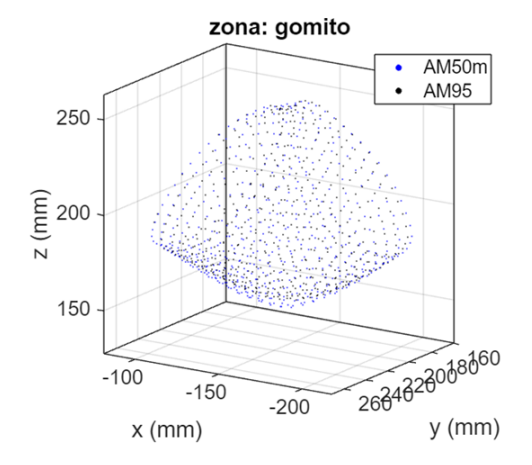

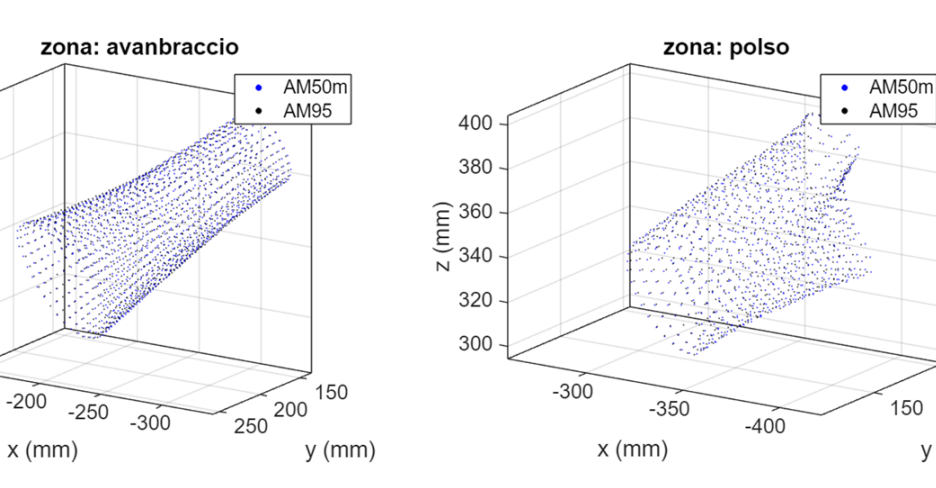

100

 $y$  (mm)

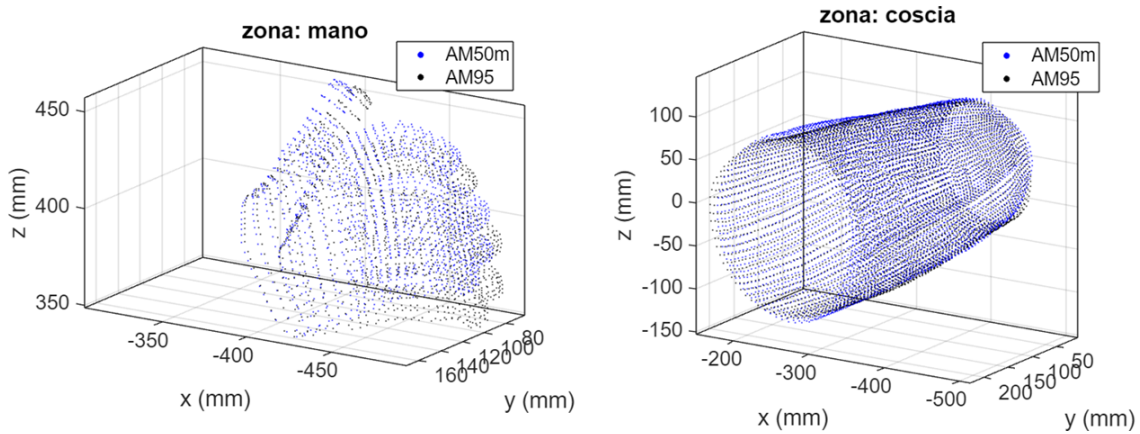

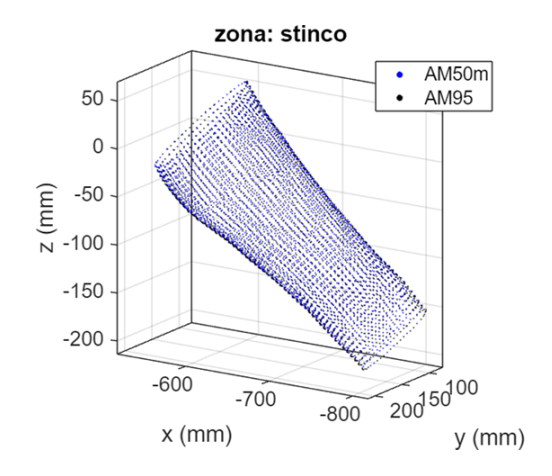

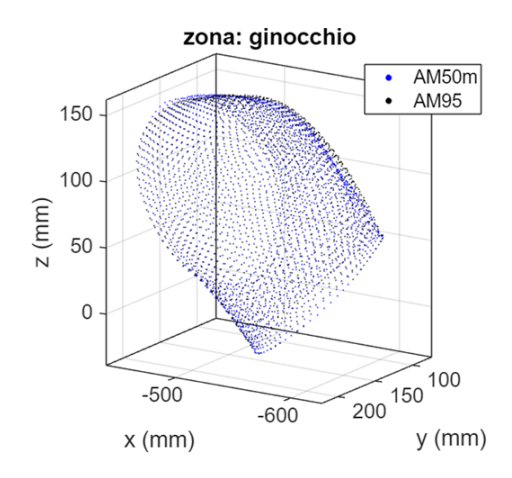

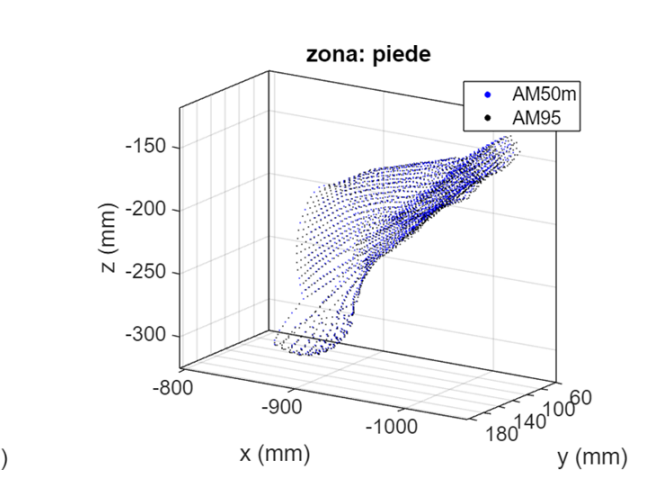

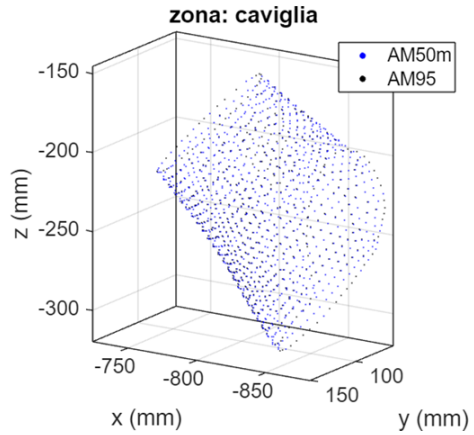

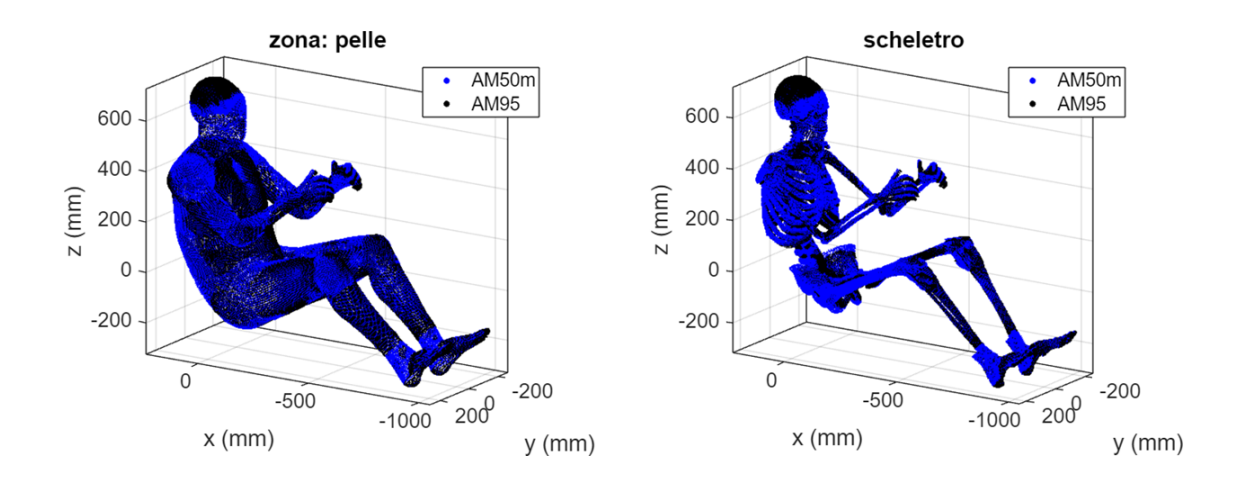

## 9.3.4 Confronto geometrico: THUMS AM50 vs THUMS AM50m

Si riportano a seguire i grafici identificativi del confronto tra le geometria di THUMS AM50 e THUMS AM50m95 per ciascuna delle zone ritenute di particolare interesse in questa trattazione.

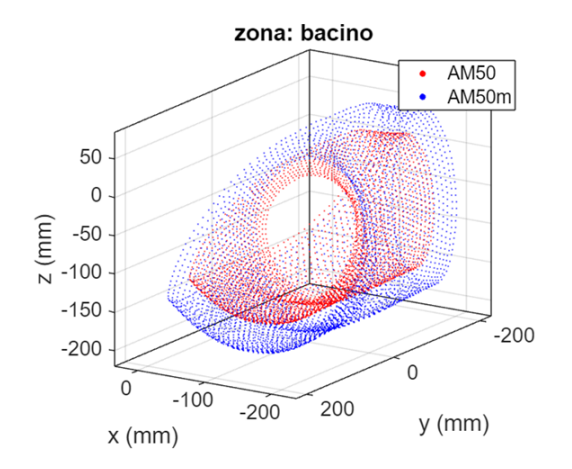

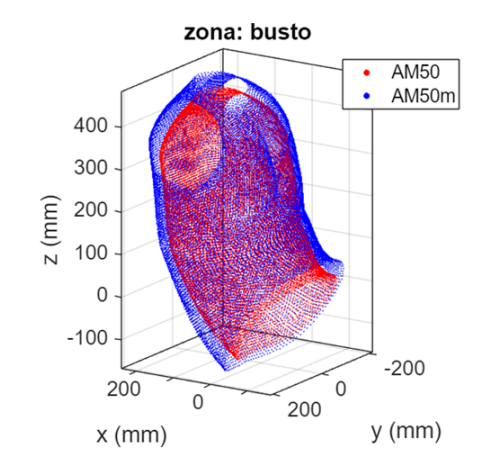

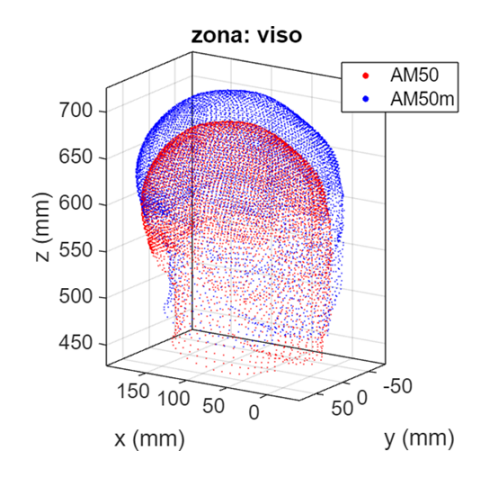

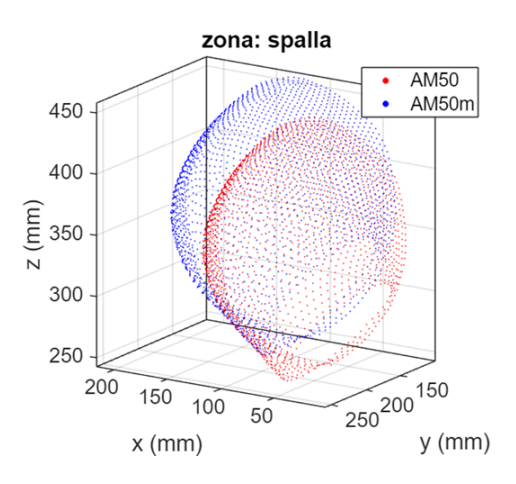

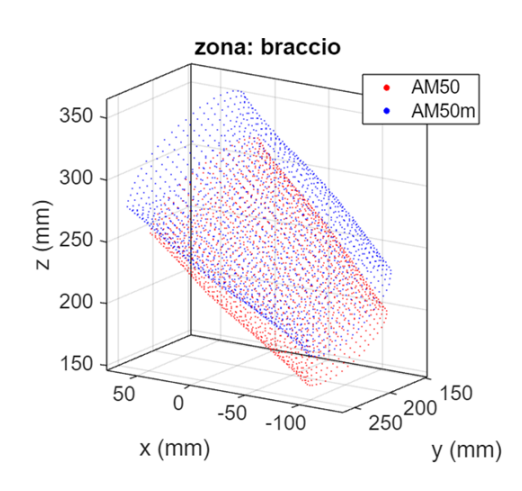

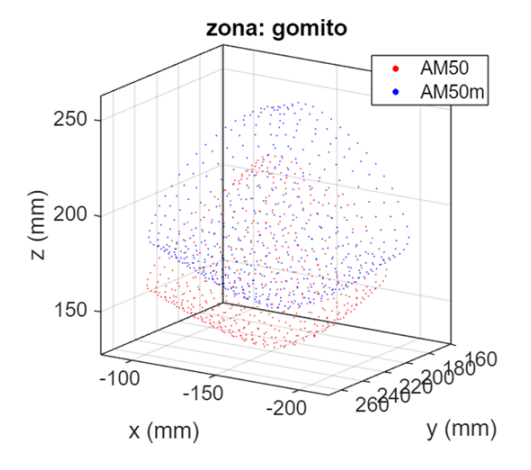

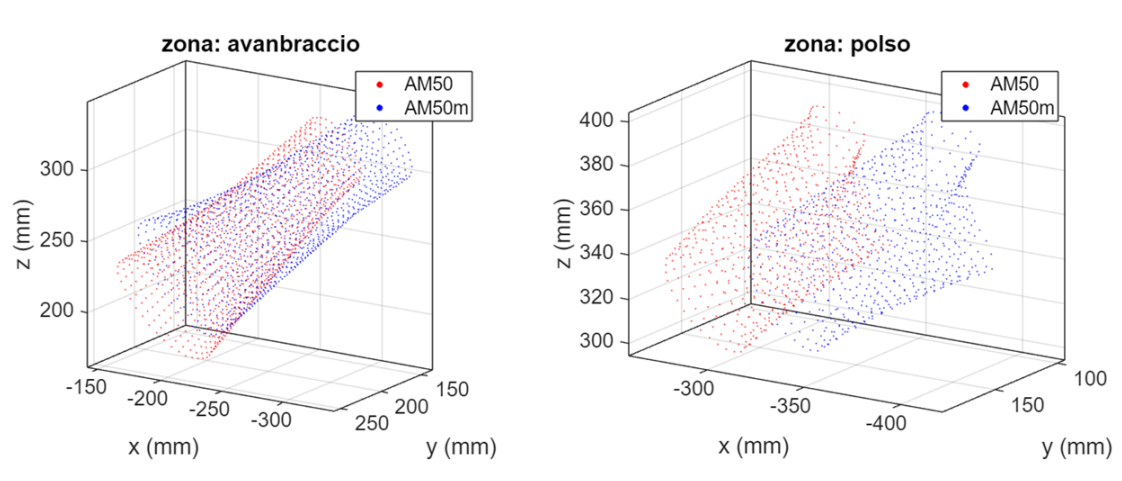

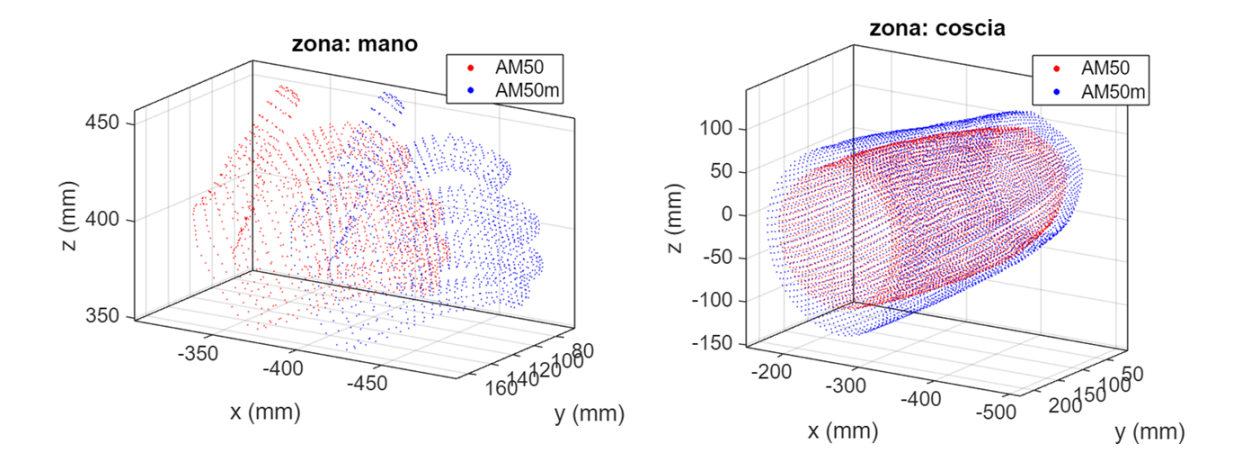

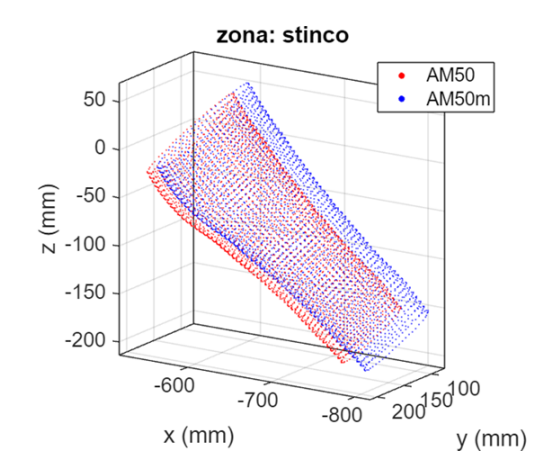

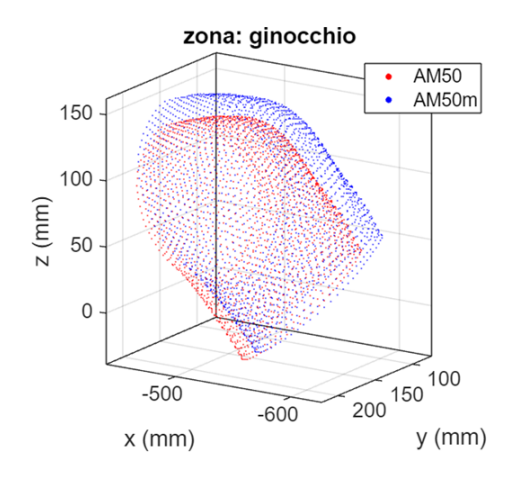

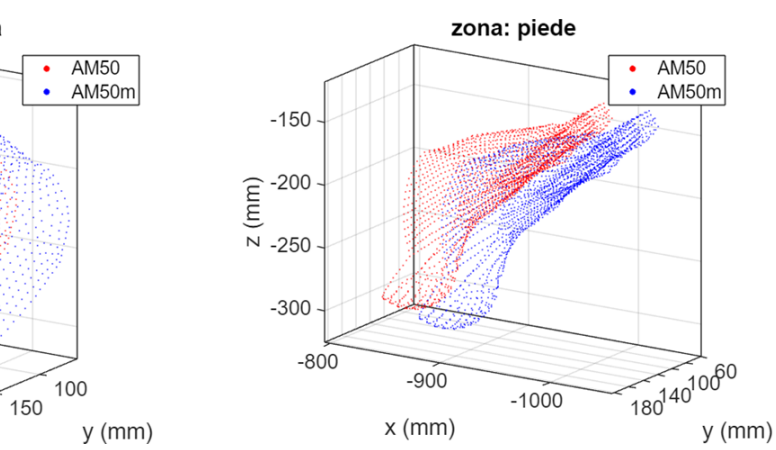

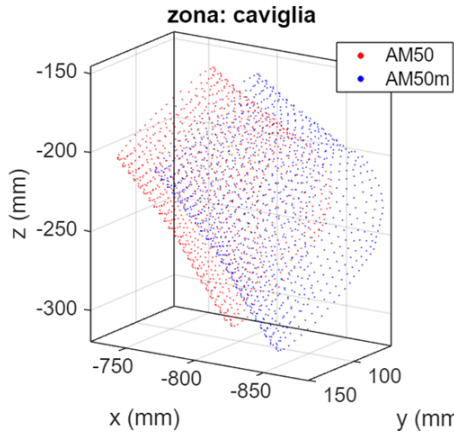

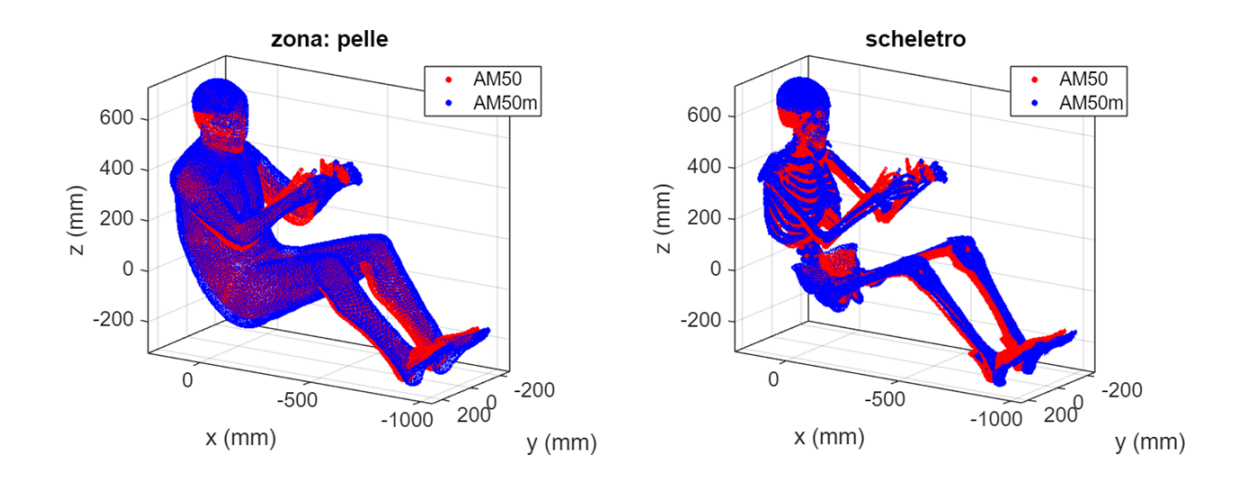

### 9.3.5 Cinematica dei THUMS morphati

Si riportano a seguire i grafici delle traiettorie nella coordinata x seguite dai punti di controllo durante il frontal sled test. Si prendono in esame le configurazioni AM50, AM50m35, AM50m75 e AM50m95.

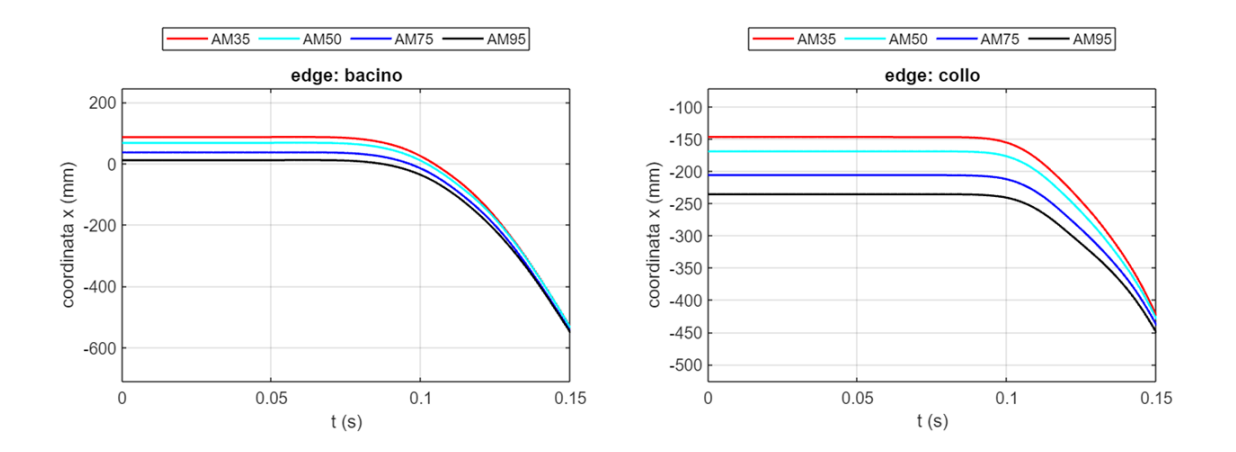

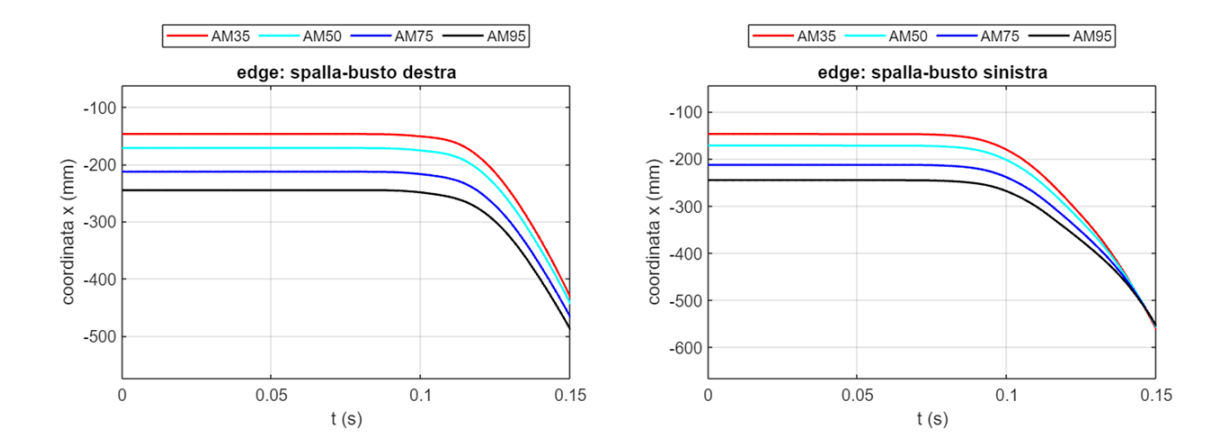

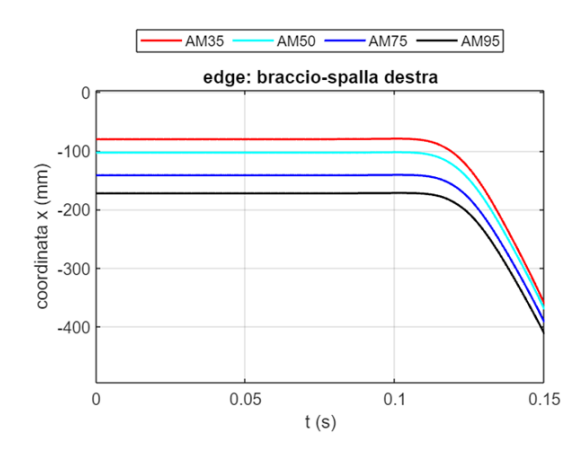

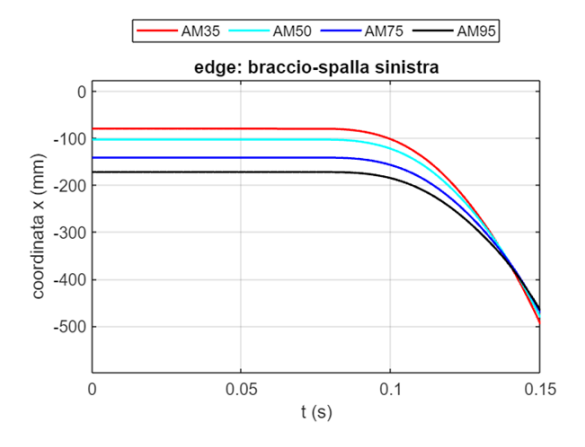

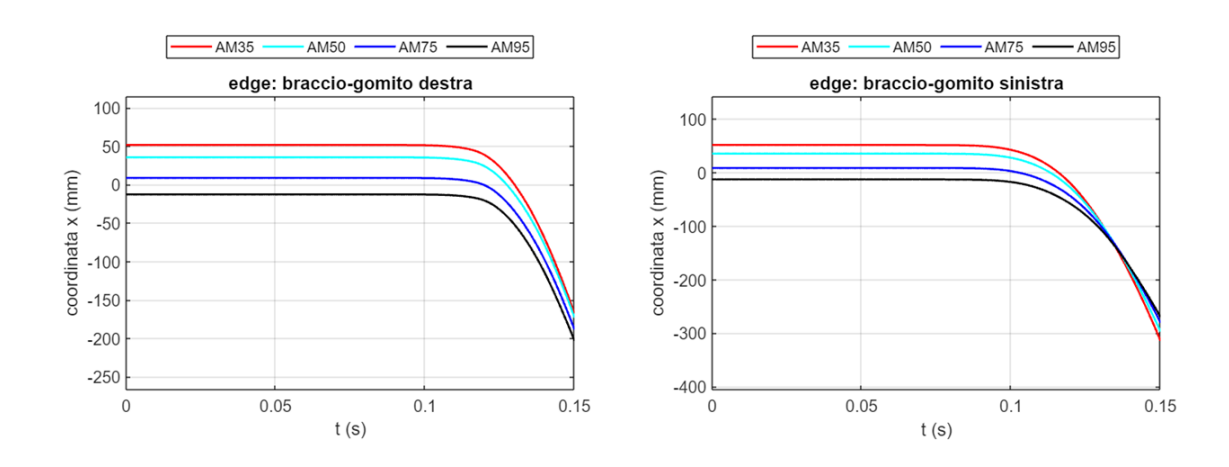

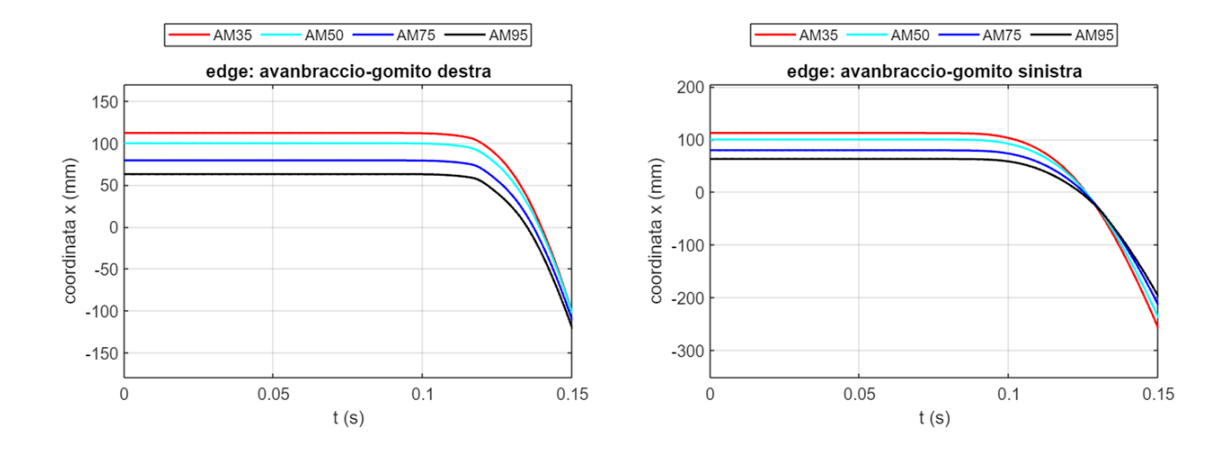

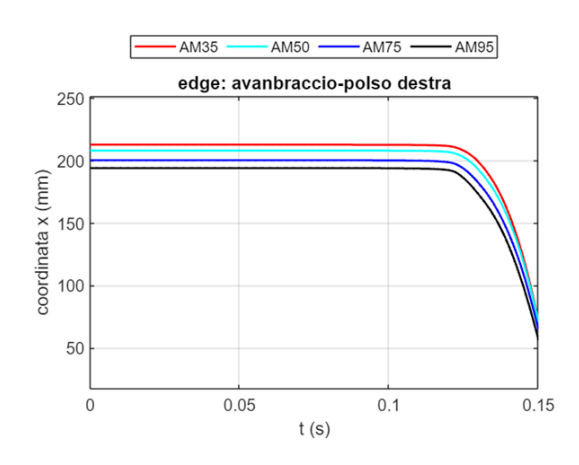

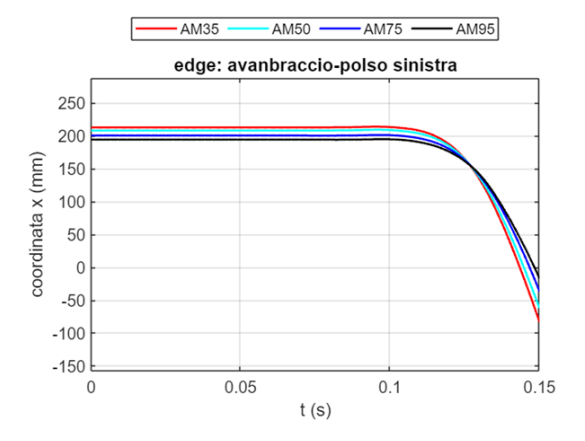

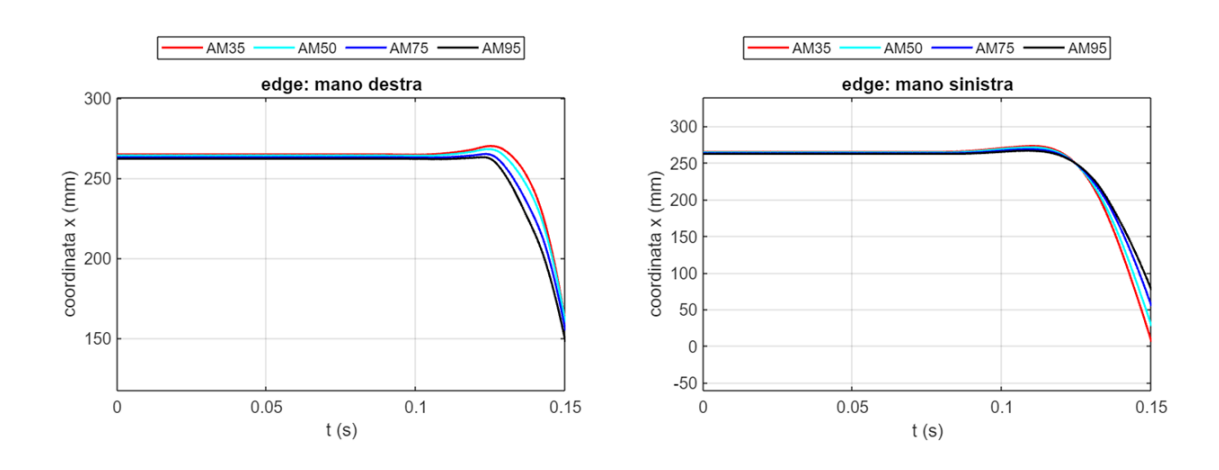

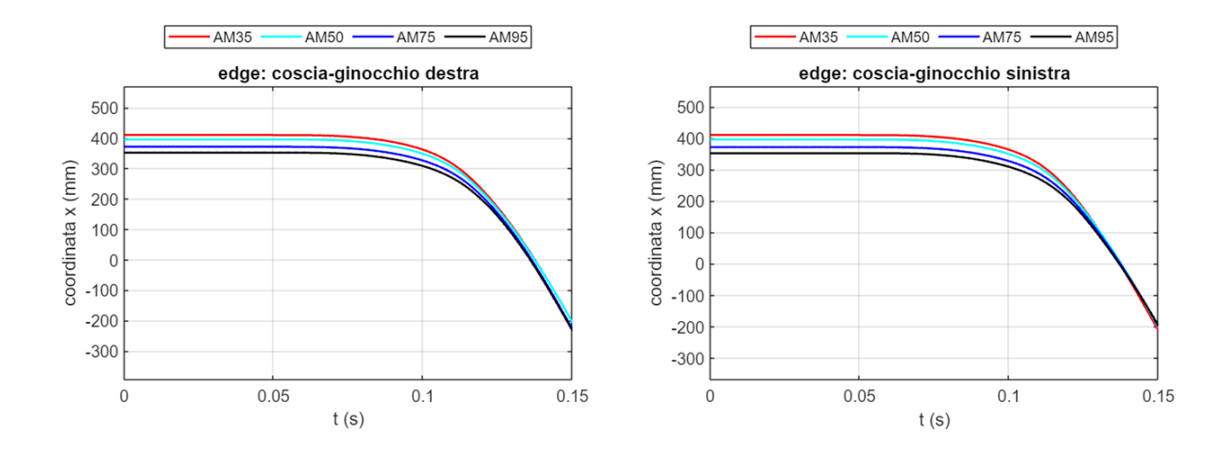

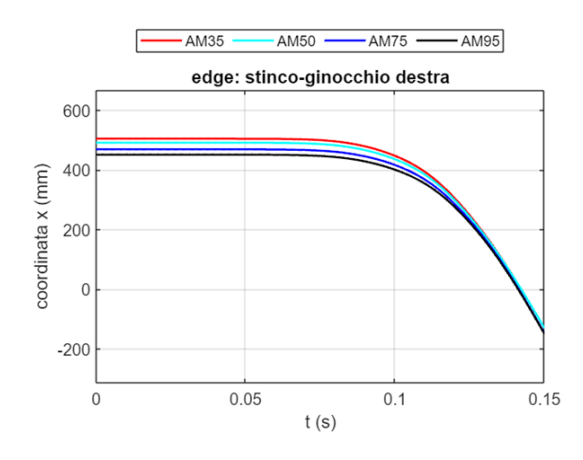

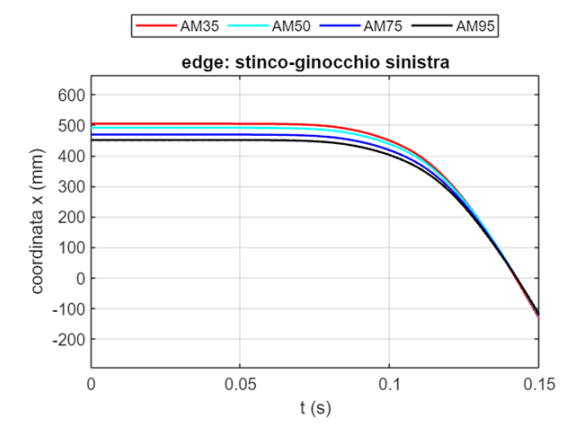

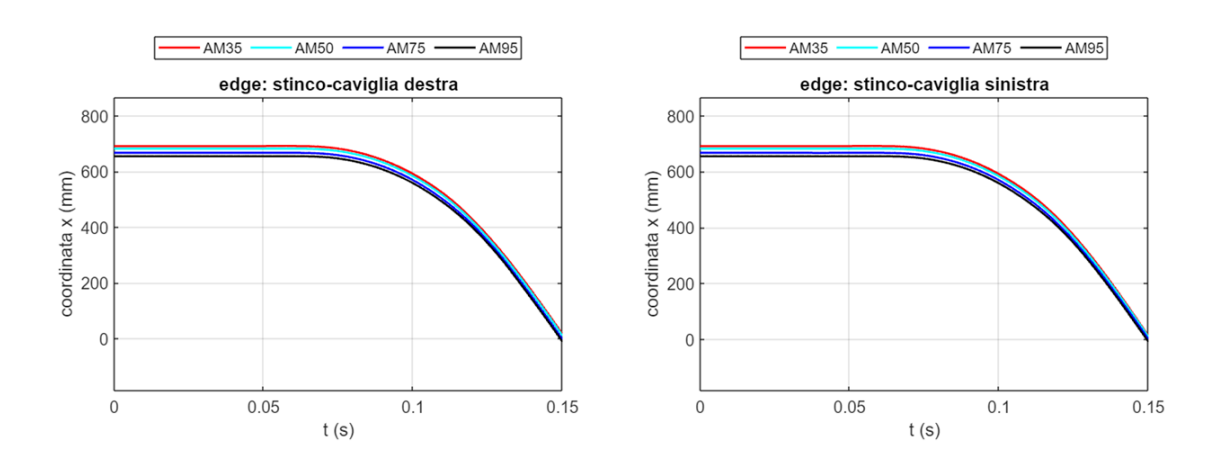

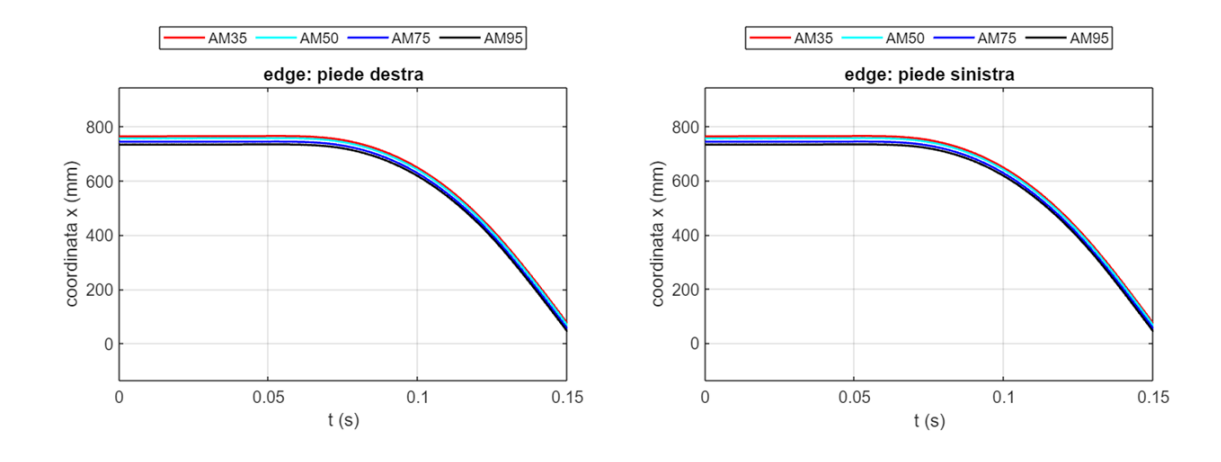

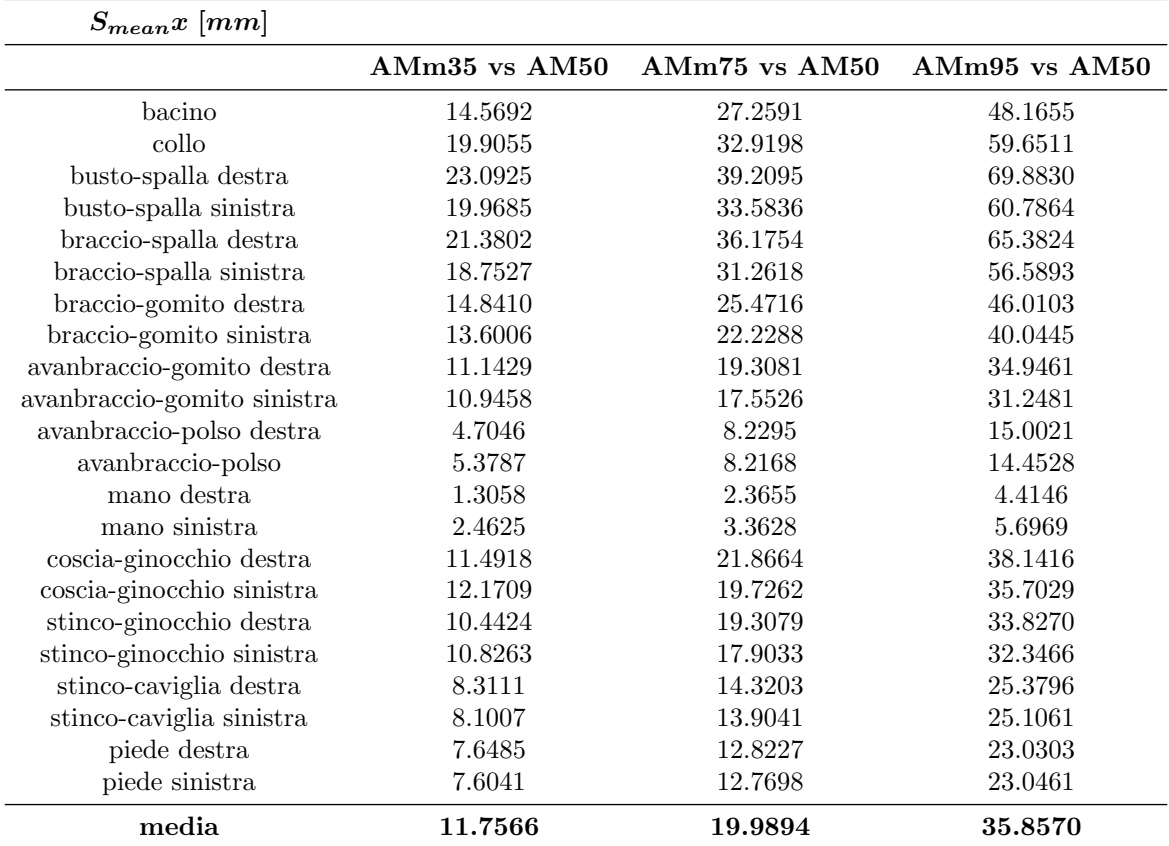

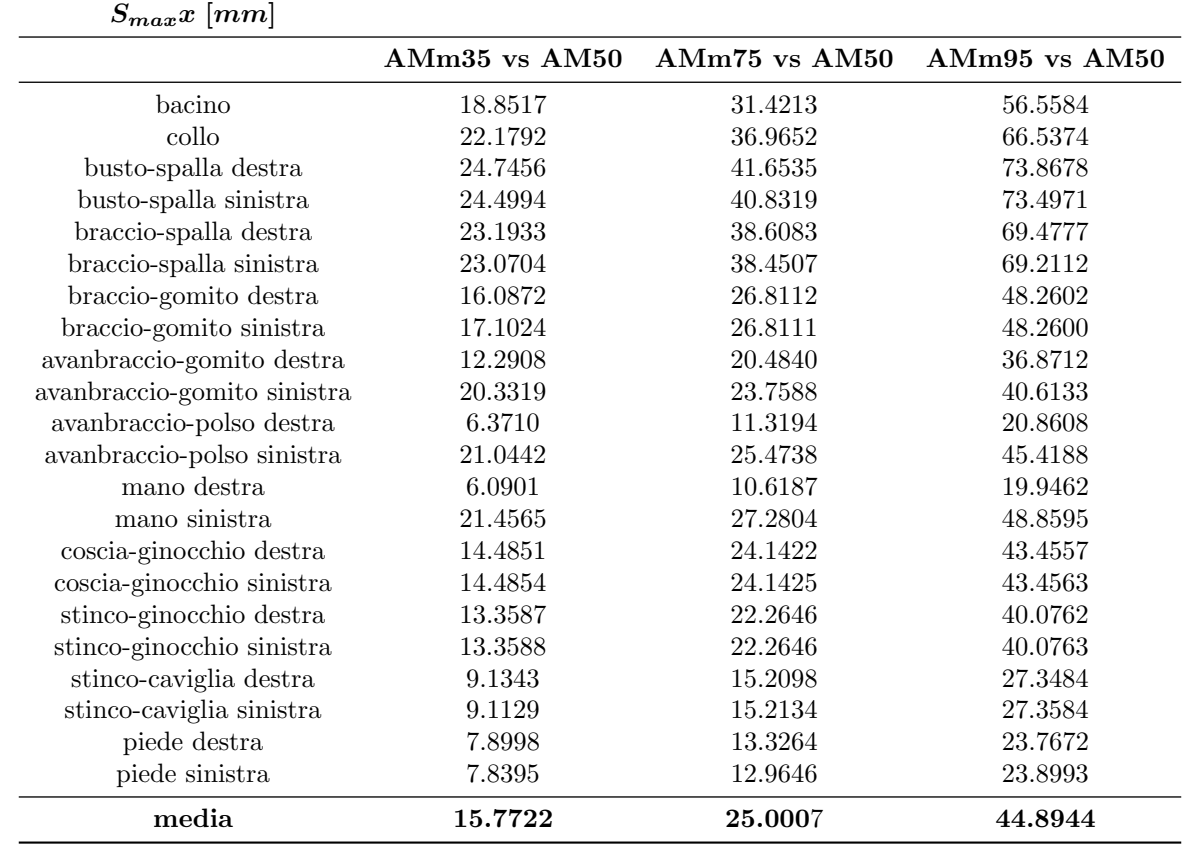

#### 9.3.6 Evoluzione della coordinata x

Si riportano a seguire i grafici delle traiettorie nella coordinata x seguite dai punti di controllo durante il frontal sled test. Si prendono in esame le configurazioni AM50, AM50m95, AM50m95b e AM95.

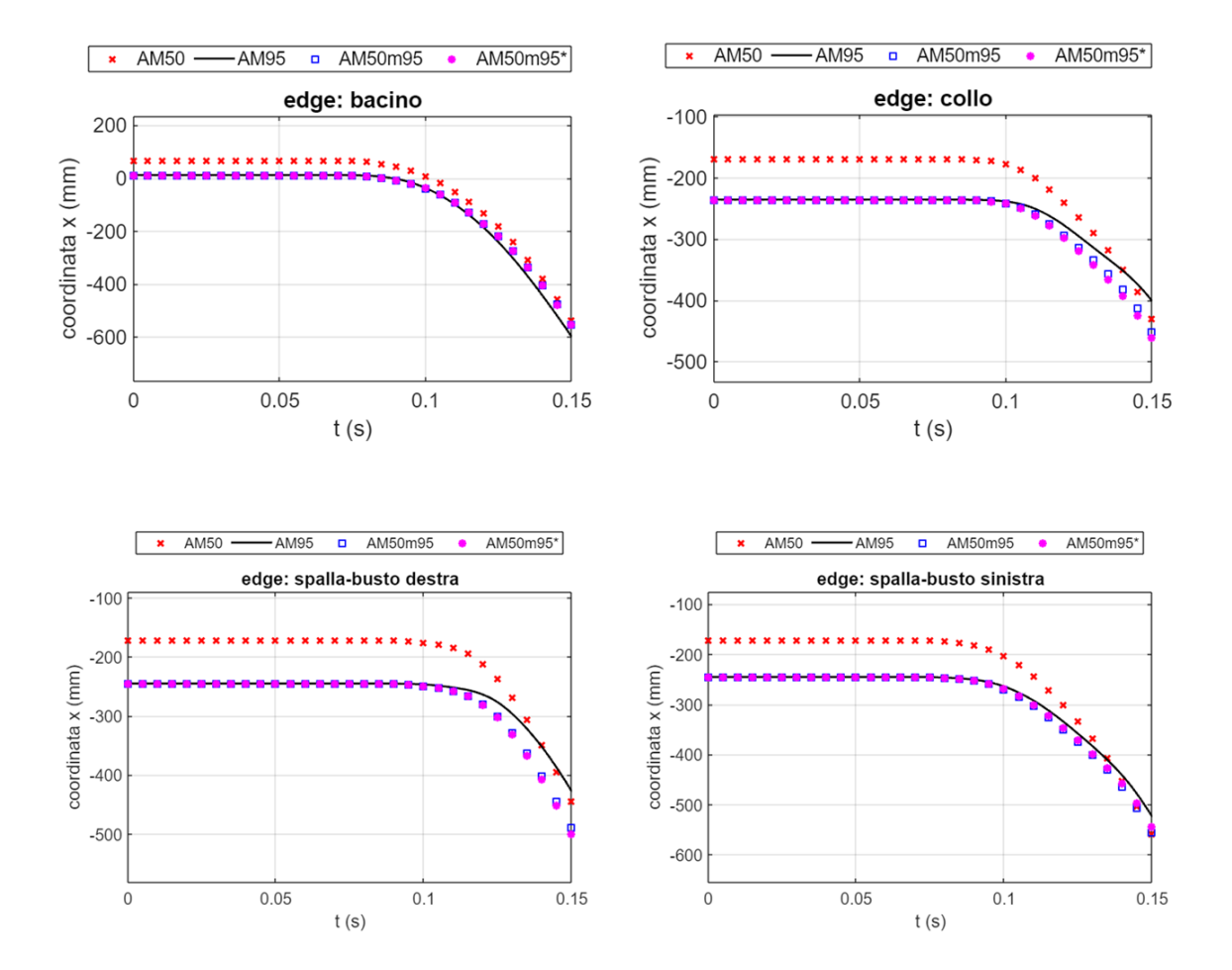

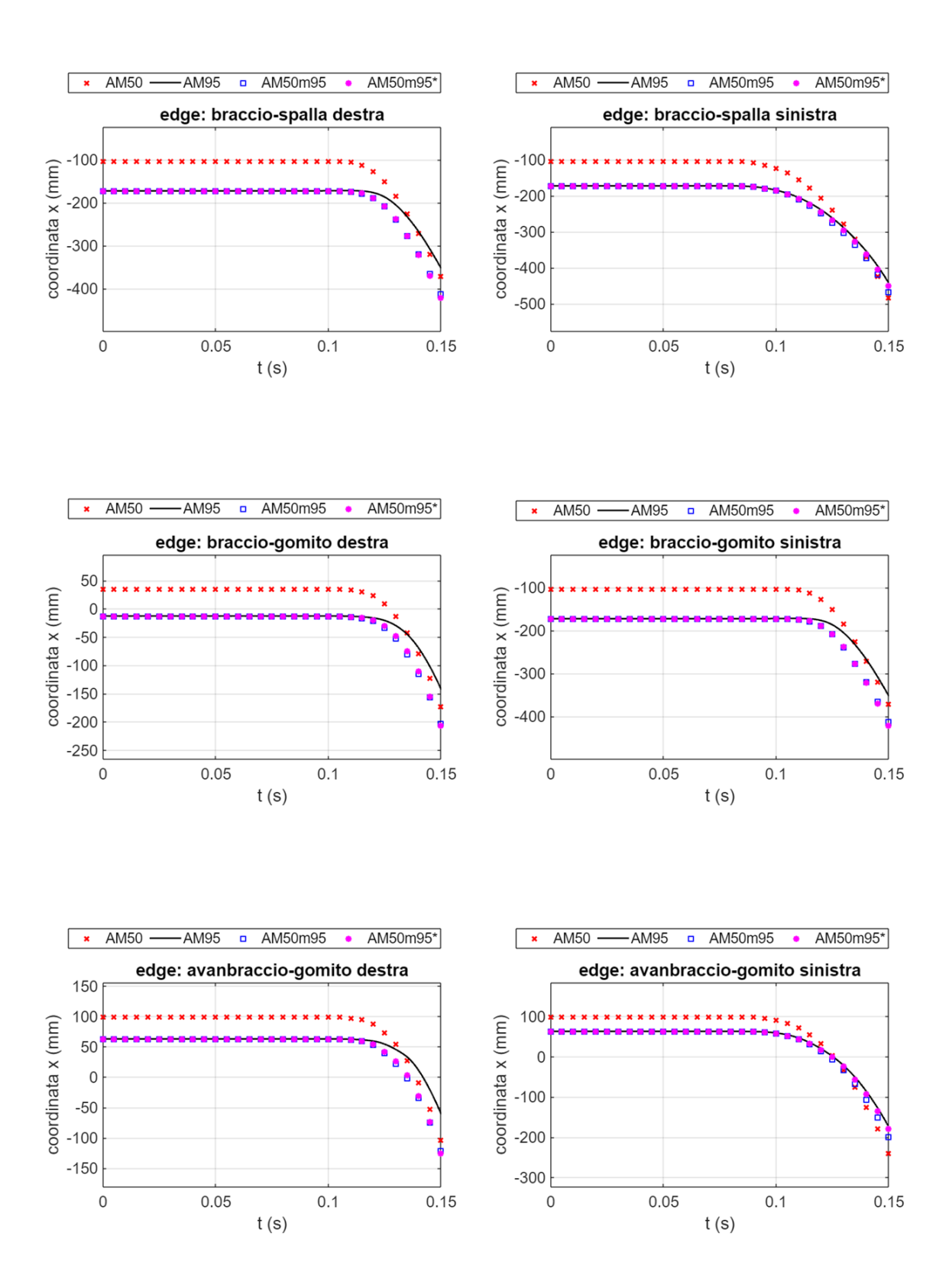

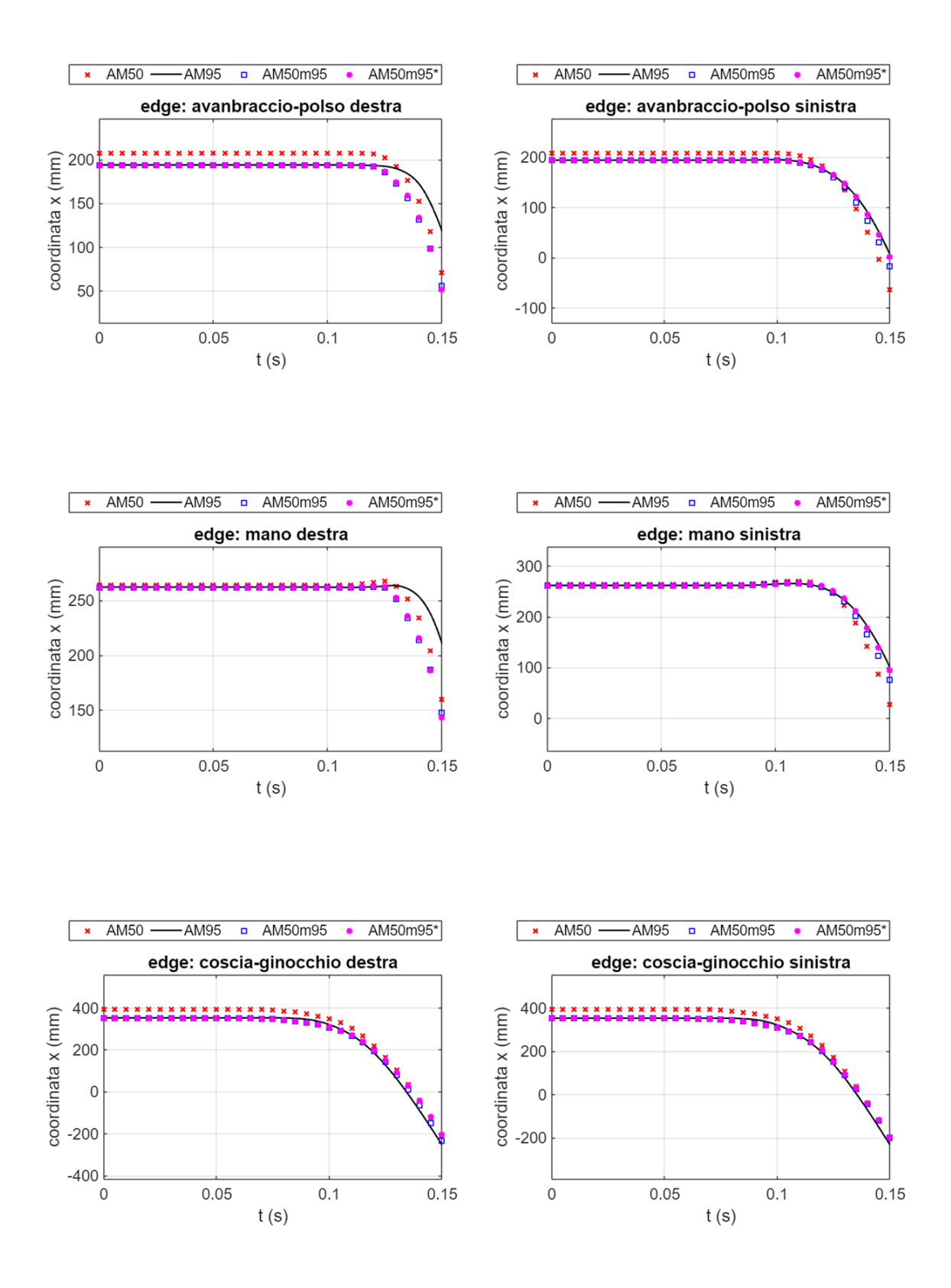

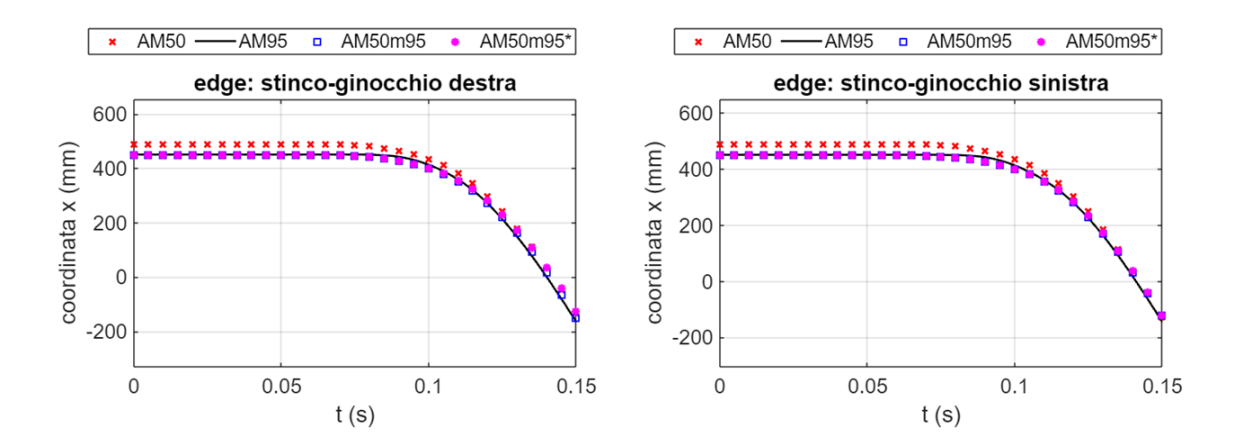

 $\sqrt{ }$ 

800

 $\begin{array}{c}\n\text{coordinate } \text{(mm)} \\
\text{coordinate } \text{so} \\
\text{no} \\
\text{o} \\
\end{array}$ 

 $\mathsf{O}\xspace$ 

 $\mathsf{O}\xspace$ 

AM50 - AM95 a AM50m95

 $0.05$ 

edge: stinco-caviglia sinistra

 $t(s)$ 

 $0.1$ 

 $\bullet$  AM50m95\*

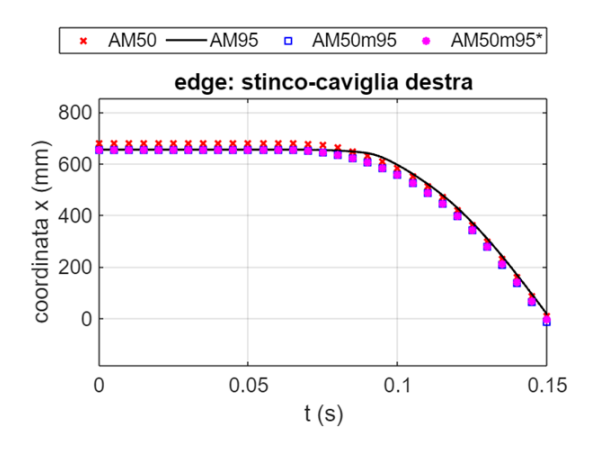

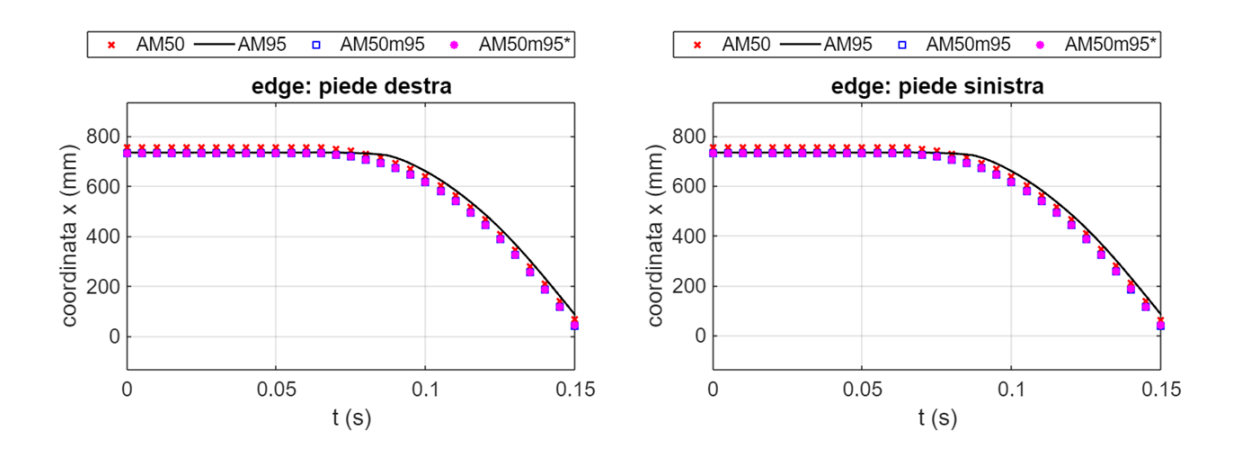

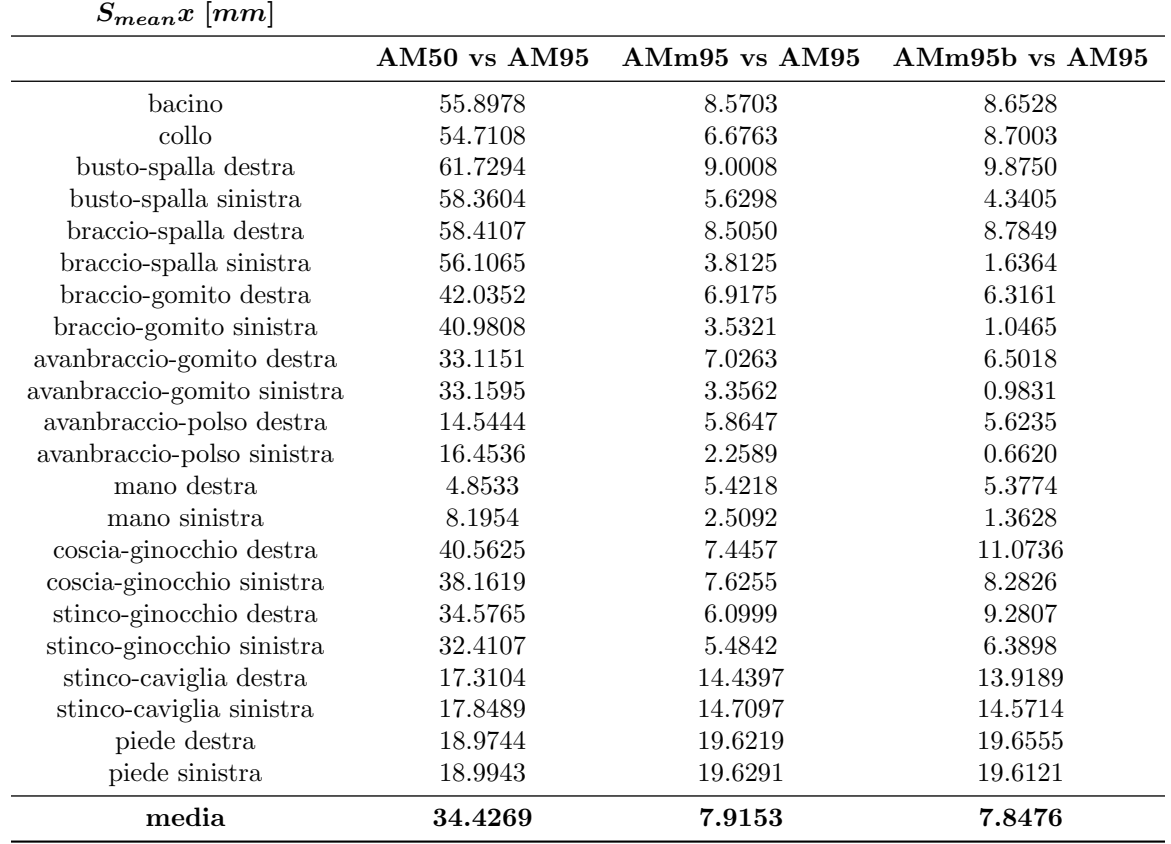

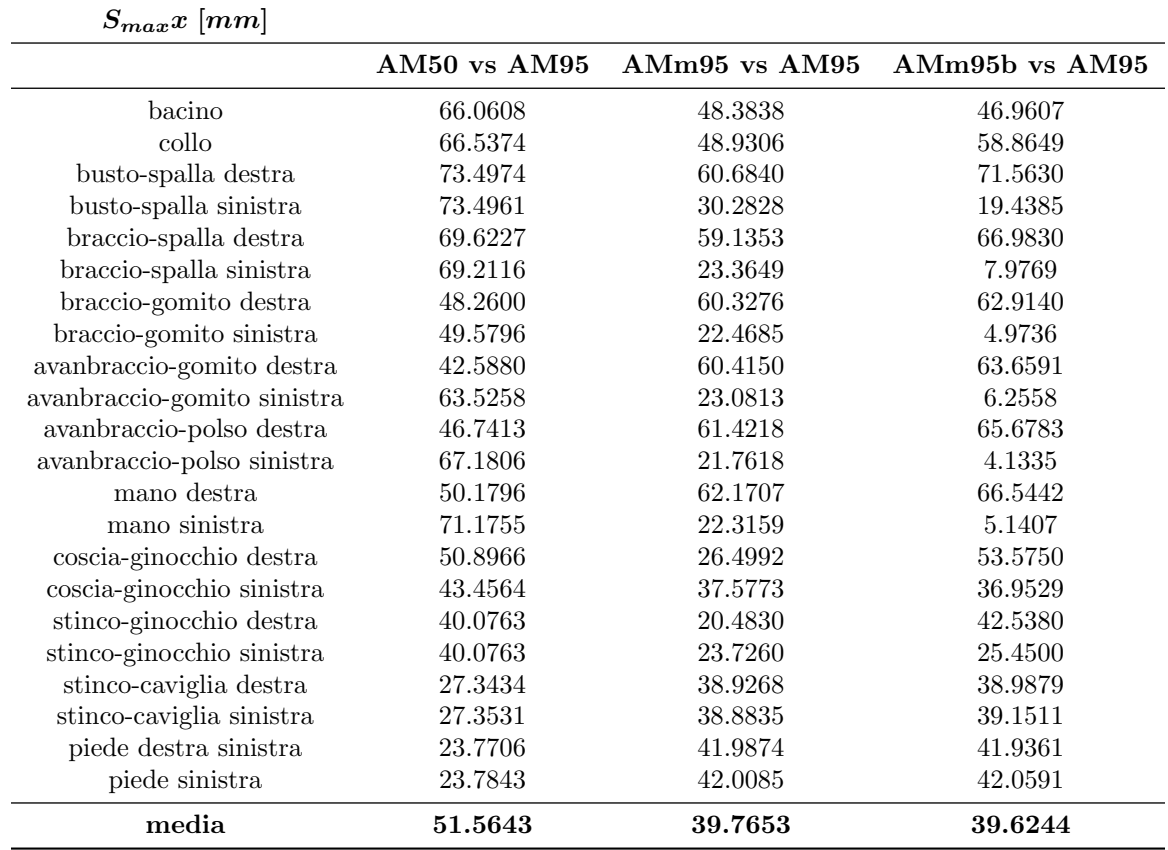

### 9.3.7 Evoluzione della coordinata y

Si riportano a seguire i grafici delle traiettorie nella coordinata y seguite dai punti di controllo durante il frontal sled test. Si prendono in esame le configurazioni AM50, AM50m95, AM50m95b e AM95.

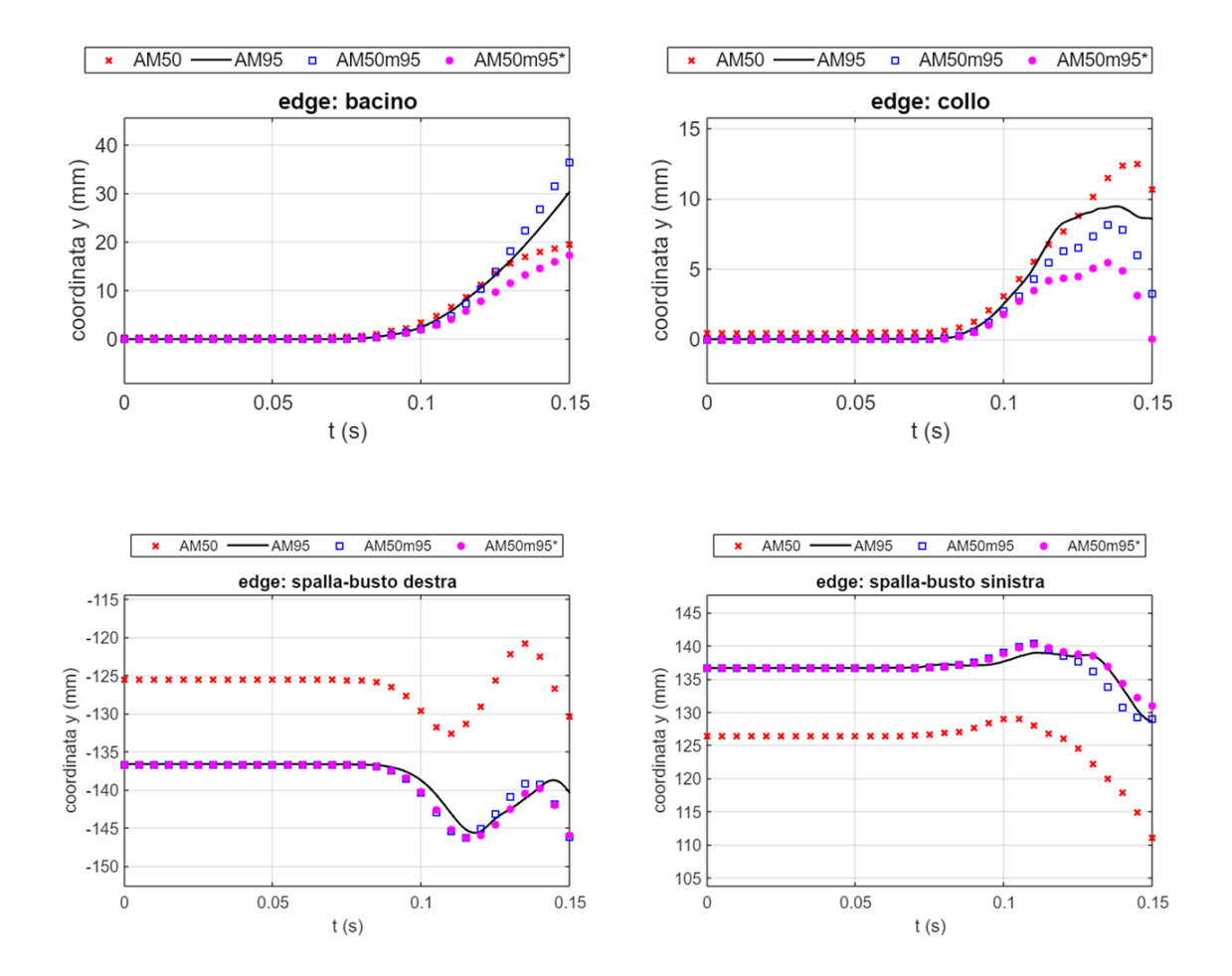

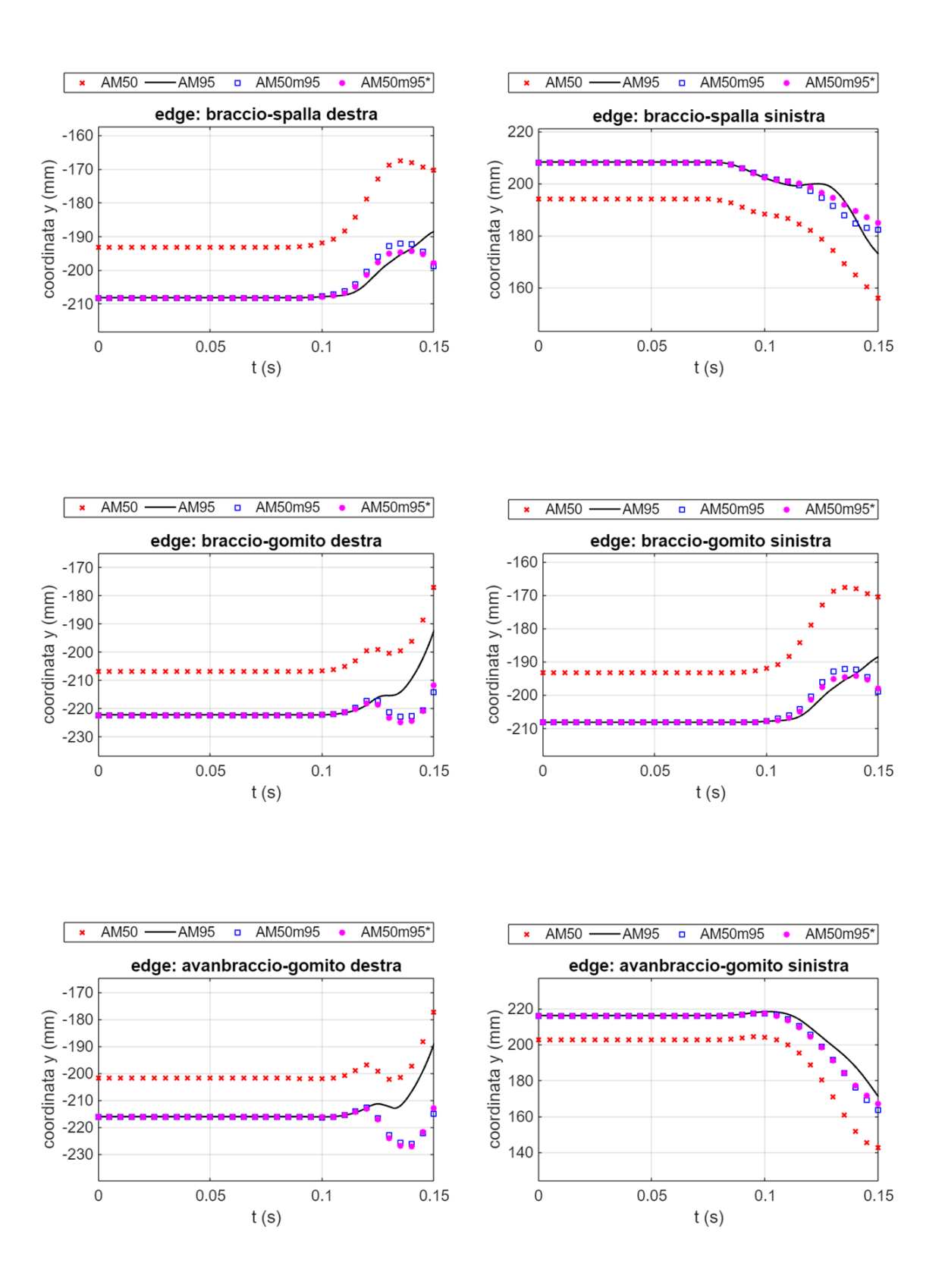

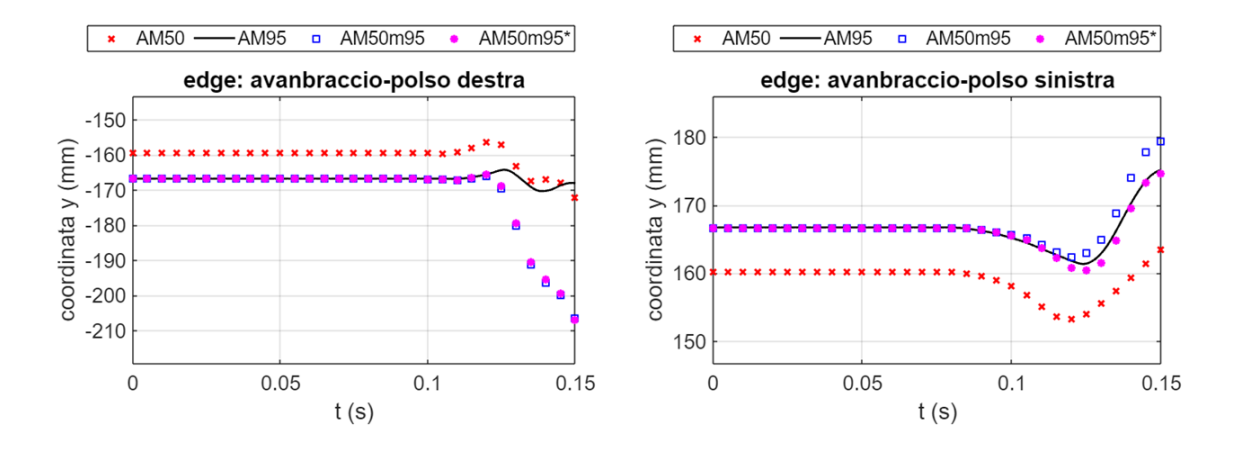

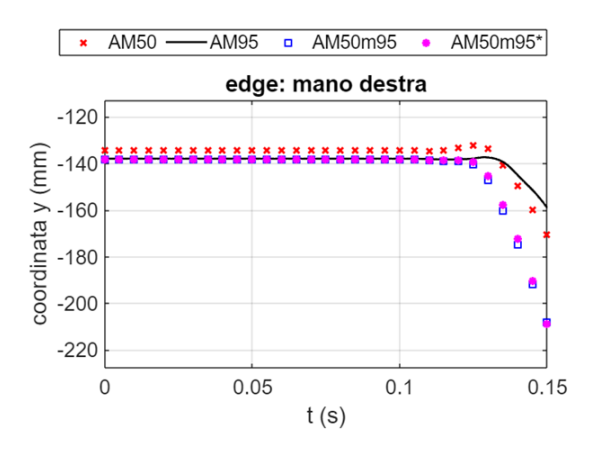

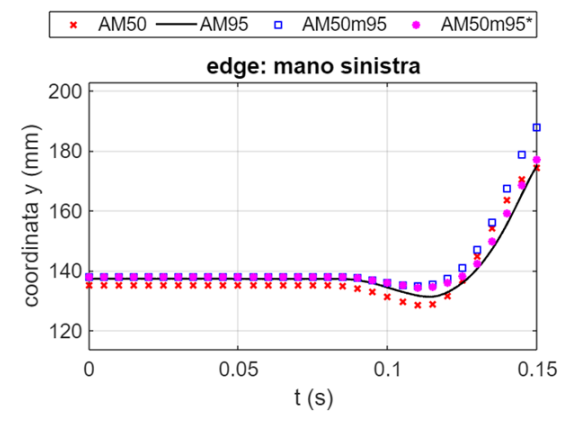

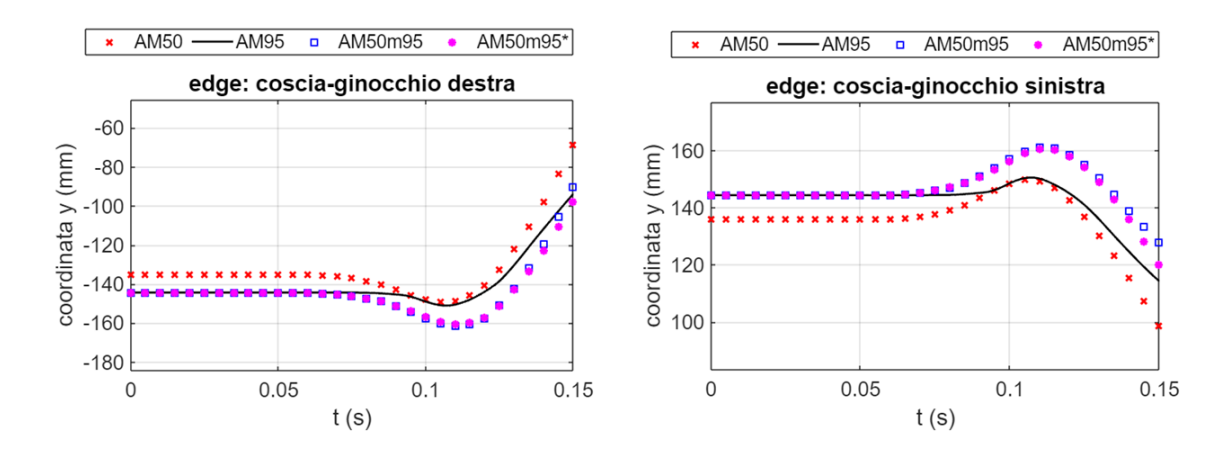

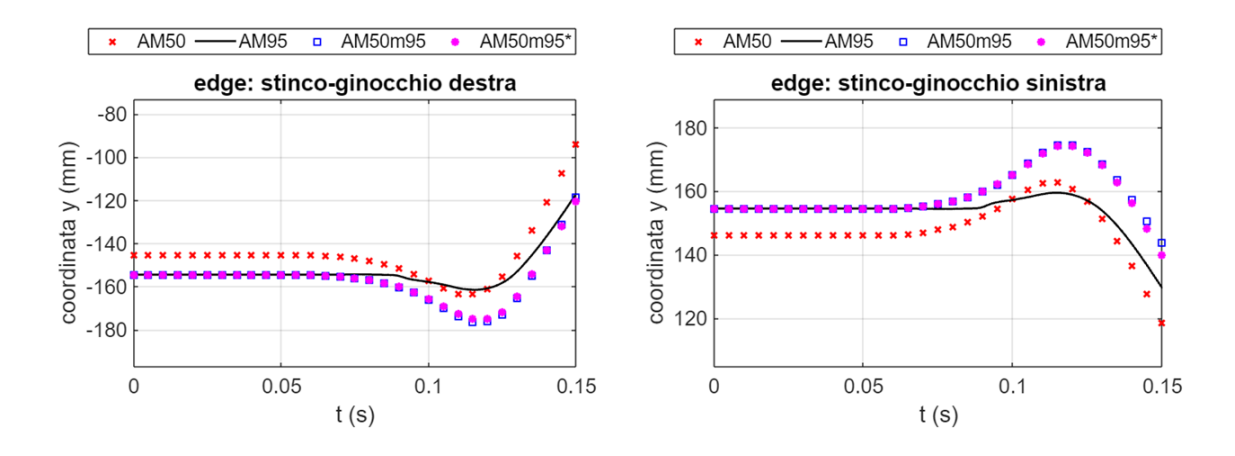

 $\sqrt{ }$ 

120

115

110

105

100 95

 $\mathsf 0$ 

coordinata y (mm)

AM50 - AM95 a AM50m95

 $0.05$ 

edge: stinco-caviglia sinistra

 $t(s)$ 

 $0.1$ 

 $\bullet$  AM50m95\*

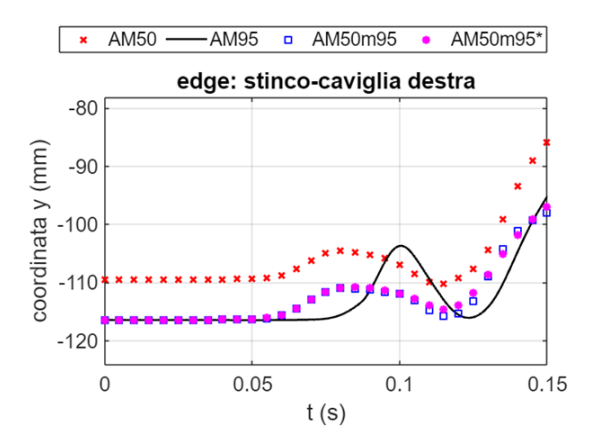

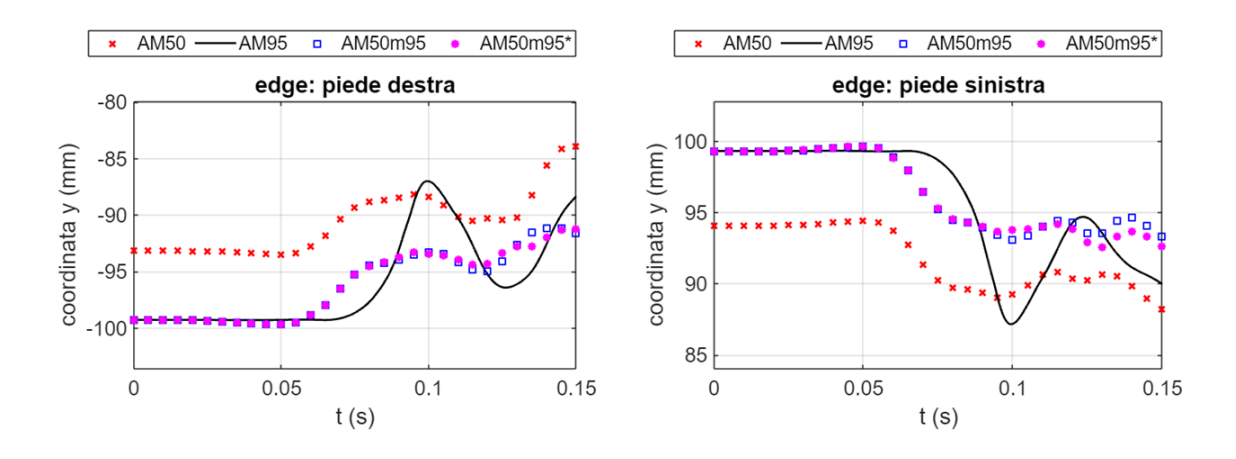

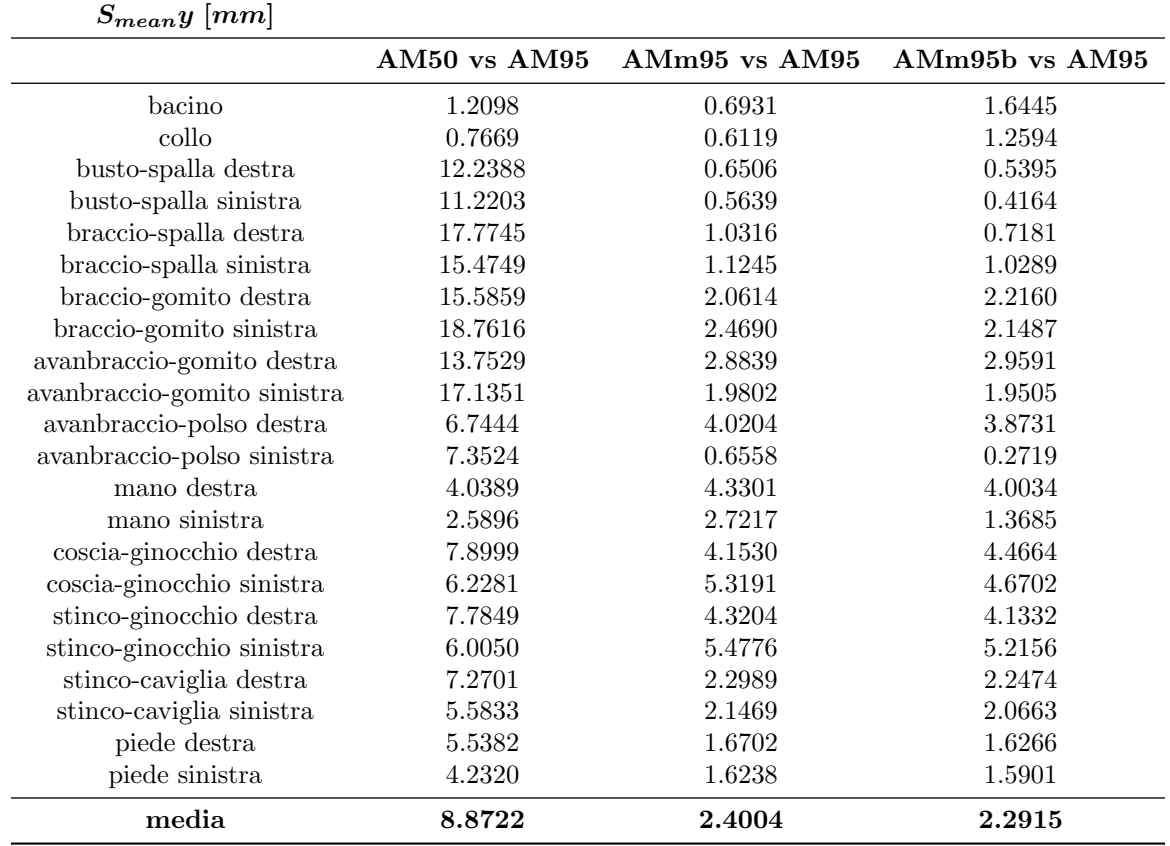

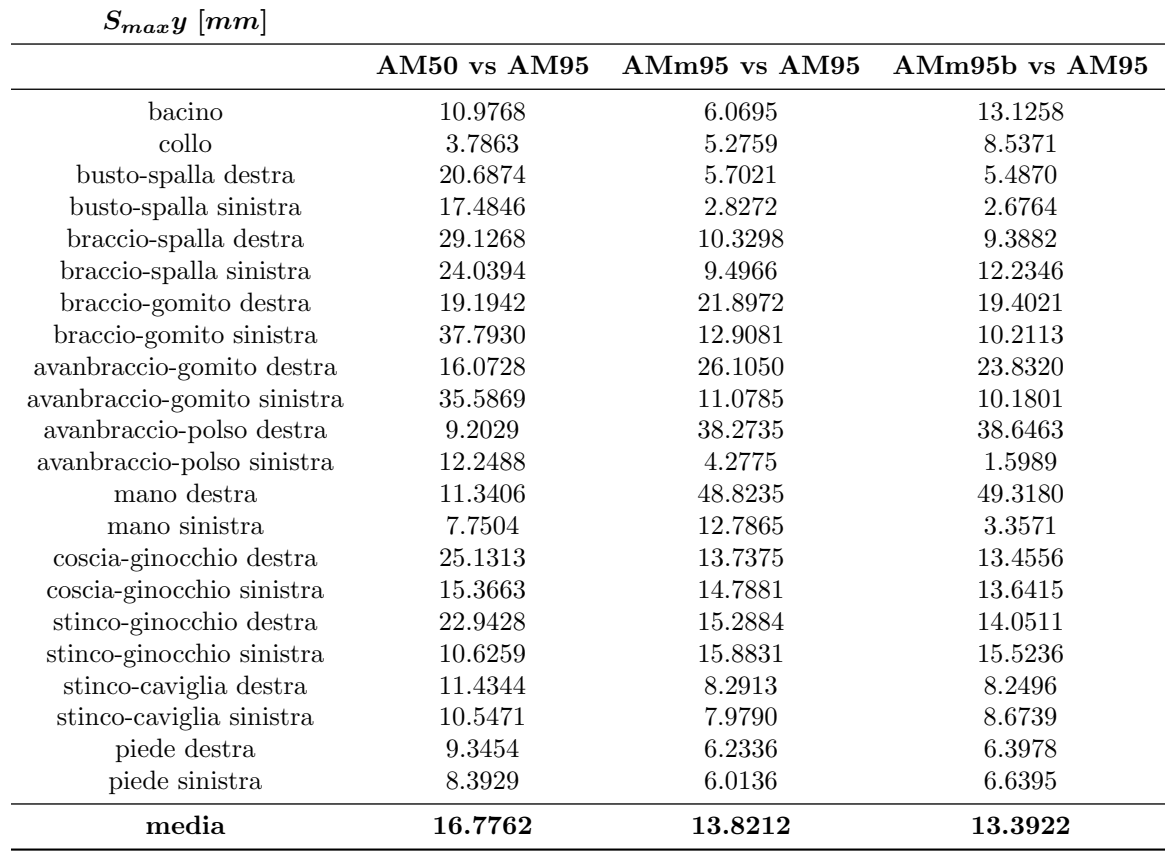

#### 9.3.8 Evoluzione della coordinata z

Si riportano a seguire i grafici delle traiettorie nella coordinata z seguite dai punti di controllo durante il frontal sled test. Si prendono in esame le configurazioni AM50, AM50m95, AM50m95b e AM95. .

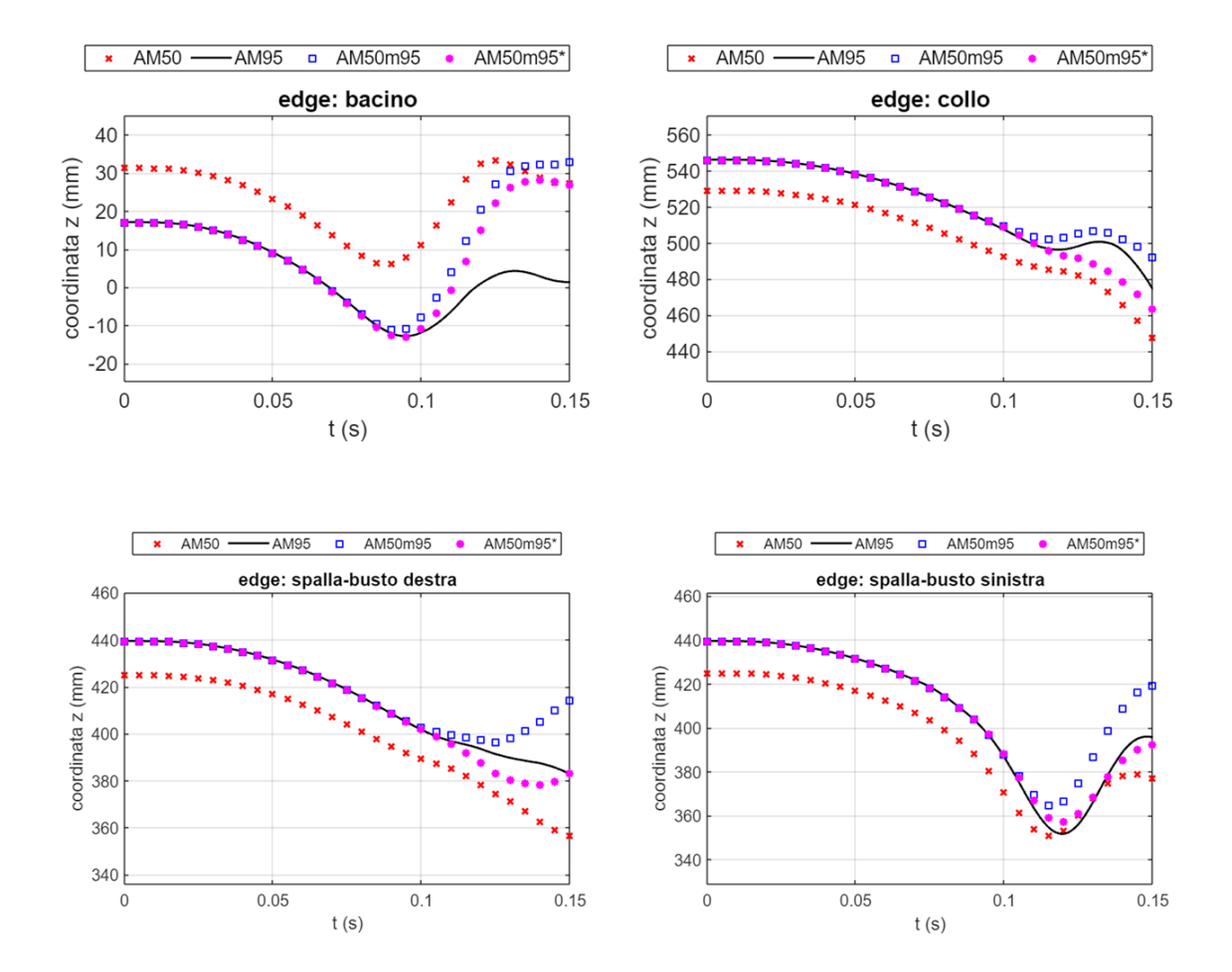

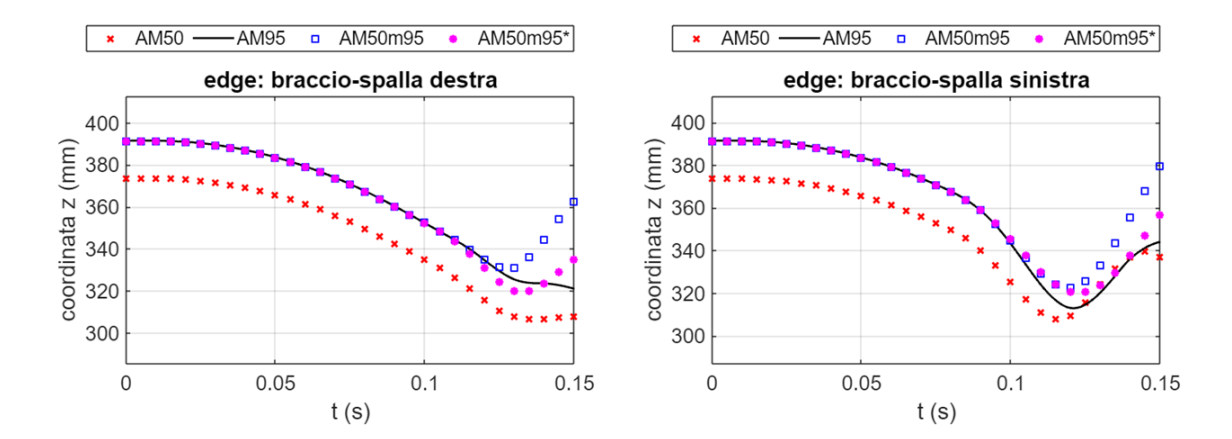

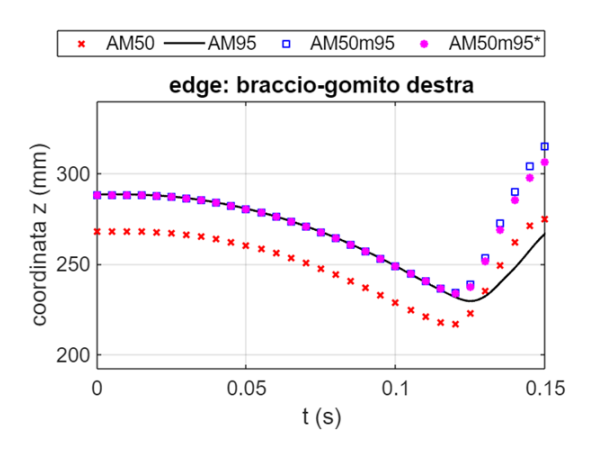

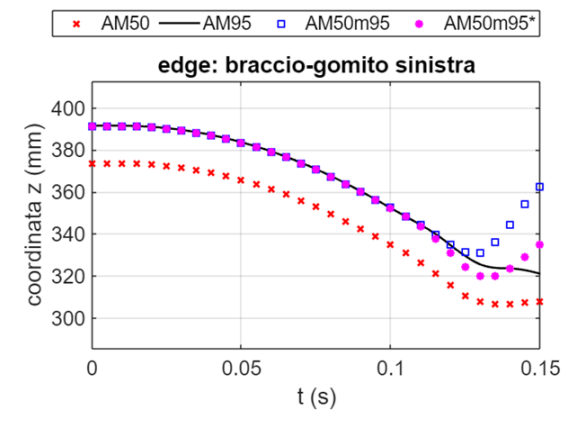

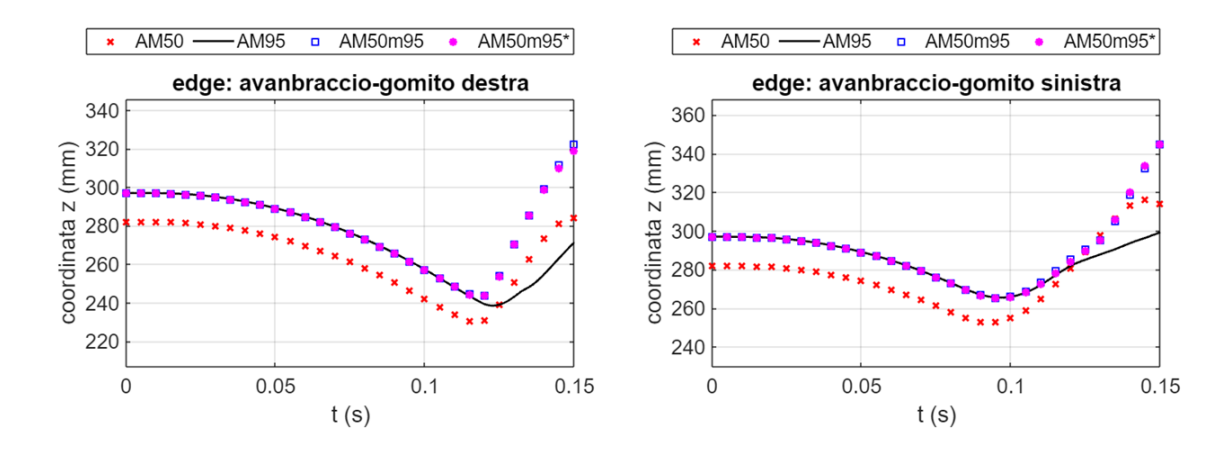

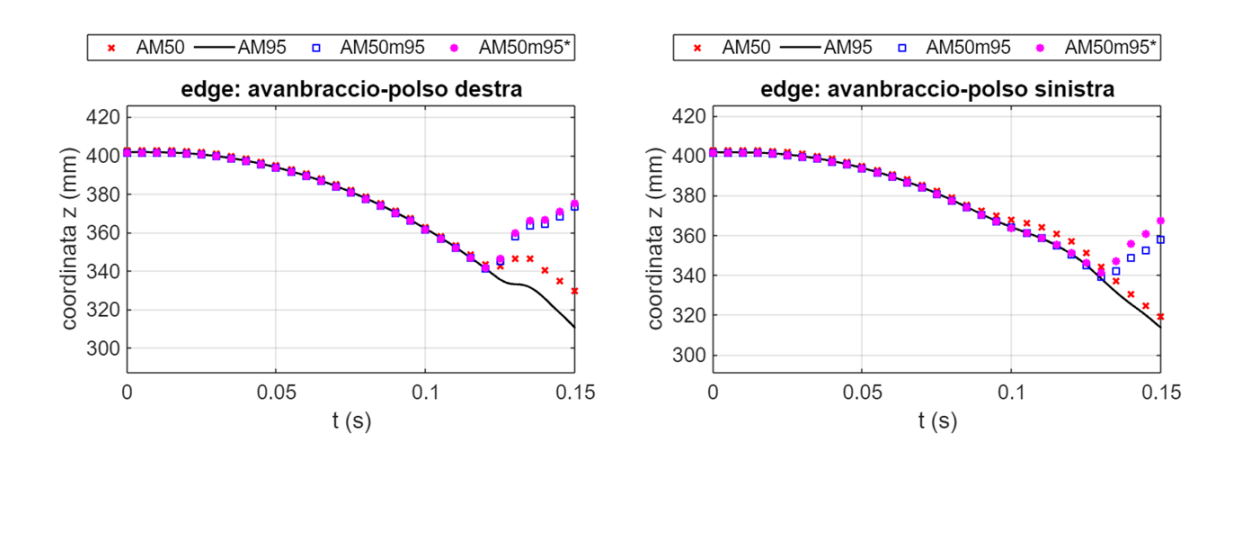

 $\overline{\phantom{a}}$   $\times$  AM50 -

500

THE 2450<br>
E 450<br>
GOOD 350<br>
GOOD 350

300

 $\mathsf{O}$ 

AM95 **a** AM50m95

 $0.05$ 

edge: mano sinistra

 $t(s)$ 

AM50m95\*

 $0.15$ 

 $\bullet$ 

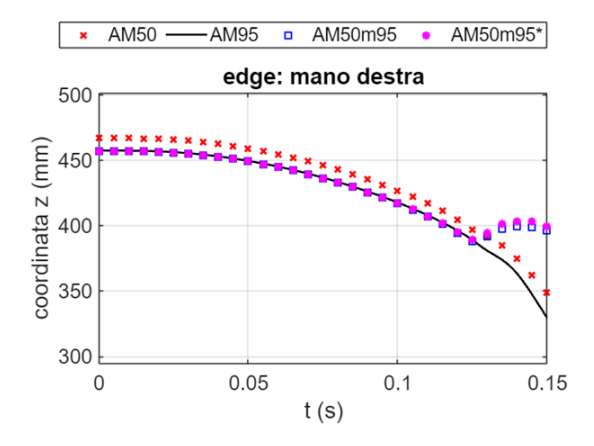

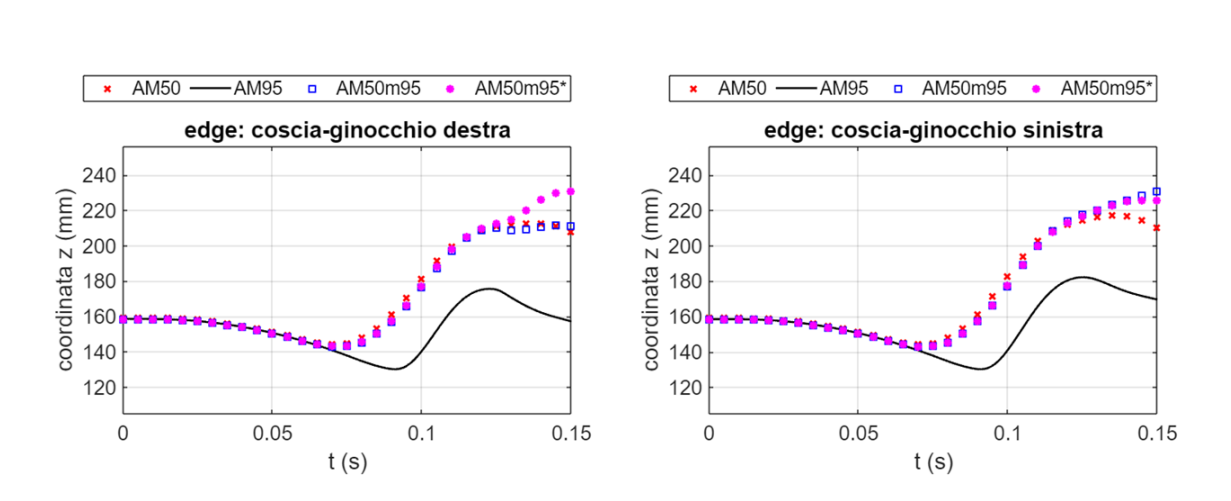

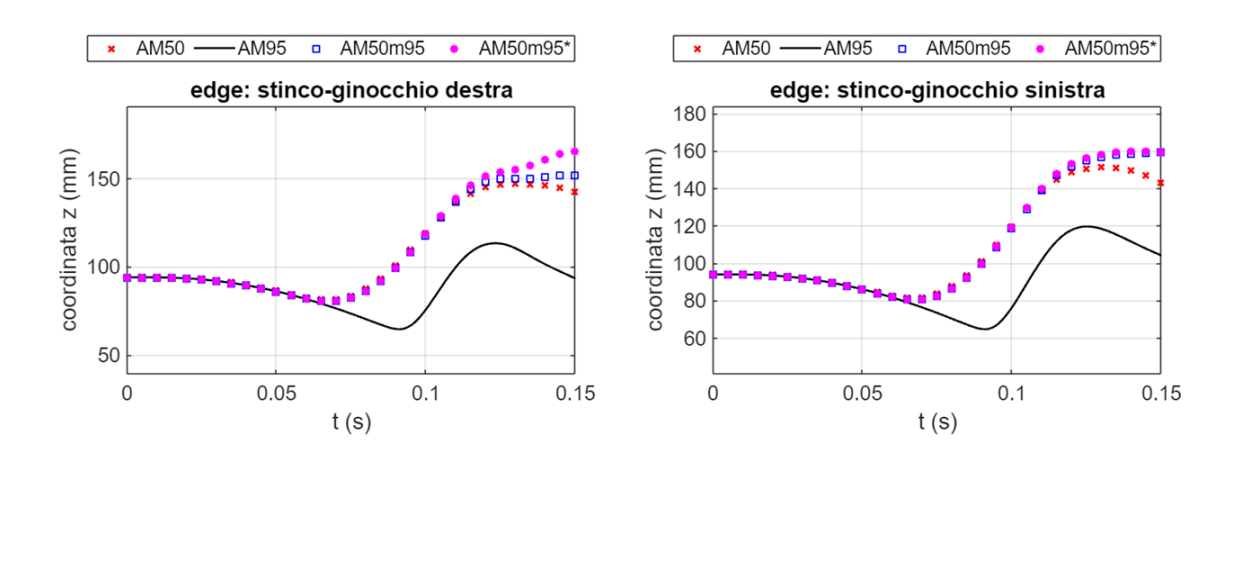

 $-80$ 

 $-100$ 

 $-120$ 

 $-140$ 

 $\mathsf 0$ 

coordinata z (mm)

 $\overline{\bullet}$  AM50  $\overline{\bullet}$ AM95  $\overline{\bullet}$ AM50m95

 $0.05$ 

edge: stinco-caviglia sinistra

 $t(s)$ 

 $0.1$ 

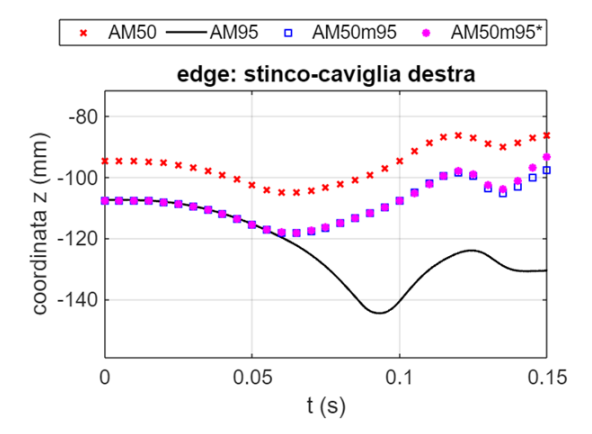

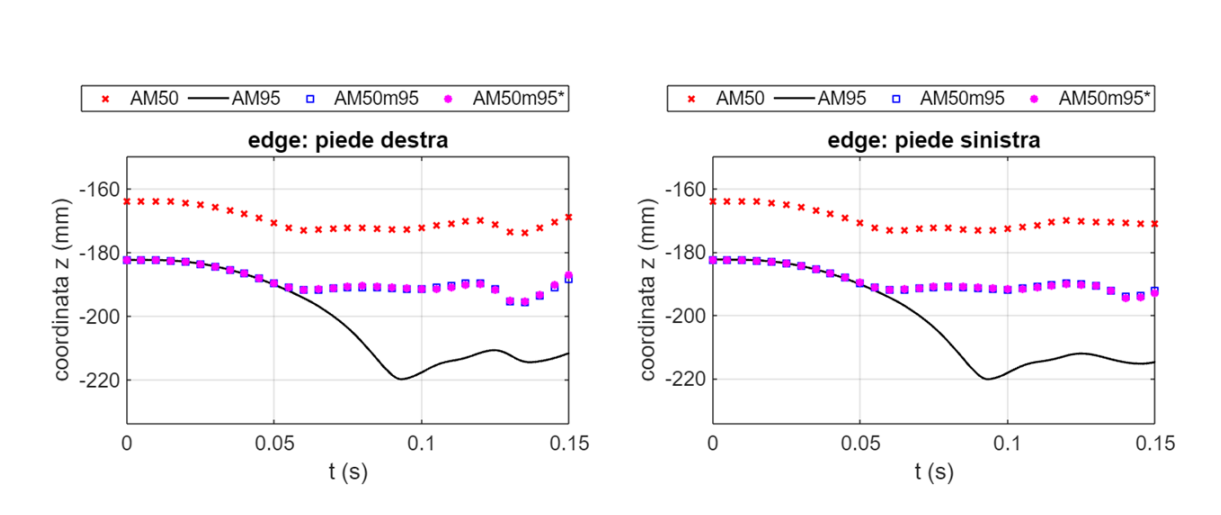

AM50m95\*
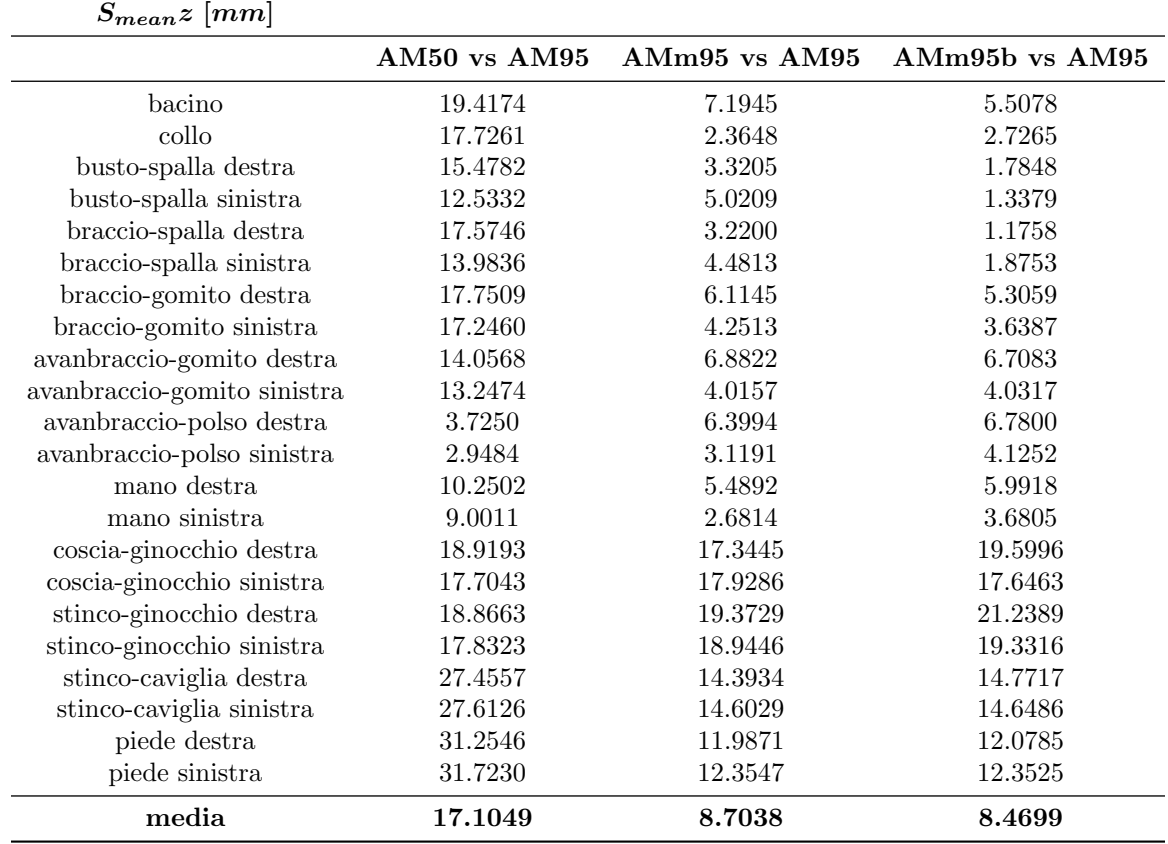

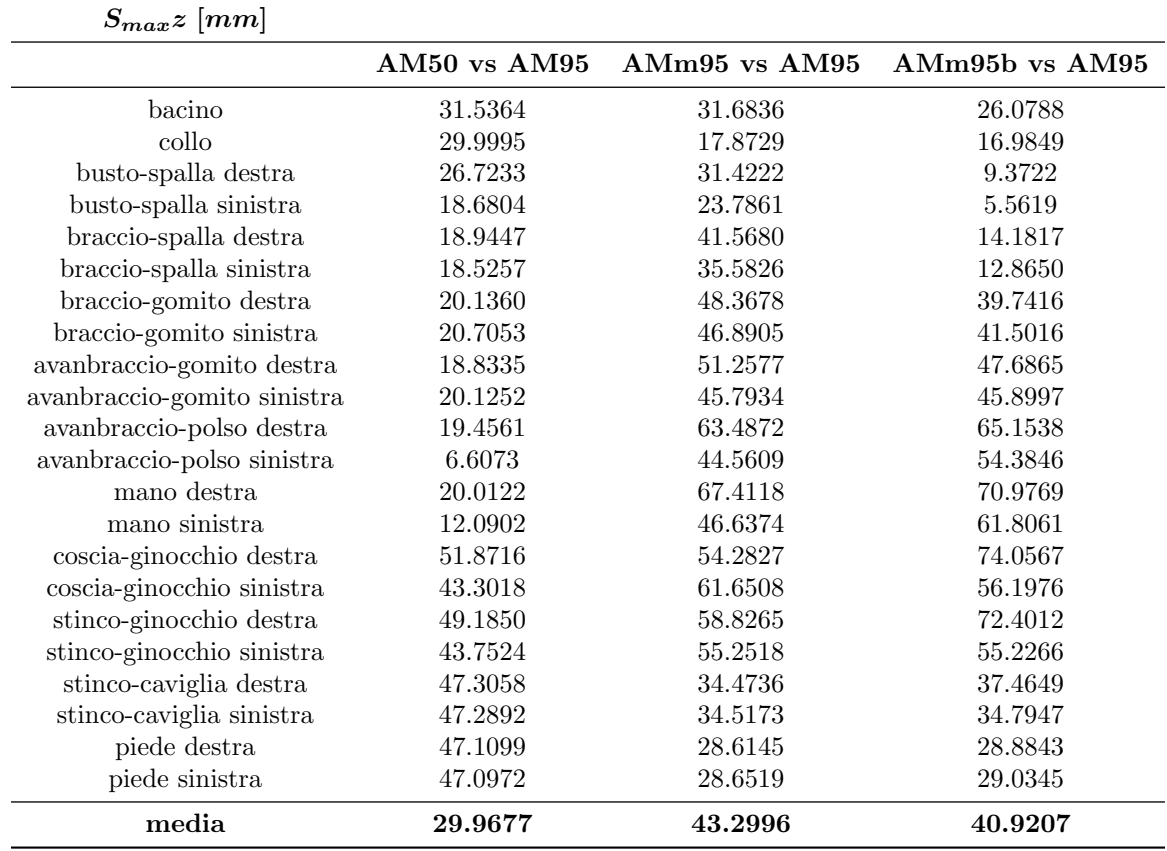

## 9.4 Codici

Si riportano per esteso a seguire i codici Python impiegati per automatizzare il mesh moprhing nella fase di definizione, esecuzione e verfica, rispettivamente: Generazione PTS.py, Mesh Morphing.py e Confronto.py.

## 9.4.1 Generazione PTS.py

```
import numpy as np
import os
import matplotlib.pyplot as plt
import time
start_time=time.time()
############## DEFINIZIONE DELLE FUNZIONI IMPIEGATE ###########################
# Questa funzione permette di generare il vettore contenente la numerazione
# dei nodi appartenenti al node_set creato in LS-PrePost.
# nome_file=inserire il percorso file al K file del modello
# kword=inserire il nome del node_set desiderato
def numerazione_cercata(nome_file,kword):
   elenco=[]
    kword1='*SET_PART_LIST'
    kword2='*SET_NODE_LIST_TITLE'
    sezione_corretta=False
    with open(nome_file,'r') as file:
        for riga in file:
            if riga.startswith(kword):
                sezione_corretta=True
            if sezione_corretta:
                try:
                    numeri =list(map(float,riga.split()))
                    elenco.append(numeri)
                except ValueError:
                    a=riga.startswith(kword1)
                    b=riga.startswith(kword2)
                    if a or b:
                        break
    matrice_numerazione=np.array(elenco)
    numerazione=matrice_numerazione.flatten()
    return numerazione
# Questa funzione permette di generare la matrice delle coordinate di tutti i
# nodi presenti nel node set desiderato
# nome_file=inserire il percorso file al K file del modello
# kword=inserire il vettore con la numerazione dei nodi del Node Set desiderato
def individua_path(nome_file,vettore):
    elenco=[]
    kword1='*NODE'
    kword2='*PART_AVERAGED'
    sezione_corretta=False
    with open(nome_file,'r') as file:
        for riga in file:
            if riga.startswith(kword1):
                sezione_corretta=True
            if sezione_corretta:
                try:
                    numeri =list(map(float,riga.split()))
                    elenco.append(numeri)
                except ValueError:
                    a=riga.startswith(kword2)
                    if a:
                        break
    coordinate=np.array(elenco)
```

```
path=coordinate[np.isin(coordinate[:,0],vettore)]
    return path
############################# PERCORSI FILE ###################################
#inserire il proprio percorso alla cartella THUMS completo
c0="C:/Users/emanu/Desktop"
c1="THUMS_completo"
c2="thums_model"
nome_pts='RBF_displacements.PTS'
skin='skin.txt'
file50=os.path.join(c0,c1,c2,'THUMS_AM50_V7_Occupant_202301_m95.k')
file95=os.path.join(c0,c1,c2,'THUMS_AM95_V7_Occupant_202301.k')
##################### SELEZIONE SOURCE PATH DEL MORPHING ######################
# inserire le path relative ai source points del mesh morphing
source_path_list=[]
# specificare le path dei source points da mantenere fissi nel mesh morphing
fixed_path_list=[]
# seleziona i source points tra quelli relativi a:
# 1-bacino
# 2-collo
# 3-spalla_destra
# 4-spalla_sinistra
# 5-braccio_spalla_destra
# 6-braccio_spalla_sinistra
# 7-braccio_gomito_destra
# 8-braccio-gomito_sinistra
# 9-avanbraccio-gomito_destra
# 10-avanbraccio-gomito_sinistra
# 11-avanbraccio_polso_destra
# 12-avanbraccio-polso_sinistra
# 13-mano_destra
# 14-mano_sinistra
# 15-coscia_ginocchio_destra
# 16-coscia_ginocchio_sinistra
# 17-stinco_ginocchio_destra
# 18-stinco_ginocchio_sinistra
# 19-stinco_caviglia_destra
# 20-stinco_caviglia_sinistra
# 21-piede_destro
# 22-piede_sinistra
# 23-osso_sacro
# 24-cassa_toracica
# 25-pelle
for i in source_path_list:
    selezione=i
    if selezione==1:
        kword=["bacino_50",
               "bacino_95"]
        nome="bacino"
    elif selezione==2:
        kword=["collo_50",
               "collo_95"]
        nome="collo"
    elif selezione==3:
        kword=["spalla_destra_50",
               "spalla_destra_95"]
        nome="spalla destra"
    elif selezione==4:
        kword=["spalla_sinistra_50",
               "spalla_sinistra_95"]
        nome="spalla sinsitra"
    elif selezione==5:
```

```
kword=["braccio_spalla_destra_50",
           "braccio_spalla_destra_95"]
    nome="braccio spalla destra"
elif selezione==6:
    kword=["braccio_spalla_sinistra_50",
           "braccio_spalla_sinistra_95"]
   nome="braccio spalla sinistra"
elif selezione==7:
    kword=["braccio_gomito_destra_50",
           "braccio_gomito_destra_95"]
    nome="braccio gomito destra"
elif selezione==8:
    kword=["braccio_gomito_sinistra_50",
           "braccio_gomito_sinistra_95"]
    nome="braccio gomito sinistra"
elif selezione==9:
   kword=["avanbraccio_gomito_destra_50",
           "avanbraccio_gomito_destra_95"]
   nome="avanbraccio gomito destra"
elif selezione==10:
    kword=["avanbraccio_gomito_sinistra_50",
           "avanbraccio_gomito_sinistra_95"]
    nome="avanbraccio gomito sinistra"
elif selezione==11:
    kword=["avanbraccio_polso_destra_50",
           "avanbraccio_polso_destra_95"]
   nome="avanbraccio polso destra"
elif selezione==12:
    kword=["avanbraccio_polso_sinistra_50",
           "avanbraccio_polso_sinistra_95"]
    nome="avanbraccio polso sinistra"
elif selezione==13:
    kword=["mano_destra_50",
           "mano_destra_95"]
   nome="mano destra"
elif selezione==14:
   kword=["mano_sinistra_50",
           "mano_sinistra_95"]
   nome="mano sinistra"
elif selezione==15:
    kword=["coscia_ginocchio_destra_50",
           "coscia_ginocchio_destra_95"]
    nome="coscia ginocchio destra"
elif selezione==16:
    kword=["coscia_ginocchio_sinistra_50",
           "coscia_ginocchio_sinistra_95"]
    nome="coscia ginocchio sinistra"
elif selezione==17:
    kword=["stinco_ginocchio_destra_50",
           "stinco_ginocchio_destra_95"]
    nome="stinco ginocchio destra"
elif selezione==18:
    kword=["stinco_ginocchio_sinistra_50",
           "stinco_ginocchio_sinistra_95"]
    nome="stinco ginocchio sinistra"
elif selezione==19:
    kword=["stinco_caviglia_destra_50",
           "stinco_caviglia_destra_95"]
   nome="stinco caviglia destra"
elif selezione==20:
    kword=["stinco_caviglia_sinistra_50",
           "stinco_caviglia_sinistra_95"]
   nome="stinco caviglia sinistra"
elif selezione==21:
    kword=["piede_destra_50",
```

```
"piede_destra_95"]
        nome="piede destra"
    elif selezione==22:
        kword=["piede_sinistra_50",
               "piede_sinistra_95"]
        nome="piede sinistra"
    elif selezione==25:
        kword=["pelle_50",
               "pelle_95"]
        nome="pelle"
    elif selezione==23:
        kword=["osso_sacro_50",
               "osso_sacro_95"]
        nome="osso_sacro"
    elif selezione==24:
        kword=["cassa_toracica_50",
               "cassa_toracica_95"]
        nome="cassa_toracica"
#inizializzazione vettori contenenti le informazioni da tradurre nel file pts
x<sub>t=[]</sub>
y_t = [z_t = []dx_t = []dy_t = []dz_t = []num_t=[]############## IDENTIFICAZIONE DEI SOURCE POINTS ##############################
    # si estrae la numerazione relativa alla kword selezionata per AM50
    vettore_numerazione50=numerazione_cercata(file50,kword[0])
    # si estrapola la path desiderata nell'AM50
    path50=individua_path(file50,vettore_numerazione50)
    # si estrae la numerazione relativa alla kword selezionata per AM95
    vettore_numerazione95=numerazione_cercata(file95,kword[1])
    # si estrapola la path desiderata nell'AM95
    path95=individua_path(file95,vettore_numerazione95)
################### CALCOLO DEGLI RBF DISPLACEMENT ############################
    x50 = path50[:, 1]y50 = \text{path}50[:, 2]z50 = path50[:, 3]x95 = path95[:, 1]y95 = path95[:,2]
    z95 = path95[:,3]
    # calcolo dei baricentri degli edge di AM50 e AM95
    c50=np.array([np.mean(x50),np.mean(y50),np.mean(z50)])
    c95=np.array([npmean(x95),npmean(y95),npmean(z95)])# traslazione degli edge in posizione di baricentro zero
    x50l=x50-c50[0]
    y50l=y50-c50[1]
    z50l=z50-c50[2]
    x95l=x95-c95[0]
    y95l=y95-c95[1]
    z95l=z95-c95[2]
    # calcolo dei fattori di scala
    sfx=(max(x95l)-min(x95l))/(max(x50l)-min(x50l))
    sfy=(max(y95l)-min(y95l))/(max(y50l)-min(y50l))
    sfz=(max(z95l)-min(z95l))/(max(z50l)-min(z50l))
    # calcolo degli RBF displacements dovuti allo scaling
    rbf_sx=(sfx-1)*x50l
    rbf_sy=(sfy-1)*y501rbf_sz=(sfz-1)*z50l
    # calcolo degli RBF displacements dovuti alla traslazione
```

```
rbf_tx=c95[0]-c50[0]
   rbf_ty=c95[1]-c50[1]
   rbf_tz=c95[2]-c50[2]
   #calcolo degli RBF displacements complessivi
   rbf_x=rbf_sx+rbf_tx
   rbf_y=rbf_sy+rbf_ty
   rbf_z=rbf_sz+rbf_tz
################### CONFRONTO PRIMA DEL MORPHING ##############################
   x=np.concatenate((x50,x95))
   y=np.concatenate((y50,y95))
   z=np.concatenate((z50,z95))
   fig = plt.figure()
   ax = fig.add\_subplot(111, projection='3d')scatter_set50=ax.scatter(x50,y50,z50,s=10,label='AM50 edge',color='red')
   scatter_set95=ax.scatter(x95,y95,z95,s=8,label='AM95 edge',color='black')
   ax.view_init(elev=235,azim=-120)
   ax.set_xlim(max(x),min(x))
   ax.set_ylim(max(y),min(y))ax.set_zlim(max(z),min(z))
   ax.legend()
   plt.title(nome)
   plt.show()
################### CONFRONTO DOPO IL MORPHING ################################
   x50m=x50+rbf_x
   y50m=y50+rbf_y
   z50m=z50+rbf_z
   x=np.concatenate((x50m,x95,x50))
   y=np.concatenate((y50m,y95,y50))
   z=np.concatenate((z50m,z95,z50))
   fig = plt.figure()ax = fig.add_subplot(111, projection='3d')
    scatter_set50=ax.scatter(x50,y50,z50,s=5,label='AM50 edge',color='red')
   scatter_set50=ax.scatter(x95,y95,z95,s=5,label='AM95 edge',color='black')
   scatter_set95=ax.scatter(x50m,y50m,z50m,s=10,label='AM50m edge',color='blue')
   ax.view_init(elev=235,azim=-120)
   ax.set_xlim(max(x),min(x))ax.set_ylim(max(y),min(y))ax.set_zlim(max(z),min(z))
   plt.title(nome)
    ax.legend()
   plt.show()
########################### ASSEGNAZIONE VALORI TOTAL #########################
   num_50=path50[:,0]
   for j in range(len(x50)):
       x_t.append(x50[j])
       y_t.append(y50[j])
        z_t.append(z50[j])
        num_t.append(int(num_50[j]))
        if i in fixed_path_list:
            dx_t.append(0.0)
            dy_t.append(0.0)
            dz_t.append(0.0)
        else:
            dx_t.append(rbf_x[j])
            dy_t.append(rbf_y[j])
            dz_t.append(rbf_z[j])
```

```
########################### ORDINAMENTO VALORI TOTAL ##########################
nid da ordinare = np.array(num t)
x_d = x_d and x_t = np.array(x_t)y_d = da_ordinare = np.array(y_t)
z_{\text{da}_\text{c}} ordinare = np.array(z_{\text{a}}t)
dx_d = dxd dx _da_ordinare = np.array(dx_t)
dy_da_ordinare = np.array(dy_t)
dz_da_ordinare = np.array(dz_t)
# Ottenere gli indici di ordinamento del vettore_da_ordinare
indici_ordinamento = sorted(range(len(nid_da_ordinare)),
                              key=lambda k: nid_da_ordinare[k])
# Ordinare il vettore_da_ordinare
num_t = [nid_da_ordinare[i] for i in indici_ordinamento]
# Riordinare anche l'altro_vettore in base agli stessi indici di ordinamento
x_t = [x_da_c \text{ordinate}[i] \text{ for } i \text{ in } \text{indici_c}ordinamento]
y_t = [y_da_ordinare[i] for i in indici_ordinamento]
z_t = [z_da_ordinare[i] for i in indici_ordinamento]
dx_t = [dx_da_ordinare[i] for i in indici_ordinamento]
dy_t = [dy_d_a, c = d \cdot d] for i in indici_ordinamento]
dz_t = [dz_da_ordinare[i] for i in indici_ordinamento]
########################### CREAZIONE FILE.PTS ################################
#in questa sezione se attivare=1 viene creato il file.PTS contenente degli RBF
```

```
attivare=1
if attivare==1:
   # Combina i vettori in una matrice
   dati = np.colum_stack((x_t,y_t,z_t,dx_t,dy_t,dz_t,
                            num_t, [0'] * len(x_t), [0'] * len(x_t), [0'] * len(x_t))# Scrivi i dati nel file .pts
   percorso_file=os.path.join(c0,c1,c2,nome_pts)
   with open(percorso_file,'w') as file:
       file.write(str(len(x_t))+'\n')
       for riga in dati:
            # Converti i valori in stringhe e scrivi la riga nel file
           file.write(' '.join(map(str,riga))+'\n')
   print(f'Il file {nome_pts} è stato generato correttamente')
```
#Displacement totali. Si può visualizzare tale file nella cartella PTS FILE

```
########################### TEMPO DI ESECUZIONE ###############################
```

```
end_time=time.time()
elapsed_time=end_time-start_time
print(f"Tempo di esecuzione: {elapsed_time} secondi")
```
## 9.4.2 Mesh Morphing.py

```
import numpy as np
import ctypes
import os
import time
start_time=time.time()
```

```
############################# PERCORSI FILE ###################################
#inserire il proprio percorso alla cartella THUMS completo
c0="C:/Users/emanu/Desktop"
c1="THUMS_completo"
c2="thums_model"
```

```
# inserire il nome del file PTS contenente il mesh morphing
nome_file='RBF_displacements.PTS'
# percorso file al suddetto file
file_pts=os.path.join(c0,c1,c2,nome_file)
```

```
# inserire il nome del k_file_originario
nome_file='THUMS_AM50_V7_Occupant_202301_m95.k'
# percorso file al suddetto file
k_file_originale=os.path.join(c0,c1,c2,nome_file)
# inserire il nome del k_file dopo il morphing
nome_file='THUMS_AM50_V7_Occupant_202301_m95ossa.k'
# percorso file al suddetto file
k_file_morphing=os.path.join(c0,c1,c2,nome_file)
##################### RBF MORPH LICENSA E SET UP ##############################
licenza_percorso=os.path.join(c0,c1,"RBF_FGP.dll")
librbf = ctypes.cdll.LoadLibrary(licenza_percorso)
print('RBF LIB loaded: version ' + str(librbf.RBFMORPH_Version()) + '\n')
debug=False
q=32
tolerance=ctypes.c_double(0.000001)
max_iter=2500
precomp=False
omp_cores=0
use_gpu=False
single_precision=False
rbf_exp=1
CPar=ctypes.c_double(0.0)
apar=ctypes.c_double()
err=ctypes.c_double()
iter=ctypes.c_int()
lcm_distance=ctypes.c_float(0)
lcm_radius =ctypes.c_float(0)
n_direct=1
log="log.txt".encode('utf-8')
############################### LETTURA FILE PTS ##############################
class myvec(ctypes.Structure):
    _fields_ = [('val',ctypes.c_double)]
# inizializzazione degli array che andranno a contenere le coordinate nodali
# dei source points e gli rbf displacements prescritti nel file PTS
X = \lceil 1 \rceilY=[]Z=[]DX=[]DY=[]DZ=[]
# inizializzazione del numero di source points
nsource = 0scale = 1# visualizzazione del numero di source points
print(file_pts)
with open (file_pts,'r') as file:
   lines = file.readlines()
print ('lines= ' + str(lines[0]))
nsource = nsource + int(lines[0])
npoints = int(lines[0])
# selezionare il percentile antropomorfo da raggiungere con il morphing
percentile=95
# sulla base della scelta effettuata gli RBF displacements vengono moltiplicati
# per un numero "perc" compreso tra 0 (AM50) e 1 (AM95)
max_percentile=95
min_percentile=50
```

```
perc=(percentile-min_percentile)/(max_percentile-min_percentile)
# assegnazione delle coordinate nodali dei source points
# e degli RBF displacements
for i in range (1, npoints+1):
    a, b, c, d, e, f, g, h, k, l = lines[i].split()X.append(np.double(a))
    Y.append(np.double(b))
    Z.append(np.double(c))
    DX.append(np.double(d)*perc)
    DY.append(np.double(e)*perc)
    DZ.append(np.double(f)*perc)
# trasformazione da liste a vettori
X=np.array(X)
Y=np.array(Y)
Z=np.array(Z)
DX=np.array(DX)
DY=np.array(DY)
DZ=np.array(DZ)
# assegnazione della lunghezza dei vettori
myvec_arr = myvec * nsource
# inizializzazione dei vettori
rx = myvec_arr()ry = myvec_arr()rz = myvec_arr()fx = myvec\_arr()fy = myvec_arr()fz = myvec_arr()lx = myvec_arr()ly = myvec_arr()iz = myvec_arr()# assegnazione dei valori sulla base del file PTS interpretato
for i in range (nsource):
   rx[i].val = X[i]ry[i].val = Y[i]rz[i].val = Z[i]fx[i].val = DX[i]fy[i].val = DY[i]fz[i].val = DZ[i]lx[i].val = 0.0ly[i].val = 0.0lz[i].val = 0.0############################### VERIFICA LICENZA ##############################
checkout = librbf.LicenseCheck("rbf_ans_struct".encode("utf-8"),
                               "1.0".encode("utf-8"))
print ("checkout license = " + str(checkout))
######################### ASSEGNAZIONE VALORI SET UP ##########################
res=librbf.Solve_DP(
   nsource,
    q,
    tolerance,
   max_iter,
   precomp,
   omp_cores,
   use_gpu,
    single_precision,
   rbf_exp,
   CPar,
    ctypes.byref(rx), ctypes.byref(ry), ctypes.byref(rz),
    ctypes.byref(fx), ctypes.byref(fy), ctypes.byref(fz),
```

```
ctypes.byref(lx), ctypes.byref(ly), ctypes.byref(lz),
    ctypes.byref(apar),
    ctypes.byref(err), ctypes.byref(iter),
    log,
    lcm_distance,
    lcm_radius,
    n_direct
    \lambda#librbf.RBFMORPH_End()
debug = False
if debug:
    for i in range (nsource):
        print (i, end = "")print (lx[i].val, end = "")print (ly[i].val, end = "")print (lz[i].val, end = "")print ()
    print (apar)
print ("res_solve = " + str(res))
######################### LETTURA DEI TARGET POINTS ###########################
# inizializzazione delle liste contenenti le coordinate dei target point e la
# relativa numerazione
x = \lceil]
y = []z = []nid=[]
kword1='*NODE'
stop_word='*PART_AVERAGED'
sezione_corretta=False
# il blocco seguente estrae dal k-file le informazioni contenute nella sezione
# tra "*NODE" e "*PART", ovvero le coordinate dei target points
with open(k_file_originale,'r') as file:
    for riga in file:
        if riga.startswith(kword1):
            sezione_corretta=True
        if sezione_corretta:
            try:
                numeri =list(map(float,riga.split()))
                nid.append(numeri[0])
                x.append(numeri[1])
                y.append(numeri[2])
                z.append(numeri[3])
            except ValueError:
                a=riga.startswith(stop_word)
                if a:
                    break
ntarget = len(x)target_arr = myvec * ntargetrx_t = target_arr()ry_t = target_arr()rz_t = target_arr()fx_t = target_arr()fy_t = target_arr()fz_t = \text{target\_arr}()for i in range (ntarget):
    rx_t[i].val = x[i]ry_t[i].val = y[i]rx t[i].val = z[i]fx_t[i].val = 0.0fy_t[i].val = 0.0
```
#### $fz_t[i].val = 0.0$

```
###################### ESECUZIONE DEL MESH MORPHING ###########################
res = librbf.Morph_DP(
   ntarget,
    ctypes.byref(rx_t), ctypes.byref(ry_t), ctypes.byref(rz_t),
    ctypes.byref(fx_t), ctypes.byref(fy_t), ctypes.byref(fz_t)
    )
# inizializzazione dei vettori contenenti le coordinate dei target points
# una volta effettuato il mesh morphing
x2 = 1y2 = []z2 = []# assegnazione dei valori
for i in range (ntarget):
    x2.append(x[i] + fx_t[i].val)y2.append(y[i] + fy_t[i].val)z2.append(z[i] + fz_t[i].val)########################### RISCRITTURA DEL K FILE ############################
# il codice seguente effettua la sostituzione dei target points originari
# con i target points morphati, generando un nuvo k-file dalla struttura
# analoga a quella del k-file originario
sezione_corretta=False
with open(k_file_originale,'r') as input_file:
   lines=input_file.readlines()
with open(k_file_morphing,'w') as output_file:
    sezione_corretta=False
    for j in lines:
        if j.startswith(kword1):
            sezione_corretta=True
            output_file.write(j)
        if not sezione_corretta:
            output_file.write(j)
        if sezione_corretta and not j.startswith(kword1):
            for i in range(len(nid)):
                output_file.write(f"{nid[i]:8.0f}{x2[i]:16.8f}{y2[i]:16.8f}
                                        {z2[i]:16.8f}{0:8.0f}{0:8.0f}\n")
            break
    sezione_corretta=False
    for j in lines:
        if j.startswith(stop_word):
            sezione_corretta=True
        if sezione_corretta:
            output_file.write(j)
print(f"Le righe tra {kword1} e {stop_word} nel file {k_file_morphing}
                                    sono state sostituite con successo.")
########################### TEMPO DI ESECUZIONE ###############################
```

```
end_time=time.time()
elapsed_time=end_time-start_time
print(f"Tempo di esecuzione: {elapsed_time} secondi")
```
### 9.4.3 Confronto.py

import numpy as np import os import matplotlib.pyplot as plt

############################# FUNZIONI IMPIEGATE ##############################

- # Questa funzione permette di generare il vettore contenente la numerazione
- # dei nodi appartenenti al node\_set creato in LS-PrePost.
- # nome\_file=inserire il percorso file al K file del modello

```
# kword=inserire il nome del node_set desiderato
```

```
def numerazione_cercata(nome_file,kword):
    elenco=[]
    kword1='*SET_PART_LIST'
    kword2='*SET_NODE_LIST_TITLE'
    sezione_corretta=False
    with open(nome_file,'r') as file:
        for riga in file:
            if riga.startswith(kword):
                sezione_corretta=True
            if sezione_corretta:
                try:
                    numeri =list(map(float,riga.split()))
                    elenco.append(numeri)
                except ValueError:
                    a=riga.startswith(kword1)
                    b=riga.startswith(kword2)
                    if a or b:
                        break
    matrice_numerazione=np.array(elenco)
    numerazione=matrice_numerazione.flatten()
    return numerazione
# Questa funzione permette di generare la matrice delle coordinate di tutti i
# nodi presenti nel node set desiderato
# nome_file=inserire il percorso file al K file del modello
# kword=inserire il vettore con la numerazione dei nodi del node Set desiderato
def individua_path(nome_file,vettore):
    elenco=[]
    kword1='*NODE'
    kword2='*PART_AVERAGED'
    sezione_corretta=False
    with open(nome_file,'r') as file:
        for riga in file:
            if riga.startswith(kword1):
                sezione_corretta=True
            if sezione_corretta:
                try:
                    numeri =list(map(float,riga.split()))
                    elenco.append(numeri)
                except ValueError:
                    a=riga.startswith(kword2)
                    if a:
                        break
    coordinate=np.array(elenco)
    path=coordinate[np.isin(coordinate[:,0],vettore)]
    return path
# Questa funzione, posti a confronto due insiemi di nodi (I1 e I2), permette di
# determinare il raggio medio della più piccola pin ball region che centrata su
# un nodo di I1 intercetta un nodo di I2
def distanza(x1,y1,z1,x2,y2,z2):
    min_rad=[]
    for i in range(len(x1)):
        r=[]for j in range(len(x1)):
            dx = x2[i] - x1[i]if abs(dx)>100:
                continue
            dy=y2[j]-y1[i]dz=z2[j]-z1[i]
            v=np.array([dx,dy,dz])
            r.append(np.linalg.norm(v))
        vec=np.array(r)
        min_rad.append(min(vec))
    a=np.mean(np.array(min_rad))
```

```
b=np.min(np.array(min_rad))
    c=np.max(np.array(min_rad))
   return a,b,c
#inserire il proprio percorso alla cartella THUMS completo
c0="C:/Users/emanu/Desktop"
c1="THUMS_completo"
c2="thums_model"
# inserire il nome del k_file_originario
nome_file='THUMS_AM50_V7_Occupant_202301_0.k'
# percorso file al suddetto file
k_file_originale50=os.path.join(c0,c1,c2,nome_file)
# inserire il nome del k_file_originario
nome_file='THUMS_AM95_V7_Occupant_202301.k'
# percorso file al suddetto file
k_file_originale95=os.path.join(c0,c1,c2,nome_file)
# inserire il nome del k_file dopo il morphing
nome_file='THUMS_AM50_V7_Occupant_202301_m95ossa.k'
# percorso file al suddetto file
k_file_morphing=os.path.join(c0,c1,c2,nome_file)
# inserire il nome del file.txt in cui salvare il confronto
nome_file='confronto_solid_ossa.txt'
# percorso file al suddetto file
confronto=os.path.join(c0,c1,c2,nome_file)
###################### CONFRONTO ZONA SPECIFICATA #############################
DmeanR5095=[]
DminR5095=[]
DmaxR5095=[]
DmeanR50m95=[]
DminR50m95=[]
DmaxR50m95=[]
DmeanR50m50=[]
DminR50m50=[]
DmaxR50m50=[]
# scegliere le zone di interesse
part_list=[]
for i in part_list:
    selezione=i
    if selezione==1:
       nome="bacino_superficie"
    elif selezione==2:
       nome="busto_superficie"
    elif selezione==3:
       nome="viso_superficie"
    elif selezione==4:
        nome="spalla_superficie"
    elif selezione==5:
        nome="braccio_superficie"
    elif selezione==6:
        nome="gomito_superficie"
    elif selezione==7:
        nome="avanbraccio_superficie"
    elif selezione==8:
       nome="polso_superficie"
    elif selezione==9:
        nome="mano_superficie"
```

```
elif selezione==10:
   nome="coscia_superficie"
elif selezione==11:
   nome="ginocchio_superficie"
elif selezione==12:
   nome="stinco_superficie"
elif selezione==13:
   nome="caviglia_superficie"
elif selezione==14:
   nome="piede_superficie"
elif selezione==15:
   nome="cassa_toracica"
elif selezione==16:
   nome="osso_sacro"
elif selezione==17:
   nome="scheletro"
if selezione==21:
   nome="bacino"
elif selezione==22:
   nome="collo"
elif selezione==23:
   nome="spalla_destra"
elif selezione==24:
   nome="spalla_sinistra"
elif selezione==25:
   nome="braccio_spalla_destra"
elif selezione==26:
   nome="braccio_spalla_sinistra"
elif selezione==27:
   nome="braccio_gomito_destra"
elif selezione==28:
   nome="braccio_gomito_sinistra"
elif selezione==29:
   nome="avanbraccio_gomito_destra"
elif selezione==30:
   nome="avanbraccio_gomito_sinistra"
elif selezione==31:
   nome="avanbraccio_polso_destra"
elif selezione==32:
   nome="avanbraccio_polso_sinistra"
elif selezione==33:
   nome="mano_destra"
elif selezione==34:
    nome="mano_sinistra"
elif selezione==35:
   nome="coscia_ginocchio_destra"
elif selezione==36:
   nome="coscia_ginocchio_sinistra"
elif selezione==37:
   nome="stinco_ginocchio_destra"
elif selezione==38:
   nome="stinco_ginocchio_sinistra"
elif selezione==39:
   nome="stinco_caviglia_destra"
elif selezione==40:
    nome="stinco_caviglia_sinistra"
elif selezione==41:
   nome="piede_destra"
elif selezione==42:
   nome="piede_sinistra"
# si estrae la numerazione relativa alla pelle di AM50
```
vettore\_numerazione50=numerazione\_cercata(k\_file\_originale50,nome)

# si estrapola la superficie desiderata nell'AM50

```
sup50=individua_path(k_file_originale50,vettore_numerazione50)
   # si estrae la numerazione relativa alla pelle di AM50m
   vettore_numerazione50m=numerazione_cercata(k_file_morphing,nome)
   # si estrapola la superficie desiderata nell'AM50m
   sup50m=individua_path(k_file_morphing,vettore_numerazione50m)
   # si estrae la numerazione relativa alla pelle di AM95
   vettore_numerazione95=numerazione_cercata(k_file_originale95,nome)
   # si estrapola la superficie desiderata nell'AM95
   sup95=individua_path(k_file_originale95,vettore_numerazione95)
   x50=sup50[:,1]
   y50=sup50[:,2]
   z50=sup50[:,3]
   x50m=sup50m[:,1]
   y50m=sup50m[:,2]
   z50m=sup50m[:,3]
   x95=sup95[:,1]
   y95=sup95[:,2]
   z95=sup95[:,3]
##################### minima distanza media/massima ###########################
   dist5095=distanza(x50, y50, z50, x95, y95, z95)
   dist95=distanza(x50m, y50m, z50m, x95, y95, z95)
   distm50=distanza(x50, y50, z50, x50m, y50m, z50m)
   MdmeanR5095.append(PR5095[0])
   MdmaxR5095.append(PR5095[2])
   MdmeanR50m95.append(PR50m95[0])
   MdmaxR50m95.append(PR50m95[2])
   MdmeanR50m50.append(PR50m50[0])
   MdmaxR50m50.append(PR50m50[2])
   print(f"{nome}")
   print(f"la minima distanza media tra AM50m e AM95 è {PR50m95[0]}.")
   print(f"la minima distanza media tra AM50 e AM95 è {PR5095[0]}.")
   print(f"la minima distanza media tra AM50 e AM50m è {PR50m50[0]}.")
   print('')
   print(f"la minima distanza massima tra AM50m e AM95 è {PR50m95[2]}.")
   print(f"la minima distanza massima tra AM50 e AM95 è {PR5095[2]}.")
   print(f"la minima distanza massima tra AM50 e AM50m è {PR50m50[2]}.")
```
# **Bibliografia**

- [1] Ansys, Ansys Workbench. https://www.ansys.com/products/ansys-workbench, 2024.
- [2] Ansys, LS-DYNA. https://www.ansys.com/it-it/products/structures/ansys-ls-dyna, 2024.
- [3] Anoop Chawla Devendra Kumar, Kuldeep Singh and Sudipto Mukherjee. Prediction of pedestrian injuries in motorcycle-pedestrian crashes using thums fe-hbm. International Journal of Crashworthiness, 0(0):1–13, 2023.
- [4] Raed E El-Jawahri, Tony R Laituri, Jesse S Ruan, Stephen W Rouhana, and Saeed D Barbat. Development and validation of age-dependent fe human models of a mid-sized male thorax. Technical report, SAE Technical Paper, 2010.
- [5] GHBMC. Global human body models consortium. https://https://www.ghbmc.com/, 2016.
- [6] Eberhard Haug, Hyung-Yun Choi, Stéphane Robin, and Muriel Beaugonin. Human models for crash and impact simulation. Handbook of numerical analysis, 12:231–452, 2004.
- [7] Thomas Holdgrün, Igor Doric, Thomas Brandmeier, Therese Fuchs, Julia Mïhlbauer, Philipp Steinert, and Steffen Peldschus. A virtual reality based approach for researching pedestrian to vehicle collisions. In 2018 IEEE Intelligent Vehicles Symposium (IV), pages 1318–1325, 2018.
- [8] EUNJOO Hwang, YULONG Wang, MATTHEW P Reed, JD Rupp, and J Hu. Parametric human body modeling: development and application of new methods for rapid development of diverse human models for crash simulation. UMTRI Report, 2014.
- [9] infodoc SERVIZI DI INFORMAZIONE TECNICA. SAE. https://www.infodoc.it/norme-tecniche/sae/, 2018.
- [10] Osamu Ito, Yasuhiro Dokko, and Kazuki Ohashi. Development of adult and elderly fe thorax skeletal models. Technical report, SAE Technical Paper, 2009.
- [11] Masami Iwamoto, Yoshikatsu Kisanuki, Isao Watanabe, Katsuya Furusu, Kazuo Miki, and Junji Hasegawa. Development of a finite element model of the total human model for safety (thums) and application to injury reconstruction. In Proceedings of the international IRCOBI Conference, pages 18–20, 2002.
- [12] MathWorks, MATLAB. https://it.mathworks.com/products/matlab.html, 2024.
- [13] Jonas Östh, Karin Brolin, Stina Carlsson, Jac Wismans, and Johan Davidsson. The occupant response to autonomous braking: a modeling approach that accounts for active musculature. Traffic injury prevention, 13(3):265– 277, 2012.
- [14] Python. https://www.python.org/, 2024.
- [15] RBF Morph. https://www.rbf-morph.com/, 2024.
- [16] RBF Morph, RBF Morph Structures. https://www.rbf-morph.com/act-module/, 2024.
- [17] Stephen A Ridella, Jonathan D Rupp, and Kristin Poland. Age-related differences in ais 3+ crash injury risk, types, causation and mechanisms. In IRCOBI conference, volume 2012, 2012.
- [18] Stéphane Robin. Humos: Human model for safety a joint effort towards the development of refined human-like car occupant models. Technical report, SAE Technical Paper, 2001.
- [19] Jesse Ruan, Raed El-Jawahri, Li Chai, Saeed Barbat, and Priya Prasad. Prediction and analysis of human thoracic impact responses and injuries in cadaver impacts using a full human body finite element model. Technical report, SAE Technical Paper, 2003.
- [20] JD Rupp and CAC Flannagan. Effects of occupant age on ais 3+ injury outcome determined from analyses of fused nass/ciren data. In SAE 2011 Government/Industry Meeting, 2011.
- [21] Samantha L Schoell, Ashley A Weaver, Jillian E Urban, Derek A Jones, Joel D Stitzel, Eunjoo Hwang, Matthew P Reed, and Jonathan D Rupp. Development and validation of an older occupant finite element model of a mid-sized male for investigation of age-related injury risk. Technical report, SAE Technical Paper, 2015.
- [22] Xiangnan Shi, Libo Cao, Matthew P Reed, Jonathan D Rupp, and Jingwen Hu. Effects of obesity on occupant responses in frontal crashes: a simulation analysis using human body models. Computer methods in biomechanics and biomedical engineering, 18(12):1280–1292, 2015.
- [23] TOYOTA. About thums. https://www.toyota.co.jp/thums/about/, 2024.
- [24] TOYOTA. Accesso gratuito al modello THUMS. https://www.toyota.it/mondo-toyota/news-eventi/2021/ toyota-accesso-gratuito-modello-thums, 2021.
- [25] TOYOTA. Download THUMS. https://www.toyota.co.jp/thums/, 2024.
- [26] TOYOTA MOTOR CORPORATION, TOYOTA CENTRAL R&D LABS.,INC. AM50 Occupant Model Version7, (Settembre 2023).
- [27] TOYOTA MOTOR CORPORATION, TOYOTA CENTRAL R&D LABS.,INC. AM95 Occupant Model Version7, (Settembre 2023).
- [28] Philippe Vezin, Karine Bruyère, and François Bermond. Comparison of head and thorax cadaver and hybrid iii responses to a frontal sled deceleration for the validation of a car occupant mathematical model. In 17th International Technical Conference on the Enhanced Safety of Vehicles (ESV), pages 10–p, 2001.
- [29] David C Viano, Chantal S Parenteau, and Mark L Edwards. Crash injury risks for obese occupants using a matched-pair analysis. Traffic injury prevention, 9(1):59–64, 2008.